# <span id="page-0-0"></span>**STATA CUSTOMIZABLE TABLES AND COLLECTED RESULTS REFERENCE MANUAL RELEASE 18**

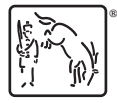

A Stata Press Publication StataCorp LLC College Station, Texas

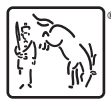

Copyright (c) 1985–2023 StataCorp LLC All rights reserved Version 18

Published by Stata Press, 4905 Lakeway Drive, College Station, Texas 77845

ISBN-10: 1-59718-401-2 ISBN-13: 978-1-59718-401-4

This manual is protected by copyright. All rights are reserved. No part of this manual may be reproduced, stored in a retrieval system, or transcribed, in any form or by any means—electronic, mechanical, photocopy, recording, or otherwise—without the prior written permission of StataCorp LLC unless permitted subject to the terms and conditions of a license granted to you by StataCorp LLC to use the software and documentation. No license, express or implied, by estoppel or otherwise, to any intellectual property rights is granted by this document.

StataCorp provides this manual "as is" without warranty of any kind, either expressed or implied, including, but not limited to, the implied warranties of merchantability and fitness for a particular purpose. StataCorp may make improvements and/or changes in the product(s) and the program(s) described in this manual at any time and without notice.

The software described in this manual is furnished under a license agreement or nondisclosure agreement. The software may be copied only in accordance with the terms of the agreement. It is against the law to copy the software onto DVD, CD, disk, diskette, tape, or any other medium for any purpose other than backup or archival purposes.

The automobile dataset appearing on the accompanying media is Copyright  $\overline{c}$  1979 by Consumers Union of U.S., Inc., Yonkers, NY 10703-1057 and is reproduced by permission from CONSUMER REPORTS, April 1979.

Stata, **STaTa** Stata Press, Mata, **mata** and NetCourse are registered trademarks of StataCorp LLC.

Stata and Stata Press are registered trademarks with the World Intellectual Property Organization of the United Nations.

StataNow and NetCourseNow are trademarks of StataCorp LLC.

Other brand and product names are registered trademarks or trademarks of their respective companies.

For copyright information about the software, type help copyright within Stata.

The suggested citation for this software is

StataCorp. 2023. Stata 18. Statistical software. StataCorp LLC.

The suggested citation for this manual is

StataCorp. 2023. Stata 18 Customizable Tables and Collected Results Reference Manual. College Station, TX: Stata Press.

## **Contents**

<span id="page-2-0"></span>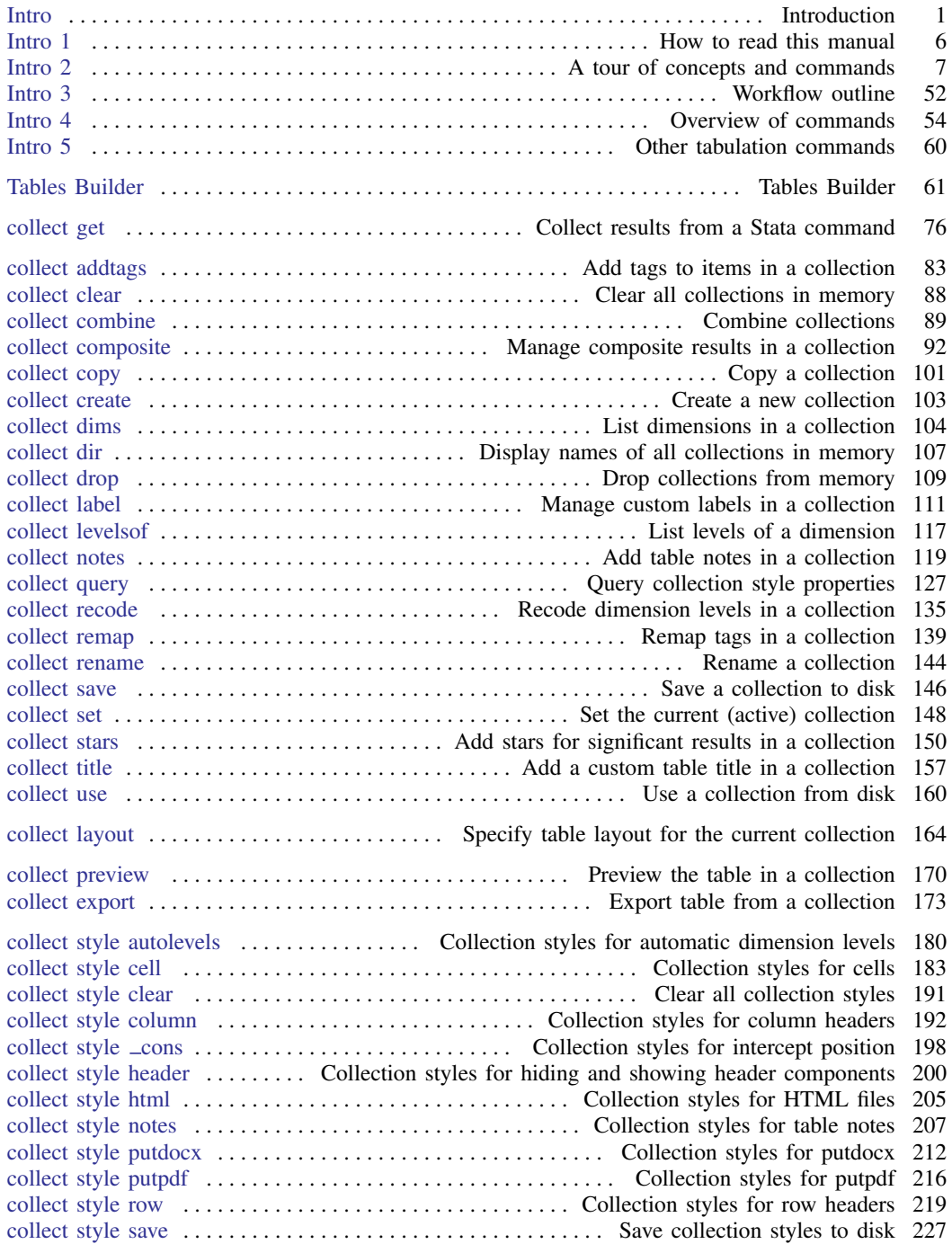

#### **ii [Contents](#page-2-0)**

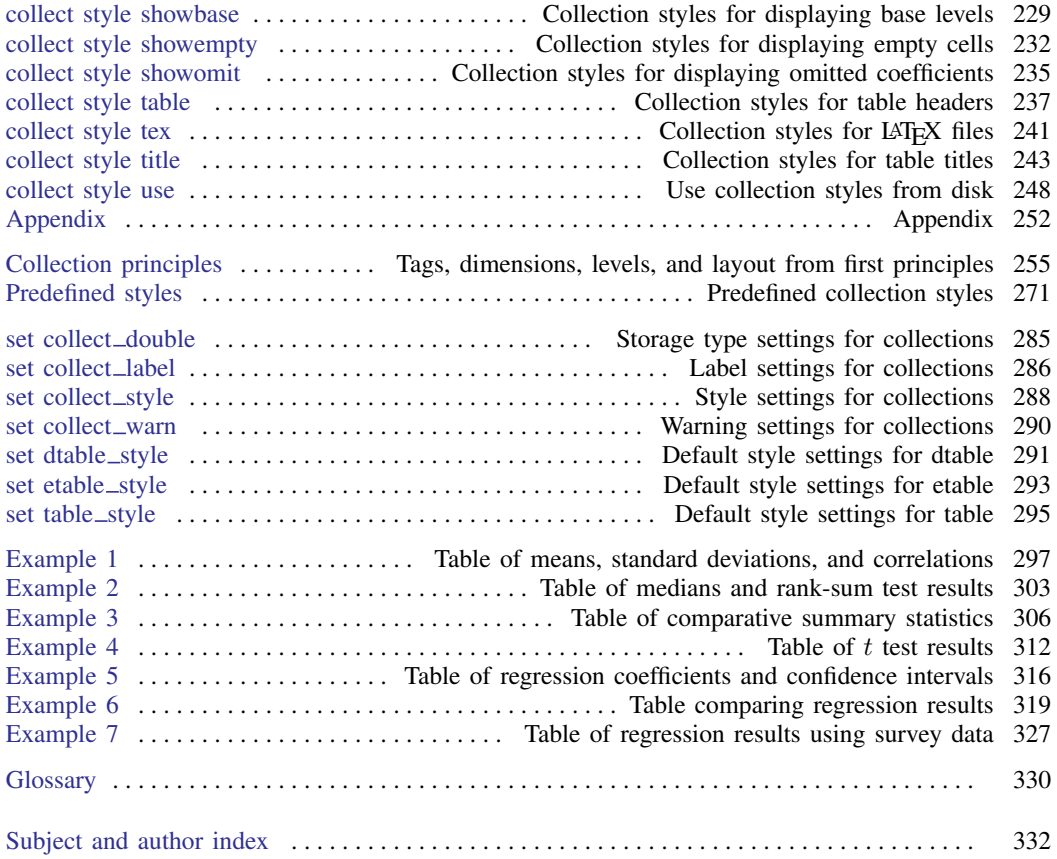

## **Cross-referencing the documentation**

When reading this manual, you will find references to other Stata manuals, for example, [U] 27 Overview of Stata estimation commands; [R] regress; and [D] reshape. The first example is a reference to chapter 27, Overview of Stata estimation commands, in the User's Guide; the second is a reference to the regress entry in the Base Reference Manual; and the third is a reference to the reshape entry in the Data Management Reference Manual.

All the manuals in the Stata Documentation have a shorthand notation:

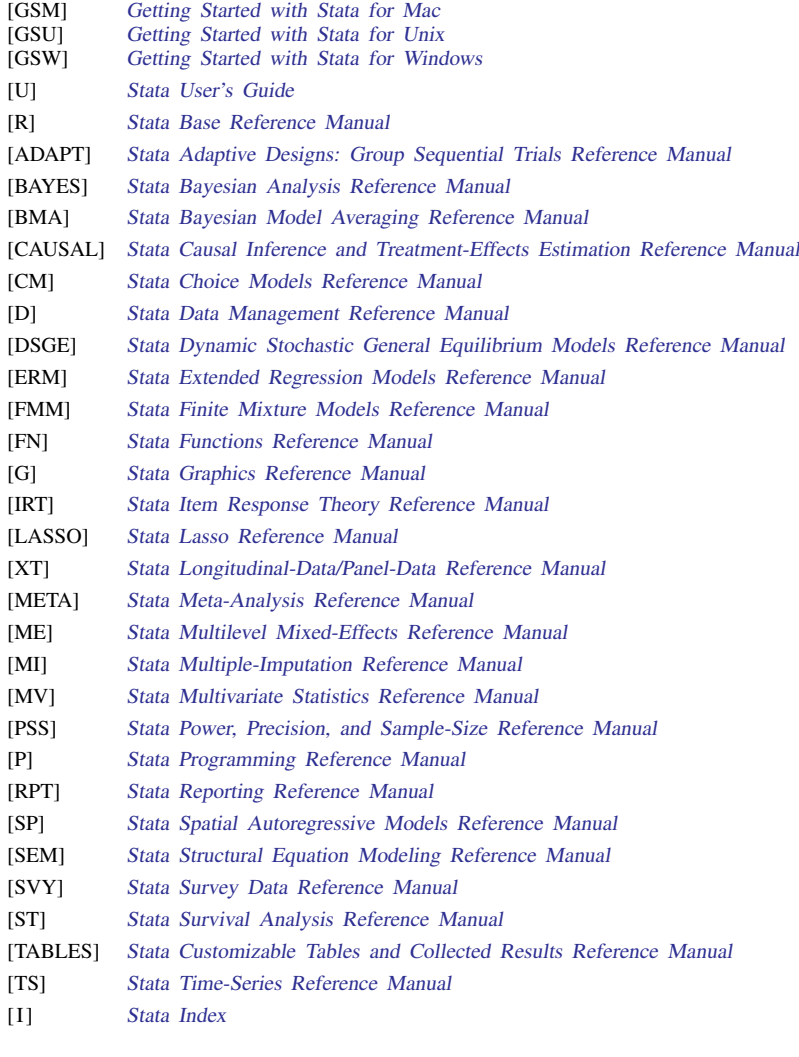

[M] Mata Reference Manual

<span id="page-5-0"></span>**Intro —** Introduction

[Description](#page-5-1) [Remarks and examples](#page-5-2) [Acknowledgments](#page-9-0)

## <span id="page-5-1"></span>**Description**

This is the [TABLES] manual. What is surprising is that, used alone, the commands in this manual cannot create a table. The tables created here are all based on results collected from other commands, commands not documented in this manual, commands like regress, margins, bayes, ttest, mi, mean, table, and so on.

This manual documents the commands that collect results from other commands; lay out those results into one-way, two-way, or multiway tables; customize the headers of those tables; change the appearance of the results; and export the tables to Microsoft Word, Microsoft Excel, PDF, HTML, LATEX, SMCL, or Markdown.

<span id="page-5-2"></span>We call the collected results from one or more commands collections. The purpose of this manual is to explain how to create collections, manage collections, create tables from collections, and export those tables.

## **Remarks and examples**

Remarks are presented under the following headings:

[What is in this manual?](#page-5-3) [What are collections?](#page-7-0) [Do you need collections?](#page-7-1) [The dtable and etable commands](#page-8-0) [The table command](#page-8-1)

### <span id="page-5-3"></span>**What is in this manual?**

Presenting results is the final step for most research, and a major part of presenting results is creating effective tables.

Here are some tables created with the collection system:

```
. use https://www.stata-press.com/data/r18/nhanes2l
. table . . .
. . .
. . .
. . .
. collect layout . . .
. collect preview
```
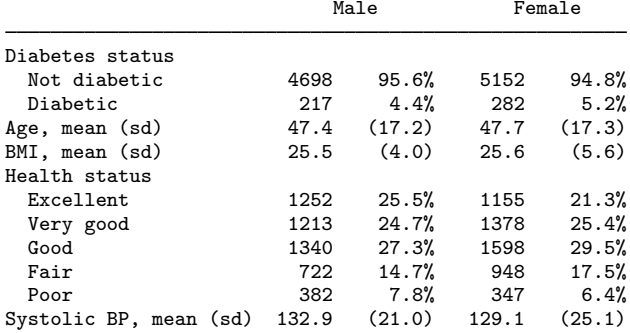

. use https://www.stata-press.com/data/r18/nhanes2l

. collect: . . .

. . . . . .

. . .

. collect layout . . .

. collect preview

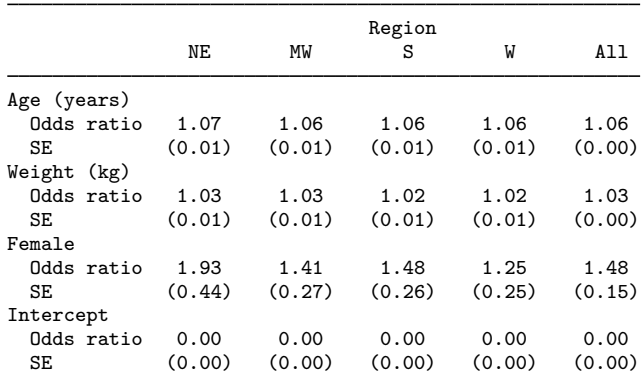

This manual is a little bit about the collect: prefix. It is a lot about the

. . . . . . . . .

you saw above in the command listings.

#### <span id="page-7-0"></span>**What are collections?**

Collections are the collected results from one or more commands. They contain every result stored by the commands. They also contain labels for everything in the collection. Some labels are system default labels such as "Coefficient" for regression coefficients or  $\chi^2$  for chi-squared statistics. Some labels come from you and your dataset. If the collected commands reference variables, such as regression coefficients, the variables will be labeled with the variable labels from the dataset. If the collected commands use categorical variables that are value labeled, those labels become part of the collection.

Collections also contain [styles.](#page-275-0) Styles determine how everything looks on the tables you create. Styles determine how row and column headers are composed. Styles determine what numeric format is used. Styles determine whether text is bolded, italicized, colored, etc. When you create a collection, it will have the default system styles unless you specified that it start from a set of styles you previously saved.

You have great control over which values or labels are affected by styles. You can choose an overall numeric format for all values or a custom numeric format for coefficients, their standard errors, and their confidence intervals. All of this while using a different format for their  $z$  statistics and a yet different format for their p-values. And the control can be even finer still. You can choose to have all coefficient statistics for the variable weight highlighted by giving their cells a light-blue background.

You can modify anything in a collection. You can modify any label. You can modify any style.

You cannot modify values. Those were produced by your commands, and they are sacrosanct. You can modify anything that identifies, labels, formats, or presents those values.

You reference everything stored in a collection using [tags.](#page-334-1) Those tags are created automatically for you when you collect results. You can also specify additional tags while collecting, and you can even remap tags in a collection. Tags are organized into groupings called dimensions; this organization makes it easier to specify what you want on the rows and columns of your tables.

#### <span id="page-7-1"></span>**Do you need collections?**

There are three primary reasons you may need collections.

- 1. You want to create a table showing the results from more than one command.
- 2. You want to customize how a table looks—layout, headers, numeric formats, bolding, italics, colors, etc.
- 3. You want to present your results in Microsoft Word, Microsoft Excel, PDF, HTML, LATEX, SMCL, or Markdown.

Other commands in Stata are built for creating specific kinds of tables from data. Conversely, collections do not create results from data. They give you a framework to format the results you have collected from other commands.

Collecting results is easy; simply prefix almost any command with collect:, or type collect get after the command has run. You have created a collection. Every time you type collect: or collect get again, you are adding to a collection.

#### <span id="page-8-0"></span>**The dtable and etable commands**

The collection system was designed to give you the flexibility to create a table specific to your style and needs. However, there are certain tables that are used so commonly that they necessitated their own special commands. These commands are dtable and etable, and they are designed for creating and exporting tables all in a single step, without any knowledge of the commands in this manual.

dtable is designed to create a table of descriptive statistics, such as summary statistics for continuous and categorical variables, summary statistics for groups of your data, and tests of equality. etable is designed to create a table of estimation results, from one or more models. You can use it to create a table with the active estimation results, results from a preceding margins command, or results you stored with estimates store.

Both dtable and etable allow you to create a table complete with a title and notes, and export it to Microsoft Word, Microsoft Excel, PDF, HTML, LATEX, SMCL, or Markdown. Additionally, they automatically store the results in a collection, allowing you to customize the table further with the collect suite of commands. To learn more, see  $[R]$  dtable and  $[R]$  etable.

<span id="page-8-1"></span>If your goal is to create a table with a combination of estimation results, summary statistics, and other results, you will benefit from learning about the table command below.

#### **The table command**

Stata has a couple of different commands that produce tabular results. If your intent is to summarize data to understand them, you may need only these commands and not need collections. However, if you want to customize the layout and appearance of the results from these commands, you will need to collect their results.

The table command is unique in that it creates a stunningly large range of tables and stores the results in a collection. If you came here to do any of the following things, you should begin with the table command:

- One-way tabulations of frequencies, percentages, and proportions
- Two-way tabulations of frequencies, percentages, and proportions
- Multiway tabulations of frequencies, percentages, and proportions
- One-way, two-way, and multiway tables of summary statistics
- Tables of hypothesis tests
- Tables of regression results (this includes the possibility of multiple regression commands)
- Combinations of the above

If you want to customize the results of table or export them, simply start with a table command, and then use any of the collection commands in this manual to customize and export the results. You may find that you need to combine the results of several table commands to create a collection with all the results you need on a table. You can do that by using [collect combine](#page-93-0) or the append option of table. You can even combine the results from the table command with other commands such as regression commands, lincom, nlcom, ttest, margins, and more.

## <span id="page-9-0"></span>**Acknowledgments**

We are grateful to the authors of community-contributed commands for creating and exporting tables. We thank John Luke Gallup of Portland State University for outreg; Ian Watson, freelance researcher and of the University of New South Wales, for tabout; Ben Jann of the University of Bern for estout; Roy Wada of the Boston Public Health Commission for outreg2; Attaullah Shah of the Institute of Management Sciences for asdoc; and many more for their previous and ongoing contributions to Stata's reporting capabilities.

## <span id="page-10-0"></span>**Title**

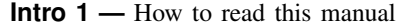

[Description](#page-10-1) [Remarks and examples](#page-10-2) [Also see](#page-10-3)

## <span id="page-10-1"></span>**Description**

<span id="page-10-2"></span>A brief overview of the manual and suggested reading order.

## **Remarks and examples**

If you are new to collections, read almost all the intros in order. In particular, read these intros in order:

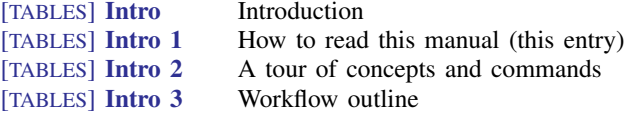

[TABLES] [Intro 3](#page-56-0) also serves as a reference. The workflow is both a workflow and an overview of the commands within that workflow.

We did not list [TABLES] **[Intro 4](#page-58-0)** and [TABLES] **[Intro 5](#page-64-0)** for immediate reading. If you would like to see all the commands organized by their function, then read

[[TABLES](#page-58-0)] Intro 4 Overview of commands

Finally, to see a list of all the tabulation commands that we do not address in this manual, see

[TABLES] [Intro 5](#page-64-0) Other tabulation commands

A few of the commands listed here return some of their results, but not their tabulations, in  $r()$ , and those results can be collected.

<span id="page-10-3"></span>After reading the introduction entries on the reading list, you will be ready to start any tables project. You will need the remaining entries as reference.

## **Also see**

[[TABLES](#page-11-0)] Intro  $2 - A$  tour of concepts and commands

[TABLES] [Intro 3](#page-56-0) — Workflow outline

<span id="page-11-0"></span>**Intro 2** — A tour of concepts and commands

[Description](#page-11-1) [Remarks and examples](#page-11-2) [Also see](#page-55-0)

## <span id="page-11-1"></span>**Description**

There is one key concept on which the collection system is built—tags.

In this entry, we introduce tags and how they are created and used by the collect commands. Along the way, we will introduce several of the most important collect commands. Our focus here is on concepts and general features. We will not attempt to cover everything. See [[TABLES](#page-56-0)] Intro 3 for the quickest overview of the features.

<span id="page-11-2"></span>We make no attempt in this entry to create pretty or interesting tables. Our sole purpose is to introduce concepts and commands.

### **Remarks and examples**

Remarks are presented under the following headings:

[Tags, dimensions, and levels](#page-12-0) [Introducing collect:](#page-13-0) [Introducing collect layout](#page-14-0) [Introducing collect recode](#page-16-0) [Using collect layout](#page-16-1) [Selecting specific levels of a dimension](#page-17-0) [What is in my collection?](#page-18-0) [Introducing collect levelsof](#page-18-1) [Introducing collect label list](#page-19-0) [Where do result labels come from?](#page-19-1) [Introducing collect label levels](#page-19-2) [Introducing collect label save](#page-19-3) [Introducing collect label use](#page-19-4) [Interactions in collect layout](#page-20-0) [Introducing collect style cell](#page-22-0) [Introducing collect preview](#page-23-0) [Reordering columns](#page-23-1) [More layout](#page-24-0) [Introducing collect style autolevels](#page-25-0) [What is in my collection, regression edition](#page-26-0) [The result levels](#page-27-0)  $r_b$ ,  $r$  se,  $\ldots$ [The colname dimension](#page-28-0) [Labels on levels of dimension colname](#page-29-0) [collect layout with regression results](#page-30-0) [Introducing collect style showbase](#page-30-1) [Tables of model statistics](#page-31-0) [What is in my collection, multiple-equation models \(dimension coleq\)](#page-34-0) [What is in my collection, collecting results from multiple commands \(dimension cmdset\)](#page-36-0) [Seeing what is my collection](#page-39-0) [Introducing collect dims](#page-40-0) [Factor variables in regressions and other commands](#page-41-0) [Special dimensions created by table](#page-43-0) [Dimension variables](#page-44-0) [Variables from statistic\(\) option—dimension var](#page-44-1) [Dimension colname and matching to regressions](#page-45-0)

[Index of command\(\) options—dimension command](#page-48-0) [Index of command\(\) and statistic\(\) options—dimension statcmd](#page-49-0) [Other dimensions](#page-50-0) [Let's talk styles](#page-50-1) **[Overview](#page-50-2)** [Basic targeting](#page-50-3) [Advanced targeting](#page-53-0) [Saving and using](#page-55-1) [Exporting](#page-55-2) [Saving collections](#page-55-3) [Managing collections](#page-55-4)

#### <span id="page-12-0"></span>**Tags, dimensions, and levels**

Your goal is to construct tables from the results of one or more commands. You need something to organize results from commands in such a way that you can conveniently place the results onto the rows and columns of tables. You would also like to control how everything looks, from the row and column headers to numeric formats, or even to the background color of an emphasized result. You do all that using the collection system, and the collection system needs to do lots of bookkeeping. The bookkeeping system for collect is tags.

We start by collecting results. Collecting results is as simple as placing the prefix [collect](#page-80-0) in front of any command that returns results. Let's also place a by prefix in front of our command so we have results by each level of the by variables.

#### <span id="page-13-0"></span>**Introducing collect:**

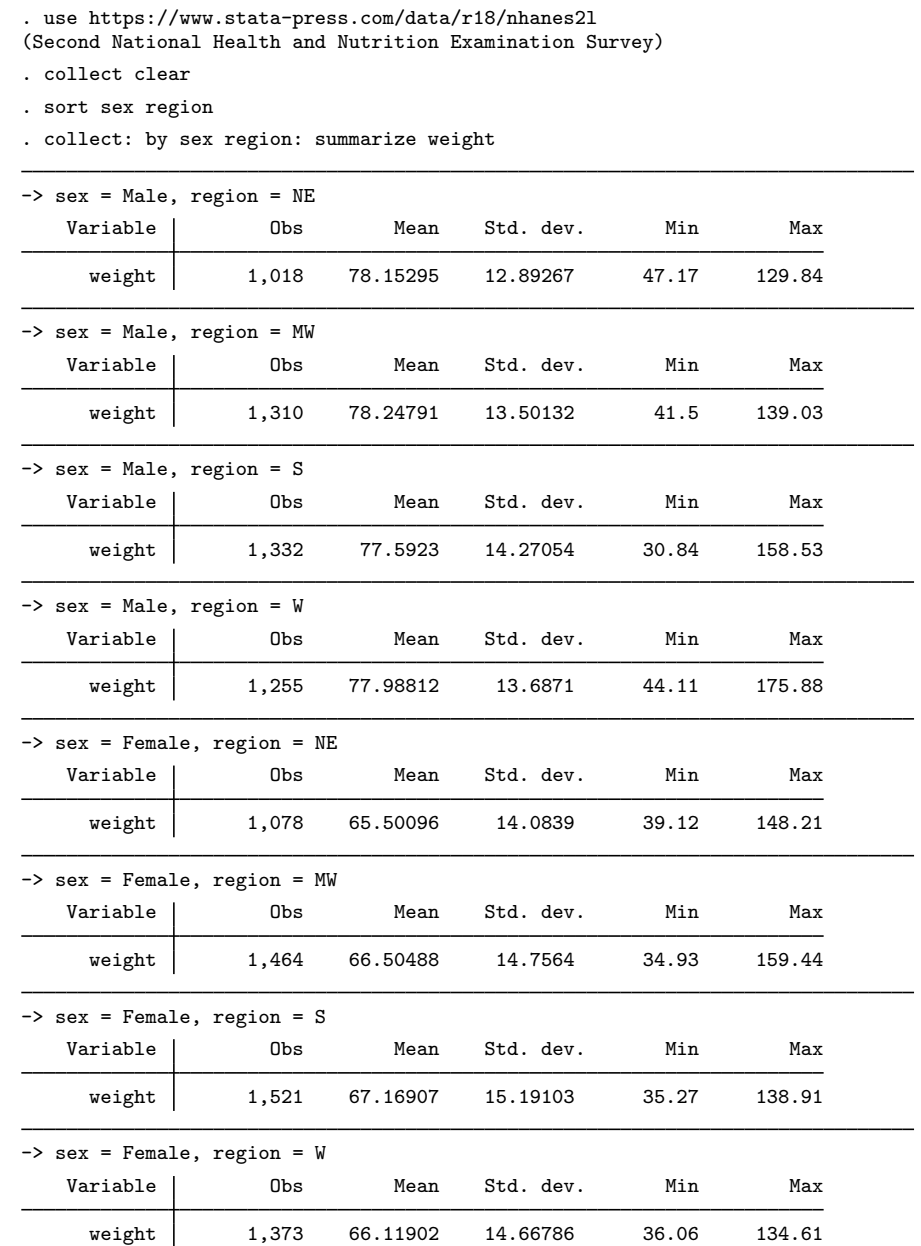

So we have computed means, standard deviations, and the minimum and maximum of weight for each combination of the levels of variables sex and region. By placing the collect: prefix in front of the by: command, we have collected those results into the default collection. We collect cleared first to be sure we were starting clean and not adding to an existing collection.

For readers more familiar with pounds, these weights are in kilograms; you can double these numbers in your head. Or multiply by 2.2 to be more accurate.

What do we mean by "collected"? The results have been stored, but more importantly they have been tagged. Let's trim down all of that by: output and focus on the means. Here is a "picture" of what collect: has done.

=============================== ========================================== by sex region: summarize weight --> Collection =============================== ========================================== Or, more specifically, =============================== ========================================== Variable | ... Mean value tags ----------+-------------------- ------ ---------------------------------- sex = Male, region = NE weight | ... 78.15295 ... --> 78.15 sex[Male] region[NE] result[mean] sex = Male, region = MW weight | ... 78.24791 ... --> 78.25 sex[Male] region[MW] result[mean] sex = Male, region = S<br>weight | ... 77.5923 ... --> 77.59 sex[Male] region[S] result[mean] sex = Male, region = W<br>weight | ... 77.98812 ... --> 77.99 sex[Male] region[W] result[mean]  $sex = Female, region = NE$ <br>weight | ...  $65.50096$  ... --> 65.50 sex[Female] region[NE] result[mean] sex = Female, region = MW weight | ... 66.50488 ... --> 66.50 sex[Female] region[MW] result[mean] sex = Female, region = S weight | ... 67.16907 ... --> 67.17 sex [Female] region [S] result [mean]  $sex = Female, region = W$ <br>weight | ... 66.11902 ... --> weight | ... 66.11902 ... --> 66.11 sex[Female] region[W] result[mean] =============================== ==========================================

Consider the first mean, 78.15. In the collection, it is tagged with sex[Male], region[NE], result[mean]. The second mean is tagged with sex[Male], region[MW], result[mean]. So one of its tags is the same as the first value—both are tagged sex[Male]. The region tags differ across the two means—region[MW] and region[NE]. All the values are tagged with result[mean].

Scanning the "picture", it is clear that each value is tagged with the levels of the sex and region variables from its by group. That seems sensible.

Each tag has two parts—*part1*[*part2*]. Having two parts lets us group related things using *part1*. Having two parts also lets us refer to all the tags with the same *part1* by just saying the name of *part1* and not having to enumerate all the names in *part2*.

In the collection system, we do not call them "part1" and "part2". We could, but eventually this entry would start to sound like a Dr. Seuss children's book. We call "part1" dimension, and we call "part2" level, or level within dimension, *dimension*[*level*].

Every tag always has this two-part structure.

In our collection, we have considered three dimensions—sex, region, and result. Dimension sex has two levels—Male and Female. Dimension region has four levels—NE, MW, S, and W.

<span id="page-14-0"></span>We can specify all levels in the sex dimension by typing either sex [Male] sex [Female] or just sex.

#### **Introducing collect layout**

Let's take advantage of referring to groups of tags by just their dimension name and create our first table. The command for laying out tables is [collect layout](#page-168-0), and it wants us to specify what goes on the rows and columns of the table. We computed means across two categorical variables, and collect tagged those means with the categories of those variables. Those tags seem like the natural things to put on the rows and columns of our table.

The basic syntax of collect layout is

collect layout (*row tags*) (*column tags*) (*table tags*)

We will specify all the sex tags for the rows and all the region tags for the columns. Recalling that the dimension names typed alone represent all the tags in the dimension, we type

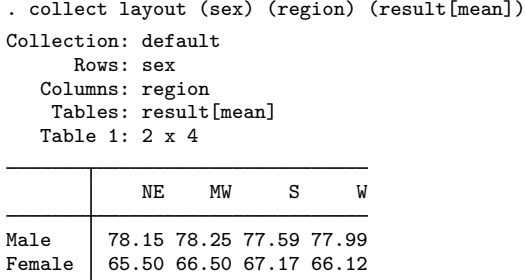

The row headers in the table result from enumerating all the tags in dimension sex—Male and Female. The column headers result from enumerating all the tags in the dimension region—NE, MW, S, and W. Each cell in the table is identified by the intersection of the levels of sex and region from the cell's row and column headers. So the first cell is identified by sex[Male] and region[NE], and it is filled in with the value in the collection that has those two tags (78.15). Continuing down the first column, we see the cell at the bottom left of the table gets its tags from its row and column and is thus sex[Female] and region[NE], which is 65.50 from the collection. And so on. That is how collect layout fills in a simple table like ours.

The only thing a bit surprising is that we specified something for the *table tags*, result [mean], when we wanted only one table. We have not discussed it yet, but summarize stored multiple results, and the collect prefix collected all of them. In addition to the means, our collection contains the standard deviation, the minimum, the maximum, and several other results. So we needed to tell collect layout which statistic we wanted, and we did that by specifying a table tag. We wanted only one statistic, means, and only one table, so we specified only one tag—result[mean].

We have been telling a little fib about the names of some dimension levels. The by variables sex and region are numeric variables in the dataset, and their values are labeled with the labels we see on the by results and in the table we produced—Male, Female, NE, MW, S, and W. To ease in mapping the results of our by: summarize command to the tags in the collection, we pretended that the levels of sex and region were the level labels. In truth, the collection mirrors the dataset. The levels of sex are actually numeric—1 for Male and 2 for Female. The same is true for the levels of region—1 for NE, 2 for MW, 3 for S, and 4 for W. The collection stores the labels for the levels separately.

We were not fibbing about mean in dimension result. mean really is the name of the level for the means. Dimension levels can be either numeric or string. If the string contains spaces, you must enclose it in quotes wherever it is used.

So to be more truthful, the collection looks more like

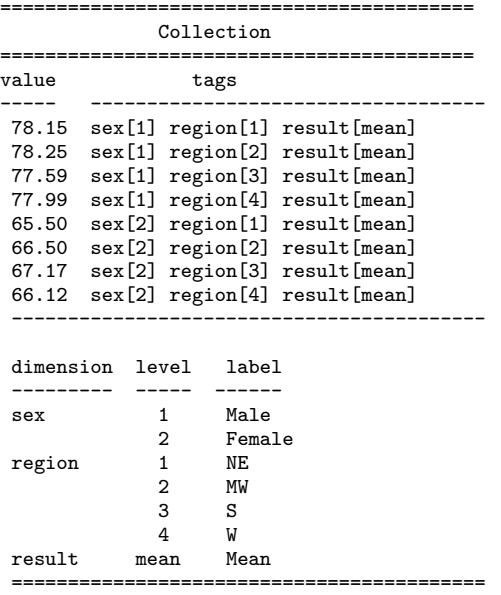

<span id="page-16-0"></span>From here on, we will use the actual numeric levels created by collect for dimensions sex and region.

#### **Introducing collect recode**

As a sidebar, with a small collection like ours, we could have easily turned our fib into the truth. The command [collect recode](#page-139-0) recodes dimension levels from one value to another. Were we to type

. collect recode sex 1=Male 2=Female . collect recode region 1=NE 2=MW 3=S 4=W

<span id="page-16-1"></span>then everything we said above would be true. And we could use terms like sex[Female] rather than sex[2] in everything we type below.

#### **Using collect layout**

You might be thinking that you can do everything we have done so far with the table command, and you are right. In fact, you could have created a collection that is very similar to the one we are working with by typing

. table (sex) (region), statistic(mean weight)

Let's start doing things that you cannot do with table directly.

By the way, the collection that table creates is so similar to the one we created with collect: by: that you could do everything we do below after either the table command above or the collect: by: command we started with. The main difference you would see is that table computed subtotals for sex and region and created levels for those totals in the sex and region dimensions. You can prevent that by adding the option nototals.

First, let's transpose our table by swapping where sex and region appear in the command.

```
. collect layout (region) (sex) (result[mean])
Collection: default
        Rows: region
    Columns: sex
     Tables: result[mean]
    Table 1: 4 x 2
        Male Female
NE 78.15 65.50<br>MW 78.25 66.50
MW 78.25 66.50<br>S 77.59 67.17
S = \begin{bmatrix} 77.59 \\ 77.99 \end{bmatrix}W 77.99 66.12
```
Wait! You say, "I could have done that with table by typing".

. table (region) (sex), statistic(mean weight)

That is not the same thing. table went back through the dataset, recomputed statistics, and then presented them in tabular form. If your dataset had 1 billion observations, that could take some time. We just told collect layout to show us the existing collection in a different way.

<span id="page-17-0"></span>Let's go on.

#### **Selecting specific levels of a dimension**

We have been using dimensions sex and region to represent all the tags associated with their levels. That implies that we did not need to use all the levels of sex and region in our layout command. And, indeed, that is true. We could type just a few tags specifically, or even one.

```
. collect layout (region[1] region[3] region[4]) (sex[2]) (result[mean])
Collection: default
       Rows: region[1] region[3] region[4]
   Columns: sex[2]
    Tables: result[mean]
   Table 1: 3 x 1
      Female
NF 65.50
\begin{array}{c|c} S & 67.17 \\ W & 66.12 \end{array}W 66.12
```
We explicitly typed out the list of region tags. There is a shorthand for specifying lists of levels within a dimension—type the list within the brackets. The following would have produced an identical table:

. collect layout (region[1 3 4]) (sex[2]) (result[mean])

Taken to extremes, collect layout is the way to pull a single value out of a collection.

```
. collect layout (region[3]) (sex[2]) (result[mean])
Collection: default
      Rows: region[3]
   Columns: sex[2]
   Tables: result[mean]
   Table 1: 1 x 1
    Female
S \mid 67.17
```
#### <span id="page-18-0"></span>**What is in my collection?**

<span id="page-18-1"></span>We have been ignoring that result dimension. Let's rectify that.

#### **Introducing collect levelsof**

First, let's list the levels of result.

```
. collect levelsof result
Collection: default
 Dimension: result
    Levels: N Var max mean min sd sum sum_w
```
If you use summarize much, that list of levels may look familiar. Let's use that list to be a little more explicit about what values collect actually collects. It collects everything that is returned by your command in  $e()$  or  $r()$ . The final summarize from our by command is the last r-class command we have run. Here are the results returned by that summarize.

```
. return list
scalars:
               r(sum) = 90781.40996932983r(max) = 134.6100006103516r(min) = 36.06000137329102r(sd) = 14.66785984772278r(Var) = 215.1461125124382r(mean) = 66.11901672930068r(sum_w) = 1373r(N) = 1373
```
The names of the  $r()$  results returned by summarize are a one-to-one match with the level names in dimension result. They are ordered differently because collect keeps the levels sorted alphabetically (with capitals first). Regardless, the names of the levels are exactly the names of the  $r()$ results, with " $r()$ " stripped away. The same would be true if we collected results from a command that returns in e(). Every result is collected, and it is tagged with its r() or e() name. Well, almost every result; we will amend that in [collect get](#page-80-0), but you will not care.

As we saw earlier, every collected value has multiple tags, but one of them will always be its result[*name*], where *name* is taken from its e() or r() name.

The simple list of levels from collect levelsof does not tell us much. We can learn a bit more about the levels by listing their labels.

#### <span id="page-19-0"></span>**Introducing collect label list**

```
. collect label list result, all
  Collection: default
  Dimension: result
       Label: Result
Level labels:
          N Number of observations
         Var Variance
        max Maximum
       mean Mean
        min Minimum
         sd Std. dev.
        sum Sum of variable
       sum_w Sum of the weights
```
<span id="page-19-1"></span>Now we are getting somewhere. Those results are everything that was reported on the summarize output plus a "Sum of variable", "Sum of the weights", and a "Variance".

#### **Where do result labels come from?**

<span id="page-19-2"></span>Where did those labels come from? They are system default labels for collections. There is a default label for nearly every result returned in  $r()$  or  $e()$  by official commands.

#### **Introducing collect label levels**

It is easy for you to change a label. Perhaps you think "Number of observations" is too verbose, particularly if you want to make it a column in a table. Let's make it way shorter; lots of folks just go with "N".

. collect label levels result N "N", modify

<span id="page-19-3"></span>Maybe we should also shorten the other two long labels.

. collect label levels result sum "Sum" sum w "Sum wts.", modify

#### **Introducing collect label save**

Later, after you have made lots of label changes, you can save your preferred labels in a file. Type

. collect label save mylabels

<span id="page-19-4"></span>where mylabels is whatever filename you prefer. Over time, you may override most of the default system labels.

#### **Introducing collect label use**

You can later apply those labels to a collection by typing

. collect label use mylabels

You do not have to worry if your collection does not contain some of the things you are labeling. The labels exist separately, and there is no harm in labeling things not in your collection. In fact, if those things are later created in your collection because you collect more results, they will get your labels automatically. So you can type collect label use mylabels when you first create a collection or right before you create a table; it makes no difference.

Now that we know what other results are tagged by dimension result, let's put some of those in a table. One possibility that comes to mind is to remove the shackles of result[mean] from our earlier layout command and ask for all levels of result as tables.

. collect layout (region) (sex) (result) Collection: default Rows: region Columns: sex Tables: result Table 1: 4 x 2 Table 2: 4 x 2 Table 3: 4 x 2 Table 4: 4 x 2 Table 5: 4 x 2 Table 6: 4 x 2 Table 7: 4 x 2 Table 8: 4 x 2 N

Male Female NE 1018.00 1078.00<br>MW 1310.00 1464.00 MW 1310.00 1464.00<br>S 1332.00 1521.00  $S = \begin{bmatrix} 1332.00 & 1521.00 \\ 1255.00 & 1373.00 \end{bmatrix}$ W 1255.00 1373.00

Variance

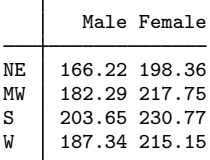

(output omitted )

Sum wts.

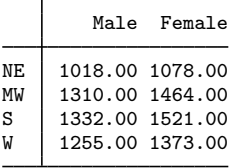

#### <span id="page-20-0"></span>**Interactions in collect layout**

Well, that was easy to type but not very interesting. For a table like this, it is time to learn about interactions.

First, let's consider our collection for a minute. We chose this particular problem earlier because it was two dimensional, just like many tables. We chose region for the rows and sex for the columns. The interaction of those two dimensions produces the cells in the table. By "interaction", we mean all combinations of the levels of region with the levels of sex. In one cell, you must be both male and in the Northeast. In another cell, you must be both female and in the South.

But wait. Our collection does not really have just two dimensions. That was an artifact of our considering only the mean. We have a whole other dimension—result. Our results really form a cube—region X sex X result. There is a value in every cell of that cube. Now you see the reason we call *part1* of our tags a dimension.

collect layout automatically interacts the row and column specifications. For our current example, each row represents a level of dimension region, and each column represents a level of sex. Each cell results from the interaction of the levels of its row and column. When we added the result dimension to create separate tables, each sex, region, and result triad represented one of the cells in one of the tables. Each cell was the result of a three-way interaction.

There is a term for interactions that you place on the rows of tables—"super rows". Likewise, tables can have super columns. If a table has either super rows or super columns, it is representing an underlying three-dimensional set of results. If it has both super rows and super columns, it is representing a four-dimensional set of results. You might have super-super rows or super-super columns. collect allows over 20 supers in each of the row, column, and table specifications; so you can represent up to silly-dimensional results.

Adding a super row or a super column is as easy as explicitly interacting two dimensions in the collect layout specification. You interact two dimensions by placing a # between them. Let's put our original row and column dimensions both onto the rows.

```
. collect layout (sex#region) (result[mean])
Collection: default
         Rows: sex#region
    Columns: result[mean]
    Table 1: 10 x 1
              Mean
Male
   NE | 78.15
   MW 78.25
   S 77.59
   W 77.99
Female
   NE 65.50<br>MW 66.50
   \begin{array}{c|c}\n\text{MW} & 66.50 \\
\text{s} & 67.17\n\end{array}\begin{array}{c|c}\nS & 67.17 \\
W & 66.12\n\end{array}
```
W 66.12

Now the levels of dimension sex form super rows and the levels of region form rows within sex. These are the same results from our very first table, just organized differently.

We moved result [mean] to the column specification because there was no longer a reason to specify a tables dimension.

We could have specified a tables dimension and typed

. collect layout (sex#region) () (result[mean])

Note that an empty () is perfectly acceptable. It indicates that there are no tags for the columns.

We could even have pulled the interaction of dimension result into the rows specification and not specified any columns or tables.

. collect layout (sex#region#result[mean])

All of these commands produce a single column of results. Type them and see. The labels change a bit because collect layout tries to keep you informed of what you are seeing.

Now we are ready to put our three-dimensional data onto a table. Let's try result on the columns of the table.

```
. collect layout (sex#region) (result)
Collection: default
      Rows: sex#region
   Columns: result
   Table 1: 10 x 8
```
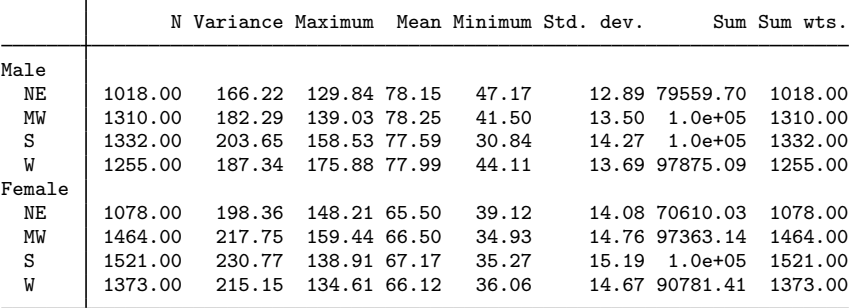

<span id="page-22-0"></span>We hope that is what you were expecting.

#### **Introducing collect style cell**

Some of the numbers are oddly formatted, for example, two decimal places on the observation count! This is a good time to admit that we cheated a bit at the outset. We changed the default formatting to get pretty numbers we could talk about. If you have been following along, you were already onto us because your tables showed more decimal places than ours.

Here is what we typed earlier but did not tell you about:

. collect style cell result, nformat(%8.2f)

Styles control literally everything about how a table looks. Without getting too much into styles right now, what our style command "said" was, "Set the numeric format for all results to be %8.2f." Let's set it back to its system default and redraw our table.

```
. collect style cell result, nformat(%9.0g)
```
. collect preview

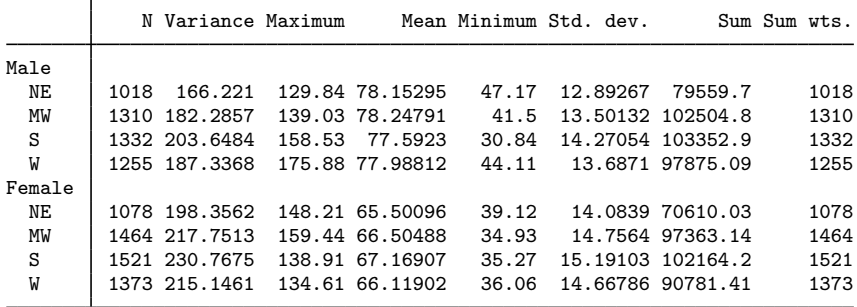

#### <span id="page-23-0"></span>**Introducing collect preview**

collect preview! That is a new command. We were not changing the layout, so there was no need to specify a new layout. We just asked collect to preview our existing layout using the style settings currently in effect.

Even so, "preview" seems an odd word. What we see in the Results window is often not our end goal. Often, we are creating a table to be exported to Microsoft Word, HTML, LATEX, or some other format. Moreover, some of the styles we use cannot be shown in the Results window. So this is just a preview of what you might ultimately obtain when you [export](#page-177-0) your results.

Note that collect preview does not display the report about the structure of the table that collect layout displays. collect preview provides cleaner output—just the table.

<span id="page-23-1"></span>With the "new" numeric format, our table shows the numbers we should have been seeing all along.

#### **Reordering columns**

Continuing with collect layout, you can select the levels of dimension result you want, and in any order you want, perhaps,

```
. collect layout (sex#region) (result[mean sd min max N])
Collection: default
      Rows: sex#region
   Columns: result[mean sd min max N]
   Table 1: 10 x 5
       \topMean Std. dev. Minimum Maximum N
```
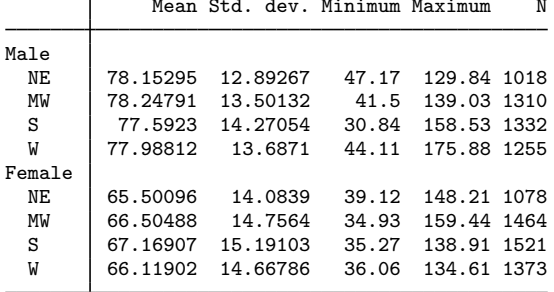

Change the order of the levels specified to collect layout, and you change the order of the columns on the table.

. collect layout (sex#region) (result[N min mean max sd N])

You can even repeat levels.

. collect layout (sex#region) (result[max max max max max max])

(Tabulus maximus?)

Type either command and see.

We could even present just the counts as a frequency cross-tabulation. Feel free to type

. collect layout (region) (sex) (result[N])

You can also organize the rows and columns differently. You might type any of these layouts or try some of your choosing.

```
. collect layout (sex#result[mean N]) (region)
. collect layout (region#result[mean min max]) (sex)
. collect layout (region#result[mean min max]) (sex)
```
#### <span id="page-24-0"></span>**More layout**

Our result options increase dramatically if we collect summarize, detail.

```
. collect clear
. collect: by sex region: summarize weight, detail
```
Let's see what our result choices are now.

```
. collect label list result, all
  Collection: default
  Dimension: result
      Label: Result
Level labels:
          N Number of observations
         Var Variance
    kurtosis Kurtosis
        max Maximum
        mean Mean
        min Minimum
         p1 1st percentile
        p10 10th percentile
        p25 25th percentile
         p5 5th percentile
         p50 50th percentile
        p75 75th percentile
         p90 90th percentile
        p95 95th percentile
        p99 99th percentile
         sd Std. dev.
    skewness Skewness
         sum Sum of variable
       sum_w Sum of the weights
```
We could create a table of whatever percentile distributions interest us, perhaps the quartiles,

. collect layout (sex#region) (result[min p25 p50 p75 max])

#### or a finer grain,

. collect layout (sex#region) (result[p5 p10 p25 p50 p75 p90 p95])

The authors typed that and found that the labels on the percentiles are far too long. So let's shorten them.

```
. collect label levels result p5 "5th" p10 "10th" p25 "25th"
```

```
> p50 "50th" p75 "75th" p90 "90th" p95 "95th", modify
```

```
. collect preview
```
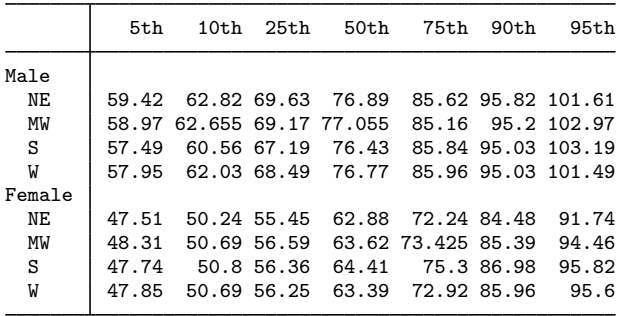

We would like to have that %8.2f format back about now.

If you are a fan of third and fourth moments, you could assess and compare all the distributions using skewness and kurtosis.

```
. collect layout (sex#region) (result[mean sd skewness kurtosis])
Collection: default
       Rows: sex#region
   Columns: result[mean sd skewness kurtosis]
   Table 1: 10 x 4
        \top . The set of \top
```
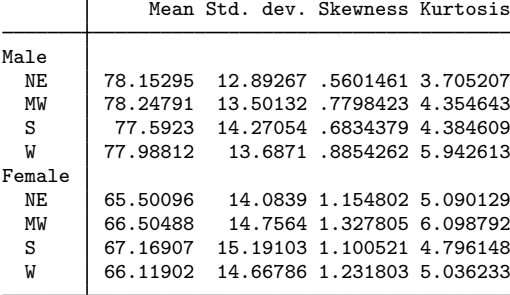

#### <span id="page-25-0"></span>**Introducing collect style autolevels**

There is an alternative way to specify the levels on dimension result that we used in the last two tables. Instead of specifying them directly in the collect layout command, we can preset levels to be used when a dimension name is specified without levels. If you type

. collect style autolevels result mean sd skewness kurtosis

then whenever result appears alone in a collect layout command, only levels mean, sd, skewness, and kurtosis will be enumerated. We call these levels "automatic levels". It is just as though you typed result[mean sd skewness kurtosis].

So typing

. collect style autolevels result mean sd skewness kurtosis . collect layout (sex#region) (result)

produces exactly the same result as

. collect layout (sex#region) (result[mean sd skewness kurtosis])

Every time you type collect style autolevels on the same dimension, it adds whatever levels you type to any existing autolevels for the dimension. So typing

. collect style autolevels result p5 p10 p25 . collect style autolevels result p50 p75 p90 p95

is equivalent to typing

. collect style autolevels result p5 p10 p25 p50 p75 p90 p95

Typing

```
. collect style autolevels result, clear
. collect style autolevels result p5 p10 p25 p50 p75 p90 p95
. collect layout (sex#region) (result)
```
produces exactly the same table we created earlier when we typed

. collect layout (sex#region) (result[p5 p10 p25 p50 p75 p90 p95])

[collect style autolevels](#page-184-0) can be particularly convenient when you are exploring several table layouts and you want to use the same result levels on all the tables. Or, for that matter, the same levels of any dimension used in the table.

#### <span id="page-26-0"></span>**What is in my collection, regression edition**

We have already seen one unusual dimension—result. The dimensions representing categorical variables, sex and region, are easy to understand. Anyone who has created a cross-tabulation has used categorical variables as the rows and columns of a table. Dimension result was a little bit different. It is just a place where we are keeping related identifiers (levels)—in this case, all the names of results returned in  $r()$  and  $e()$ .

We warn you, collect uses other unusual dimensions. And it uses a few unusual levels.

Consider the output from a regression.

|                           | . regress opsystol age weight i.sex |                      |                          |                                                           |                          |                                       |
|---------------------------|-------------------------------------|----------------------|--------------------------|-----------------------------------------------------------|--------------------------|---------------------------------------|
| Source                    | SS                                  | df                   | MS                       | Number of obs                                             | $=$                      | 10,351                                |
| Model<br>Residual         | 1709209.9<br>3925460.13             | 3<br>10,347          | 569736.633<br>379.381476 | F(3, 10347)<br>$Prob$ > $F$<br>R-squared<br>Adj R-squared | $=$<br>$=$<br>$=$<br>$=$ | 1501.75<br>0.0000<br>0.3033<br>0.3031 |
| Total                     | 5634670.03                          | 10,350               | 544.412563               | Root MSE                                                  | $=$                      | 19.478                                |
| bpsystol                  | Coefficient                         | Std. err.            | t                        | P>  t                                                     |                          | [95% conf. interval]                  |
| age<br>weight             | .6374325<br>.4170339                | .0111334<br>.013474  | 57.25<br>30.95           | 0.000<br>0.000                                            | .6156088<br>.3906221     | .6592562<br>.4434456                  |
| sex<br>Female<br>$\_cons$ | .8244702<br>70.13615                | .4140342<br>1.187299 | 1.99<br>59.07            | 0.046<br>0.000                                            | .0128832<br>67.80881     | 1.636057<br>72.46348                  |

. regress bpsystol age weight i.sex

#### <span id="page-27-0"></span>**The result levels r b, r se,** . . .

The results are already laid out as a table with the coefficient names on the rows and the coefficient statistics on the columns. Neither the rows nor the columns fit into the dimension and level names we have been using.

Let's consider the columns first—the coefficient statistics. We certainly have an appropriate dimension where we can place these: the result dimension. What is tricky is how to name their levels. The coefficients themselves are saved as a row vector named e(b), so we could name their level b in result, as we have all the other stored results. Spoiler alert, we do not.

The problem is we do not store vectors for the standard error, the  $t$  statistic, the p-value, or the confidence interval. These are stored in hidden places or can be derived from other results. You do not care about that; you want to use what you see in the regress results in your own tables. So we gave these results special level names— $r_b$  for the regression coefficients,  $r_s$  is for the standard errors, and so on. Here is the full list of special level names for regression and regressionlike results:

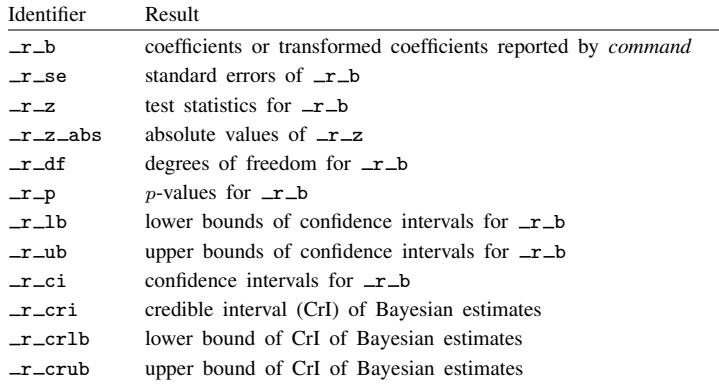

We admit the  $\mathbf{r}$  is a bit much to type and requires explanation. There is a reason for the leading underscore. collect will collect all the results from  $e()$  and  $r()$  for any official command or from any command written by you or by other users. Those results could have any valid name. By convention, we have told users that anything with a leading underscore is reserved for official names. There is also the precedence of  $_b[coefname]$  and  $_s[coefname]$  being supported in expressions to retrieve coefficients and their standard errors.

As an aside, all the  $\mathbf{r}_-$  names you see above are now supported in expressions. After the regression command above, you could type

. display \_r\_b[age] / \_r\_se[age]

to compute the  $t$  statistic by hand and display it.

There is also a reason we chose r. Consider the logistic regression

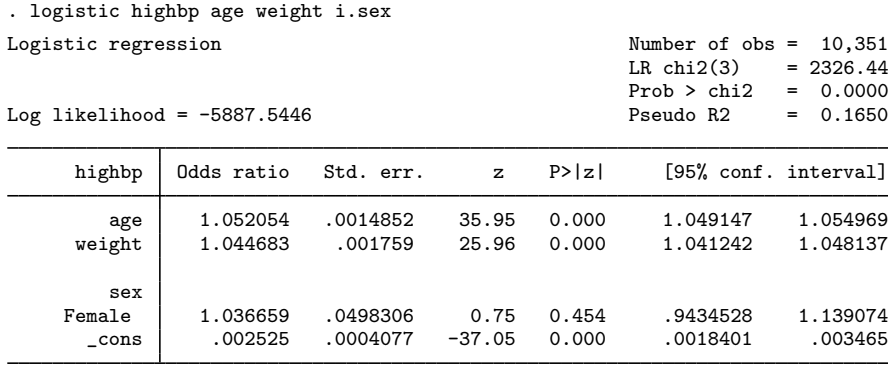

Note: \_cons estimates baseline odds.

The default "coefficients" displayed after logistic are the odds ratios, not the raw coefficients. You can see the raw coefficients instead by adding the option coef. The "r" in  $-r_b$  stands for "reported". After our logistic regression, the odds ratios, not the raw coefficients, are collected. In this case, result  $[-r_b]$  tags the odds ratios. If we add coef to our command, or even if we replay the results with the option coef,

. logistic, coef

the raw coefficients are collected.  $\mathbf{r}$  b then stands for the raw coefficient estimates. You can collect whichever transformation you prefer. When transformations are available, whatever you are reporting is what is collected. Type two collect commands if you want to collect both transformed and raw coefficients.

There are quite a few commands that report transformations of their coefficients—incidence rate ratios for poisson, hazard ratios for stcox, standardized coefficients for sem, and several others. Many of these estimators also have panel-data and multilevel commands.

<span id="page-28-0"></span>The  $\mathbf{r}$  results are collected after all regression and regression-like commands. The regression-like commands include mean, proportion, ratio, bayesmh, margins, contrast, and others.

#### **The colname dimension**

There is still the issue of what dimension name we should use for the rows of a regression table. They look like variables, so why not variable? Because those rows can contain lots of things that are not variables: for example, the ancillary parameters for variance on many regression commands, parameters on latent variables in sem and gsem, contrasts or expressions in margins, and so on.

collect uses the dimension colname to hold these variable/parameter/estimate tags. There truly is no good meaningful name for all the things this dimension can hold.

There is also a technical reason for using colname. The  $\mathbf{r}_r$  results are all related to  $\mathbf{e}(\mathbf{b})$ , and  $e(b)$  is a row vector. Let's list  $e(b)$  for our logistic regression.

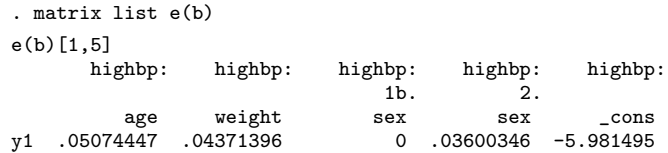

Those labels immediately above the matrix values are the column names for the matrix. All matrices in Stata have row and column names. That way, you can refer to the rows and columns by name as well as by index number. The matrix's column names collectively are called its colname. We can use a macro function to display just the column names.

```
. display "': colname e(b)'"
age weight 1b.sex 2.sex _cons
```
Considering just  $e(b)$  ( $r = b$ ), collect is really collecting a matrix. To identify a cell in a matrix collect not only needs a tag for the whole matrix,  $result[-r_b],$  but also needs tags for the specific row and specific column that identify a particular cell. The column tags are placed in dimension colname because that is what Stata calls the column names of a matrix. For our logistic model, the colname tags associated with all the  $\mathcal{I}$  results are colname [age], colname [weight],  $\text{colname}[1.\text{sex}]$ ,  $\text{colname}[2.\text{sex}]$ , and  $\text{colname}[\_\text{cons}]$ .

If you guessed from the matrix we listed that there would be a rowname tag for the  $r_b$ "matrix" that we collected, you would be right. That tag is rowname[y]. You won't use the rowname dimension nearly so often as you will use the colname dimension.

#### <span id="page-29-0"></span>**Labels on levels of dimension colname**

There is something else special about colname. We discussed earlier that the levels of the result dimension are labeled using a set of system default labels. collect can also automatically label most levels of colname. That is because most levels of colname are variable names. If a variable is labeled, collect picks up that label and uses it to label the level. What is more, if a level represents a factor variable, such as 2.sex, then collect labels that level of the factor variable with the appropriate value label from the dataset. It sounds complicated, but it is really just doing what you want. When we type

```
. quietly collect: mean weight, over(sex)
. collect style autolevels result _r_b _r_se _r_ci
. collect layout (colname) (result)
Collection: default
      Rows: colname
   Columns: result
   Table 1: 2 x 3
```
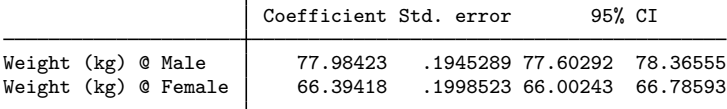

we see "Male" and "Female" as part of our row headers, not "1" and "2".

Note too that we just used some of the  $\pm \mathcal{I}$  levels of result and that we used dimension colname too. No need for fanfare. They are just other levels and dimensions that we can use to lay out our tables.

colname is not the only dimension that picks up labels from variables. Dimensions rowname, coleq, roweq, var, and across also fetch variable labels for the levels and factor-variable levels whenever they can.

It turns out the  $\mathcal{L}_{\mathbf{r}}$  levels and the colname dimension are not truly unusual. They work just the way any other levels or dimensions work. Their names are just arbitrary.

If you are not liking the row headers in the table above, you can change them. See [collect](#page-223-0) [style row](#page-223-0).

#### <span id="page-30-0"></span>**collect layout with regression results**

We claimed this subsection was about regression collections, so we should at least create a basic table of regression results from our first regression. First, we type

```
. collect clear
      . collect: regress bpsystol age weight i.sex
Then, we type
     . collect style autolevels result _r_b _r_se _r_z _r_p
     . collect layout (colname) (result)
     Collection: default
           Rows: colname
        Columns: result
        Table 1: 5 x 4
                    Coefficient Std. error t p-value
     \text{A}\sigma\text{e} (years) 6374325 0111334 57.25 0.000
```
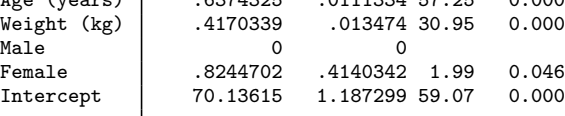

<span id="page-30-1"></span>We used autolevels to specify the automatic levels for result. That looks a lot like the regression output, except we did not ask for the confidence intervals, there is less column spacing, and this table uses labels rather than variable names on the row headers.

#### **Introducing collect style showbase**

There is a lot we could do to make this table prettier, but let's at least get rid of the row for Male. Male is the base level for the factor variable i.sex and we do not need to see its zero coefficient. To turn off displaying base levels for factor variables, we type

. collect style showbase off

Recall that we do not have to respecify our layout just to see the effect of style changes. We just type

. collect preview

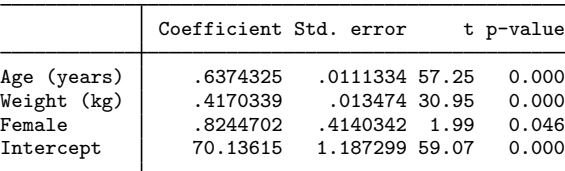

#### The base level is gone.

That is all we are going to style on this table. We will have much more to say about styles in section [Let's talk styles](#page-50-1).

At this point, it should come as no surprise that we can transpose the table by swapping the position of colname and result in our layout.

```
. collect layout (result) (colname)
Collection: default
      Rows: result
   Columns: colname
   Table 1: 4 x 4
              Age (years) Weight (kg) Sex Intercept
                                       Female
```
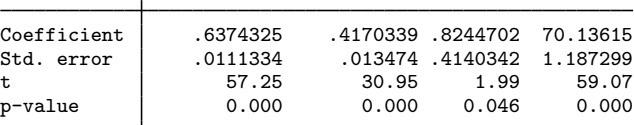

Let's clear the automatic levels so they does not surprise us later.

. collect style autolevels result, clear

Okay, it did bite the authors when they were writing this entry, and we do not want you to be surprised in the same way. It is pretty easy to convince yourself that collections are broken when you have an autolevels set that is at odds with levels you are trying to report.

#### <span id="page-31-0"></span>**Tables of model statistics**

Before we leave this simple regression, let's look at one more thing. You may think that the regression coefficients are the only "tabular" results we have collected. But there is another set of results lurking in our collection, the model-level statistics. They are all about this one model, so collectively they are a set of one-dimensional results. Even so, a one-dimensional table is still a table.

We can also tell that the model statistics have been collected by listing the labels of dimension result.

```
. collect label list result
  Collection: default
   Dimension: result
       Label: Result
Level labels:
          F F statistic
          N Number of observations
        _r_b Coefficient
       r_ci LEVEL^{\prime\prime} CI
       _r_df df
       _r_lb __LEVEL__% lower bound
        _r_p p-value
       _r_se Std. error
       _r_ub __LEVEL__% upper bound
        r_z t
    r_z_abs |t|beta Standardized coefficient
        cmd Command
     cmdline Command line as typed
     depvar Dependent variable
        df_m Model DF
        df_r Residual DF
   estat_cmd Program used to implement estat
         ll Log likelihood
        ll_0 Log likelihood, constant-only model
   marginsok Predictions allowed by margins
       model Model
        mss Model sum of squares
     predict Program used to implement predict
  properties Command properties
         r2 R-squared
       r2_a Adjusted R-squared
       rank Rank of VCE
       rmse RMSE
        rss Residual sum of squares
       title Title of output
         vce SE method
```
It takes a bit of scanning, but about midway down we see the Model DF, the Residual DF, and the Log likelihood. A bit farther down, we see the R-squared, the Adjusted R-squared, and the RMSE.

Do not be distracted by the  $\text{LEVEL}\_\text{A}$ ; that is just the way labels obtain the confidence level that can be specified using the level() option of regression commands.

Previously, we pulled out the coefficient statistics by interacting dimensions result and colname. How do we ask for just model-level results? They are a one-way table (listing) of results, so we do not need to specify anything for our columns. We just ask for dimension result on the rows.

```
. collect layout (result)
Collection: default
      Rows: result
  Table 1: 22 x 1
```
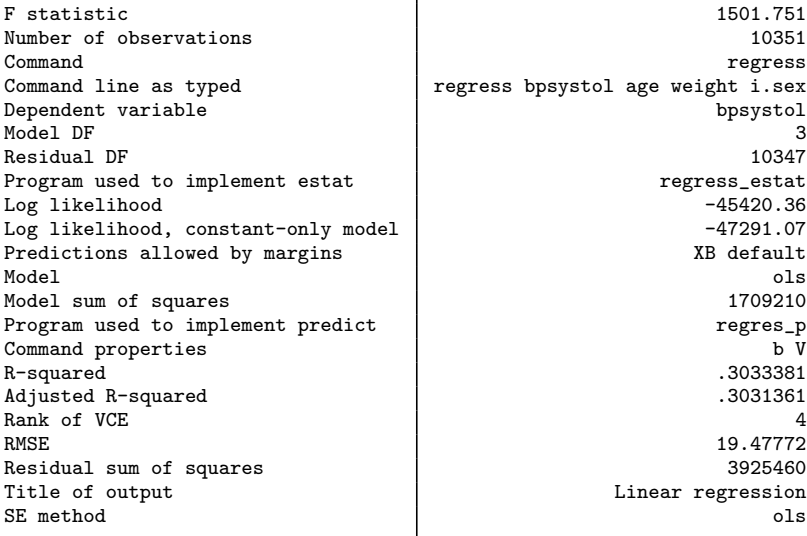

Well, we certainly have our model statistics, but we have a lot of other "junk" too—the Dependent variable, a flag for Predictions allowed by margins, the Rank of VCE, and even the Program used to implement predict and the Command line as typed. We are going to have to be specific with collect layout about the levels of result we want.

```
. collect layout (result[N r2 rmse df_m df_r F])
Collection: default
     Rows: result[N r2 rmse df_m df_r F]
  Table 1: 6 x 1
Number of observations | 10351
R-squared .3033381<br>RMSE .3033381<br>19.47772
                        19.47772
Model DF 3
```
Residual DF 10347 F statistic 1501.751

In explaining how we ask for the model statistics compared with how we ask for the coefficient statistics, we said, "They are a one-way table (listing) of results, so we do not need to specify anything for our columns." That is true, but it is also a pretty fast explanation. If it seems logical to you, you are good to go. If you would like to understand more fully why it is true, see section [How collect](#page-266-0) [layout processes tag specifications](#page-266-0) in [TABLES] [Collection principles](#page-259-0).

#### <span id="page-34-0"></span>**What is in my collection, multiple-equation models (dimension coleq)**

Another "unusual" dimension that is useful for multivariate models is coleq. Let's collect the results from a simple multivariate regression.

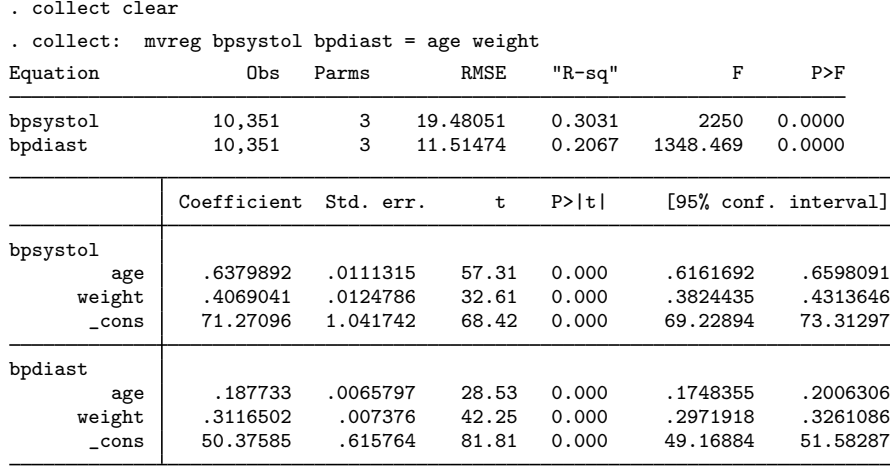

What is new about this regression is that it has multiple equations—one for bpsystol and one for bpdiast. It is sensible to tag each equation in the model and to put those tags into a dimension where they can be referenced together. That is just what collect does.

What does it name that dimension? Let's look at the  $e(b)$  matrix again.

```
. matrix list e(b)
e(b)[1,6]
    bpsystol: bpsystol: bpsystol: bpdiast: bpdiast: bpdiast:
        age weight _cons age weight _cons
y1 .63798917 .40690407 71.270956 .18773302 .31165024 50.375852
```
We see that there are colnames on this matrix, as there were on the simple regression. But we also see bpsystol: and bpdiast: above the colnames. Those are the dependent variables of our equation, and they also label the columns of the matrix. Collectively, we call bpsystol and bpdiast the matrix's coleqs, and there are matrix commands for setting and fetching the coleq. So coleq is the name collect gives to the dimension that holds the tags for the equations. In our model, the levels of those tags are the dependent variable names—bpsystol and bpdiast. Let's confirm

```
. collect label list coleq, all
  Collection: default
   Dimension: coleq
      Label: Depvars, parameters, and column equations
Level labels:
     bpdiast Diastolic blood pressure
    bpsystol Systolic blood pressure
```
Indeed coleq is a dimension. It has its own nice, long label—Depvars, parameters, and column equations. Its levels are indeed the dependent variable names from our multivariate regression bpdiast and bpsystol. And those dimensions have their own nice, long labels—Diastolic blood pressure and Systolic blood pressure.

collect label list can tell us a lot about what is in a dimension, how we might use it in a layout, and whether we are likely to want to change its labels for our table.

We clearly cannot use our univariate regression layout specification.

. collect layout (colname) (result)

Every cell in that table would have two values, one for the bpdiast dependent variable and one for the bpsystol dependent variable. That specification does not uniquely identify the cells in the table. We need to add dimension coleq. Let's try it in the tables specification first.

. collect style autolevels result \_r\_b \_r\_ci \_r\_se \_r\_z \_r\_p . collect layout (colname) (result) (coleq) Collection: default Rows: colname Columns: result Tables: coleq Table 1: 3 x 5 Table 2: 3 x 5

Systolic blood pressure

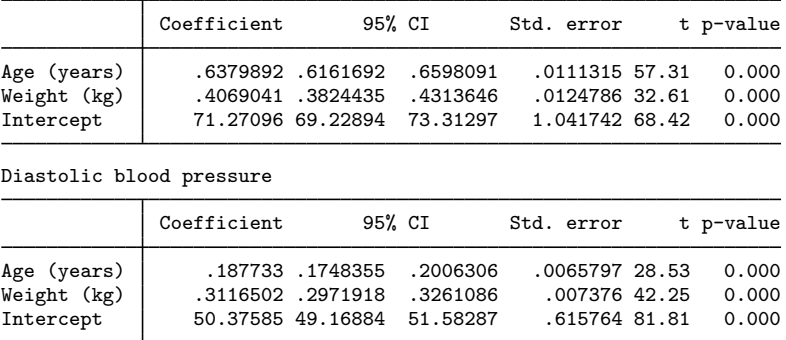

We have presented our regression results in two tables.

That is not the best arrangement if we want to compare across the two regressions. Let's shuffle the equations onto the columns and put both the colnames and the result dimensions on the rows.
```
. collect layout (colname#result) (coleq)
Collection: default
      Rows: colname#result
  Columns: coleq
  Table 1: 18 x 2
```
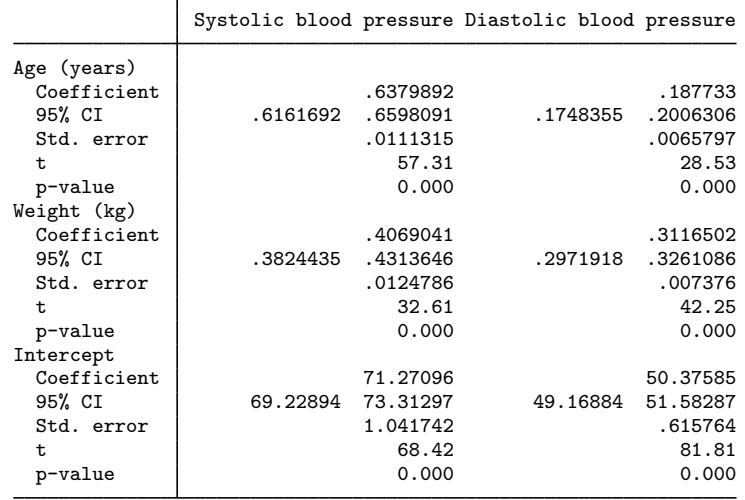

Now it is easy to compare the regression coefficients and their statistics across dependent variables. Again, there is a lot we could do to make this table prettier. The justification makes the CIs jut out. As we predicted, the labels on bpsystol and bpdiast are too long for column headers. There are too many digits in the results. And more. We will address those types of concerns in [Let's talk styles](#page-50-0).

### **What is in my collection, collecting results from multiple commands (dimension cmdset)**

We have been collecting results from a single command. It is just as easy to collect and tabulate results from several commands.

Let's collect results from two regressions.

```
. collect clear
. collect: regress bpsystol age weight
. collect: regress bpsystol age weight i.hlthstat
```
In the second regression, we added a factor variable that records self-reported health status.

With two regressions in our collection, we have two coefficients for age and weight. We have two of every statistic associated with those coefficients. That is painfully obvious, but important when specifying a layout. Because we have two of nearly everything, we need another dimension to tell the coefficients in the regression apart.

If only we had a dimension that identified the specific commands from which we collected results. We do, dimension cmdset. Let's look at its levels.

```
. collect label list cmdset, all
  Collection: default
   Dimension: cmdset
        Label: Command results index
Level labels:
            1
            \mathcal{L}
```
Well, that is minimalist. The levels are 1 and 2 and they are unlabeled. Regardless, cmdset is a counter (or index) for each command from which we collected results. That is enough. Let's put that on the columns and put both the colname and result dimensions on the rows. To keep things short, let's just show the coefficients and their standard errors.

```
. collect style autolevels result _r_b _r_se
. collect layout (colname#result) (cmdset)
Collection: default
      Rows: colname#result
   Columns: cmdset
   Table 1: 24 x 2
                       1 2
Age (years)
  Coefficient .6379892 .6071483
                Std. error .0111315 .0119737
Weight (kg)
  Coefficient .4069041 .4039598
  Std. error | .0124786 .012471
Excellent
  Coefficient 0
  Std. error 0
Very good
  Coefficient .715111
  Std. error | .5519263
Good
  Coefficient 2.233169<br>
Std. error 1.5453581
  Std. error
Fair
  Coefficient 4.133798
  Std. error 1 .6492333
Poor
  Coefficient 3.549244<br>Std. error 3.558511
  Std. error
Intercept
  Coefficient 71.27096 71.22963<br>Std. error 1.041742 1.073791
                Std. error 1.041742 1.073791
```
And we need not stop there. We can add the results of as many commands as we like to a collection. Let's add a third regression with one more covariate.

. collect: regress bpsystol age weight i.hlthstat i.sex

To see those results on our table, we do not have to respecify our layout. We still want the commands on the columns. We have just added one more command. All we need to do is repreview the table.

. collect preview

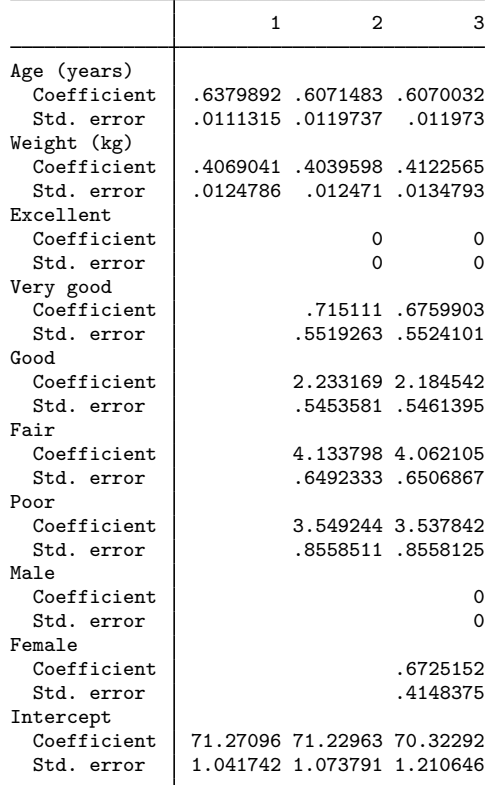

Just what we expected.

We could make this table prettier; see section [Let's talk styles](#page-50-0).

Let's at least get rid of the base levels of the factor variables and make the column headers a bit more informative.

- . collect style showbase off
- . collect label levels cmdset 1 "Base" 2 "Partial" 3 "Full"
- . collect preview

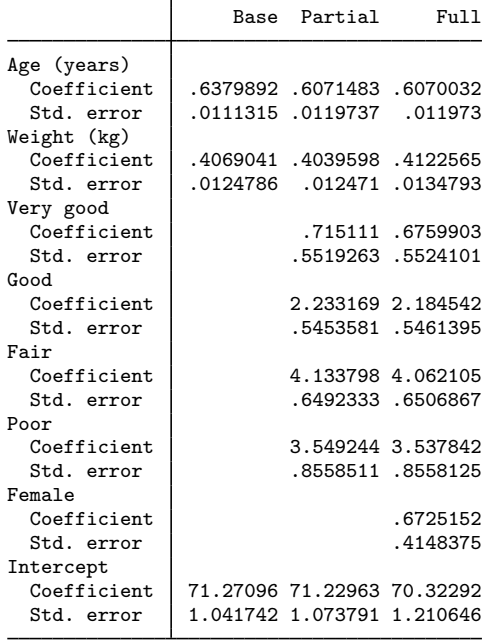

You cannot only collect from multiple commands but also collect from multiple sets of related commands. In the current example, we could have collected results from test commands for the additional covariates in the Partial and Full models. Or we could have collected the results of lrtest for the same purpose. Or we could have collected the results of margins commands that might have estimated the effect of dropping weight by 10%. Any or all of these results could have been collected and added below the coefficients in the table above. For an example, see [TABLES] [Example 6](#page-323-0).

#### **Seeing what is my collection**

We have been pulling dimension names out of thin air and using them. Let's do more. You can ask your collection about its dimensions at any time.

#### **Introducing collect dims**

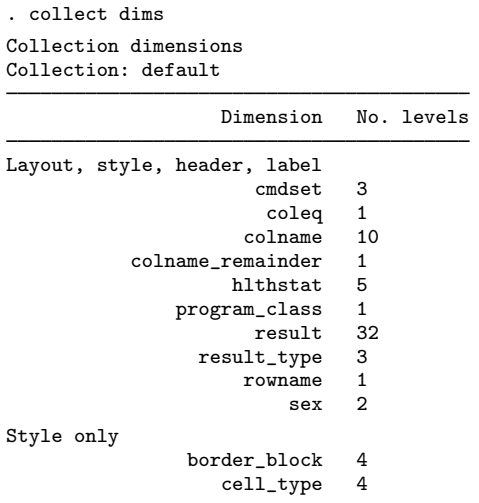

We read from the output that the [current collection](#page-152-0) is the default collection. And we see a list of dimensions in groups.

Header Layout, style, header, label is telling you that you can do anything in the collection system with the dimensions in that group. You can lay out tables using [collect layout](#page-168-0). You can set cell styles on specific dimensions and levels using [collect style cell](#page-187-0). (Cell styles are all the styles for how things look—bolding, numeric formats, color, etc.) You can set whether the headers show labels, names or nothing for dimensions, or levels of dimensions, using [collect style header](#page-204-0). You can set the content of the labels used in the row and column headers using [collect label](#page-115-0).

The second grouping reads Style only. The only thing you can do with these dimensions and their levels is set cell styles.

A third grouping, not shown here but appearing between the above two, reads Header, label. You can do only two things with the dimensions in this group. You can set whether labels or names are shown in the headers, and you can change the content of the labels used in the headers. This group is populated by factor variables found in dimension coleq, roweq, or rowname but not colname or var.

It is not a syntax error to use any of these dimensions on one of the commands that are not in its usage group. Style and label commands are always allowed so long as their syntax is legal. The dimensions and levels that they reference do not need to exist in the current collection.

Let's return to the output of collect dims. In the first grouping of dimensions, we immediately recognize cmdset, colname, coleq, and result. They need no further explanation. That leaves three dimensions in the first group that we do not recognize—colname\_remainder, program\_class, and result\_type. Let's list their levels and labels to search for clues.

First, colname\_remainder,

```
. collect label list colname_remainder, all
  Collection: default
   Dimension: colname_remainder
       Label: Covariate names with factors removed
Level labels:
       _cons
```
colname\_remainder is not interesting in this example. This dimension is created when collect augments the tags on a result with the factor variables from dimensions colname and var already in the tag. colname\_remainder is the remaining (nonfactor) elements of interactions or \_cons when the colname level is a single factor variable. This dimension might be necessary to help uniquely match items when you specify factor variables directly in collect layout instead of using them as levels within dimension colname or var.

Second, program\_class,

```
. collect label list program_class, all
  Collection: default
   Dimension: program_class
       Label: Result program class
Level labels:
      eclass
```
Well, that could not be more boring. The single, unlabeled level is eclass. We collected results from two commands, two regress commands, and regress returns only results in e(). Results returned in e() are called e-class results, ergo, eclass. Had we also collected results from summarize, or even margins, then we would see a second level here—rclass.

We cannot think of a reason to use dimension program\_class in the collect system. You could set the background to red for results returned by e-class commands and set the background to blue for results returned by r-class commands. We do not know why you would, but you could. Perhaps you are writing Stata documentation and want to emphasize where the results came from.

Third, result\_type,

```
. collect label list result_type, all
  Collection: default
   Dimension: result_type
      Label: Result type
Level labels:
      macro Macro
      matrix Matrix
      scalar Scalar
```
The levels are macro, matrix, and scalar. Those are the types of results that can be returned in  $e()$  or  $r()$ . Again, not something you would use often in specifying a layout or styling cells. But you could. If you added the interaction #result\_type[scalar] to any term in the row, column, or table specification in collect layout, you would limit the table to include only scalar results.

#### **Factor variables in regressions and other commands**

In the first group, we see the two dimensions, hlthstat and sex. Those are the two factor variables from our regressions. collect creates dimensions for factor variables from regressions and from other commands that accept factor variables in the *varlist*.

These dimensions are similar to the dimensions that are named after the by variables in our very first example in this entry. All of these dimensions can be used to specify rows and columns in collect layout. Even dimensions hlthstat and sex can be used; however, they are usually specified in the colname dimension.

One way to tag regression results is colname[hlthstat]. So we do get a table by typing

```
. collect layout (colname[hlthstat]#result) (cmdset)
Collection: default
      Rows: colname[hlthstat]#result
   Columns: cmdset
   Table 1: 12 x 2
```
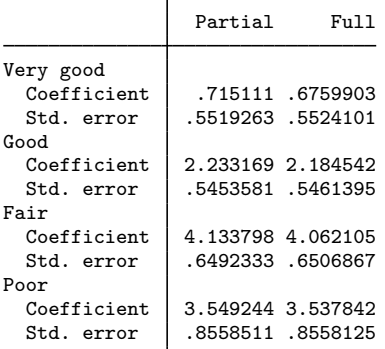

We have selected just the hlthstat level of dimension colname. Note that the "Base" column is no longer in the table. Variable hlthstat was not in the base regression, so there is no "Base" column to report when the table is limited to colname[hlthstat].

We can even limit the table to just some of the levels of the factor variable hlthstat. To do that, we use standard factor-variable notation.

```
. collect layout (colname[2.hlthstat 4.hlthstat]#result) (cmdset)
Collection: default
      Rows: colname[2.hlthstat 4.hlthstat]#result
   Columns: cmdset
   Table 1: 6 x 2
                   Partial Full
Very good
  Coefficient .715111 .6759903
                  Std. error .5519263 .5524101
Fair
  Coefficient 4.133798 4.062105<br>Std. error 6492333 .6506867
                  6492333 .6506867
```
You can use full factor-variable notation, so typing

```
. collect layout (colname[i(2 4).hlthstat]#result) (cmdset)
```
would produce the same table.

Another thing we can do with dimensions hlthstat and sex is change their labels and the labels on their levels. Let's relabel the 4th level of hlthstat, and then repreview our most recent table.

. collect label levels hlthstat 4 "Between Very good and Poor", modify

. collect preview

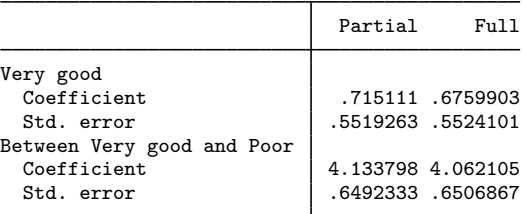

That leaves the two dimensions in the Style only group of collect dims—border\_block and cell\_type. These dimensions are for advanced use, but let's list the levels and labels for cell\_type anyway.

```
. collect label list cell_type, all
  Collection: default
    Dimension: cell_type
       Label: Table cell type
Level labels:
column-header
      corner
         item
  row-header
```
The levels row-header, column-header, item, and corner are referring to the cells in the four parts of a table—the cells in the row headers, the cells in the column headers, the item cells in the body of the table, and the no mans land of the upper left corner. When you type

. collect style cell cell\_type[row-header], shading(background(blue))

you are changing the background color of all the cells in the row-header region to blue.

See [TABLES] [Example 4](#page-316-0) for an example using dimension cell\_type.

Surprisingly, the levels of dimension border block are exactly the same as the levels of cell\_type. Whereas dimension cell\_type refers to the cells in the table regions, dimension border\_block refers to the entire block of the region.

#### **Special dimensions created by table**

We have covered the most important special dimensions that can be created when you collect results. There may be others if your collection was created by table. The nomenclature is familiar now, so let's cover these dimensions quickly. Not because they are unimportant but because you are now ready to drink from the fire hose. Our examples will be terse and intended solely to demonstrate features, not to be interesting or meaningful.

The table command is built on top of the collection system. The table command builds a collection to hold all the results you request, customizes some styles, creates a layout, and then previews the table.

table names the collection it creates Table. If you run another table command, the collection Table is replaced with the collection created by the new table command. Collection Table, when it exists, always contains the collection for the most recent table command.

#### **Dimension variables**

We mentioned [much earlier](#page-16-0) that there is not much difference in the collection created by a command like collect: by region: summarize ... and a command like table region .... Both create a dimension named region, and its levels are the distinct values that the variable region takes on in the dataset. We discussed this type of dimension at length in [Tags, dimensions, and levels](#page-12-0) through [Interactions in collect layout](#page-20-0) and will say no more here.

#### **Variables from statistic() option—dimension var**

When you specify statistics using the statistic() option of table, table creates a dimension named var whose levels are the names of the variables for which statistics were computed. Take the simple table,

. table region, statistic(mean age lead) statistic(sd age lead)

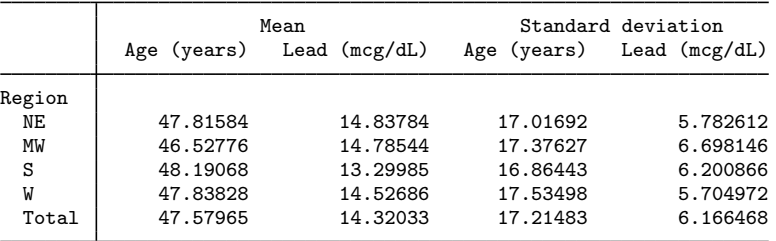

We can learn more about this table by typing collect layout:

```
. collect layout
Collection: Table
      Rows: region
  Columns: result#var
   Table 1: 6 x 4
```
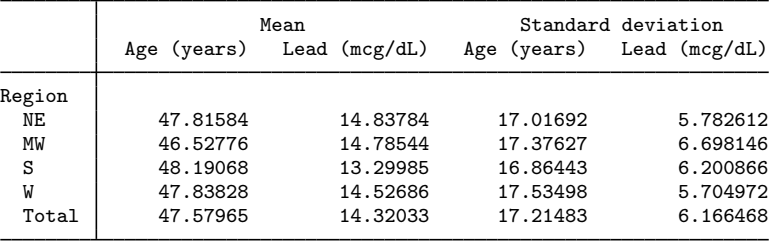

When specified without arguments, collect layout redisplays the most recent table it created, and yes, table used collect layout to create its table. Let's focus on the header that we have heretofore ignored. It tells us what the row specification was—region. And it tells us what the column specification was—result#var. Knowing those specifications can be truly convenient. If we want to rearrange the table rows and columns, we know which dimensions to use.

Dimension var is the new player in that specification. Let's look at var a little more closely.

```
. collect label list var
  Collection: Table
   Dimension: var
       Label: Statistic option variable
Level labels:
         age Age (years)
        lead Lead (mcg/dL)
```
We see levels age and lead. Those are the names of the variables we specified in the statistic() option. Dimension var looks a lot like the dimension colname, which we saw when collecting regression results. Great we know how to use dimensions like that. Let's shuffle our table so that the means and standard deviations are near each other.

```
. collect layout (var#result) (region)
Collection: Table
      Rows: var#result
   Columns: region
   Table 1: 6 x 5
```
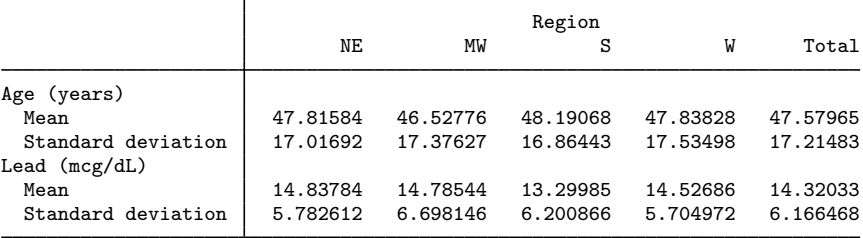

#### **Dimension colname and matching to regressions**

We said that dimension var looked a lot like dimension colname. In fact, they serve exactly the same purpose. So much so that table also creates dimension colname, which is identical to dimension var. This can be useful if you are trying to put results from table on the same rows or columns as results from regressions or [regressionlike](#page-28-0) commands. Recall that collect puts covariate names into dimension colname.

Here is a silly example using colname to align the results from table and regress.

First, we type the table command.

. table, statistic(mean age lead) statistic(sd age lead)

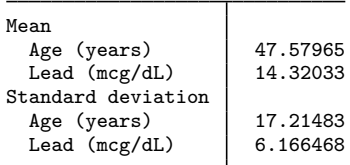

Then, we add our regression results to the table results.

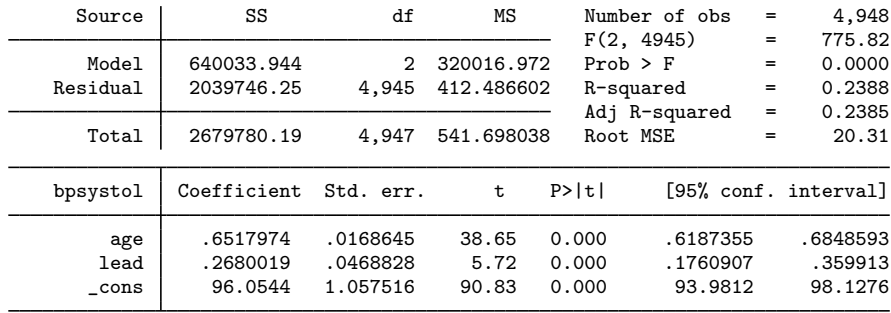

. collect, name(Table): regress bpsystol age lead

Note that we used the collect option name(), which we used to place our results into collection Table—the collection produced by the table command.

Behind the scenes, table sets the automatic levels of results to be only the results you have specified on the table command or what table thinks are sensible results to show if you have included a command() option. We need to add the regression results we wanted displayed to the automatic levels. Let's add coefficients and their standard errors.

. collect style autolevels result \_r\_b \_r\_se

All that is left is to specify how we want our table to look.

```
. collect layout (colname) (result)
Collection: Table
      Rows: colname
   Columns: result
   Table 1: 3 x 4
```
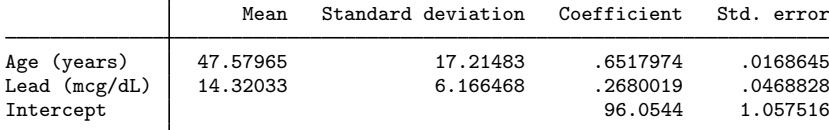

We have both our table and regress results in one table.

We could organize the table as one column.

```
. collect layout (colname#result)
Collection: Table
        Rows: colname#result
    Table 1: 13 x 1
Age (years)
                                47.57965<br>17.21483
  Standard deviation 17.21483<br>Coefficient .6517974
  Coefficient .6517974<br>Std. error .0168645
  Std. error
Lead (mcg/dL)
                                14.32033<br>6.166468
  Standard deviation 6.166468<br>Coefficient .2680019
  Coefficient 1.2680019<br>Std. error 1.0468828
  Std. error
Intercept
  Coefficient 96.0544<br>Std. error 1.057516
  Std. error
```
Why would we want the results in one column? Perhaps we would like to compare the results across groups.

If we just add the region variable as the row specification to our table command, we will compute the means by the levels of region.

. table region, statistic(mean age lead) statistic(sd age lead) nototal

If we insert by region: into the command that collects regression results, the regression results will also be computed by the levels of region.

. collect, name(Table): by region, sort: regress bpsystol age lead

We still need to add to the automatic levels.

. collect style autolevels result \_r\_b \_r\_se

All that is left is to add dimension region as our column specification.

```
. collect layout (colname#result) (region)
Collection: Table
      Rows: colname#result
   Columns: region
   Table 1: 13 x 4
```
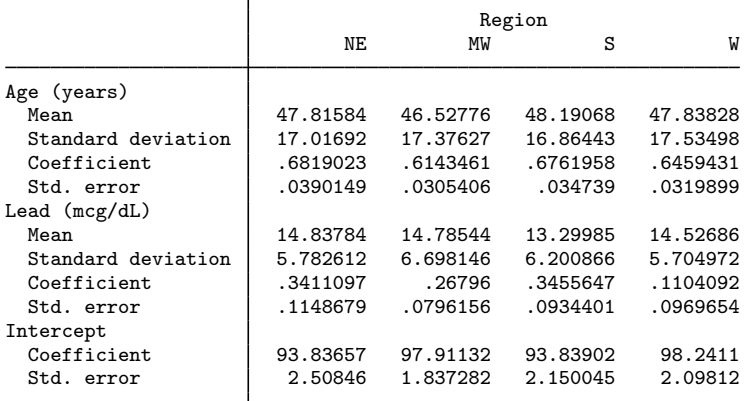

#### **Index of command() options—dimension command**

The table command itself can collect results from multiple commands. Here is an example of two nested regressions.

```
. table, command(regress bpsystol age lead)
         command(regress bpsystol age lead weight)
regress bpsystol age lead
  Age (years) .6517974<br>Lead (mcg/dL) .2680019
  Lead (mcg/dL) .2680019<br>Thercent 96.0544
  Intercept
regress bpsystol age lead weight
  Age (years) .6373174
  Lead (mcg/dL) [1183383]<br>
Weight (kg) [13998766]
  Weight (kg) 3998766<br>
Intercent 70.08091
  Intercept
```
Clearly, table is keeping track of the commands we typed; the full commands are shown right there on the table. The commands are the super rows, and the regression coefficients from the result dimension are the rows. table creates the dimension command and uses it to hold a level for each command() option.

```
. collect label list command
  Collection: Table
   Dimension: command
       Label: Command option index
Level labels:
           1 regress bpsystol age lead
           2 regress bpsystol age lead weight
```
We can put the commands on the columns for a more conventional regression comparison table.

```
. collect layout (colname#result) (command)
Collection: Table
      Rows: colname#result
   Columns: command
   Table 1: 4 x 2
```
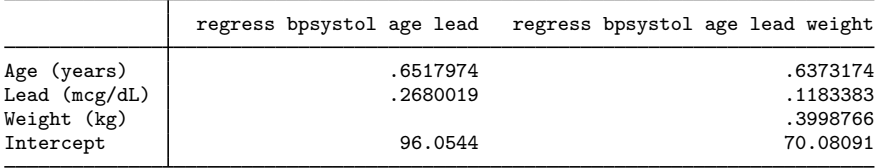

We should clearly shorten the labels on the levels of command using the collect label levels command. We might also want to add the standard errors of the coefficients or other coefficient statistics using collect style autolevels result. We leave that as an exercise.

#### **Index of command() and statistic() options—dimension statcmd**

What if our table command has both command() and statistic() options?

```
. table region, statistic(mean age lead) statistic(sd age lead) ///
   command(regress bpsystol age lead) nototal
```
We are not going to show the output from that command because it would wrap on this page. Let's instead see how the table was laid out.

```
. collect layout
Collection: Table
      Rows: region
   Columns: statcmd#result#colname
   Table 1: 5 x 7
 (output omitted )
```
We again omit the table from the output because it would wrap. Let's focus on the header. The only dimension we do not recognize is statcmd in the Columns: listing. Let's look at statcmd.

```
. collect label list statcmd
  Collection: Table
   Dimension: statcmd
      Label: Statistic/command option index
Level labels:
           1 Mean
           2 Standard deviation
           3 regress bpsystol age lead
```
So each level of statcmd represents one of our statistic() or command() option. Let's transpose our row and column specifications so we can finally see a table.

```
. collect layout (statcmd#result#colname) (region)
Collection: Table
      Rows: statcmd#result#colname
   Columns: region
   Table 1: 13 x 4
```
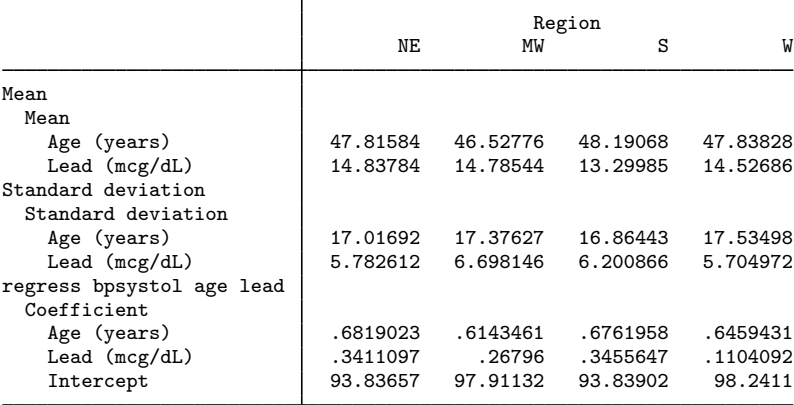

#### **Other dimensions**

One other dimension that table sometimes creates automatically is across(). That dimension holds all the combinations of any across() options that are specified to determine over which groups percentages and proportions are computed. You will not use this dimension often.

table also creates any dimensions that collect would create for any commands that appear in command() options. Which is to say, any of the dimensions we have discussed in this entry and more. We already saw such dimensions when we included command(regress . . .) in some of our examples above.

### <span id="page-50-0"></span>**Let's talk styles**

#### **Overview**

Styles affect how almost everything on your table looks, is organized, or composed. Even so, we are not going to categorize all the styles or even discuss what you can do with styles. That is done in the individual style entries. This entry is about concepts and how you use those concepts. For a categorization of styles with links to their entries, go to [TABLES] [Intro 4](#page-58-0) and see these sections:

[Change styles—formats, bolding, colors, and more](#page-61-0)

[Control display of zero coefficients in regression results](#page-61-1)

[Modify labels in row and column headers](#page-60-0)

There is a bit of labeling in that last section, but it also links to styles. In row and column headers, both content and format matter.

#### **Basic targeting**

What is common to all styles is changing what you want changed and not changing what you do not want changed. You may want to make all coefficients italicized but not any of the other results. You may want to emphasize all the statistics on the coefficient age by making them bold but not change the rest of the covariates. Hitting your target is what matters. So we will call this targeting.

We are going to use numeric format to demonstrate. Changes to numeric format can be seen in all export formats and in the Results window. Changes to numeric formats can even be seen in the Linux console version of Stata.

Let's use a table created from one of our simple regressions from earlier. We will not show the regression results,

. collect clear . collect: regress bpsystol age weight lead but we will show the table we lay out.

```
. collect layout (colname) (result[_r_b _r_ci _r_se _r_z _r_p])
Collection: default
     Rows: colname
  Columns: result[_r_b _r_ci _r_se _r_z _r_p]
  Table 1: 4 x 5
               Coefficient 95% CI Std. error t p-value
```
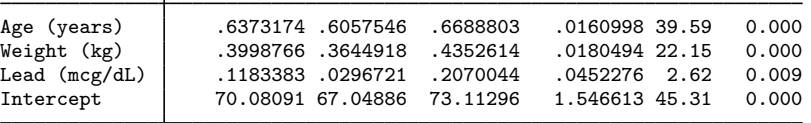

Command collect style cell has option nformat(), which lets us set the numeric format. Let's change all numeric formats on the entire table to %7.4f.

. collect style cell, nformat(%7.4f)

We did not specify anything after cell, so we are changing the format for everything. Let's see the effect of that change.

. collect preview

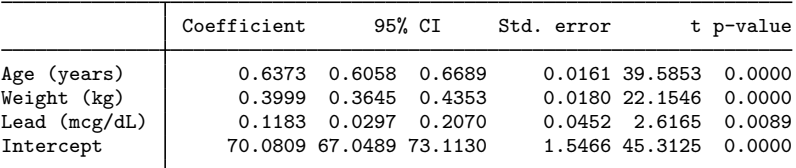

Everything has four decimals. What if we want to change the format of only the coefficients? Recall that the coefficients are level  $\pm \Delta$  in dimension result. We simply specify the tag result  $[\pm \Delta]$ as the only value for which we want to change the format.

```
. collect style cell result[_r_b], nformat(%7.2f)
```
. collect preview

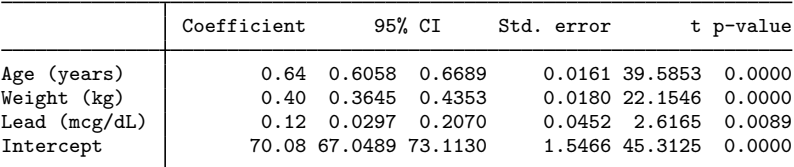

Only the coefficients have two decimal places.

The format for the coefficients, their confidence intervals, and their standard errors is usually the same. Here is how we specify all of those results to have two decimal places.

. collect style cell result[\_r\_b \_r\_ci \_r\_se], nformat(%7.2f)

. collect preview

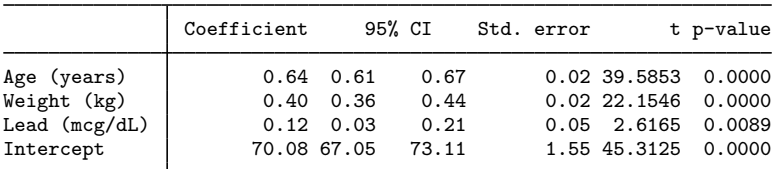

We typed result  $[-r_b -r_c \text{ i } -r_s \text{ e}]$  to target all three of the results, just as we would type result $[-r_b - r_c$   $[r_s, r_s]$  on collect layout to select the three results for rows or columns. Styles are yet another reason why tags, dimensions, and levels are so important in the collection system.

We could go on formatting results, but you get the idea.

We can target any dimension that tags any value or label on our table. If we wanted to draw our reader's attention to the results for covariate lead, we might change the color of its row to red, or we might bold the text. Instead, we will change the numeric format as a proxy for one of those more reasonable changes.

```
. collect style cell colname[lead], nformat(%7.5f)
```
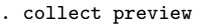

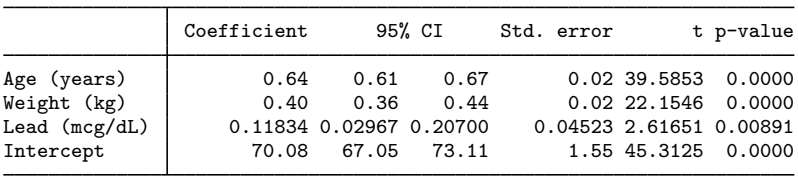

And now the results for lead are "emphasized".

Let's fit this same regression on males, females, and all data. The table command makes that easy. We will not show the results of table.

. table sex, command(regress bpsystol age weight lead)

Instead, we will show some tidier results.

```
. collect layout (colname#result[_r_b _r_se]) (sex)
Collection: Table
     Rows: colname#result[_r_b _r_se]
  Columns: sex
  Table 1: 8 x 3
                             Sex
                    Male Female Total
```
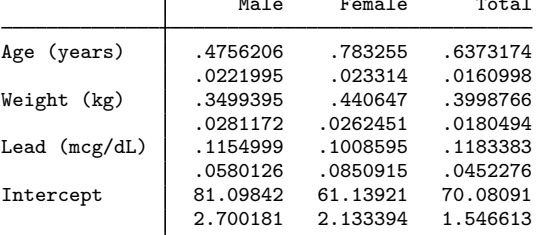

It is hard to tell the standard errors from the coefficients on that table. We could use a [header](#page-204-0) [style](#page-204-0) to add row labels for the coefficient and standard error, but let's instead put parentheses around the standard errors. That can be done using the sformat() option of collect style cell.

```
. collect style cell result [ r se], sformat((%s))
```
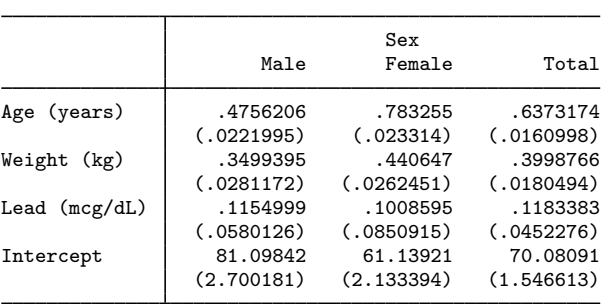

Yes, somewhat surprisingly, you can apply both a numeric and a string format to a value. Once

the value is numerically formatted, it is then passed through a string format. For numeric values, that string format is primarily used just as we used it here—to adorn the result.

#### **Advanced targeting**

What if we want to emphasize just one result in this whole table? What if the age coefficient for females was of particular import to our research? We saw just above that we could specify multiple tags by including multiple levels in a dimension using styles. We can also use tag interactions when applying styles. It takes three tags to identify the result we described—result  $[-r_b]$ , colname[age], and sex[2]. The way we specify that all of those tags are required is to interact them—result  $[-r_b]$ #colname [age]#sex[2]. The translation of that interaction term into English is literally result must be coefficient and covariate must be age and sex must be female. We put that term as the argument to collect style cell and type the command.

. collect style cell result[\_r\_b]#colname[age]#sex[2], nformat(%7.2f)

### . collect preview

Previewing our table gives

```
. collect preview
```
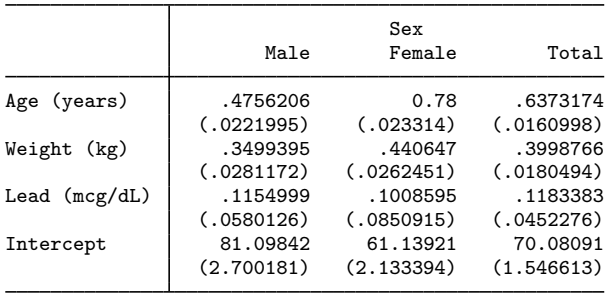

Our desired coefficient has been "highlighted".

More likely, we want to "highlight" both the coefficient and its standard error. That just requires that we specify the tags for both coefficient and standard error, rather than just for the coefficient.

. collect style cell result[\_r\_b \_r\_se]#colname[age]#sex[2], nformat(%7.2f)

```
. collect preview
```
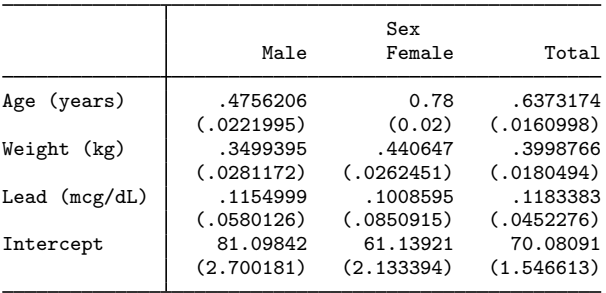

Okay, we will do one thing just for looks. Let's get rid of that obnoxious vertical rule. You never see those in publications.

. collect style cell border\_block, border(right, pattern(nil))

. collect preview

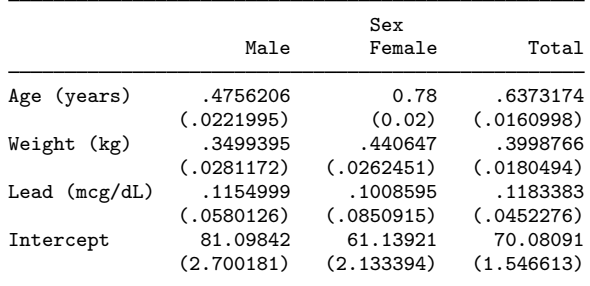

We specified the border\_block dimension, but we did not need to target a specific level. We turned off right borders on every block in the table, which includes those that were creating that vertical rule. pattern(nil) is a programmery way of saying no line.

#### **Saving and using**

Do not forget you can save and use styles; see [TABLES] [collect style save](#page-231-0).

If you get a table styled just the way you want, you can save its style and apply that style to other similar tables. There is also nothing wrong with keeping all your style commands in their own do-file and running that do-file before you preview a similar table.

Either way works fine. The advantage of keeping your style commands in a do-file is that you can review and change them in the do-file. Keeping a do-file is more challenging if you are using the [Table Builder](#page-65-0) to style your table.

## **Exporting**

We are not going to say much about exporting, which seems odd given that exporting will be the end goal for many tables. There just is not much to say. You type collect export, followed by a filename with the format you want as the file suffix. That's about it. This is an entry about concepts, and exporting does not have many concepts to explain.

What we will tell you is that not all styles export to all export formats. If you are exporting to Microsoft Word or to HTML, you are in luck. Almost all styles export to those formats. If you are exporting to plain text (.txt), you are out of luck. Aside from numeric formats and some text positioning, almost no styles export to plain text.

To learn more about exporting tables from a collection, see [collect export](#page-177-0).

#### **Saving collections**

You can save and restore collections. There is not anything conceptually interesting to add to that.

We do recommend that if you are typing collect commands interactively that you do save your work by saving your collection.

## **Managing collections**

You can [list the collections in memory,](#page-111-0) [set the current collection](#page-152-0), [copy collections,](#page-105-0) [combine](#page-93-0) [collections](#page-93-0), [rename collections](#page-148-0), and [drop collections](#page-113-0). All of those operations can be useful. None of those operations is fraught with conceptual challenges.

Just to be clear: combining collections is no different from adding to an existing collection using repeated collect prefixes or collect get commands without collect clearing.

# **Also see**

[[TABLES](#page-56-0)] Intro 3 — Workflow outline [TABLES] [Intro 4](#page-58-0) — Overview of commands

# <span id="page-56-0"></span>**Title**

**Intro 3 —** Workflow outline

[Description](#page-56-1) [Remarks and examples](#page-56-2) [Reference](#page-57-0) [Also see](#page-57-1)

# <span id="page-56-1"></span>**Description**

<span id="page-56-2"></span>We outline the basic steps and reference the key commands in creating tables using collections.

# **Remarks and examples**

We do not discuss the commands below, but you can click on the links to learn more about any command.

## **Outline of basic steps and key commands**

1. Collect results from Stata commands.

```
. collect: command . . .
. collect get . . .
. table . . .
. dtable . . .
. etable . . .
```
Every time you type collect: or collect get, you are adding the results to a collection. So collections may contain the results from multiple commands.

2. Perhaps combine collections.

```
. collect combine . . .
```
3. See what is in the collection.

```
. collect levelsof . . .
. collect dims . . .
collect label list ...
```
4. Lay out the rows and columns of your table.

. [collect layout](#page-168-0) . . .

Or use the Tables Builder.

Then, reconsider your layout. And repeat until you have what you want.

5. Decide you do not like the default labels or titles in the headers, and change them.

```
. collect label . . .
collect style header ...
. collect style row . . .
collect style col ...
```
6. Customize your table—formats, bolding, italics, colors, and more.

```
. collect style cell . . .
collect stars ...
```
This often requires several steps.

This might involve applying a style shipped with Stata or one that you have previously saved.

Some customizations are specific to your intended export format.

7. Export your table.

. [collect export](#page-177-0) . . .

8. Perhaps save your layout, headers, and customizations as a style file.

```
. collect style save . . .
. collect label save . . .
```
Save your labels too.

You can now skip or abbreviate steps 5 and 6 on future tables that are similar to this table.

Even if those styles and labels do not get you all the way with a new table, they may save you a number of steps.

9. Perhaps save the collection.

. [collect save](#page-150-0) . . .

You can now come back to the collection and continue making changes to this table or create a different table from the same results.

Before you can effectively perform steps 3 through 6 you will need a working knowledge of tags, dimensions, and the levels that identify tags in a dimension. See [TABLES] [Intro 2](#page-11-0).

It is also helpful to have a basic understanding of how collect layout lays out a table. You need this to effectively handle the inevitable surprises that occur when performing step 4–lay out the rows and columns of your table.

<span id="page-57-0"></span>To see examples demonstrating this workflow, see [TABLES] [Example 1](#page-301-0)–[TABLES] [Example 7](#page-331-0). Also, see [Juul and Frydenberg](#page-57-2) [\(2021](#page-57-2), chap. 15).

# **Reference**

<span id="page-57-2"></span><span id="page-57-1"></span>Juul, S., and M. Frydenberg. 2021. [An Introduction to Stata for Health Researchers](http://www.stata-press.com/books/introduction-stata-health-researchers/). 5th ed. College Station, TX: Stata Press.

## **Also see**

[TABLES] **[Intro 4](#page-58-0)** — Overview of commands

<span id="page-58-0"></span>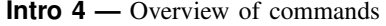

[Description](#page-58-1) [Remarks and examples](#page-58-2) [Also see](#page-63-0)

# <span id="page-58-1"></span>**Description**

<span id="page-58-2"></span>We give an overview of all commands in the collect suite, organized by their intended use.

# **Remarks and examples**

Remarks are presented under the following headings:

[Introduction](#page-58-3) [Prepare to collect results](#page-58-4) [Collect results](#page-59-0) [Combine collections](#page-59-1) [Explore the collection](#page-59-2) [Modify the collection](#page-59-3) [Lay out rows and columns of the table](#page-60-1) [Preview the table](#page-60-2) [Modify labels in row and column headers](#page-60-0) [Control display of zero coefficients in regression results](#page-61-1) [Change styles—formats, bolding, colors, and more](#page-61-0) [Add a title and notes](#page-61-2) [Query collection style properties](#page-62-0) [Export the table](#page-62-1) [Save styles and labels](#page-62-2) [Save the collection](#page-62-3) [Manage collections](#page-63-1)

### <span id="page-58-3"></span>**Introduction**

In [TABLES] [Intro 3](#page-56-0), we introduced the basic workflow for creating a table using collect. Here we provide a more detailed overview of all the commands in the collect suite and information on how each one may be useful in the process of creating a table.

#### <span id="page-58-4"></span>**Prepare to collect results**

Before collecting results for a new table, you will want to start with an empty collection. There are two ways to do this. You can create a new empty collection or clear all collections from memory.

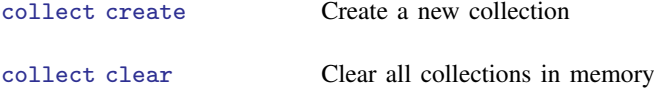

If you have not collected any results since you opened Stata, you can skip this step—the collected results will be placed in the empty default collection.

## <span id="page-59-0"></span>**Collect results**

The next step in creating a table is to collect results from one or more Stata commands.

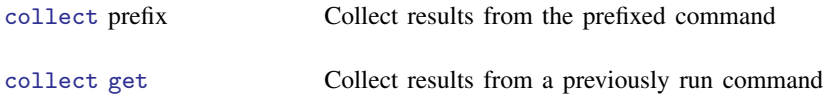

Alternatively, you can use the table, dtable, and etable commands to create an initial table and place the results in a collection in one step.

### <span id="page-59-1"></span>**Combine collections**

You can work with multiple collections at once by iteratively using collect create followed by collect get or the collect prefix. If you want to create a single table with results from multiple collections, you can first combine the collections.

<span id="page-59-2"></span>[collect combine](#page-93-0) Collect results from existing collections

#### **Explore the collection**

Values in the collection are organized according to their associated [tags](#page-334-0) (comprising dimensions and levels within the dimensions). Before creating and modifying a table, you will need to know about the tags, dimensions, and levels of those dimensions in your collection. These will be used in subsequent collect commands.

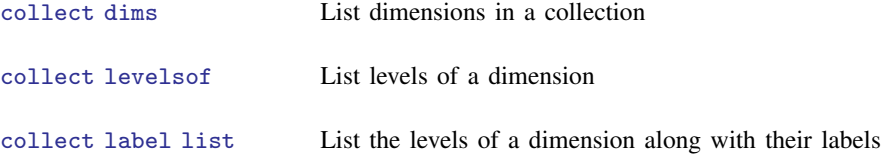

## <span id="page-59-3"></span>**Modify the collection**

After collecting results, you may want to modify the tags that are associated with the values in your collection. This allows you to customize the way values will later align in row and column headers when you lay out the table. Additionally, you can create composite results if you would like to display multiple results in a single cell.

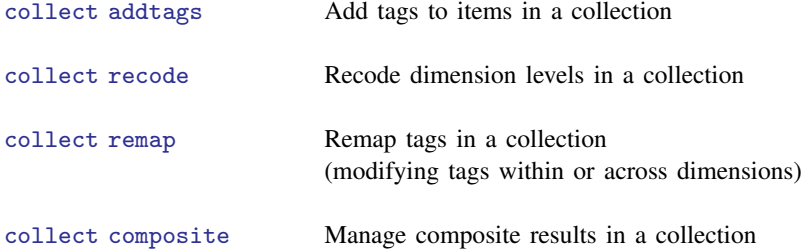

## <span id="page-60-1"></span>**Lay out rows and columns of the table**

With results stored in a collection, you can construct a table by identifying what belongs on the rows and columns (and possibly even separate tables).

[collect layout](#page-168-0) Arrange values in the collection into a table

<span id="page-60-2"></span>[collect style autolevels](#page-184-0) Specify statistics to be automatically added to the table

## **Preview the table**

At the time you lay out your table, you will see a preview of the table. As you make changes to the table using the commands described in the following sections, you will likely want to see a preview of the table after each change.

<span id="page-60-0"></span>[collect preview](#page-174-0) Preview the table in a collection

#### **Modify labels in row and column headers**

Once an initial table is created, you may want to modify what appears in the row, column, and table headers by default. You can select whether labels, titles, or nothing appears for each dimension and for each level of a dimension. You can also modify the default labels.

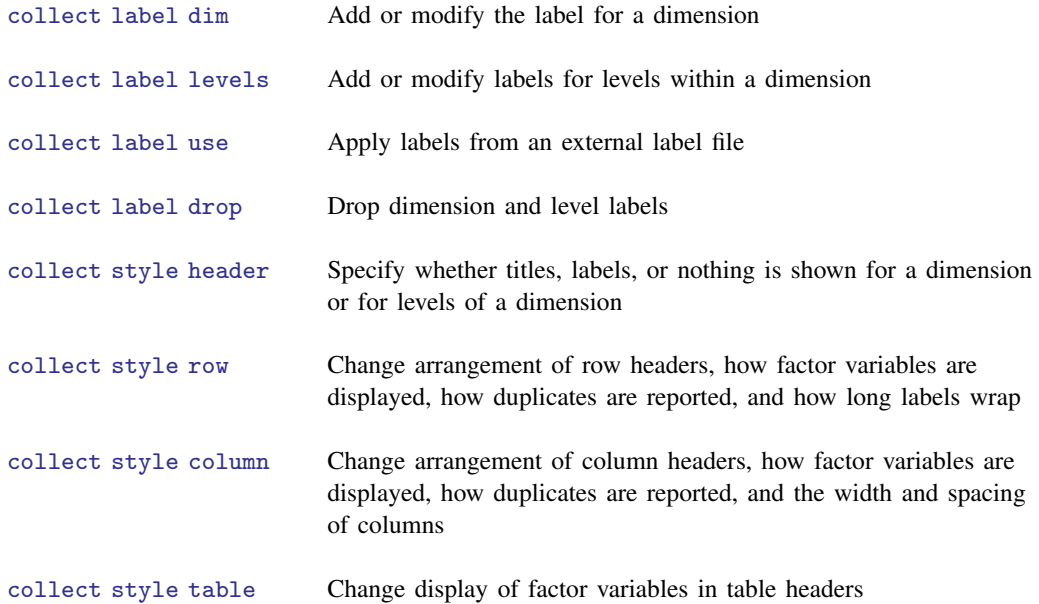

## <span id="page-61-1"></span>**Control display of zero coefficients in regression results**

When regression results are included in a table, coefficients with values of 0 are reported for covariates that are dropped because of collinearity, base levels of factor variables, and empty cells in factor-variable interactions. You can choose to show or hide these 0-valued coefficients.

[collect style showomit](#page-239-0) Show or hide omitted covariates [collect style showbase](#page-233-0) Show or hide base levels of factor variables [collect style showempty](#page-236-0) Show or hide empty cells of factor-variable interactions

## <span id="page-61-0"></span>**Change styles—formats, bolding, colors, and more**

To complete a table, you may want to modify the look of cells in the body of the table or in the row and column headers.

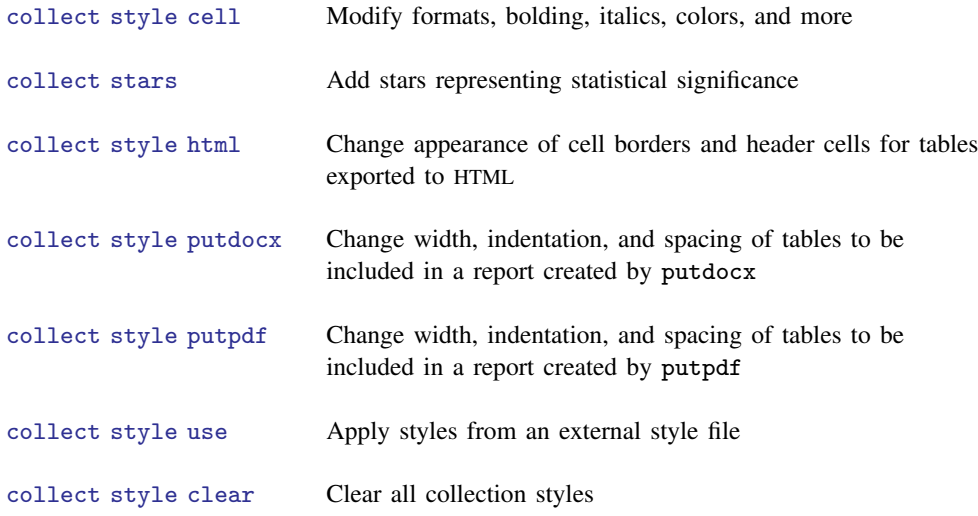

## <span id="page-61-2"></span>**Add a title and notes**

You can also add a title and notes to a table and customize their appearance with bolding, italics, font color, and more.

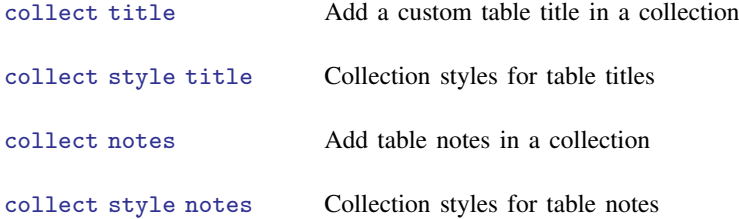

## <span id="page-62-0"></span>**Query collection style properties**

After applying styles from an external file and making several edits, you may want to check the current settings. You can query style properties for row headers, base levels, the position of the intercept, and more.

<span id="page-62-1"></span>[collect query](#page-131-0) Query collection style properties

#### **Export the table**

After customizing the table, you can export it to Microsoft Word, HTML, PDF, Microsoft Excel, LATEX, Markdown, SMCL, or plain text. You can also incorporate the table into a report created with putdocx, putpdf, or putexcel.

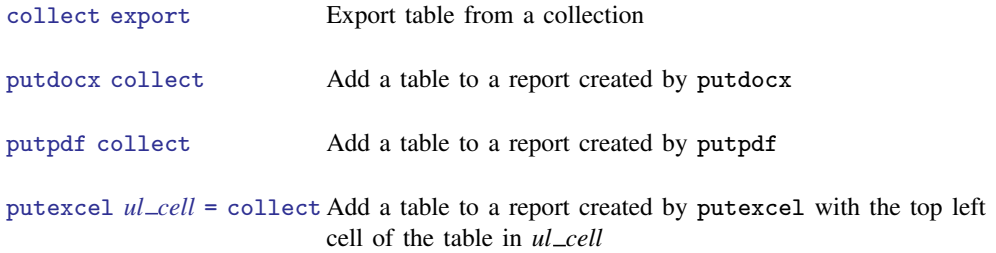

#### <span id="page-62-2"></span>**Save styles and labels**

If you have built a table with styles or labels you would like to apply to other tables, you can save these to a file.

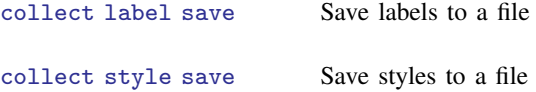

## <span id="page-62-3"></span>**Save the collection**

If you would like to use the collection you created in the future to build a new table or further modify the existing table, you can save the collection and use it later.

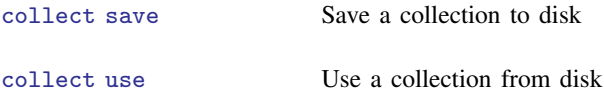

# <span id="page-63-1"></span>**Manage collections**

You can work with one or more collections in memory. With multiple collections, you can set the active collection. You can also list, copy, rename, and drop collections.

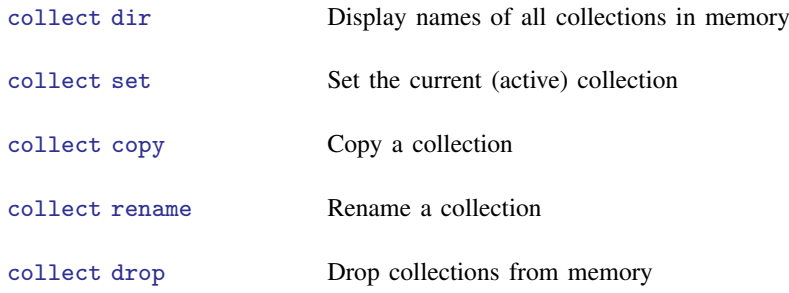

# <span id="page-63-0"></span>**Also see**

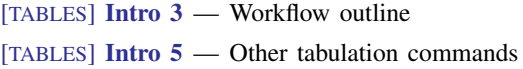

<span id="page-64-0"></span>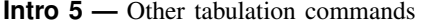

[Description](#page-64-1) [Remarks and examples](#page-64-2) [Also see](#page-64-3)

# <span id="page-64-1"></span>**Description**

<span id="page-64-2"></span>Tables can be produced by a few other commands.

## **Remarks and examples**

The table command is not considered an "other" table command. It is not listed below. Although table is documented in [R], it is part of the collection system. It is actually implemented on top of the collection system documented in this manual. table leaves behind a collection that can be manipulated using all the tools in this manual.

Other tabulation commands are the following:

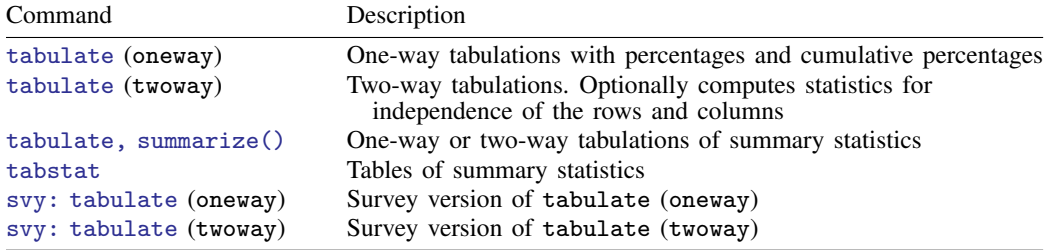

Aside from the independence statistics computed by two-way tabulate and two-way svy: tabulate and the cumulative percentages computed by (one-way) tabulate, all of these commands have been superseded by [R] table. The independence statistics are returned in  $r()$  and can be collected.

The svy versions of tabulate also have options that return MEFF, DEFF, and other survey statistics. Those results are returned in e() and can be collected.

Aside from the independence statistics and survey statistics, none of these commands returns results, and thus, their tabulations cannot be used in collections. That said, it is often useful to collect independence statistics and include them in tables created from collections.

To be fully truthful, tabstat with the save option will store results into  $r()$ . You would never collect these results because table can compute all of the statistics that tabstat can, and more. More importantly, table automatically puts all the statistics it computes into a collection that is easy to work with.

<span id="page-64-3"></span>These commands are all are still documented primarily because they provide an easy and familiar way to quickly analyze your data. That is, the data and the independence statistics.

## **Also see**

[TABLES] [Intro 4](#page-58-0) — Overview of commands

# <span id="page-65-0"></span>**Title**

```
Tables Builder — Tables Builder
```
[Description](#page-65-1) [Menu](#page-65-2) [Remarks and examples](#page-65-3)

# <span id="page-65-1"></span>**Description**

After you have collected results using [collect get](#page-80-0), [collect:](#page-80-0), etable, dtable, or table, use the Tables Builder to create tables of the results. In the Tables Builder, you can

- choose which results go in a table,
- lay out the rows and columns,
- change how row and column headers are arranged,
- change the look of anything, and
- <span id="page-65-2"></span>• export a table to Microsoft Word, Microsoft Excel, PDF, HTML, LAT<sub>E</sub>X, SMCL, Markdown, and plain text.

## **Menu**

<span id="page-65-3"></span>Statistics  $>$  Summaries, tables, and tests  $>$  Tables and collections  $>$  Build and style table

# **Remarks and examples**

Remarks are presented under the following headings:

**[Overview](#page-66-0)** [Laying out a table](#page-67-0) [Laying out a multiway table](#page-68-0) [Modifying the layout](#page-71-0) [Laying out stacked dimensions](#page-72-0) [Placing multiple results in a cell](#page-72-1) [Multiple tables](#page-73-0) [Changing row and column headers](#page-73-1) [Text/labels](#page-73-2) [Layout](#page-73-3) [Appearance](#page-75-0) [Show/hide factor-variable base levels and empty cells](#page-75-1) [Show/hide omitted coefficients](#page-76-0) [Changing cell/results appearance](#page-76-1) [Numeric formats](#page-77-0) [Borders and horizontal or vertical rules](#page-77-1) [Bold, italics, text color, and such](#page-77-2) [Cell color](#page-77-3) **[Margins](#page-77-4)** [Justification/alignment](#page-77-5) [Adding significance stars](#page-77-6) [Adding a custom table title](#page-78-0) [Changing table title appearance](#page-78-1) [Adding table notes](#page-78-2) [Changing table note appearance](#page-78-3)

[Exporting a table](#page-78-4) [Advanced tools](#page-78-5) [Position of intercept](#page-78-6) [Automatic dimension levels](#page-78-7) [Rename dimension levels](#page-79-0) [Remap tags](#page-79-1)

### <span id="page-66-0"></span>**Overview**

The Tables Builder works with an existing collection. You create a collection by collecting results from commands using [collect get](#page-80-0), [collect](#page-80-0), etable, dtable, and table. The Tables Builder lets you choose which results go in a table, lay out the rows and columns of a table, change how row and column headers are arranged, change the look of anything in the table, and export a table to Microsoft Word, Microsoft Excel, PDF, HTML, LATEX, SMCL, Markdown, and plain text.

You launch the Tables Builder by selecting the menu item **Statistics > Summaries, tables, and** tests > Tables and collections > Build and style table

You can see the major components of the Tables Builder in this diagram.

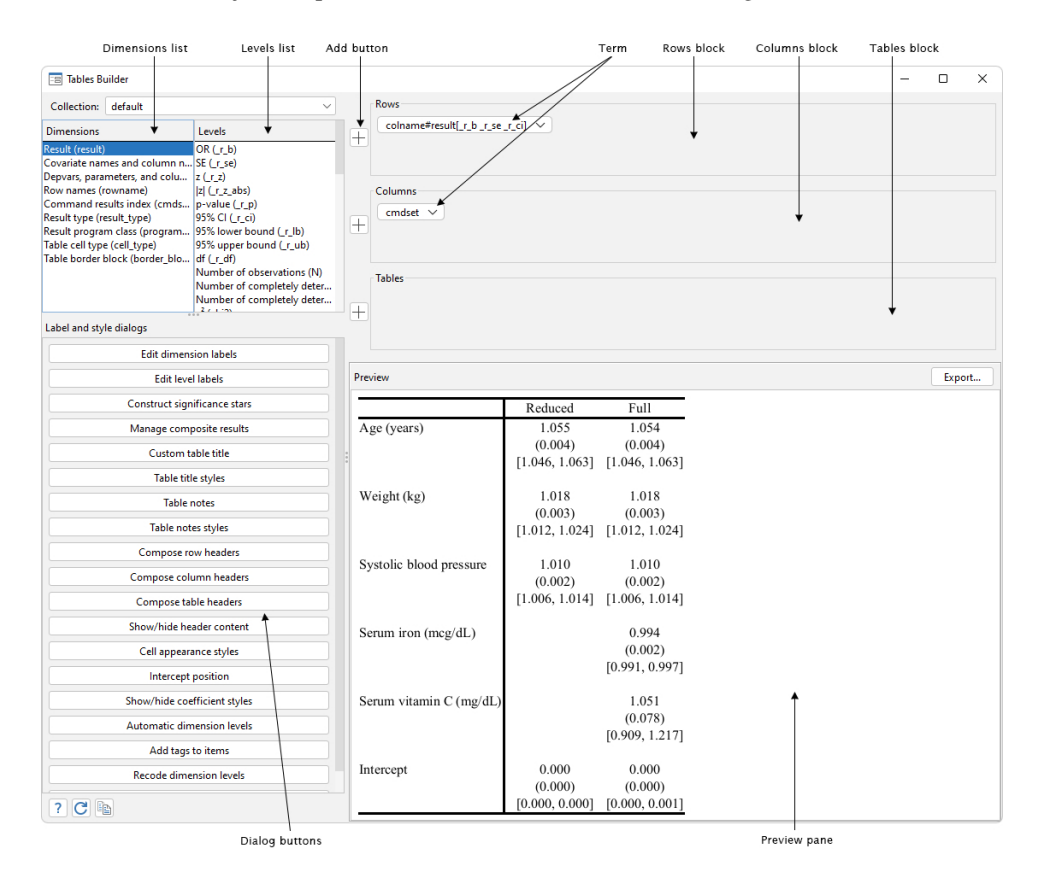

To use the Builder, you will need a basic understanding of what a collection is. In particular, if seeing the words Dimensions and Levels above leaves you confused, read [Tags, dimensions, and](#page-12-0) [levels](#page-12-0) in [TABLES] [Intro 2](#page-11-0).

If you are creating a table only to understand your data, you probably just need to [lay out your](#page-67-0) [table.](#page-67-0) If you are creating a table for publication or to otherwise share with others, that is likely to be an iterative process. It may take several steps to get the layout you want, then some steps to get the headers exactly as you want them, and yet more steps to adjust numeric formats and text styles.

## <span id="page-67-0"></span>**Laying out a table**

The first step in creating a table is deciding what goes on the table's rows and columns. We cannot help you with that. The second step is getting those things onto the rows and columns, and the Builder can help with that. The dimensions listed in the Dimensions list represent categories of values pulled from results you collected. Each line in the list is a dimension description followed by the dimension name in parentheses.

Choose which category you want to place on the rows of your table by clicking on one of the dimensions in the list. If you want all the values associated (tagged) with that dimension, then just click on the  $\pm$  to the left of the Rows box. If you do that, all the levels of that category become potential rows in the table. And you will see a term added to the Rows box. That term will be identified with the name of the dimension.

If you want only a subset of the dimension's levels, then select them from the Levels list before hitting the  $\pm$  control. As with the dimensions, each line in the list is a level description followed by the level name in parentheses. You can click one level, then shift-click another to select a range. You can control-click levels to select levels that are not neighbors in the list. If you select levels, their names will become part of the description in the added term.

Do not worry too much about selecting the levels; you can modify the selected levels later.

We say "potential rows" because you must identify specific stored values using your selected dimensions, or the Builder cannot create a table. For a detailed discussion of what is required to properly specify a layout, see [How collect layout processes tag specifications](#page-266-0) in [TABLES] [Collection](#page-259-0) [principles](#page-259-0).

If your table can be represented by a single dimension, you will see results in the Preview pane, and you are done with the basic layout. This might be the case if you are using the Builder to pretty up the results from a one-way tabulation command such as table rep78.

More likely, you are creating a two-way, or even multiway, table. To create a two-way table, you will need to put a dimension into the Columns box. Again, click on the dimension, optionally select some levels, and then click on the  $\pm$  beside the Columns box. A term for that dimension will appear in the Columns box.

If two dimensions are enough to lay out your table, you will see a table with the results you want in the Preview pane. If two dimensions are not enough for your table, you will see one of two things in the Preview pane.

- 1. You might see a message with some suggestions for other dimensions that may help lay out your table. If so, try adding one of those dimensions to one of the terms in your Rows or Columns box. (See [Laying out a multiway table](#page-68-0).)
- 2. You might see a table with results you are not interested in, and either the rows or columns have labels that may confuse you but certainly do not interest you. What has happened? This is really the same problem. You need a multiway table to present your results, and you have only laid out a two-way table. Let's tell you how to proceed and then tell you why it happened.

First, think about the table you are trying to create. One, or more, of the dimensions you have not yet put into the Rows or Columns box is required to identify the super-rows or super-columns of a multiway table.

If you cannot think of any dimensions that you should add, clear your current layout by clicking on the  $\mathbb C$  button in the lower left of the Builder. Repeat the process of selecting and adding dimensions to your layout, but this time carefully select only the levels you are interested in. Now you will see a message in the Preview pane, and you can go back and proceed from item 1 above.

So what happened to create that useless table? The commands that collect results collect everything by default, including things you may not want on your table. You may have noticed this when selecting dimensions for your table. You may have seen levels like c1 and c2 that do not interest you. Regardless, they are in the collection, as are the values they tag. When the Builder laid out your table by searching over all the levels in the dimensions you selected for rows and columns, it found results that exactly matched some of the row/column tag combinations. That happened because you asked for a twoway table when you wanted to ask for a three-way or higher multiway table. Once you add the dimensions for a multiway table, the results found for the mistaken two-way table will no longer be found—they only match the unwanted two-way table. For more details than you probably want about what is required to properly specify a layout, see [How collect layout processes tag specifications](#page-266-0) in [TABLES] [Collection principles](#page-259-0).

### <span id="page-68-0"></span>**Laying out a multiway table**

A multiway table has super-rows, super-columns, or both to present results that require more than two dimensions. Consider a cross-tabulation of frequencies by the categorical variables sex, region, and agegrp. Those counts form a cube with dimensions for each of the categorical variables. We cannot put three-way results directly on a two-way table. What we can do is create a three-way table using super-columns or super-rows for one of the dimensions. Here is what that looks like with super-rows for sex:

. use https://www.stata-press.com/data/r18/nhanes2l (Second National Health and Nutrition Examination Survey)

. table (sex agegrp) (region)

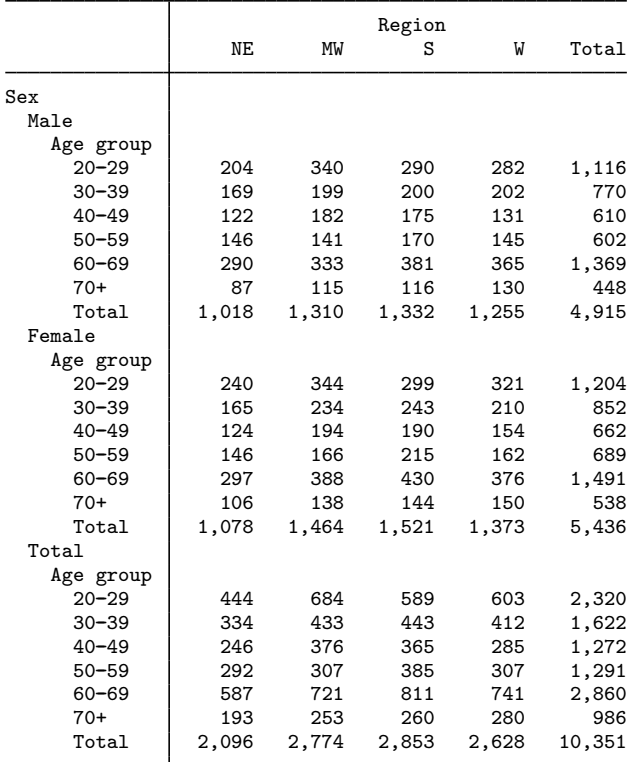

There are several ways to lay out a three-way table in the Builder.

**Method 1.** The easiest way is to start by laying out a two-way table using just two of your three required dimensions. You do that exactly as we did in *[Laying out a table](#page-67-0)*. At that point, you probably have a message in the Preview pane that you need to add more dimensions. Or you might have a useless table that is not what you want. Either is to be expected. Ignore that and move on.

Time to add your third dimension. Click on the  $\vee$  in one of the two terms you just created. If you want a table with super-rows, click on the  $\vee$  on the term in the Rows box. If you want a table with super-columns, click on the  $\vee$  on the term in the Columns box. From the resulting drop-down list, select Edit. You will be presented with a Modify term dialog that looks something like

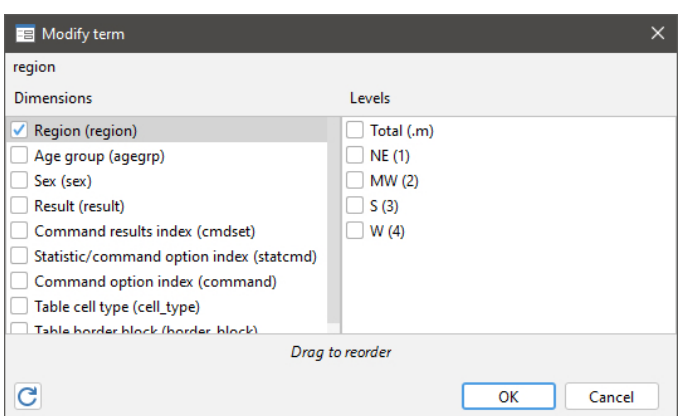

This dialog box looks and acts a lot like the Dimensions and Levels list from the main Builder window. Note that there will be a check mark in the box beside the dimension you previously selected for the term. That means the checked dimension is part of this term. If you had selected specific levels when creating the term, those will have check marks beside their lines in the Levels list of the dialog.

Now add your third dimension—the one you have not yet used—to this term. To do that, just click on the box beside the third dimension in the dialog. If you only want some of the levels on your table, you can click on the boxes beside the levels you want on the table. Now click on OK. You will see your term updated in the Rows or Columns box. More importantly, if the three dimensions you have selected do indeed identify the table, you will see a table in the Preview pane.

The term you modified will now look something like

 $\text{colname#result} \ \vee$ 

where colname and result are the names of the dimensions you selected for the term. Your dimension names will probably not be colname and result unless you happen to be creating a comparative regression table. They will be the names of the dimensions that define your table.

The term might also look like

```
colname#result[frequency percent] \vee
```
if you specifically selected the levels frequency and percent from the levels of dimension result.

The # is actually part of the language for specifying table layouts when you use the command collect layout instead of the Tables Builder. # instructs layout or the Builder to interact the levels of the dimensions. If you think about how dimensions in the Rows and Columns boxes are used, they too are interacted. In the case of the rows and columns of a two-way table, we want all possible pairings of the levels from the row and column dimensions. Those pairings form the cells in the table. When we created the interaction in our term, we were requesting all possible triplets of the levels of the three dimensions. The third dimension is organized as super-rows or super-columns.

Method 2. We can create a term with an interaction directly from the Dimensions list. We start as we always do. Pick a dimension, and possibly select levels; then, use one of the  $\pm$  controls to put it into the Rows or Columns box. Then, click on that newly added term. It will be highlighted. Then, select the third dimension from the Dimension list, and click on the  $\pm$  control for the Rows or Columns box where the term is highlighted. The new dimension will be added to the highlighted term, and it will become an interaction term. Finally, add one or more other dimensions to the empty Rows or Columns box.

Other methods. We did not have to perform all the steps in method 1 or method 2 in exactly the order as written. And we can mix and match the methods from method 1 and method 2. Put one term into the Rows box and then another into the Columns box; then use method 2 to create interaction terms. We can delete terms and start over.

Moreover, we can create four-way tables, five-way tables, all the way up to silly-way tables. We can use method 1 and method 2 to create as complex a multiway table as we like. The important thing is to get our the interaction terms that specify our rows, super-rows, super-super-rows, . . . ; and our columns, super-columns, . . . built so that we get the table we want.

### <span id="page-71-0"></span>**Modifying the layout**

There are four main things we might want to change in a layout:

- [1. Make the rows columns and the columns rows.](#page-71-1)
- [2. Make super-rows rows and rows super-rows.](#page-71-2)
- [3. Make super-columns columns and columns super-columns.](#page-72-2)
- [4. Add or remove levels from a dimension.](#page-72-3)

<span id="page-71-1"></span>**1. Make the rows columns and the columns rows.** Swapping rows and columns is both a common desire and easy. You might accidentally put a  $\left[\right]$  dimension on the columns and realize that 87 cities makes for a truly wide table. Drag the cities dimension to the Rows box, where you always wanted it, and drag whatever dimension is in the Rows box to the Columns box. Done.

This works with terms that have interactions too. If you drag an interaction term from the Rows box into the Columns box, you are simply converting the whole super-row/row structure into a super-column/column structure. And vice versa when dragging from the Columns box to the Rows box.

<span id="page-71-2"></span>**2. Make super-rows rows and rows super-rows.** This is a little more subtle, and you may have already encountered it if you tried your own example when we discussed multiway tables above. We showed a table in *[Laying out a multiway table](#page-68-0)*. It had levels of the dimension sex as super-rows and levels of the dimension agegrp as rows. That makes the comparison of age groups within sex easy. What if you really wanted to compare females and males within age groups?

We need to swap the dimensions that are on the rows and super-rows. First, click on the  $\vee$  on the  $\frac{1}{100}$  term in the Rows box, and select Edit to launch the Modify term dialog. You would see that the sex and agegrp dimensions are checked and that sex appears above agegrp. Simply click-and-hold on the agegrp dimension, and drag it above the sex dimension. Or click-and-hold on the sex dimension, and drag it below **agegrp**. Click on  $\overrightarrow{OK}$ . The dimensions on the rows and super-rows have been swapped. The rows for females and males are now adjacent.
That is the general idea, and it also works for multiway terms where more than two dimensions are interacted.

**3. Make super-columns columns and columns super-columns.** This is really just step 2. Reread step 2, and substitute "column" everywhere you see "row".

**4. Add or remove levels from a dimension.** You have rows you do not want, or columns that you want are missing. You may have done this to yourself when creating terms by selecting too few or too many levels for a dimension. Or you may have a collection from table that makes pretty draconian assumptions about which result dimensions you want from any command() options.

If you have been reading along, you may have guessed the answer to this one. Click on the  $\vee$ of the term for which you want to add or remove levels, and select **Edit** to launch the Modify term dialog. In the dialog, click on the dimension for which you want to change the list of levels. Then check or uncheck levels until all the levels you want are checked, and only the levels you want are checked.

### **Laying out stacked dimensions**

There are cases where you do not want to interact a dimension with another dimension on the rows or columns as we did in [Laying out a multiway table](#page-68-0). Instead, you want to stack some results below some other results. (Or perhaps stack them to the right if the original results are on the columns.)

Consider a table comparing two regressions. Each regression appears in a column, so you already have the term  $\boxed{\text{cmdset }\vee}$  in the Columns box. The coefficients and perhaps their standard errors and confidence intervals appear on the rows. The values for these statistics require that you also know the covariates. That means the Rows box will have an interaction term that looks like colname#result[\_r\_b \_r\_se \_r\_ci]  $\vee$ 

Suppose you also want to place some of the model-level statistics below the coefficients and their statistics. Say you want the R-square, the model F statistic, and the p-value of the model F statistic. To add these statistics to the bottom of each regression, click on Result (result) in the Dimensions list, and then control-click on **R-square (r2), Model F test (F)**, and **Model test p-value (p)** in the Levels list. Then, after making sure that nothing is selected in the Rows box, click on the  $\pm$  beside the Rows box. You will see a new term added to the Rows box, and the model-level statistics will be added to the bottom of the table.

### **Placing multiple results in a cell**

Rather than stacking results or placing them on adjacent columns, you may prefer to place multiple results in a single cell. For example, suppose you have a table comparing regression results. You currently have  $\left[\begin{array}{cc} \text{cmdset} \sim \end{array}\right]$  in the Columns box and  $\left[\begin{array}{cc} \text{column} & \text{column} \end{array}\right]$  in the Rows box, but you would rather place the confidence intervals in the same cell as the coefficients. You can create this layout by creating a composite result from the coefficients and confidence intervals. Click on Manage composite results, and provide a name for this new composite result; for example, you might name this result coefci. Then, for the Composite result elements, you would select Coefficient  $(\text{r}_b)$  and 95% CI  $(\text{r}_c)$ . You can then lay out your table by interacting colname with the level coefci of dimension result.

### **Multiple tables**

We have thus far completely ignored the Tables box. It has just one job. Instead of creating super-rows or super-columns, any dimension placed in the Tables box creates multiple tables—one for each level of the dimension. If you place or create an interaction term in the Tables box, a new table will be produced for all combinations of the levels in the term.

What is more, you already know how to use it. Placing dimensions into the Tables box or creating interaction terms in the Tables box works exactly as it works in the Rows and Columns boxes. You can also drag terms into the Tables box from the Rows or Columns boxes, and vice versa.

### <span id="page-73-2"></span>**Changing row and column headers**

Row headers are the descriptions of the rows that you see along the left of a table. Column headers are the descriptions of the columns that you see along the top of a table. These headers are the reader's guide to understanding your table. If the headers are good, your table will be easy to read and understand. If the headers are bad, readers will be left scratching their heads.

Perhaps you are lucky, and your variable labels along with the default result labels and the default header composition will be just what you want. Perhaps not. If not, there is plenty of control for the headers in the Builder. You just have to know where to look.

Let's start with the easiest part, the text actually written in the headers.

### <span id="page-73-1"></span>**Text/labels**

You can change the label for any dimension on your table. This is the label for the dimension itself, not for the levels of the dimension. It is the levels that actually form the rows and columns of your table. Sometimes, the dimension label is shown in the header; sometimes, it is not. See [Layout](#page-73-0) for a discussion.

To change one or more of your dimension labels, click on the button Edit dimension labels to launch the dimension labels dialog. There you can select dimensions, see their current label, and change that label.

You can also change the labels for levels in a dimension. These labels almost always appear on the table because they identify the rows and columns. An exception is comparative regression tables that sometimes identify standard errors by placing them in parentheses and confidence intervals by placing them in brackets. Such tables often dispense with labeling the statistics, the levels, altogether. Regardless, if you want to change labels for levels, click on the **Edit level labels** button to launch a dialog for editing labels. In that dialog, you can choose the dimension with the levels you want to change, choose the level you want to change, see the current label for the level, and change that label.

#### <span id="page-73-0"></span>**Layout**

There are two components to header layout—what things are shown and hidden, and how the labels and names are composed to form the header.

Let's start with what is shown and hidden. In [Text/labels](#page-73-1), we alluded to cases where dimension labels themselves might or might not be shown. Consider a dimension created from a birth sex variable. The two levels in that dimension would likely be labeled Female and Male. Those labels are self-explanatory and do not need any additional labeling to be clear. We do not need, and probably do not want, the label for the dimension itself. We would be perfectly happy with row headers that look like this:

Female ... Male ...

Now consider a variable from a Likert scale. Say we are talking about websites, and the label on the dimension is "Easy to navigate". The levels are labeled "Strongly agree", "Agree", "Neutral", "Disagree", and "Strongly disagree". Those level labels do not mean anything by themselves. We need the dimension label—"Easy to navigate". We now need row headers that look like this:

```
Easy to navigate
 Strongly agree ...
 Agree ...
 Neutral ...
 Disagree ...
 Strongly disagree ...
```
Click on the Show/hide header content to launch a dialog that lets you control which labels or names are shown. You can choose to show labels, show names, or show nothing (hide). You can make this decision for dimensions, for all levels in a dimension, or for individual levels in a dimension. You can even set the default behavior across all dimensions and levels.

Once your header content is set, you can change how row and column headers are composed or constructed. You do that by clicking on the Compose row headers or Compose column headers button.

That word "composed" encompasses a lot of choices. Let's consider a few.

Do you want cross-tabulation row headers that look like

Female East Female West Female North Female South<br>Male East Male ...

or like

Female East West North South Male East ...

Then choose either Split elements across columns or Stack elements in a single column on the Compose row headers dialog.

Do you want your factor-variable interactions to look like

```
Sex # Region
  Female # East
 Female # West
  Female # North
  Female # South
 Male # East
  ...
```
or like

```
Sex
Region
  Female
     East
     W^{\alpha+}North
     South
  Male
    East
...
```
Then choose between Compose factor-variable elements in a single cell and Split factor-variable elements into separate cells on the Compose row headers dialog.

Similar choices can be made about column headers on the Compose column headers dialog.

There are many other changes to row and column headers you can make from these dialog boxes. We suggest you launch the dialogs and explore.

#### **Appearance**

You can change many things about the appearance of row and column headers, including borders and horizontal or vertical rules, bolding, italics, font color, cell color, margins, and justification.

To change any of these properties for the row headers, click on the **Cell appearance styles** button. In the resulting dialog, click on one of the check boxes for the dimension and level rows, and then select **Table cell type (cell\_type)** as the dimension. If you want to change the appearance of row headers, select row-header for the level. Alternately, if you want to change the appearance of column headers, select column-header for the level. Then click on any of the dialogs tabs—**Borders**, Diagonals, Fonts, Shading, Margins, Alignments, or Formats—and make any appearance changes you want on that tab.

You can even target the appearance change to specific rows or columns. You do that by choosing a second dimension on the dialog. Choose one of the dimensions that is on the rows or columns of your table. Then, select the level of the dimension for the specific row or column header you want to change. Finally, make the appearance changes you want on one of the tabs.

#### **Show/hide factor-variable base levels and empty cells**

Many applications of factor variables require that one of the levels in the variable be declared a base level. In those applications, nothing is estimated for that level, making its coefficient effectively 0. By default, tables produced by the Builder include base levels for factor variables in the table with 0s for coefficients or means and blanks for standard errors and other statistics about the coefficient or mean.

If you would rather have base categories dropped from a table, click on the **Show/hide coefficient** styles button. On the resulting dialog, select **Show base levels for factor variables**. You then have several choices for which base levels are shown. You can show base levels for factor variables but not for interactions, show base levels for both factor variables and for interaction, or remove all base levels.

Factor variables can be interacted, and sometimes there are no observations in one of those interactions. Consider the interaction of race (which includes Aleut Eskimo) with city regions in Los Angeles (LA). If there are no Aleutians residing in East LA, then we say that cell of the interaction is empty.

As with base categories, you can control whether empty cells are shown or hidden on the dialog launched by the Show/hide coefficient styles button.

We put this discussion in *[Changing row and column headers](#page-73-2)* because showing or hiding factorvariable base levels adds or removes entire rows or columns from the table, including their headers.

#### **Show/hide omitted coefficients**

Regressions and other estimators require that covariates not be collinear. If they are, this is flagged in the output with a 0 coefficient and an (omitted) note. By default, tables produced by the Builder include collinear covariates with 0s for coefficients or means, and blanks for standard errors and other statistics about the coefficient or mean.

You can specify that collinear covariates instead be dropped from the results by clicking on the Show/hide coefficient styles button. On the resulting dialog, select Show omitted coefficients, and then click on the **Off** radio button.

### **Changing cell/results appearance**

You can change just about anything about how the values in your table look—numeric formats, borders, horizontal and vertical rules, bolding, italics, font, text color, cell color, margins, justification, and more. This is all done in the dialog launched by the **Cell appearance styles** button.

If you want to change the default look of everything on the table, including the headers, click on the radio button labeled Edit base style. Then click on one of the tabs—Borders, Diagonals, Fonts, Shading, Margins, Alignments, or Formats. Whatever changes you make on those tabs will apply to all text or cells throughout the entire table, both cells in the body of the table and in the headers. Because you are modifying the base appearance, if you have previously made changes to more specific tags (dimensions and levels), those changes will still be applied.

To make changes that override the default appearance for everything, first click on the radio button labeled Edit styles for specified tags.

If you want to change the appearance of only the results and cells in the body of the table, and not the headers, then select the dimension Table cell type (cell\_type) and select the level item. Now any changes you make on the other tabs applies to all results and cells in the main body of the table, and not to any of the headers.

You can be specific about which results are affected by the appearance changes you make on the other tabs. For example, if your table has regression results, you could select the Result (result) dimension, then select **Coefficient**  $(-r_b)$ . Any changes you make after that affect only the coefficients. You might then click on the **Formats** tab and change the format type to **Fixed numeric** with 2 digits to the right of the decimal. You could make the same changes to the **Std. error** ( $\text{I}$ **se)** and **95%**  $CI$  ( $\text{r}_ci$ ) by repeating the process on those levels.

You can get even more specific. So far, we have picked only one dimension. The Main tab of the dialog allows you to pick up to 10 dimensions. Continuing with the regression example from the prior paragraph, after selecting **Coefficient**  $(-r_b)$  from the **Result (result)** dimension, we might now pick a second dimension, say, **Covariate names and column names (colname)**. Imagine we are trying to highlight the results from one of the covariates in our regression. We would then select that covariate from the Level drop-down list. So we have two things: the coefficient and the covariate we want to emphasize. With those two tags chosen, any changes we make on the other tabs affect only the coefficient and our chosen covariate. We can highlight those results any way we wish—bold, italics, text color, cell color, etc. You could make the same changes to the **Std. error**  $(-r<sub>-</sub>se)$  and 95% CI ( $\text{r}_c$  ci) of the covariate by repeating the process on those levels.

It is important to realize that not all appearance edits can be rendered on all export formats. For example, plain text  $(.txt)$  is called "plain" for a reason. Aside from numeric formats and some horizontal and vertical rules, nothing from the appearance edits can be rendered in plain text. Most appearance edits can be rendered in HTML, PDF, Microsoft Word, and Microsoft Excel. Many, but fewer, can be rendered in LAT<sub>EX</sub>. No export format can render all the changes you can make on this dialog.

Because the Preview pane renders one of the exports, you also will not be able to see all appearance edits in the Preview pane. On Windows and Macintosh, the preview is HTML, so you will see most appearance edits. On Linux, the preview is plain text, so you will see almost none of your edits.

#### **Numeric formats**

Make changes to numeric formats on the **Formats** tab. There you can also specify the delimiters for confidence and credible intervals.

#### **Borders and horizontal or vertical rules**

Add or remove borders around cells on the Borders tab. You can create horizontal rules by specifying borders only on the top or bottom of cells. You can create vertical rules by specifying borders only on the left or right of cells.

### **Bold, italics, text color, and such**

Make table text bold or italic, or change its color on the **Fonts** tab. You can also underline text on the Fonts tab, or render it with a strikeout. You can even put text in all capitals or initial capitals. There are also some special settings for LAT<sub>EX</sub> and SMCL export. You can specify the font family, but that must be done in a way that is supported by your intended export format.

### **Cell color**

Change background and foreground cell color on the Shading tab. You can also set fill patterns on that tab.

#### **Margins**

Set margins for the cells on the Margins tab. You can add "in", "cm", or "pt" to any value you type here to specify that the margin is to be in inches, centimeters, or printers points.

#### **Justification/alignment**

Align text to the left or right and to the top or bottom on the **Alignments** tab.

### **Adding significance stars**

You can add significance stars to coefficients in the dialog launched by clicking on the **Construct** significance stars. In fact, you can add any text you like to any result you like using rules on the value of any result you like. You can even limit the application of the "stars" to selected tags. A tag is defined by a dimension and one of its levels.

#### **Adding a custom table title**

You can add a custom table title in the dialog launched by clicking on the Custom table title.

#### **Changing table title appearance**

You can change the appearance of table titles in the dialog launched by the Table title styles button. Click on the Fonts tab to change the font, size, text color, bolding, italics, and more. Click on the Shading tab to change the background color, foreground color, and fill pattern.

### **Adding table notes**

You can add table notes in the dialog launched by clicking on the Table notes.

### **Changing table note appearance**

You can change the appearance of table notes in the dialog launched by the Table notes styles button. Click on the Fonts tab to change the font, size, text color, bolding, italics, and more. Click on the **Shading** tab to change the background color, foreground color, and fill pattern.

### **Exporting a table**

Export your table by clicking on the Export ... button. You can choose from several export formats—Microsoft Word, Microsoft Excel, PDF, HTML, LATEX, SMCL, Markdown, and plain text.

### **Advanced tools**

#### **Position of intercept**

When your table contains regression results, the intercept is placed by default after all the other coefficients. If you prefer, you can have it placed before the other coefficients. Use the dialog launched from the **Intercept position** button.

#### **Automatic dimension levels**

If you requested specific results when creating your collection, the meaning of a dimension used alone in the Builder has been changed. For example, to collect results, you could type

. collect \_r\_b \_r\_ci: regress . . .

If you then add the Result (result) dimension to one of the Rows or Columns boxes without choosing any levels from the Level list, that dimension will no longer represent the result dimension and all of its levels. It will instead represent only the levels you specified on dimension result when you collected the results.

Another way automatic levels are defined is when your collection was created by the table command and you specified one or more command() options. table makes some choices on its own about what you would like to see in your table.

Regardless of whether you requested specific results at collection time or table made some choices for you, you can change these "automatic" dimension levels by clicking on the Automatic dimension levels button. On that dialog, you can clear the automatic levels for any dimension. You can redefine the automatic levels for any dimension. Or you can create a new list of automatic levels for any dimension.

All of this can be tremendously helpful when typing commands to lay out a table. The Builder makes it so easy to select levels while you are choosing dimensions for the rows or columns that automatic levels are rarely helpful.

The most likely surprise you will encounter in the Builder occurs after a table command that included regressions specified in the command() option. You might then place the Results (results) dimension into the Rows or Columns boxes without selecting specific levels. If you do, only the coefficients will be shown. That is because table set the automatic levels of dimension result to be just the coefficients.

You could click on the **Automatic dimension levels** button and redefine the automatic levels for result. But why? You can just click on the  $\vee$  on the  $\lceil$  result  $\vee$  derm, select Edit, and click on whatever levels you want in the Modify term dialog.

### **Rename dimension levels**

You can rename, or formally recode, any level from any dimension in the dialog launched by clicking on the Recode dimension levels button. That would rarely be done from the Builder.

#### **Remap tags**

Another, even more advanced, operation you can perform from the Builder is to remap dimensions and their tags. Click on the Remap tags button to launch a dialog. On that dialog, you can move a level from one dimension to another dimension, create new dimensions and populate them from existing levels in existing dimensions, and rename a dimension. You can even limit this remapping to values where combinations of other tags are set.

## <span id="page-80-3"></span>**Title**

**collect get —** Collect results from a Stata command

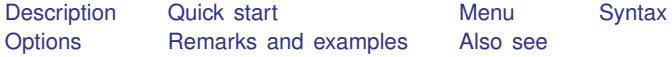

## <span id="page-80-0"></span>**Description**

The collect get command and collect prefix put results into a collection. Collected results are scalars, macros, and matrices from  $\epsilon$  and  $\tau$  as well as scalar and matrix expressions. Tables can be constructed from the results in the collection.

The collect get command identifies results from a previous Stata command that are to be put into a collection. The collect prefix puts results returned by the prefixed command into a collection.

Both the collect get command and the collect prefix allow you to specify a list of results to add to the automatic result levels (automatic levels) for subsequent table layouts. Specifying automatic levels at the time you collect results is an alternative to selecting the results to include at the time you lay out your table; see [TABLES] [collect layout](#page-168-0).

### <span id="page-80-1"></span>**Quick start**

Consume results from the regression model, and place them in the current collection

collect: regress y x

Same as above, and also add coefficients  $\pm r$  b and standard errors  $\pm r$  se to the list of automatic results

collect \_r\_b \_r\_se: regress y x

Fit a linear regression for each level of catvar, collect e() results from each regression, and add statistics  $e(r2)$  and  $e(r2=a)$  to the automatically included results

by catvar: collect  $e(r2) e(r2_a)$ : regress y x

Consume results from  $r()$  results, and add statistics  $r(stat1)$  and  $r(stat2)$  to the list of automatic levels

collect get r(stat1) r(stat2)

Same as above, but place the results in collection c2 collect get  $r(\text{stat1})$   $r(\text{stat2})$ , name $(c2)$ 

## **Menu**

Statistics  $>$  Summaries, tables, and tests  $>$  Tables and collections  $>$  Collect results

<span id="page-80-2"></span>Same as above, and attach the tags dim1 [lev1] and dim2 ["lev 2"] to  $r(\text{stat1})$  and  $r(\text{stat2})$ collect get r(stat1) r(stat2), name(c2) tags(dim1[lev1] dim2["lev 2"])

## <span id="page-81-0"></span>**Syntax**

Basic prefix syntax to consume results from Stata commands

```
collect [get]: command
```
Full prefix syntax to consume results from Stata commands

```
\lceil prefix \ldots : \rceil collect \lceil get \rceil \lceil resultlist \rceil \lfloor if \rfloor \lfloor in \rfloor \lfloor, tags(tags) \rfloor: command
```
Consume results after running a Stata command

```
collect get resultlist |, name(cname) tags(tags) |
```
where *prefix* may be by, capture, frame, noisily, quietly, or version.

where *resultlist* is

 $result \mid result \mid ... \mid$ 

*result*, when specified with the collect prefix, identifies individual results to be added to the list of automatic results.

*result*, when specified with collect get, indicates the type of results to be stored and identifies the results to add to the list of automatic results.

*result* may be one of the following:

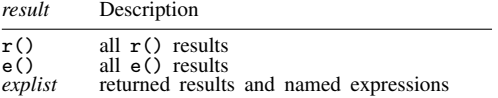

Specifying any  $r()$  result will also cause collect to consume all  $r()$  results. Specifying any e() result will also cause collect to consume all e() results.

- *explist* specifies which results to collect. *explist* may include *result identifiers* and *named expressions*.
	- *result identifiers* are results stored in  $r()$  and  $e()$  by the *command*. For instance, *result identifiers* could be r(mean), r(C), or e(chi2). After estimation commands, *result identifiers* also include the following:

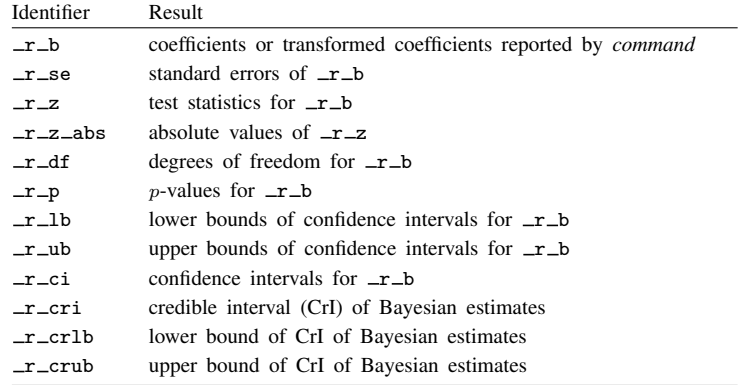

*named expressions* are specified as *name* = *exp*, where *name* may be any valid Stata name and *exp* is an expression, typically an expression that involves one or more *result identifiers*. Examples of named expressions are mean =  $r$ (mean) and sd = sqrt( $r$ (variance)).

*tags* is a dimension and its corresponding level, or it is a space-separated list of dimensions and their corresponding levels:

*dimname*[*levvalue*] - *dimname*[*levvalue*] . . .

<span id="page-82-0"></span>If *levvalue* contains spaces, it must be enclosed in double quotes.

## **Options**

 $\overline{a}$ 

 $\overline{a}$ 

∫ Main Main  $\Box$ 

name(*cname*) specifies the collection into which results will be saved, instead of the current collection.

Options Options <u>Later and the contract of the contract of the contract of the contract of the contract of the contract of</u>

tags(*tags*) specifies additional tags to attach to the results being consumed. Each tag takes on the form *dimname* [*levvalue*]; to specify multiple tags separate them with a space. The following dimension names are not allowed in tags(): border\_block, cell\_type, program\_class, and result\_type.

## <span id="page-82-1"></span>**Remarks and examples**

Remarks are presented under the following headings:

**[Introduction](#page-82-2)** [Support for other prefix commands](#page-83-0) [Fully supported](#page-83-1) [Partially supported](#page-84-0) [Not supported](#page-85-0) [Collecting results from margins, contrast, and pwcompare](#page-85-1) [Results not collected by default](#page-85-2)

### <span id="page-82-2"></span>**Introduction**

The first step in creating a table using collect is to collect the results that you wish to display in the table from Stata commands. The collect get command and the collect prefix consume results from a Stata command and place them in a collection.

To collect results, we can type either

. *command* . collect get *results*

or

. collect: *command*

These two methods are almost equivalent. They differ in how they determine which results are to be collected. The collect prefix determines which results are stored by the *command* and puts all of their values into the collection. On the other hand, when collect get is used after *command*, we must specify results that are to be collected. We can do this in a generic way. For instance, to fit a regression model with *command* and collect results, we can type

. *command* . collect get e() and all results stored in e() will be collected. However, we can be more specific about the results to be collected. If we wish to include coefficients, referred to as  $\pm r$  b, and standard errors, referred to as  $\mathbf{r}_{\text{max}}$  se, in the tables we are about to create, we can indicate this by typing

. *command* . collect get \_r\_b \_r\_se

All the results in e() will still be added to the collection. The difference is that we have now flagged  $\pm r$  b and  $\pm r$  se as results to be automatically included in the tables we create. For instance, if we now specify a table layout by typing

. collect layout (colname) (result)

the coefficients and standard errors will appear in the table. See [TABLES] [collect layout](#page-168-0) for information on specifying the table layout. For our purposes here, the important issue is that we have specified that the statistics, denoted by result, are going to be placed on the columns. Because we specified  $r_b$  and  $r_{-}$  se in our collect get command, these are the two statistics that will be reported. We refer to these selected levels as "automatic levels". The automatic levels simplify the table layout specification, but we are not limited by the results we flag as automatic levels. If we, for instance, decide that we want to include confidence intervals  $(-r_{\text{c}}\text{c}i)$  instead of standard errors, we can state this directly in our collect layout command.

. collect layout (colname) (result[\_r\_b \_r\_ci])

Above, we selected automatic levels using collect get after fitting a model. We can similarly select automatic levels with the collect prefix. For instance, we can type

. collect \_r\_b \_r\_se: *command*

The effects of specifying automatic levels with the prefix are the same as specifying automatic levels with the collect get command. Automatic levels can be changed at any time via the command collect style autolevels; see [TABLES] [collect style autolevels](#page-184-0).

### <span id="page-83-0"></span>**Support for other prefix commands**

Some prefix commands are supported as a prefix to collect, others are supported as a prefix to the *command* being executed, and a few are not supported in either form. The following sections provide more details on which prefix commands are supported with the collect prefix.

#### <span id="page-83-1"></span>**Fully supported**

The following prefix commands can be specified as a prefix to the collect prefix or as a prefix within *command*.

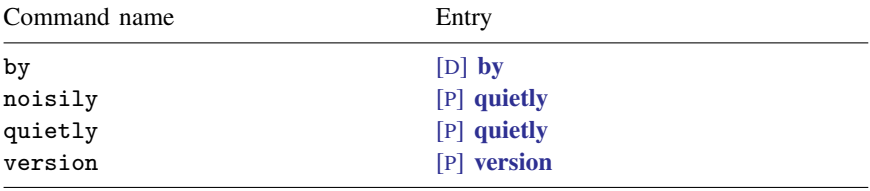

For example, you can type

```
by var1: collect: regress y x1 x2
```
or

collect: by var1, sort: regress y x1 x2

Likewise, noisily, quietly, and version may be specified before or after the collect prefix.

<span id="page-84-0"></span>For the by prefix, the levels of the by variables are also collected as part of each results set. by is not allowed to be specified simultaneously as a prefix to the collect prefix and within *command*.

#### **Partially supported**

The following commands are allowed to be specified as a prefix to the collect prefix but are not allowed as a prefix in *command*.

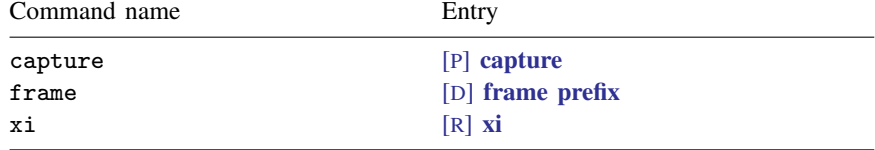

For example, you can type

```
frame fr1: collect: regress y x1 x2
```
but not

```
collect: frame fr1: regress y x1 x2
```
The following commands are not allowed to be specified as a prefix to the collect prefix but are allowed as a prefix in *command*.

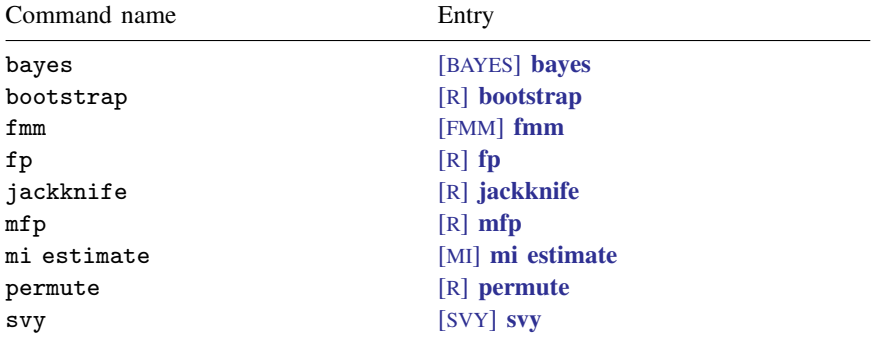

For example, you can type

collect: bayes: regress y x1 x2

#### but not

bayes: collect: regress y x1 x2

#### <span id="page-85-0"></span>**Not supported**

The following commands are not allowed to be specified as a prefix to the collect prefix, nor are they allowed as a prefix in *command*.

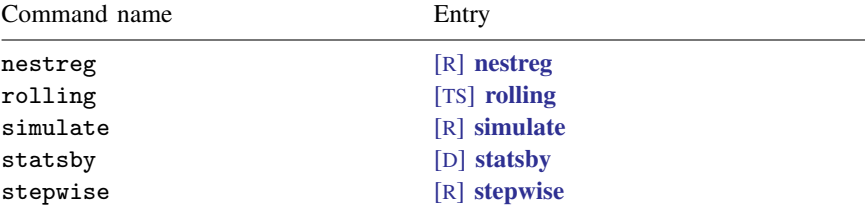

### <span id="page-85-1"></span>**Collecting results from margins, contrast, and pwcompare**

margins, contrast, and pwcompare return results in  $r()$  by default. They can also store results in e() when the post option is specified.

When the post option is specified, collect get and the collect prefix work just as they would with any estimation command.

However, when margins, contrast, and pwcompare are specified without post, their interaction with collect get and the collect prefix is unique. Specifically, if you use collect get after one of these commands, you will need to specify  $r()$  to indicate that stored results should be collected from  $r()$ , just as you would with any command that stores results in  $r()$ . However, you can also specify the following identifiers if you wish to collect some of the statistics reported in the table and add them to the list of automatic results.

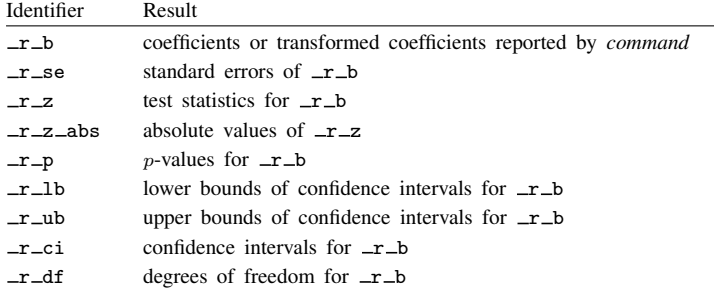

If you use the collect prefix with margins, contrast, and pwcompare, it can determine whether post was specified and, thus, whether results should be collected from  $r()$  or  $e()$ . In either case, the identifiers above can be specified with the collect prefix to add selected statistics reported by these commands to the list of automatic results.

### <span id="page-85-2"></span>**Results not collected by default**

Above, we told you that if you type

. collect: *command*

all results that *command* stores will be added to the collection. This is almost true. However, the following results are not stored by default.

```
e(b)r(b)e(V)r(V)e(b_fitorder)
e(b\_idx)e(b_keep)
e(b sd)
e(Cns)e(gauss_hasbeta)
e(gauss<sub>V</sub>)
e(ilog)
e(gradient)
e(Jacobian)
e(table)
r(table)
e(V modelbased)
e(V_s d)e(V_v/s)
```
In addition, any stored result with a name that begins with datasignature, filename, or simtime will not be collected by default.

Finally, any hidden results, the results you see only if you type

. ereturn list, all

or

. return list, all

are not collected by default.

You can collect these results if you specifically request them. You will need to give them a name at the time of collection. For instance, if you want to collect  $e(V)$  after a regression model, you can type

```
. collect V=e(V): regress y x
```
### **Also see**

[TABLES] [collect create](#page-107-0) — Create a new collection

[TABLES] [collect layout](#page-168-0) — Specify table layout for the current collection

[TABLES] [collect set](#page-152-0) — Set the current (active) collection

[R] table intro — Introduction to tables of frequencies, summaries, and command results

# <span id="page-87-3"></span>**Title**

**collect addtags —** Add tags to items in a collection

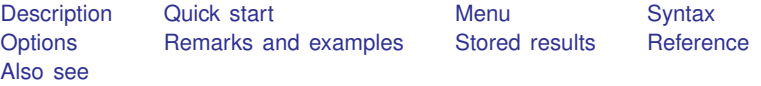

## <span id="page-87-0"></span>**Description**

<span id="page-87-1"></span>collect addtags adds tags to existing items in a collection.

# **Quick start**

Add the tag newdim[level1] to values with the current tag olddim[oldlevel] collect addtags newdim[level1], fortags(olddim[oldlevel])

Add the tag newdim[level1] to values with the current tags dim1[level1] and dim2[level2] collect addtags newdim[level1], fortags(dim1[level1]#dim2[level2])

<span id="page-87-2"></span>Replace the tag dim1[oldlevel] with dim1[newlevel] collect addtags dim1[newlevel], fortags(dim1[oldlevel])

## **Menu**

Statistics  $>$  Summaries, tables, and tests  $>$  Tables and collections  $>$  Build and style table

## <span id="page-88-0"></span>**Syntax**

 $\text{collect address tags}$  ,  $\text{options}$ 

*tags* is a dimension and its corresponding level, or it is a space-separated list of dimensions and their corresponding levels:

*dimname*[*levvalue*] - *dimname*[*levvalue*] . . .

If *levvalue* contains spaces, it must be enclosed in double quotes.

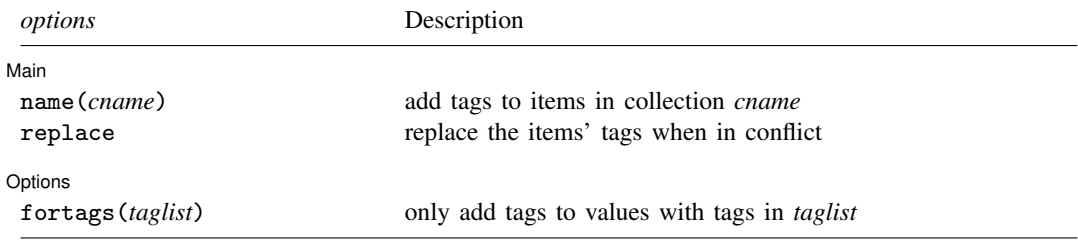

## <span id="page-88-1"></span>**Options**

 $\overline{a}$ 

 $\overline{a}$ 

∫ Main Ì Main  $\overline{\phantom{a}}$ 

name(*cname*) specifies the collection in which to add tags. If this option is not specified, the change is made in the current collection.

replace specifies that the new tags replace the items' tags where they are in conflict.

✄ Options **Designations** 

fortags(*taglist*) specifies conditions for selecting the values to which tags will be added. Values with tags in *taglist* will have the specified tags added to them.

Within the *taglist*, if tags are joined by  $\#$ , values having all of these tags are selected; if tags are separated by a space, values with any of these tags are selected.

*taglist* contains

*tagspec*

*tagspec taglist*

*tagspec* contains

*tag*

```
tag#tag-

#tag-

. . .
```
*tag* contains

*dimension*

*dimension*[ *levels*]

*dimension* is a dimension in the collection.

*levels* are levels of the corresponding dimension.

Distinguish between  $\lbrack 1]$ , which are to be typed, and  $\lbrack \rbrack$ , which indicate optional arguments.

## <span id="page-89-0"></span>**Remarks and examples**

After collecting results, we may need to add tags to certain items to lay out the table that we wish to create. collect addtags allows you to add tags to existing items in a collection.

One instance where you may need to add tags is when you want to use different levels of a dimension to define both the rows and columns of a table. While you cannot use the same dimension to define both the rows and columns, you can add tags to certain levels, use the new dimension to identify the rows, and use the old dimension to identify the columns and vice versa.

To demonstrate, we use data from the Second National Health and Nutrition Examination Survey (NHANES II) [\(McDowell et al.](#page-91-3) [1981](#page-91-3)). We fit two models for systolic blood pressure:

```
. use https://www.stata-press.com/data/r18/nhanes2l
(Second National Health and Nutrition Examination Survey)
. quietly: collect: regress bpsystol weight i.diabetes i.sex
. quietly: collect: regress bpsystol weight diabetes##sex
```
Our goal is to create the following table, in which coefficients and standard errors are placed on separate columns and model statistics are placed on rows beneath the covariates.

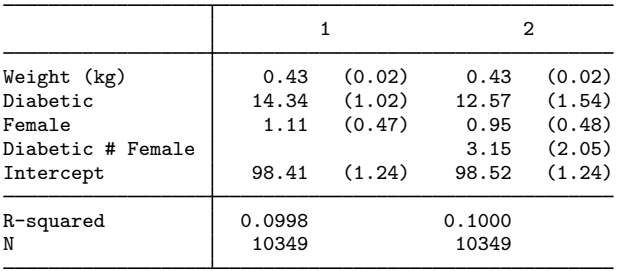

The top portion of the table has rows defined by covariate names (colname) and columns defined by levels  $r_b$  and  $r$  se of dimension result, for each model. To align the N and R-squared values as shown above, they need to be tagged with level  $\pm \pm \infty$  of dimension result and with levels of another dimension that we can place on the rows.

First, we will add tags to the model statistics corresponding with a new dimension called extra.

```
. collect addtags extra[Rsquared], fortags(result[r2])
(2 items changed in collection default)
. collect addtags extra[N], fortags(result[N])
(2 items changed in collection default)
```
The  $R^2$  value is currently tagged with level  $r2$  of dimension result, and now it is also tagged with level Rsquared of dimension extra. Similarly, the number of observations for each model is now tagged with level N of dimension extra.

To place these statistics in the same column as the coefficients, we [recode](#page-139-0) them so that they are now tagged with the level  $\mathbf{r}$  b of dimension result.

```
. collect recode result r2=r b N= r b
(4 items recoded in collection default)
```
Now we can lay out our table with the covariates (colname) and extra statistics (extra) on the rows and the results for each command on the columns:

```
. collect layout (colname extra) (cmdset#result[_r_b _r_se])
Collection: default
      Rows: colname extra
   Columns: cmdset#result[_r_b _r_se]
   Table 1: 12 x 4
```
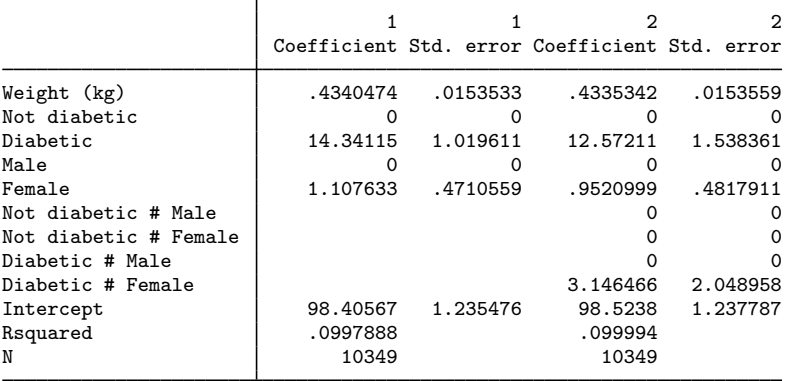

The curious reader might wonder why we did not simply tag these statistics with levels of dimension colname. By adding them to a new dimension, we are able to place them at the end of the table, after all the covariates.

We obtained the layout we want, and now we will use a few collect style commands to polish the table. First, we load one of the [predefined styles](#page-275-0) that are installed with Stata. This style hides the labels for the levels of dimension result, and it centers headers that are repeated across columns. Then, we use [collect style showbase](#page-233-0) to hide all the base levels from the table.

```
. collect style use table-reg2-fv1
Collection: default
      Rows: colname extra
   Columns: cmdset#result[_r_b _r_se]
   Table 1: 9 x 4
. collect style showbase off
```
Next, we define a label for the  $R^2$  value:

. collect label levels extra Rsquared "R-squared"

Below, we format the coefficients to display two digits after the decimal and align them to the right. We also place the standard errors in parentheses.

. collect style cell result $[-r_b]$ , halign(right) nformat(%6.2f)

```
. collect style cell result[_r_se], halign(left) nformat(%6.2f) sformat("(%s)")
```
Then, we format the model statistics and align them to the right.

. collect style cell extra[Rsquared]#result, halign(right) nformat(%6.4f)

. collect style cell extra[N]#result, halign(right) nformat(%4.0f)

Finally, we add a border below the constant to separate the  $R^2$  value and number of observations from the rest of the table.

. collect style cell colname[\_cons], border(bottom, pattern(single))

After these style changes, we have the following table:

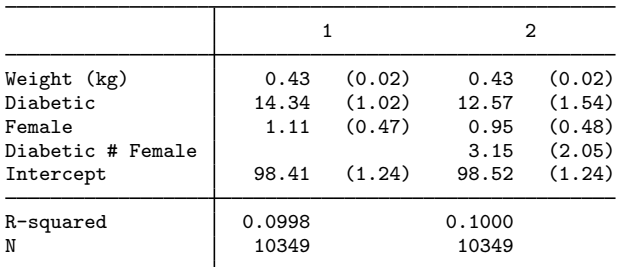

. collect preview

## <span id="page-91-0"></span>**Stored results**

collect addtags stores the following in s():

Macros s(collection) name of collection<br>s(k\_changed) number of changed number of changed items

## <span id="page-91-1"></span>**Reference**

<span id="page-91-3"></span><span id="page-91-2"></span>McDowell, A., A. Engel, J. T. Massey, and K. Maurer. 1981. Plan and operation of the Second National Health and Nutrition Examination Survey, 1976–1980. Vital and Health Statistics 1(15): 1–144.

## **Also see**

[TABLES] [collect remap](#page-143-0) — Remap tags in a collection

[TABLES] [collect recode](#page-139-0) — Recode dimension levels in a collection

## **Title**

**collect clear —** Clear all collections in memory

[Description](#page-92-0) [Syntax](#page-92-1) [Remarks and examples](#page-92-2) [Also see](#page-92-3)

## <span id="page-92-0"></span>**Description**

<span id="page-92-1"></span>collect clear clears all collection information from memory. clear collect is a synonym for collect clear.

## **Syntax**

<span id="page-92-2"></span>collect clear

## **Remarks and examples**

collect clear clears all collection information from memory.

Results collected using the [collect](#page-80-3) prefix or the [collect get](#page-80-3) command are stored in memory. To see the collections currently in memory, you can type [collect dir](#page-111-0). collect clear removes all of these collections from memory. If you wish to remove only some of the collections from memory, see [collect drop](#page-113-0) and [collect keep](#page-113-0).

### <span id="page-92-3"></span>**Also see**

[TABLES] [collect get](#page-80-3) — Collect results from a Stata command

[TABLES] [collect drop](#page-113-0) — Drop collections from memory

# <span id="page-93-3"></span>**Title**

**collect combine —** Combine collections

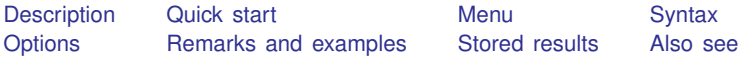

## <span id="page-93-0"></span>**Description**

<span id="page-93-1"></span>collect combine combines separate collections into a single new collection.

## **Quick start**

Create new collection newc by combining existing collections c1, c2, and c3 collect combine newc = c1 c2 c3

- Same as above, but use the layout defined in the rightmost collection, c3 collect combine newc =  $c1 c2 c3$ , layout(right)
- <span id="page-93-2"></span>Same as above, but use the style defined in the rightmost collection, c3 collect combine newc =  $c1 c2 c3$ , layout(right) style(right)

### **Menu**

Statistics  $>$  Summaries, tables, and tests  $>$  Tables and collections  $>$  Combine collections

## <span id="page-94-0"></span>**Syntax**

 $\text{collect combine } \textit{new} \textit{name} = \textit{channel} \textit{ist} \left[ \right], \textit{ options} \right]$ 

where *newcname* is the name of the new collection and *cnamelist* is a list of names of existing collections.

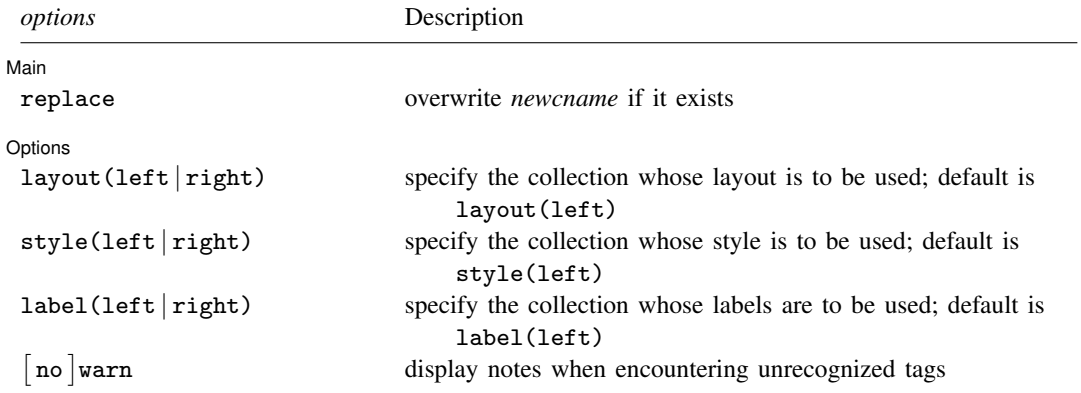

## <span id="page-94-1"></span>**Options**

 $\overline{a}$ 

 $\overline{a}$ 

[Main<sup>]</sup> Main  $\overline{\phantom{a}}$ 

replace permits collect combine to overwrite *newcname* if it already exists. This option is required if the new collection already exists and is not empty.

#### ∫ Options <u>N</u> Options <u>Leader and the contract of the contract of the contract of the contract of the contract of</u>

Layout (left  $|\text{right})$  specifies the collection whose layout will be used in the new collection.

layout(left) is the default; it applies the layout from the leftmost collection in *cnamelist* to the new collection.

layout(right) applies the layout from the rightmost collection in *cnamelist* to the new collection.

style(left | right) specifies the collection whose style will be used in the new collection.

- style(left) is the default; it applies the style definitions from the leftmost collection in *cnamelist* to the new collection.
- style(right) applies the style definitions from the rightmost collection in *cnamelist* to the new collection.

label(left | right) specifies the collection whose labels will be used in the new collection.

label(left) is the default; it applies the labels from the leftmost collection in *cnamelist* to the new collection.

label(right) applies the labels from the rightmost collection in *cnamelist* to the new collection.

warn and nowarn control the display of notes when collect encounters a tag it does not recognize.

warn, the default, specifies that collect show the notes.

nowarn specifies that collect not show the notes.

These options override the collect warn setting; see [TABLES] [set collect](#page-294-0) warn.

## <span id="page-95-0"></span>**Remarks and examples**

collect combine combines existing collections into a new collection. The new collection becomes the [current collection.](#page-334-0)

The label(), layout(), and style() options specify whether collect should apply the labels, layout, and style from the leftmost or rightmost collection specified. The default is to apply the style, layout, and labels from the leftmost collection in *cnamelist* to the new collection. This is equivalent to specifying label(left), layout(left), and style(left). If any of these attributes is not defined in the leftmost collection, collect will search for that attribute in the collections listed in *cnamelist*, from left to right. However, if the rightmost collection is specified with any of these options, and that attribute is not defined in the rightmost collection, collect will search for that attribute in the collections listed, from right to left.

For example, we create a collection called new by combining the collections c1, c2, c3, and c4.

. collect combine new = c1 c2 c3 c4

If collection c1 has an empty style, collect will apply the style from c2 to the new collection. If c2 also has an empty style, collect will apply the style from c3.

Suppose that we instead type the following:

. collect combine new = c1 c2 c3 c4, style(right)

<span id="page-95-1"></span>collect will apply the style from collection c4 to the collection new. If collection c4 has an empty style, collect will apply the style from c3 to the new collection.

### **Stored results**

```
collect combine stores the following in s():
```
Macros<br>s(current) name of new collection s(collections) list of combined collections

## <span id="page-95-2"></span>**Also see**

[TABLES] [collect use](#page-164-0) — Use a collection from disk

[TABLES] [collect save](#page-150-0) — Save a collection to disk

# <span id="page-96-3"></span>**Title**

**collect composite —** Manage composite results in a collection

[Description](#page-96-0) [Quick start](#page-96-1) [Menu](#page-96-2) [Syntax](#page-97-0) [Options](#page-97-1) [Remarks and examples](#page-97-2) [Reference](#page-104-0) [Also see](#page-104-1)

## <span id="page-96-0"></span>**Description**

<span id="page-96-1"></span>collect composite manages the creation and removal of composite results in a collection. A composite result is composed from a list of levels in dimension result.

## **Quick start**

Define a result composed from a coefficient and its standard error estimate collect composite define bse =  $_r_b$   $_r$ se

<span id="page-96-2"></span>Drop the above composite result collect composite drop bse

## **Menu**

Statistics > Summaries, tables, and tests > Tables and collections > Build and style table

## <span id="page-97-0"></span>**Syntax**

Define a composite result

```
\text{collect composite define composite} = elements \left[ , \text{ options} \right]
```
Drop a composite result

```
\texttt{collect composite} \mid \texttt{, name}(\textit{cname}) \mid
```
*composite* is the name for a composite result.

*elements* are levels in the result dimension and previously defined composite results.

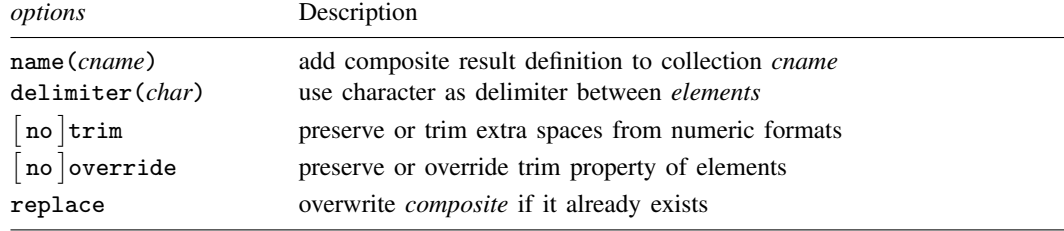

# <span id="page-97-1"></span>**Options**

- name(*cname*) specifies the collection to add or remove the composite result. By default, changes are applied to the current collection.
- delimiter(*char*) changes the delimiter between elements. The default is delimiter(" ").
- notrim and trim control the handling of extra spaces caused by numeric formats applied to the elements. notrim, the default, preserves the extra spaces; trim removes the extra spaces.

Note that the trim and notrim options do not apply to results  $r$ -ci and  $r$ -cri.

- nooverride and override control handling of the trim property when an element is a composite result. nooverride, the default, does not change the trim property of elements; override applies the specified trim property to all elements.
- <span id="page-97-2"></span>replace permits collect composite define to overwrite the definition of an existing composite result.

### **Remarks and examples**

collect composite is used to create a single result from multiple results. This can be useful when you want to display multiple results in a single cell. For example, you may want to place standard deviations right next to means or confidence intervals right next to coefficients. Any formatting applied to the individual results will persist in the composite result. For example, you may format confidence intervals by enclosing them in brackets. If you then create a composite result with coefficients and confidence intervals, the result will contain coefficients followed by the confidence intervals enclosed in brackets.

You can also build a result from existing composite results. For example, you might first decide to create a composite result from means and standard deviations and call it meansd. As you are working, you may decide you want to add on medians to the composite result. You can then create a new composite result with meansd and the medians.

Remarks are presented under the following headings:

[Example 1: Table of means and standard deviations](#page-98-0) [Example 2: Table of means, medians, standard deviations, and confidence intervals](#page-99-0) [Example 3: Table of regression results](#page-101-0)

### <span id="page-98-0"></span>**Example 1: Table of means and standard deviations**

We have data from the Second National Health and Nutrition Examination Survey (NHANES II) [\(McDowell et al.](#page-104-2) [1981\)](#page-104-2), and we want to create a table reporting the mean and standard deviation of systolic blood pressure, cholesterol, and triglycerides for males and females. Additionally, we want to display the p-value for the mean-comparison test.

```
. use https://www.stata-press.com/data/r18/nhanes2l
(Second National Health and Nutrition Examination Survey)
```
We can use the ttest command to perform a mean-comparison test and then create a table with its stored results. The table command allows us to issue multiple commands and create a table with their results in a single step. For example, below we create a table with only two variables of interest to prevent the table from wrapping. We specify each ttest command in the command() option, and we place results from each command on a separate column. While ttest reports multiple statistics, we will display only the means  $(mu_1$  and  $mu_2)$  and p-values.

```
. table (result[mu_1 mu_2 p]) (command),
```

```
> command(ttest bpsystol, by(sex))
```

```
> command(ttest tcresult, by(sex))
```
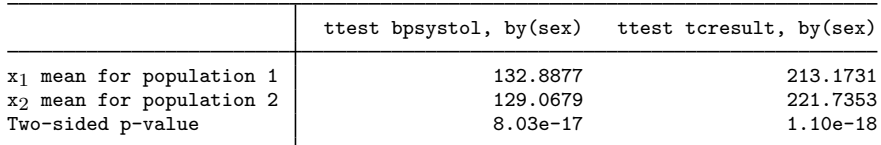

Notice that the commands are used to label the output for each variable. We will now create our table with all three variables, but we will use the quietly prefix to suppress our output:

```
. quietly: table () (command),
```

```
> command(ttest bpsystol, by(sex))
```

```
> command(ttest tcresult, by(sex))
```
> command(ttest tgresult, by(sex))

Below, we use [collect label levels](#page-115-0) to label the output from each command with the variable label. Then, we use [collect style header](#page-204-0) to suppress the labels for the results; we will modify them shortly.

. collect label levels command 1 "Systolic BP"

- > 2 "Cholesterol (mg/dL)" 3 "Triglycerides (mg/dL)", modify
- . collect style header result, level(hide)

Next, we will format all results to two decimal places and the  $p$ -values to three. Then, we will lay out our table with the results on the columns and the variables on the rows. Each command corresponds to a different variable, so we specify command as the row identifier. We are interested only in the means, standard deviations, and  $p$ -values, so we list the levels of result that we want in our table.

```
. collect style cell result, nformat(%6.2f)
. collect style cell result[p], nformat(%7.3f)
. collect layout (command) (result[mu_1 sd_1 mu_2 sd_2 p])
Collection: Table
        Rows: command
    Columns: result[mu_1 sd_1 mu_2 sd_2 p]
    Table 1: 3 x 5
Systolic BP \begin{array}{|l|l|l|}\n \hline\n 132.89 & 20.99 & 129.07 & 25.13 & 0.000\n \hline\n \text{Cholesterol (me/dL)} & 213.17 & 45.98 & 221.74 & 51.95 & 0.000\n \end{array}Cholesterol (mg/dL) 213.17 45.98 221.74 51.95 0.000<br>Triglycerides (mg/dL) 154.63 112.30 133.85 77.58 0.000
Triglycerides (mg/dL)
```
We would like to display the standard deviations right next to the means, using a plus–minus sign as the delimiter. Below, we combine the means and standard deviations for males ( $mu_1$  and  $sd_1$ ) into one result and the means and standard deviations for females  $(mu_2$  and  $sd_2)$  into another.

The means and standard deviations have a numeric format of %6.2f, which means a total output width of 6 with only 2 digits displayed after the decimal. However, you will notice that all the standard deviations for females in the above fourth column have a total width of five: two digits before the decimal, two digits after, and the decimal point. This means we will have an extra space between the plus–minus sign and those standard deviations. Therefore, we use the trim option to remove those extra spaces.

Then, we label the results as Males and Females and modify the label for the p-values. Now that we have customized labels, we use collect style header to display the labels for our results.

```
. collect composite define msd1 = mu_1 sd<sub>1</sub>, delimiter(\pm) trim
```
- . collect composite define msd2 =  $mu_2$  sd\_2, delimiter( $\pm$ ) trim
- . collect label levels result msd1 "Males" msd2 "Females" p "p-value", modify
- . collect style header result, level(label)

Finally, we can lay out our table using our composite results, msd1 and msd2:

```
. collect layout (command) (result[msd1 msd2 p])
Collection: Table
      Rows: command
   Columns: result[msd1 msd2 p]
   Table 1: 3 x 3
```
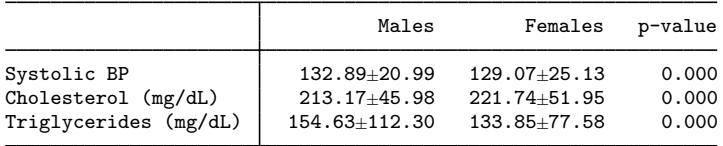

<span id="page-99-0"></span>We could customize this table further by, for example, modifying how  $p$ -values are displayed and removing some borders, but our focus here is solely on displaying these combined results.

#### **Example 2: Table of means, medians, standard deviations, and confidence intervals**

Suppose we want to create a table similar to the one above, but instead of  $p$ -values, we now want to include medians and confidence intervals for the means. We can obtain these statistics from the summarize and ci means commands. First, we clear the collection information in memory:

. collect clear

To create our table, we loop over our variables of interest and the values of sex (1 and 2). We will use collect get to collect the stored results of interest from each command.

First, we obtain our means and standard deviations from ttest. Recall that ttest stores the means and standard deviations for the groups separately, in  $mu_1$  and  $sd_1$  and  $mu_2$  and  $sd_2$ . We wish to store all the means in one result, mymean, and all the standard deviations in another result. mysd. To identify whether they belong to males or females, we will tag each result with the variable and level of sex.

Next, we will collect the upper  $(r(ub))$  and lower  $(r(1b))$  bounds of the confidence intervals from ci means and the median from summarize. Note that we also tag these results with the variable and level of sex.

```
. foreach x of varlist bpsystol tcresult tgresult { 2. ttest 'x', by(sex)
           ttest 'x', by(sex)
  3. collect get mymean=r(mu_1) mysd=r(sd_1), tags(var['x'] sex[1])<br>4. collect get mymean=r(mu_2) mysd=r(sd_2), tags(var['x'] sex[2])
           4. collect get mymean=r(mu_2) mysd=r(sd_2), tags(var['x'] sex[2])
  5.
  forvalues i = 1/2 {<br>6. ci means 'x'
  6. ci means 'x' if sex=='i'<br>7. collect get r(lb) r(lb).
                collect get r(1b) r(ub), tags(var['x'] sex['i'])
  8.
            summarize 'x' if sex=='i', detail
  9. collect get r(p50), tags(var['x'] sex['i'])
10. }
11. }
 (output omitted )
```
We have now collected all of our results, and we can begin building our table. First, let's create a composite result from the upper and lower bounds of the confidence intervals. This result, meanci, will use a dash as the delimiter:

. collect composite define meanci = lb ub, delimiter(-) trim

We will format all results to two decimal places and center them. Then, we will place the confidence intervals in brackets:

```
. collect style cell result, nformat(%6.2f) halign(center)
```
. collect style cell result[meanci], sformat("[%s]")

Next, we will join the means and standard deviations, as we did with the [previous](#page-98-0) example. Before we combine the medians with the composite result, meansd, we enclose them in parentheses. We then create a new composite result called msdmed.

```
. collect composite define meansd = mymean mysd, delimiter(\pm) trim
```

```
. collect style cell result[p50], sformat("(%s)")
```
. collect composite define msdmed = meansd p50

Before we lay out our table, we will hide the labels for the results with collect style header. Then, we will use collect layout to lay out our table with the mean, standard deviation, and median for each variable on one row and the confidence interval on the following row. The columns will be defined by the levels of sex.

```
. collect style header result, level(hide)
. collect layout (var#result[msdmed meanci]) (sex)
Collection: default
      Rows: var#result[msdmed meanci]
   Columns: sex
   Table 1: 6 x 2
```
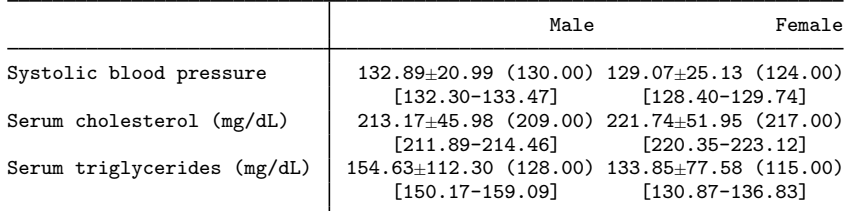

Our table looks great; we just need to modify the headers. Below, we center the column headers, add a descriptive title, and then preview our table:

. collect style cell cell\_type[column-header], halign(center)

```
. collect title "Mean, SD, median, and confidence interval values for health me
> asures"
```
. collect preview

Mean, SD, median, and confidence interval values for health measures

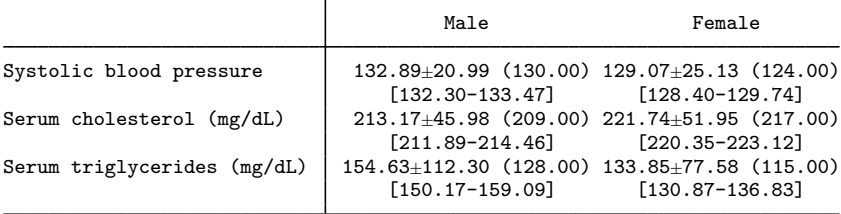

### <span id="page-101-0"></span>**Example 3: Table of regression results**

Creating composite results can also be useful when creating a table of regression results. For example, we wish to create a table with the coefficients, confidence intervals, and  $p$ -values from a linear regression model. Below, we create a new collection and collect the results from our model:

```
. collect create regress
(current collection is regress)
. quietly: collect: regress bpsystol i.agegrp bmi i.sex
```
Before laying out our table, we format the results to two decimal places and center the coefficients and  $p$ -values. We also place the confidence intervals in brackets and use a comma to separate the upper and lower bounds.

```
. collect style cell result[_r_b _r_p], nformat(%5.2f) halign(center)
. collect style cell result [ r ci], nformat(%9.2f) sformat("[%s]")
```

```
> cidelimiter(,)
```
Now that we have formatted our confidence intervals and coefficients, we can combine them into a single result. We create a composite result called coefci and trim the extra spaces resulting from the numeric format. Then, we lay out our table with our composite result and the  $p$ -values.

```
. collect composite define coefci = _r_b _r_cci, trim
. collect layout (colname) (result[coefci _r_p])
Collection: regress
      Rows: colname
   Columns: result[coefci _r_p]
   Table 1: 10 x 2
```
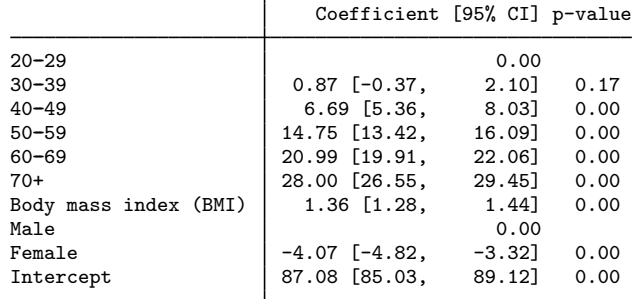

Notice that we have a lot of extra space preceding the upper bounds of the confidence intervals. We set the output width to 9  $(\frac{9}{2} \cdot 2f)$ , but our bounds require at most a width of 5. We chose this format for  $r$  ci to illustrate that the trim option does not work with this result or with  $r$ -cri if you are working with credible intervals. The reason is that the collect system has already composed these from upper and lower bounds; in a sense, these are composite results. To prevent having this extra space, we have two options. One option is to specify a smaller width, perhaps %5.2f, for our intervals. When creating your own tables, you may find that several results have a numeric format that is too large. You can use [collect query cell](#page-131-0) to query the appearance styles for your results. The other option is to build your own composite result with the confidence intervals to which you can then apply the trim option. This is the method we will use. Below, we create a new composite result with the lower  $(-r_1b)$  and upper  $(-r_1b)$  bounds and then enclose these results in brackets.

```
. collect composite define myci = _r_lb _r_ub, delimiter(,)
```

```
. collect style cell result[myci], nformat(%9.2f) sformat("[%s]")
```
Now, we can create our composite result with the coefficients and composite result; we call it coefci2. We trim these results and specify the override option; this allows us to apply this trim property to the composite result, myci. Then, we label coefci2 by referring to  $\angle$ LEVEL  $\angle$ , which is the confidence level that is recorded when results are consumed; in our case, the level is 95, but our notation avoids us having to check whether that is the case. If you issue collect label list result, you will see that this notation is used for  $\pm \text{Lb}$ ,  $\pm \text{Lb}$ , and  $\pm \text{Lc}$ . After labeling our new result, we lay out our table with the new composite result:

```
. collect composite define coefci2 = _r myci, trim override
. collect label levels result coefci2 "Coef. [__LEVEL__% CI]"
. collect layout (colname) (result[coefci2 _r_p])
Collection: regress
      Rows: colname
   Columns: result[coefci2 _r_p]
   Table 1: 10 x 2
```
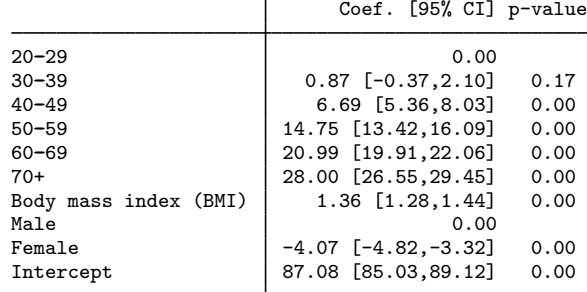

Here we can see that the intervals were in fact trimmed of the extra spaces.

Combining our coefficients and confidence intervals into a single result is particularly useful when displaying results from multiple models. For example, below we refit our model but add indicator variables for race. Then, we lay out our table once more:

```
. quietly: collect: regress bpsystol i.agegrp bmi i.sex i.race
. collect layout (colname) (cmdset#result[coefci2 _r_p])
Collection: regress
      Rows: colname
   Columns: cmdset#result[coefci2 _r_p]
   Table 1: 13 x 4
```
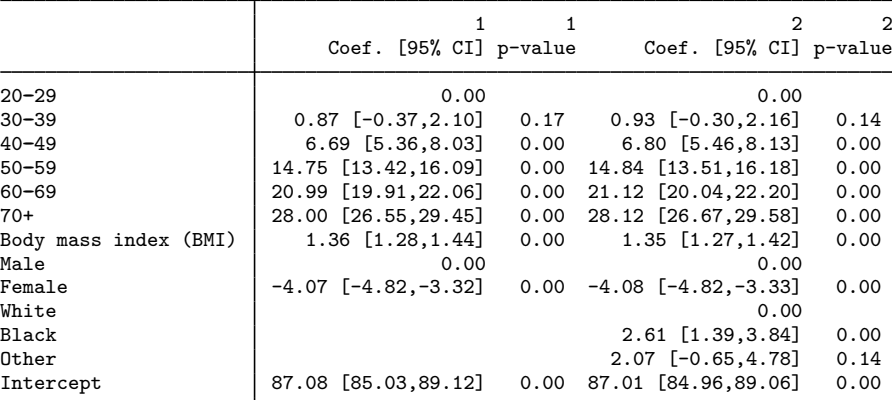

Note that we did not have to create another composite result for the coefficients and confidence intervals for the second model we fit. The composite result (coefci2) will be built from all existing values of  $\mathbf{r}_b$ ,  $\mathbf{r}_b$ ,  $\mathbf{r}_c$ , and  $\mathbf{r}_c$  ub.

We can give the table a neater look with just a couple of modifications. First, we suppress the base levels from the output. Then, we specify that duplicate headers should be displayed only once and centered. Finally, we label the group of results from each set of commands as Model 1 and Model 2 and preview our table:

- . collect style showbase off
- . collect style column, dups(center)
- . collect label levels cmdset 1 "Model 1" 2 "Model 2"
- . collect preview

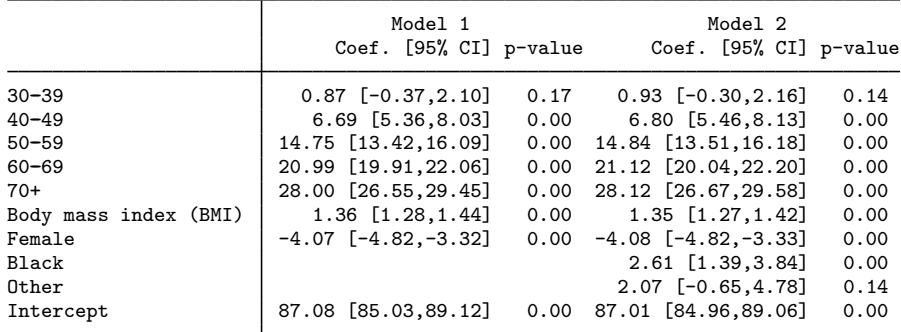

# <span id="page-104-0"></span>**Reference**

<span id="page-104-2"></span><span id="page-104-1"></span>McDowell, A., A. Engel, J. T. Massey, and K. Maurer. 1981. Plan and operation of the Second National Health and Nutrition Examination Survey, 1976–1980. Vital and Health Statistics 1(15): 1–144.

## **Also see**

[TABLES] [collect label](#page-115-0) — Manage custom labels in a collection

[TABLES] collect levels of — List levels of a dimension

[TABLES] [collect style cell](#page-187-0) — Collection styles for cells

[TABLES] [collect query](#page-131-0) — Query collection style properties

## <span id="page-105-7"></span>**Title**

**collect copy —** Copy a collection

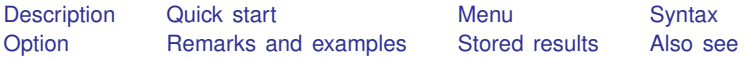

## <span id="page-105-0"></span>**Description**

<span id="page-105-1"></span>collect copy copies a collection in memory into a new collection.

## **Quick start**

Copy existing collection c1 into collection c2 collect copy c1 c2

<span id="page-105-2"></span>Same as above, but overwrite c2 if it exists collect copy c1 c2, replace

### **Menu**

<span id="page-105-3"></span>Statistics  $>$  Summaries, tables, and tests  $>$  Tables and collections  $>$  Copy collection

# **Syntax**

collect copy *cname newcname* [, replace]

<span id="page-105-4"></span>where *cname* is the name of an existing collection and *newcname* is the name of the collection to be created.

## **Option**

<span id="page-105-5"></span>replace permits collect copy to overwrite an existing collection. replace is required if *newcname* already exists and is not empty.

### **Remarks and examples**

<span id="page-105-6"></span>collect copy copies an existing collection into a new collection. This new collection becomes the [current collection,](#page-334-0) the collection to which subsequent collect subcommands will be applied.

## **Stored results**

collect copy stores the following in s():

Macros

s(current) name of current collection

# <span id="page-106-0"></span>**Also see**

[TABLES] [collect create](#page-107-0) — Create a new collection

[TABLES] [collect drop](#page-113-0) — Drop collections from memory

## <span id="page-107-0"></span>**Title**

**collect create —** Create a new collection

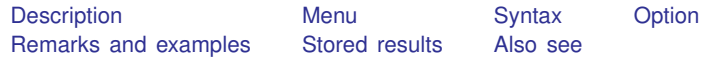

## <span id="page-107-1"></span>**Description**

<span id="page-107-2"></span>collect create creates a new, empty collection.

## **Menu**

<span id="page-107-3"></span>Statistics  $>$  Summaries, tables, and tests  $>$  Tables and collections  $>$  Create collection

## **Syntax**

 $\text{collect create } \textit{newcname} \, \, \left[ \, , \, \, \text{replace} \, \right]$ 

<span id="page-107-4"></span>where *newcname* is the name of the new collection.

# **Option**

<span id="page-107-5"></span>replace permits collect create to overwrite an existing collection.

## **Remarks and examples**

collect create creates a new, empty collection. This new collection becomes the [current](#page-334-0) [collection.](#page-334-0) After creating the collection, you can use collect get or the [collect](#page-81-0) prefix to store results from Stata commands into the new collection and then build, customize, and export tables.

### <span id="page-107-6"></span>**Stored results**

```
collect create stores the following in s():
```
<span id="page-107-7"></span>Macros s(current) name of current collection

# **Also see**

[TABLES] [collect combine](#page-93-3) — Combine collections [TABLES] [collect copy](#page-105-7) — Copy a collection
<span id="page-108-4"></span>**collect dims —** List dimensions in a collection

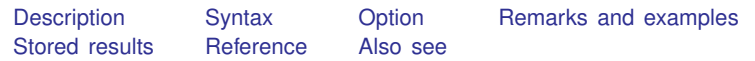

## <span id="page-108-0"></span>**Description**

<span id="page-108-1"></span>collect dims lists the dimensions in a collection.

# **Syntax**

```
\text{collect \, dims } [, name(\textit{cname})]
```
# **Option**

<span id="page-108-3"></span>name(*cname*) specifies the collection for which dimensions should be listed, instead of the current collection.

## **Remarks and examples**

After you use the [collect get](#page-80-0) command or [collect](#page-80-0) prefix, the values stored from the command results into the collection are categorized according to their [tags](#page-334-0). For example, a regression coefficient of 5.36 on variable x1 would have tags including result  $[-r_b]$  and colname [x1]. Here result and colname are known as dimensions, and they contain the type of results and the covariate names respectively. Within each dimension, there are multiple levels. These tags correspond to the  $\pm r$  b level of the result dimension and the x1 level of the colname dimension.

Once you have collected results, you can see a list of all the dimensions in your collection using collect dims. For instance, after typing

. use https://www.stata-press.com/data/r18/nhanes2 . collect \_r\_b \_r\_se: regress bpsystol age weight i.region i.sex (output omitted )

you see a list of dimensions as follows:

```
. collect dims
Collection dimensions
Collection: default
```
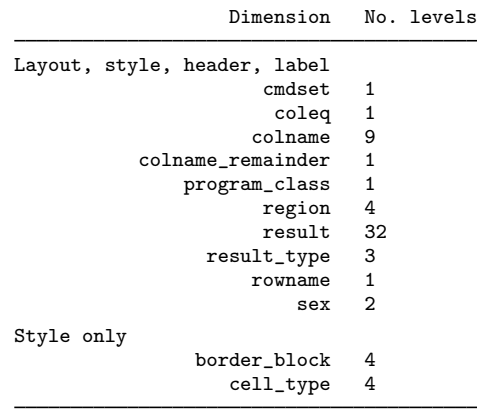

These are the dimensions in your collection. You will often need to know their names to specify them in other collect subcommands. The output is divided into sections, which tell you the types of collect subcommands that each dimension will be useful with.

For example, when arranging the collected values into a table by using [collect layout](#page-168-0), you can look at the section of the output labeled Layout, style, header, label to determine which dimensions can be used with this command. To build a table, you specify the dimensions that correspond to the rows and columns of your table. With this collection, you could type

```
. collect layout (colname) (result)
```
After you look at the list provided by collect dims, it might not have been obvious that you wanted result and colname. After learning the names of the dimensions, you may want to further explore each one. You can use [collect levelsof](#page-121-0) to list the levels of a particular dimension. You can also use [collect label list](#page-115-0) to list the label for the dimension and the labels for its levels.

Occasionally, you may want to explore the dimensions of another collection without making it the current collection. collect dims with option name() lists the dimensions of the collection specified within this option.

#### <span id="page-109-0"></span>**Stored results**

collect dims stores the following in s():

Macros<br>s(collection) s(collection) name of collection<br>s(dimnames) list of dimension n s(dimnames) list of dimension names in collection<br>s(dimensizes) list of dimension sizes in collection list of dimension sizes in collection

#### <span id="page-109-1"></span>**Reference**

Huber, C. 2021. Customizable tables in Stata 17, part 2: The new collect command. The Stata Blog: Not Elsewhere Classified. [https://blog.stata.com/2021/06/07/customizable-tables-in-stata-17-part-2-the-new-collect-command/.](https://blog.stata.com/2021/06/07/customizable-tables-in-stata-17-part-2-the-new-collect-command/)

# <span id="page-110-0"></span>**Also see**

[TABLES] [collect label](#page-115-0) — Manage custom labels in a collection [TABLES] [collect levelsof](#page-121-0) — List levels of a dimension

<span id="page-111-3"></span>**collect dir —** Display names of all collections in memory

[Description](#page-111-0) [Syntax](#page-111-1) [Remarks and examples](#page-111-2) [Also see](#page-112-0)

# <span id="page-111-0"></span>**Description**

<span id="page-111-1"></span>collect dir lists all collections in memory and identifies the current collection. collect by itself is a synonym for collect dir.

#### **Syntax**

collect dir

<span id="page-111-2"></span>collect

## **Remarks and examples**

After creating one or more collections, you can use collect dir to learn about the collections you have in memory.

collect dir provides a report such as

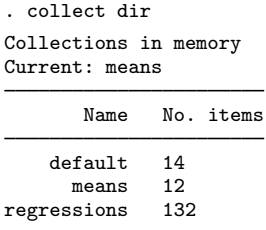

Above the table, we find that means is the name of our current collection. In the table, we learn that we have three collections in memory named default, means, and regressions. For each of these collections, collect dir reports the number of items in the collection. These items are the values collected from results of Stata commands, values that we can include in the cells of a table that we construct.

By default, new results collected by the [collect](#page-80-0) prefix or [collect get](#page-80-0) command will be stored in the current collection. Likewise, new [table layouts,](#page-168-0) styles, and [labels](#page-115-0) will apply to the current collection. Also, any exported tables will be based on the current collection. If you would like to work with a different collection, you can use [collect set](#page-152-0) to specify that another collection from this list become the current collection.

To learn about commands for exploring the contents of one of these collections, see [[TABLES](#page-108-4)] collect [dims](#page-108-4) and [TABLES] [collect levelsof](#page-121-0).

## <span id="page-112-0"></span>**Also see**

- [TABLES] [collect dims](#page-108-4) List dimensions in a collection
- [TABLES] [collect get](#page-80-0) Collect results from a Stata command
- [TABLES] [collect set](#page-152-0) Set the current (active) collection

<span id="page-113-4"></span>**collect drop** — Drop collections from memory

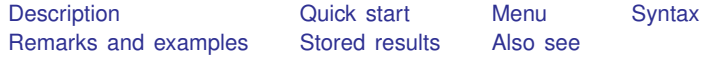

# <span id="page-113-0"></span>**Description**

collect drop eliminates collections from memory.

<span id="page-113-1"></span>collect keep works the same way as collect drop, except that you specify the collections to be kept rather than the collections to be deleted.

## **Quick start**

Drop collection c1 from memory collect drop c1

Same as above, and drop collection c2 collect drop c1 c2

Drop all collections from memory collect drop \_all

<span id="page-113-2"></span>Drop all collections, except for c2 collect keep c2

## **Menu**

<span id="page-113-3"></span>Statistics > Summaries, tables, and tests > Tables and collections > Drop or keep collections

## **Syntax**

Drop specified collections

```
\text{collect drop} \text{ } \textit{cname} \text{ } \text{ } \text{[} \textit{cname} \text{ } \text{]} \ldots \text{]}
```
Drop all but the specified collections

 $\texttt{collect keep \textit{cname} } \left[ \textit{cname} \left[ \ldots \right] \right]$ 

where *cname* is the name of an existing collection.

#### <span id="page-114-0"></span>**Remarks and examples**

Results collected using the [collect](#page-80-0) prefix or the [collect get](#page-80-0) command are stored in memory. To see the collections currently in memory, you can type [collect dir](#page-111-3). collect drop is used to remove selected collections from memory. Alternatively, collect keep removes all but the specified collections from memory.

When collect drop or collect keep drops the [current collection](#page-334-1) from memory, a new collection named default will be created and will become the current collection.

You can drop all collections by typing collect drop  $\text{all. collect clear}$  can also be used to remove all collections from memory. The difference between collect clear and collect drop all is that collect drop all will post the list of dropped collections to macro s(collections).

## <span id="page-114-1"></span>**Stored results**

collect drop and collect keep store the following in s():

Macros<br>s(current) name of current collection s(collections) list of dropped collections

#### <span id="page-114-2"></span>**Also see**

[TABLES] [collect clear](#page-92-0) — Clear all collections in memory

<span id="page-115-0"></span>**collect label —** Manage custom labels in a collection

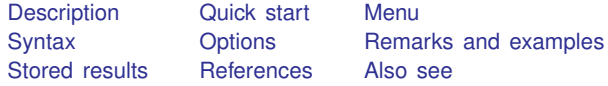

## <span id="page-115-1"></span>**Description**

collect label dim defines the label for a dimension. If the label is specified as an empty string, any existing label for the dimension is removed.

collect label levels defines labels for the levels of a dimension. If the label is specified as an empty string, any existing label for the level is removed.

collect label save saves label definitions to the specified file.

collect label use adds the labels defined in an external file to a collection.

collect label drop drops the dimension label and the labels for its levels.

collect label list lists the dimension label and the labels for its levels.

<span id="page-115-2"></span>All collect label subcommands operate on the current collection by default.

## **Quick start**

- In the current collection, label dimension dim1 as "First dimension", overwriting the default label collect label dim dim1 "First dimension", modify
- Clear the label for dimension dim1 collect label dim dim1 ""
- Redefine the labels for the levels of dimension dim1 collect label levels dim1 level1 "Level 1" level2 "Level 2", modify
- Save all defined labels from the current collection to mylabels.stjson for use with other collections collect label save mylabels
- Same as above, but save labels from the collection c2 to mylabels2.stjson collect label save mylabels2, name(c2)

Drop the dimension label and level labels from dimension dim1 collect label drop dim1

List all labels for dimension dim1 collect label list dim1

#### **Menu**

<span id="page-116-0"></span>**collect label dim** Statistics  $>$  Summaries, tables, and tests  $>$  Tables and collections  $>$  Build and style table **collect label levels** Statistics  $>$  Summaries, tables, and tests  $>$  Tables and collections  $>$  Build and style table **collect label save** Statistics  $>$  Summaries, tables, and tests  $>$  Tables and collections  $>$  Collection labels  $>$  Save labels **collect label use** Statistics  $>$  Summaries, tables, and tests  $>$  Tables and collections  $>$  Collection labels  $>$  Use labels **collect label drop** Statistics  $>$  Summaries, tables, and tests  $>$  Tables and collections  $>$  Collection labels  $>$  Drop labels **collect label list**

<span id="page-116-1"></span>Statistics  $>$  Summaries, tables, and tests  $>$  Tables and collections  $>$  Collection labels  $>$  List labels

## **Syntax**

Label a dimension

collect label dim *dim* "*label*" - , name(*cname*) modify

Label dimension levels

```
collect label levels dim level "label"
-

level "label" . . . 
  \lceil, name(cname) modify replace \rceil
```
Save labels to disk

collect label save *filename*  $\lceil$  , name(*cname*) replace  $\rceil$ 

Use labels from disk

collect label use *filename*  $\lceil$  , name (*cname*) modify replace  $\rceil$ 

Drop labels for a dimension

```
collect label drop dim [ , name (cname) ]
```
List labels for a dimension

```
\text{collect label list } \dim \big[, name(\textit{cname}) all \big]
```
where *cname* is a collection name, *dim* is a dimension in the specified collection, and *level* is a level of this dimension.

<span id="page-117-0"></span>If *filename* is specified without an extension, .stjson is assumed for both collect label save and collect label use. If *filename* contains embedded spaces, enclose it in double quotes.

## **Options**

Options are presented under the following headings:

[Options for collect label dim](#page-117-1) [Options for collect label levels](#page-117-2) [Options for collect label save](#page-117-3) [Options for collect label use](#page-117-4) [Option for collect label drop](#page-118-1) [Options for collect label list](#page-118-2)

#### <span id="page-117-1"></span>**Options for collect label dim**

- name(*cname*) specifies the collection to which the dimension label is to be applied. By default, the dimension label is applied to the current collection.
- <span id="page-117-2"></span>modify specifies that an existing (nonempty) dimension label is to be modified. By default, collect label dim applies labels only to dimensions with empty labels.

#### **Options for collect label levels**

- name(*cname*) specifies the collection to which the level labels are to be applied. By default, the level labels are applied to the current collection.
- modify specifies that existing (nonempty) labels on dimension levels are to be modified. By default, new labels specified using collect label levels are applied only to levels without existing labels, and those with existing labels will remain unchanged.
- <span id="page-117-3"></span>replace specifies that all existing labels for the levels of dimension *dim* be dropped and only the new level labels be applied.

#### **Options for collect label save**

- name(*cname*) specifies the collection from which labels are to be saved. By default, the labels from the current collection are saved.
- <span id="page-117-4"></span>replace permits collect label save to overwrite an existing file.

#### **Options for collect label use**

- name(*cname*) specifies the collection to which the labels in *filename* will be applied. By default, the labels in *filename* will be applied to the current collection.
- modify specifies that existing (nonempty) labels on dimensions and dimension levels are to be modified. By default, the labels in *filename* are applied only to dimensions and levels of dimensions without existing labels, and those with existing labels remain unchanged.
- replace specifies that all existing labels on dimensions and dimension levels be dropped and only the new labels in *filename* be used.

#### <span id="page-118-1"></span>**Option for collect label drop**

<span id="page-118-2"></span>name(*cname*) specifies the collection for which labels are to be dropped. By default, labels are dropped for the dimension in the current collection.

#### **Options for collect label list**

name(*cname*) specifies the collection for which labels are to be listed. By default, labels are listed for the dimension in the current collection.

<span id="page-118-0"></span>all specifies that all levels of *dim* be shown in the list, including those without a label.

#### **Remarks and examples**

Labels of [dimensions](#page-334-0) and their levels allow us to quickly understand what values are being presented in a table.

When you use [collect get](#page-80-0) or the [collect](#page-80-0) prefix, some labels are automatically applied to dimensions and levels of dimensions in your collection. When you have variable and value labels on the variables in your dataset, those labels will be included in your collection as well, and they will be displayed in tables created from it. In addition, Stata provides default labels for dimensions such as the result dimension, which means that the statistics reported on the table will have meaningful labels. However, for a given table, it is often necessary to modify labels. For instance, value labels from the dataset may be longer than desired for a column header, or you may prefer a different description than the default provided by Stata for the statistics in your table. collect label allows you to make these changes.

To demonstrate, we use data from the Second National Health and Nutrition Examination Survey (NHANES II) ([McDowell et al.](#page-120-2) [1981\)](#page-120-2) to fit two models. We collect the coefficients  $(-r_b)$  and use the quietly prefix to suppress the output. Then, we arrange the items in our collection with [collect](#page-168-0) [layout](#page-168-0). We place the variable names on the rows and the statistics (result) from each command (cmdset) on the columns:

```
. use https://www.stata-press.com/data/r18/nhanes2
. quietly: collect _r_b: regress bpsystol bmi
. quietly: collect r b: regress bpsystol bmi age
. collect layout (colname) (cmdset#result)
Collection: default
     Rows: colname
  Columns: cmdset#result
  Table 1: 3 x 2
                               1 2
                      Coefficient Coefficient
Body mass index (BMI) 1.656894 1.304128
Age (years) \vert .5883367
```
Intercept | 88.56855 69.58451

Each covariate is a level of the dimension colname, and the levels of colname are labeled with the variable labels from the current dataset in memory, by default. The constant is labeled as Intercept. Say that we want to change that label to Constant. We can use collect label levels to change the label. We will first need to know the name of this level within the colname dimension. To determine the name, we can simply list all the levels of the dimension and their corresponding labels as follows:

```
. collect label list colname
  Collection: default
   Dimension: colname
       Label: Covariate names and column names
Level labels:
       _cons Intercept
         age Age (years)
         bmi Body mass index (BMI)
```
Here we see the label for the dimension as well as each of its levels. By default, the dimension label is omitted from the table. We find that the name of the level for the constant is  $\equiv$  cons. Because this level already has a label, we need the modify option with collect label levels to override the existing label. In the table above, we also see 1 and 2 in the column headers. These identify our two regression commands; they are the levels of the cmdset dimension, which are unlabeled. We could learn this by typing

. collect label list cmdset, all

We will label the columns as Model 1 and Model 2. Because the levels of cmdset do not have labels, we do not need to specify any options. After applying our labels, we get a preview of the table:

. collect label levels colname \_cons "Constant", modify . collect label levels cmdset 1 "Model 1" 2 "Model 2"

. collect preview

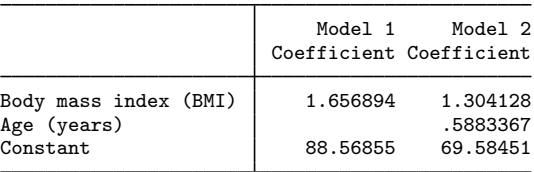

There may be certain labels that you find yourself modifying for many tables. For example, if you create many tables of estimation results, you might change the label Coefficient to simply Coef. in each table. Instead of doing this for each collection separately, you can save a set of labels with collect label save. Then, you can use collect label use with option modify to apply these labels to other collections.

#### <span id="page-119-0"></span>**Stored results**

All collect label subcommands store the following in s():

Macros

s(collection) name of collection s(dimname) dimension name

collect label list additionally stores the following in s():

Macros

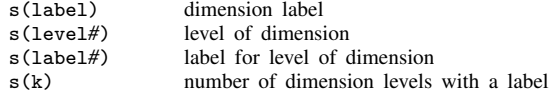

## <span id="page-120-0"></span>**References**

- Huber, C. 2021. Customizable tables in Stata 17, part 2: The new collect command. The Stata Blog: Not Elsewhere Classified. [https://blog.stata.com/2021/06/07/customizable-tables-in-stata-17-part-2-the-new-collect-command/.](https://blog.stata.com/2021/06/07/customizable-tables-in-stata-17-part-2-the-new-collect-command/)
- <span id="page-120-2"></span><span id="page-120-1"></span>McDowell, A., A. Engel, J. T. Massey, and K. Maurer. 1981. Plan and operation of the Second National Health and Nutrition Examination Survey, 1976–1980. Vital and Health Statistics 1(15): 1–144.

# **Also see**

- [TABLES] [collect dims](#page-108-4) List dimensions in a collection
- [TABLES] [collect levelsof](#page-121-0) List levels of a dimension

<span id="page-121-0"></span>**collect levelsof —** List levels of a dimension

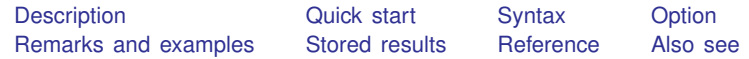

#### <span id="page-121-1"></span>**Description**

<span id="page-121-2"></span>collect levelsof lists the levels of a dimension in a collection.

## **Quick start**

List the levels of dimension dim1 in the current collection collect levelsof dim1

<span id="page-121-3"></span>List the levels of dimension dim2 in the collection c2 collect levelsof dim2, name(c2)

## **Syntax**

collect <u>levels</u>of dim  $\lceil$ , name(*cname*)]

<span id="page-121-4"></span>where *dim* is a dimension in the collection and *cname* is the name of a collection.

## **Option**

<span id="page-121-5"></span>name(*cname*) specifies the collection for which dimension levels are to be listed. If this option is not specified, the levels of the specified dimension will be listed for the current collection.

## **Remarks and examples**

collect levelsof lists the levels of the specified [dimension.](#page-334-0)

Exploring dimension levels is often helpful in the process of table building because many collect subcommands take levels of dimensions as arguments. For example, the list provided by collect levelsof can be useful when arranging values in the collection into a table by using [collect](#page-168-0) [layout](#page-168-0). If you wish to report only a subset of the results that were collected, you can list the desired levels in collect layout, and you can first determine the names of those levels from the results of collect levelsof.

## <span id="page-122-0"></span>**Stored results**

collect levelsof stores the following in s():

Macros s(collection) name of collection<br>s(dimname) specified dimension s(dimname) specified dimension<br>s(levels) list of levels for the list of levels for the specified dimension

#### <span id="page-122-1"></span>**Reference**

<span id="page-122-2"></span>Huber, C. 2021. Customizable tables in Stata 17, part 2: The new collect command. The Stata Blog: Not Elsewhere Classified. [https://blog.stata.com/2021/06/07/customizable-tables-in-stata-17-part-2-the-new-collect-command/.](https://blog.stata.com/2021/06/07/customizable-tables-in-stata-17-part-2-the-new-collect-command/)

#### **Also see**

[TABLES] [collect label](#page-115-0) — Manage custom labels in a collection

[TABLES] [collect dims](#page-108-4) — List dimensions in a collection

<span id="page-123-3"></span>**collect notes —** Add table notes in a collection

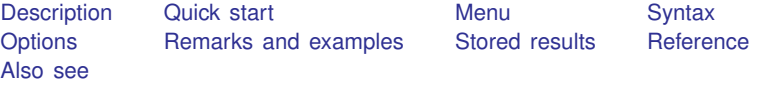

## <span id="page-123-0"></span>**Description**

<span id="page-123-1"></span>collect notes manages the creation of table notes in a collection.

# **Quick start**

Add a table note that describes the cell information for continuous variables collect notes "mean (sd)" Add a table note that describes the cell information for indicator variables collect notes "count percent%" Insert a note at the beginning of the list of notes collect notes 0: "Intercept estimates are baseline odds." Replace the first note with a custom note for labels on significant results collect notes 1: "\*\*\* p<0.001, \*\* p<0.01, \* p<0.05" Clear all table notes collect notes, clear Remove the third note collect notes 3:, clear

## <span id="page-123-2"></span>**Menu**

Statistics  $>$  Summaries, tables, and tests  $>$  Tables and collections  $>$  Build and style table

#### <span id="page-124-0"></span>**Syntax**

Add a table note at the end of the list of notes

collect notes "string" |, options |

Add, replace, or remove a table note in a specified position

collect notes  $#:$   $\lceil "string" \rceil$  , *options*  $\rceil$ 

Remove all table notes

collect notes, clear | name(*cname*) |

The table note is added to the end of the list of notes unless *#*: is specified.

When  $\#$  is 0, the note is added to the beginning of the list of notes.

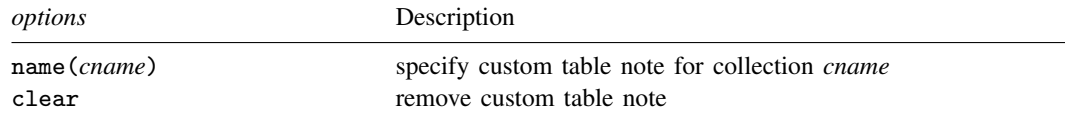

## <span id="page-124-1"></span>**Options**

name(*cname*) specifies the collection to which the table note is added or removed. By default, the change is applied to the current collection.

<span id="page-124-2"></span>clear removes all notes or the note in the specified position.

## **Remarks and examples**

Remarks are presented under the following headings:

**[Introduction](#page-124-3)** [Adding notes to a table](#page-125-0) [Removing notes](#page-128-0)

#### <span id="page-124-3"></span>**Introduction**

Many times, you will want to add notes to a table to provide the reader with crucial information, such as details about the sample or an explanation of the notation used in the table. With collect notes, you can add notes to your table with any information you feel is necessary. Notes will be added to the table in plain text, but you can customize the appearance style of the notes with [collect](#page-211-0) [style notes](#page-211-0). For example, you can specify the font, text color, and more.

After adding several notes to a table, you may decide that one or more of those notes is not needed. You can remove all the notes in a collection or a specific note by referring to the number of the note. If you are unsure about the order of the notes, you can list them with [collect query](#page-131-0) [notes](#page-131-0).

Additionally, you might be labeling significant results with [collect stars](#page-154-0). If you add an explanatory note with collect stars, that note will be listed before any notes you specify with collect notes.

#### <span id="page-125-0"></span>**Adding notes to a table**

Notes are a great place to tell the reader about groups that may not be present in our sample and consequently in our table. For example, we use data from the Second National Health and Nutrition Examination Survey (NHANES II) ([McDowell et al.](#page-130-2) [1981](#page-130-2)). We wish to fit a model for systolic blood pressure as a function of agegrp (age group) and race.

First, we create an empty cell by replacing agegrp with a missing value for individuals in the third level of race and sixth level of agegrp. Then, we collect the regression results and format our coefficients  $(-r_b)$  to two decimal places with [collect style cell](#page-187-0). Finally, we lay out our table with our variables on the rows and coefficients in a single column:

```
. use https://www.stata-press.com/data/r18/nhanes2l
(Second National Health and Nutrition Examination Survey)
. replace agegrp = . if race==3 & agegrp==6
(11 real changes made, 11 to missing)
. quietly: collect _r_b: regress bpsystol agegrp#race
. collect style cell result[_r_b], nformat(%5.2f)
. collect layout (colname) (result)
Collection: default
      Rows: colname
   Columns: result
   Table 1: 19 x 1
```
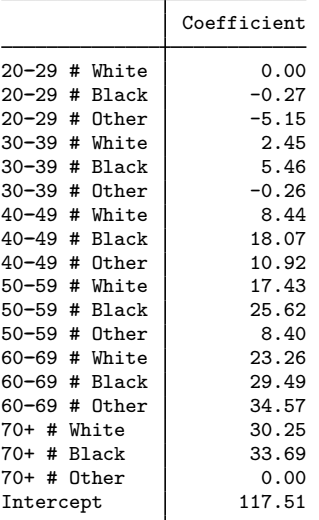

We see that there are no individuals in the 70+ age group who belong to the Other category. By default, empty cells are included in the table. Instead of displaying the empty row, we would like to add a note to point out that our sample did not include any individuals 70 years old, or older, that were in the Other race category. First, we omit the empty cells from our table with [collect](#page-236-0) [style showempty](#page-236-0). Then, we add a note about the reference category and a note about the empty cell. Because we want to place the Other category between quotes, we use compound double quotes for our second note; see [U] 18.3.5 Double quotes.

- . collect style showempty off
- . collect notes
- > "The reference category is white individuals in the 20{ch\_endash}29 age group."
- . collect notes
- > '" There were not any 70+ individuals in the "Other" category in our sample."'

Now, we can preview our table with the notes:

. collect preview

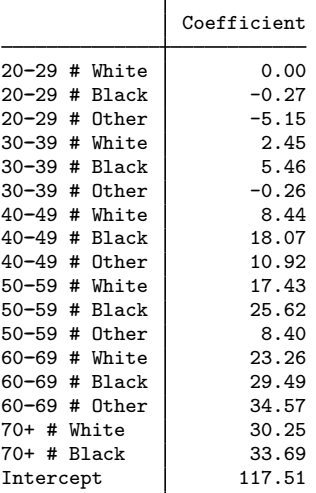

The reference category is white individuals in the 20-29 age group. There were not any 70+ individuals in the "Other" category in our sample.

We did not number our notes, so each note is numbered sequentially.

To complete this table, we will add stars to represent  $p$ -values that are less than 0.01, less than 0.05, and less than 0.1. We added extra spaces so that the stars are left-aligned. Additionally, we attach the stars to the coefficients and use the shownote option to add a note explaining what the stars represent:

```
. collect stars _r_p 0.01 "***" 0.05 "** " 0.1 "* " 1 " ",
```
- > attach(\_r\_b) shownote
- . collect preview

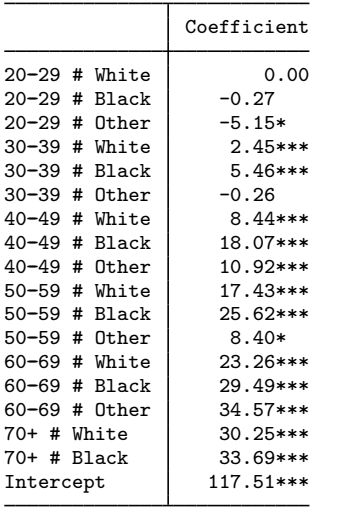

\*\*\* p<.01, \*\* p<.05, \* p<.1, p<1 The reference category is white individuals in the 20-29 age group. There were not any 70+ individuals in the "Other" category in our sample.

The note regarding the stars will always be placed before any notes we add with collect notes.

It seems we forgot to note the source of the data. We would like to add another note, but this time we will add it to the beginning of the list of notes by making it the zeroth note. Then, we will preview the table once more:

- . collect notes 0: "Source: NHANES II"
- . collect preview

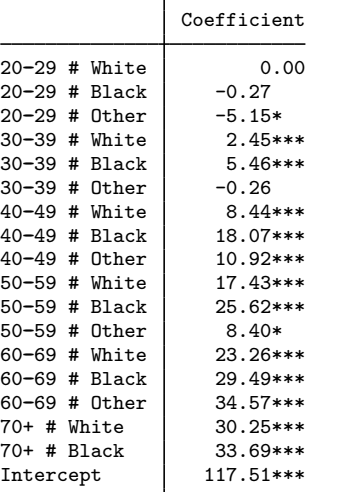

```
*** p<.01, ** p<.05, * p<.1, p<1
Source: NHANES II
The reference category is white individuals in the 20-29 age group.
There were not any 70+ individuals in the "Other" category in our sample.
```
#### <span id="page-128-0"></span>**Removing notes**

In the section above, we added three notes to our table. However, we now decide that the note regarding the reference category is not needed. To remove just this note, we can preview our table and count from the first note to find that we want to remove the second note. But suppose we are preparing our notes before laying out our table. In this case, we can simply list the notes in a collection, and the appearance styles for these notes, with collect query notes:

```
. collect query notes
Table note styles
      Collection: default
          Note 1: Source: NHANES II
          Note 2: The reference category is white individuals in the 20-29 age
> group.
          Note 3: There were not any 70+ individuals in the "Other" category in
> our sample.
     Font family:
       Font size:
      Font color:
     Font weight: normal
      Font style: normal
    Font variant: normal
  Font strikeout: normal
  Font underline: none
        SMCL tag:
     LaTeX macro:
Background color:
Foreground color:
 Shading pattern:
```
Now we see that we want to remove the second note. Below, we remove it and then list our note information once more:

```
. collect notes 2:, clear
. collect query notes
Table note styles
      Collection: default
          Note 1: Source: NHANES II
          Note 2: There were not any 70+ individuals in the "Other" category in
> our sample.
     Font family:
       Font size:
      Font color:
     Font weight: normal
      Font style: normal
    Font variant: normal
  Font strikeout: normal
  Font underline: none
        SMCL tag:
     LaTeX macro:
Background color:
Foreground color:
 Shading pattern:
```
<span id="page-129-0"></span>Here we see that our remaining notes are automatically renumbered.

## **Stored results**

collect notes stores the following in s():

Macros s(collection) name of collection

# <span id="page-130-0"></span>**Reference**

<span id="page-130-2"></span><span id="page-130-1"></span>McDowell, A., A. Engel, J. T. Massey, and K. Maurer. 1981. Plan and operation of the Second National Health and Nutrition Examination Survey, 1976–1980. Vital and Health Statistics 1(15): 1–144.

## **Also see**

- [TABLES] [collect style notes](#page-211-0) Collection styles for table notes
- [TABLES] [collect query](#page-131-0) Query collection style properties
- [TABLES] [collect stars](#page-154-0) Add stars for significant results in a collection

<span id="page-131-0"></span>**collect query —** Query collection style properties

[Description](#page-131-1) [Quick start](#page-131-2) [Syntax](#page-132-0) [Option](#page-133-0) **[Remarks and examples](#page-133-1)** [Stored results](#page-134-0) [Also see](#page-138-0)

# <span id="page-131-1"></span>**Description**

<span id="page-131-2"></span>collect query displays the settings of various collection parameters.

# **Quick start**

Display the current row header style properties, such as the binder used to separate factor variables from their levels and whether row header elements are stacked or placed in separate columns collect query row

Display the current putdocx settings, such as the table width and cell spacing collect query putdocx

Display the levels of dimension dim1 that will be automatically displayed when dim1 is included in a table

collect query autolevels dim1

#### <span id="page-132-0"></span>**Syntax**

```
Query automatic levels for a dimension
   collect query autolevels dim [ , name(cname) ]Query row header style properties
   collect query row \bigl\lceil, name(cname) \bigr\rceilQuery column header style properties
   collect query column \lceil, name(cname) \rceilQuery table header style properties
   collect query table \lceil , name(cname) \rceilQuery dimension header style properties
   \texttt{collect query header} \:\left\lceil \textit{dim} \:\left\lceil \textit{level} \right\rceil \:\right\rceil \:\left\lceil \:\text{, name}(\textit{chame}) \:\right\rceilQuery collection styles for HTML files
   collect query html \big[, name(cname) \big]Query collection styles for Microsoft Word files
   collect query putdocx \lceil, name(cname) \rceilQuery collection styles for PDF files
   collect query putpdf \lceil, name(cname) \rceilQuery collection styles for LAT<sub>E</sub>X files
   collect query tex \lceil , name(cname) \rceilQuery collection styles for displaying base levels
   collect query showbase \lceil , name(cname) \rceilQuery collection styles for displaying empty cells
   collect query showempty [ , name(cname) ]Query collection styles for displaying omitted coefficients
   collect query showomit \lceil , name(cname) \rceil
```
Query cell appearance styles

 $\texttt{collect query cell} \; \lceil \; tag \rceil \; \lceil \; \texttt{name}(\textit{channel}) \; \rceil$ 

Query collection style for intercept position collect query \_cons  $\big[$  , name(*[cname](#page-133-2)*)  $\big]$ 

Query collection styles for identifying significant results

collect query stars  $\lceil$ , name(*[cname](#page-133-2)*)  $\rceil$ 

Query collection styles for table titles

collect query title  $\lceil$  , name(*[cname](#page-133-2)*)  $\rceil$ 

Query collection styles for table notes

collect query notes  $\lceil$  , name(*[cname](#page-133-2)*)  $\rceil$ 

Query collection composite results

collect query composite  $[$  , name(*[cname](#page-133-2)*)  $]$ 

Query collection composite result definition

collect query composite *clevel*  $\lceil$  , name (*[cname](#page-133-2)*)  $\rceil$ 

<span id="page-133-2"></span><span id="page-133-0"></span>where *cname* is a collection name, *dim* is a dimension in the specified collection, *level* is a level of the specified dimension, *clevel* is a composite result, and *tag* identifies cells in the table. *tag* is one or more *dim*[ *level*] joined by *#*.

## **Option**

<span id="page-133-1"></span>name(*cname*) specifies the collection for which settings should be displayed. By default, settings are displayed for the current collection.

## **Remarks and examples**

collect query provides information on collection style properties. This can be useful when you want information on style properties without having to preview the table in a collection or lay out a table. For example, perhaps you have adopted a colleague's layout and style with collect style use. You can type

. collect query autolevels result

to see what levels of dimension result will be automatically displayed.

Or perhaps you are building a table, and you want to check whether the column header style properties are to your liking. You can type

. collect query column

and see which characters will be used to delimit interaction terms, whether extra spaces will be inserted between columns, and more.

# <span id="page-134-0"></span>**Stored results**

collect query autolevels stores the following in s():

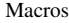

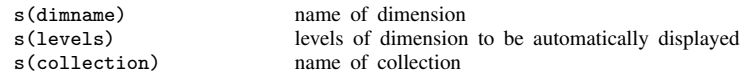

collect query row after collect style row split stores the following in s():

#### Macros

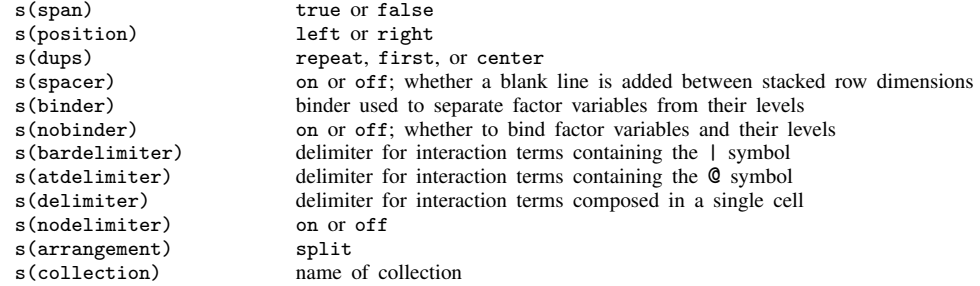

collect query row after collect style row stack stores the following in s():

#### Macros

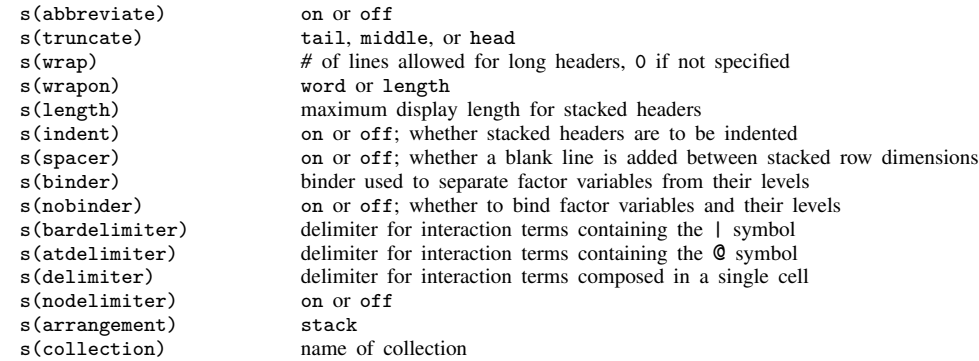

collect query column stores the following in s():

Macros

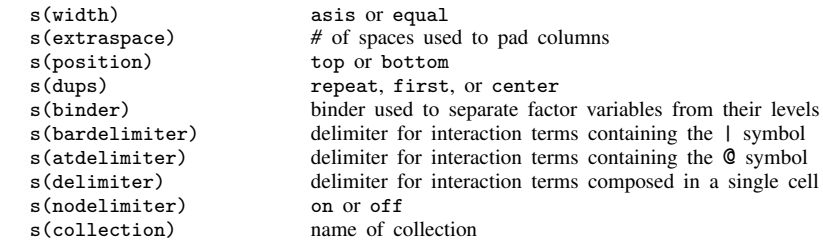

collect query table stores the following in s():

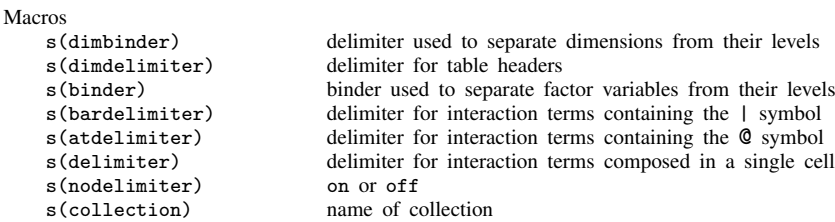

collect query header stores the following in s():

#### Macros

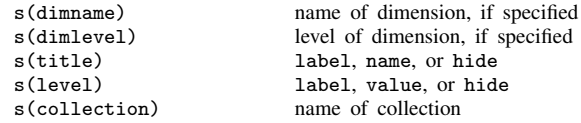

collect query html stores the following in s():

#### Macros

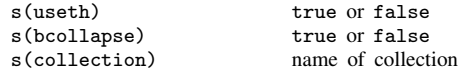

collect query putdocx stores the following in s():

#### Macros

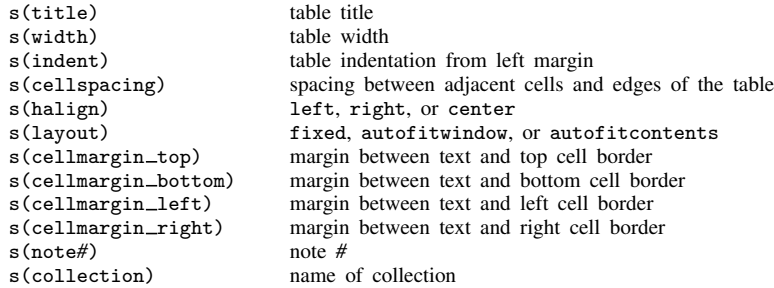

collect query putpdf stores the following in s():

Macros

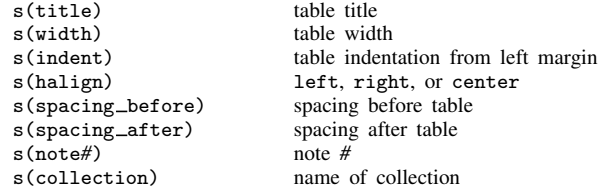

collect query tex stores the following in s():

#### Macros

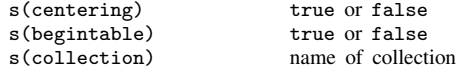

collect query showbase stores the following in s():

Macros s(showbase) off, factor, or all s(collection) name of collection collect query showempty stores the following in s(): Macros s(showempty) on or off<br>s(collection) name of c name of collection collect query showomit stores the following in s(): Macros s(showomit) on or off<br>s(collection) mame of c name of collection collect query cell stores the following in s(): Macros s(cridelimiter) delimiter for credible intervals s(cidelimiter) delimiter delimiter for confidence intervals<br>s(sformat) string format s(sformat) string format<br>s(nformat) will humeric form s(nformat) numeric format<br>s(valign) vertical alignment s(valign) vertical alignment<br>s(halign) borizontal alignment horizontal alignment<br>fill pattern s(shading\_pattern) fill pattern<br>s(shading\_foreground) foreground color s(shading\_foreground) s(shading\_background) background color<br>s(latex) IATEX macro s(latex) LAT<sub>E</sub>X macro<br>s(smcl) SMCL direct SMCL directive<br>underline pattern  $s$ (font\_underline) s(font\_strikeout) normal or strikeout<br>s(font\_variant) allcaps. smallcaps. s(font\_variant) allcaps, smallcaps, or normal<br>s(font\_style) whether text is formatted as italic whether text is formatted as italic s(font\_weight) whether text is formatted as bold<br>s(font\_color) font color s(font\_color) s(font\_size) font size s(font\_family) font family s(dborder color) color for diagonal cell borders s(dborder pattern) pattern for diagonal cell borders s(dborder direction) down, up, or both s(margin left width) margin between text and left cell border s(margin\_right\_width) margin between text and right cell border s(margin top width) margin between text and top cell border s(margin\_bottom\_width) margin between text and bottom cell border<br>s(border left color) color for left cell borders s(border\_left\_color) color for left cell borders<br>s(border\_left\_pattern) pattern for left cell borders s(border\_left\_pattern) pattern for left cell border<br>s(border left width) width for left cell borders s(border\_left\_width) width for left cell borders<br>s(border\_right\_color) color for left cell borders s(border\_right\_color) color for left cell borders<br>s(border\_right\_pattern) pattern for left cell borders s(border\_right\_pattern) pattern for left cell border<br>s(border\_right\_width) width for left cell borders  $s(border\_right\_width)$ s(border\_top\_color) color for left cell borders<br>s(border\_top\_pattern) pattern for left cell borders s(border\_top\_pattern) pattern for left cell border<br>s(border\_top\_width) width for left cell borders s(border\_top\_width) s(border\_bottom\_color) color for left cell borders s(border\_bottom\_pattern) pattern for left cell borders s(border\_bottom\_width) width for left cell borders s(tag) tags identifying table cells to which styles were applied s(collection) name of collection

collect query  $\angle$ cons stores the following in s(): Macros

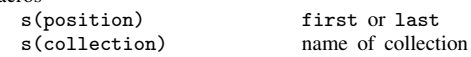

collect query stars stores the following in s():

Macros

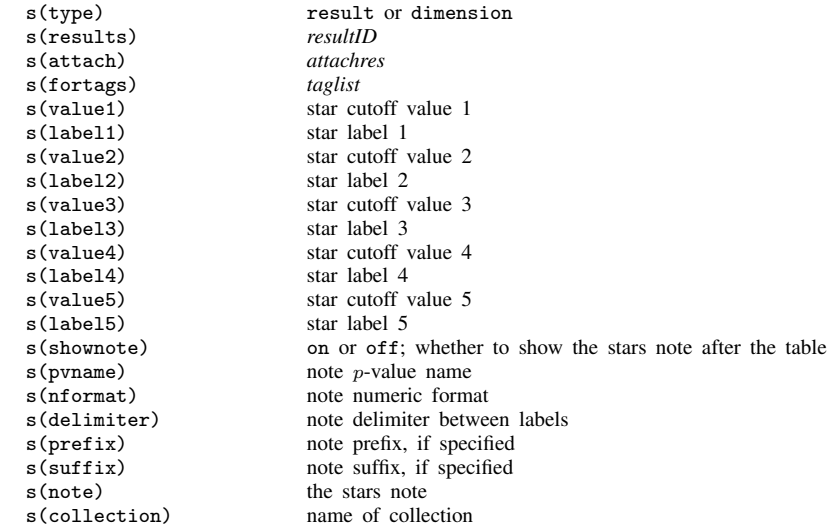

collect query title stores the following in s():

Macros

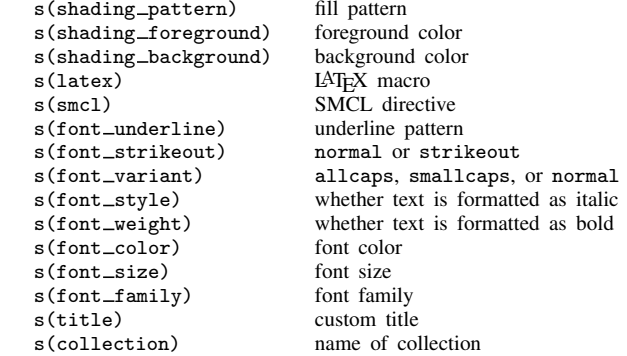

collect query notes stores the following in s(): Macros s(shading\_pattern) fill pattern s(shading\_foreground) foreground color<br>s(shading\_background) background color s(shading\_background)<br>s(latex) s(latex) LAT<sub>E</sub>X macro<br>s(smc1) SMCL direct SMCL directive<br>underline pattern s(font\_underline)<br>s(font\_strikeout) s(font\_strikeout) normal or strikeout<br>s(font\_variant) allcaps, smallcaps, allcaps, smallcaps, or normal s(font\_style) whether text is formatted as italic<br>s(font\_weight) whether text is formatted as bold whether text is formatted as bold<br>font color s(font\_color) font color<br>s(font\_size) font size  $s(font\_size)$  $s(font_family)$ s(font\_family) font family<br>s(note1) first note<br>s(note2) second note s(note2) second note<br>s(note3) third note s(note3) third note<br>s(note#) #th note s(note#) #th note<br>s(k\_notes) #th note<br>number s(k\_notes) number of notes<br>s(collection) name of collection name of collection collect query composite stores the following in s(): Macros s(levels) composite result levels s(collection) name of collection collect query composite *level* stores the following in s(): Macros s(override) on or off; whether to override trim properties of elements s(trim) on or off; whether to remove extra spaces from numeric format s(delimiter) delimiter placed between elements s(elements) composite result elements<br>s(composite) composite result level composite result level s(collection) name of collection

# <span id="page-138-0"></span>**Also see**

[TABLES] [collect style autolevels](#page-184-0) — Collection styles for automatic dimension levels [TABLES] [collect style row](#page-223-0) — Collection styles for row headers [TABLES] [collect style column](#page-196-0) — Collection styles for column headers

<span id="page-139-5"></span>**collect recode —** Recode dimension levels in a collection

[Description](#page-139-0) [Quick start](#page-139-1) [Menu](#page-139-2) Menu [Syntax](#page-139-3) [Options](#page-139-4) [Remarks and examples](#page-140-0) [Stored results](#page-142-0) [References](#page-142-1) [Also see](#page-142-2)

## <span id="page-139-0"></span>**Description**

<span id="page-139-1"></span>collect recode recodes dimension levels attached to values in the current collection.

# **Quick start**

Recode level lev1 to newlevel and level lev2 to newlevel2 in dimension dim1 collect recode dim1 lev1=newlevel lev2=newlevel2

Same as above, but apply the recoded levels only to values in the collection tagged with  $\text{dim2}$ [lev3] collect recode dim1 lev1=newlevel lev2=newlevel2, fortags(dim2[lev3])

<span id="page-139-2"></span>Recode levels 2.catvar and 3.catvar in dimension dim2 collect recode dim2 2.catvar=catvar2 3.catvar=catvar3

## **Menu**

<span id="page-139-3"></span>Statistics  $>$  Summaries, tables, and tests  $>$  Tables and collections  $>$  Build and style table

## **Syntax**

```
collect recode dim oldlevel = newlevel [oldlevel = newlevel ...]
  -

, name(cname) fortags(taglist)
```
where *dim* is the name of a dimension in the collection, *oldlevel* is the name of an existing level in the dimension, and *newlevel* is the name of the level to which *oldlevel* is to be set.

<span id="page-139-4"></span>Levels  $r_c$  and  $r_c$  cri of dimension result are not allowed in *oldlevel*.

# **Options**

 $\overline{a}$ 

[Main<sup>]</sup>  $M$ ain  $\overline{\phantom{a}}$ 

name(*cname*) specifies the collection in which to recode the levels of the dimension. If this option is not specified, the change is made in the current collection.

| Options | Options <u>Later and the contract of the contract of the contract of the contract of the contract of the contract of the contract of the contract of the contract of the contract of the contract of the contract of the contrac</u>

 $\overline{a}$ 

fortags(*taglist*) specifies conditions for selecting the values to which the recoded levels will be applied. Values with tags in *taglist* will have their levels recoded.

Within the *taglist*, if tags are joined by  $\#$ , values having all of these tags are selected; if tags are separated by a space, values with any of these tags are selected.

*taglist* contains

*tagspec tagspec taglist*

*tagspec* contains

*tag*

```
tag#tag-

#tag-

. . .
```
*tag* contains

*dimension*

*dimension*[ *levels*]

*dimension* is a dimension in the collection.

*levels* are levels of the corresponding dimension.

Levels  $\text{I}$  ci and  $\text{I}$  cri of dimension result are not allowed in *taglist*.

Distinguish between [], which are to be typed, and  $\lceil \cdot \rceil$ , which indicate optional arguments.

## <span id="page-140-0"></span>**Remarks and examples**

After collecting results, we occasionally need to recode levels of a dimension to lay out the table that we wish to create. collect recode replaces the existing levels of a dimension with newly specified levels.

To demonstrate, we use data from the Second National Health and Nutrition Examination Survey (NHANES II) [\(McDowell et al.](#page-142-3) [1981](#page-142-3)). With the table command, we create a table with two regression results as well as the means for each dependent variable.

. use https://www.stata-press.com/data/r18/nhanes2

```
. quietly table (result colname) (statcmd),
```

```
> command(regress bpsystol age weight)<br>> command(regress bodiest age weight)
```

```
> command(regress bpdiast age weight)<br>> statistic(mean bnsystol bpdiast) nf.
```

```
statistic(mean bpsystol bpdiast) nformat(%6.3f)
```
- . collect style header statcmd, level(value)
- . collect preview

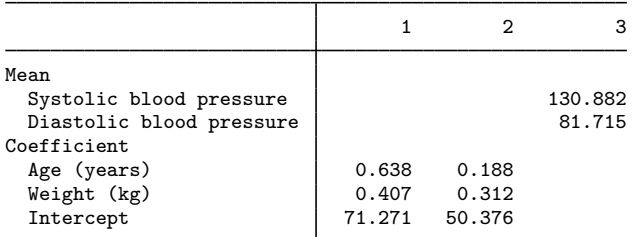

The statcmd dimension is used to identify the columns of the table. The regression results are tagged with statcmd[1] and statcmd[2] for bpsystol and bpdiast, respectively. The means of the dependent variables are tagged with statcmd[3]. We can use collect recode to recode the levels of statcmd so that the mean of each dependent variable has the same level as the corresponding regression results.

```
. collect recode statcmd 3 = 1, fortags(var[bpsystol])
(1 items recoded in collection Table)
. collect recode statcmd 3 = 2, fortags(var[bpdiast])
(1 items recoded in collection Table)
. collect preview
```
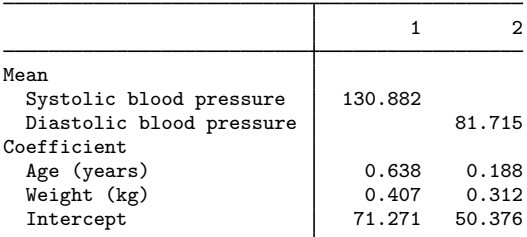

Because we wanted to recode only statcmd[3] to statcmd[1] for the mean value of bpsystol, we specify fortags(var[bpsystol]), which indicates that the recode will be performed only for values with this tag. Likewise, we recode statcmd[3] to statcmd[2] only for values with the tag var[bpdiast]. This produced a table with only two columns, one for each dependent variable.

Our rows are identified by the result and colname dimensions. Because our means have different levels of colname, they appear on separate rows. We can place them on the same row by recoding the separate bpsystol and bpdiast levels to one level, say, mean.

```
. collect recode colname bpsystol = mean
(1 items recoded in collection Table)
. collect recode colname bpdiast = mean
(1 items recoded in collection Table)
. collect preview
                        1 2
Mean
  mean 130.882 81.715
Coefficient
  Age (years) 0.638 0.188<br>Weight (kg) 0.407 0.312
```
Intercept 71.271 50.376

Now, we have the values arranged where we would like them in our table. We can clean up the row and column headers of our table by typing

- . collect label levels statcmd 1 "Systolic BP" 2 "Diastolic BP", modify
- . collect style header statcmd, level(label)
- . collect label levels result mean "Mean of dependent variable"
- > \_r\_b "Coefficients", modify

Weight (kg)

. collect style header colname[mean], level(hide)

. collect preview

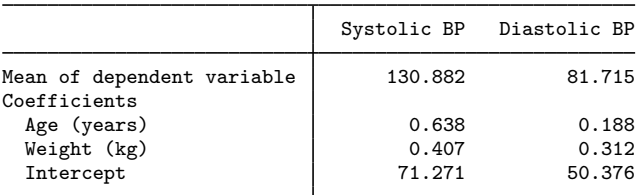

<span id="page-142-0"></span>See [TABLES] [collect label](#page-115-0) and [TABLES] [collect style header](#page-204-0) for more information on these commands.

## **Stored results**

collect recode stores the following in s():

Macros

s(collection) name of collection<br>s(dimname) name of dimension s(dimname) name of dimension<br>s(k\_recoded) number of recoded number of recoded items

## <span id="page-142-1"></span>**References**

Huber, C. 2021. Customizable tables in Stata 17, part 3: The classic table 1. The Stata Blog: Not Elsewhere Classified. <https://blog.stata.com/2021/06/24/customizable-tables-in-stata-17-part-3-the-classic-table-1/>.

<span id="page-142-3"></span><span id="page-142-2"></span>McDowell, A., A. Engel, J. T. Massey, and K. Maurer. 1981. Plan and operation of the Second National Health and Nutrition Examination Survey, 1976–1980. Vital and Health Statistics 1(15): 1–144.

## **Also see**

[TABLES] [collect addtags](#page-87-0) — Add tags to items in a collection

[TABLES] **[collect remap](#page-143-0)** — Remap tags in a collection

<span id="page-143-0"></span>**collect remap —** Remap tags in a collection

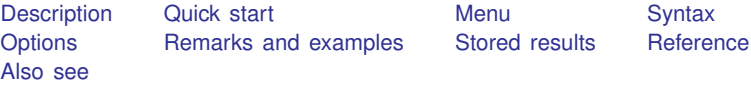

## <span id="page-143-1"></span>**Description**

collect remap remaps tags associated with values in a collection. Remapping tags can be useful when you need to specify a table layout but the original tags do not allow you to place values from different commands that are tagged differently into the same rows, columns, or tables.

With collect remap, you can remap tags for levels of an existing dimension to a new dimension with the same levels, remap tags for levels of an existing dimension to a new dimension with new levels, or remap tags for levels of an existing dimension to new levels within the existing dimension.

#### <span id="page-143-2"></span>**Quick start**

Remap all tags with dimension olddim to new dimension newdim, with the level unchanged collect remap olddim = newdim

- Remap tags with levels lev1 and lev2 in dimension olddim to newdim, with the level unchanged collect remap olddim[lev1 lev2] = newdim
- <span id="page-143-3"></span>Same as above, but remap tags to the specified levels of the new dimension collect remap olddim[lev1 lev2] = newdim[lev4 lev3]

#### **Menu**

Statistics  $>$  Summaries, tables, and tests  $>$  Tables and collections  $>$  Build and style table
Remap tags from an existing dimension to a new dimension, with the level unchanged

 $\texttt{collect}$  remap  $\textit{olddim}$  =  $\textit{newdim}$  |,  $\texttt{name}(\textit{cname})$  fortags( $\textit{taglist)}$  |

Remap tags with specified levels of an existing dimension to a new dimension, with the level unchanged

collect remap *olddim*[*oldlevels*] = *newdim* |, name(*cname*) fortags(*taglist*) |

Remap tags with specified levels of an existing dimension to new levels of a new dimension

collect remap *olddim*[*oldlevels*] = *newdim*[*newlevels*]

- , name(*cname*) fortags(*taglist*)

where *olddim* is the name of an existing dimension in the collection, *newdim* is the name of a dimension into which levels of *oldim* are to be mapped, *oldlevels* are the names of existing levels in the dimension, and *newlevels* are the names of the levels to which *oldlevels* are to be set.

Levels  $r_{\text{c}}$  ci and  $r_{\text{c}}$  cri of dimension result are not allowed in *oldlevels*.

Distinguish between [], which are to be typed, and  $\lceil \cdot \rceil$ , which indicate optional arguments.

## **Options**

 $\overline{a}$ 

 $\overline{a}$ 

∫ Main Ì Main  $\Box$ 

name(*cname*) specifies the collection in which to remap items. If this option is not specified, the change is made in the current collection.

Options Options **Designations** 

fortags(*taglist*) specifies conditions for selecting the values to which remapped tags will be applied. Values with tags in *taglist* will have their tags remapped.

Within the *taglist*, if tags are joined by  $\#$ , values having all of these tags are selected; if tags are separated by a space, values with any of these tags are selected.

*taglist* contains

*tagspec tagspec taglist tagspec* contains *tag tag*#*tag*- #*tag*- . . . *tag* contains *dimension dimension*[ *levels*]

*dimension* is a dimension in the collection.

*levels* are levels of the corresponding dimension.

Levels  $r_c$  ci and  $r_c$  cri of dimension result are not allowed in *taglist*.

Distinguish between [], which are to be typed, and  $\lceil \cdot \rceil$ , which indicate optional arguments.

#### **Remarks and examples**

After collecting results, we occasionally need to remap tags to lay out the table that we wish to create. collect remap allows you to remap tags from the existing levels of an existing dimension to new tags, possibly with new dimensions and new levels.

To demonstrate, we use data from the Second National Health and Nutrition Examination Survey (NHANES II) [\(McDowell et al.](#page-147-0) [1981](#page-147-0)). With the table command, we create a table with two regression results as well as the means for each dependent variable.

```
. use https://www.stata-press.com/data/r18/nhanes2
. quietly table (result colname) (statcmd),
> command(regress bpsystol age weight)
> command(regress bpdiast age weight)
> statistic(mean bpsystol bpdiast) nformat(%6.3f)
. collect style header statcmd, level(value)
. collect preview
```
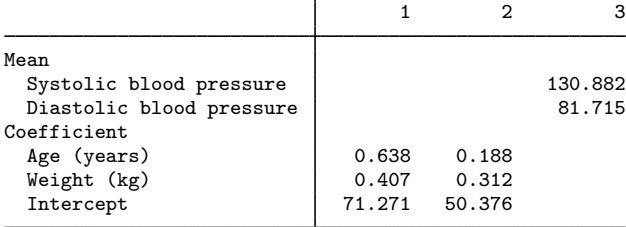

The statcmd dimension is used to identify the columns of the table. The regression results are tagged with statcmd[1] and statcmd[2] for bpsystol and bpdiast, respectively. The means of the dependent variables are tagged with statcmd[3]. We can use collect remap to remap the statcmd[3] tags so that the mean of each dependent variable has the same level as the corresponding regression results.

```
. collect remap statcmd[3]=statcmd[1], fortags(var[bpsystol])
(1 items remapped in collection Table)
. collect remap statcmd[3]=statcmd[2], fortags(var[bpdiast])
(1 items remapped in collection Table)
```
. collect preview

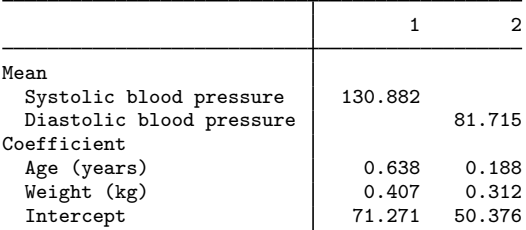

Because we wanted to remap only statcmd[3] to statcmd[1] for the mean value of bpsystol, we specify fortags(var[bpsystol]), which indicates that the remapping will be performed only for values with this tag. Likewise, we remap statcmd[3] to statcmd[2] only for values with the tag var[bpdiast]. This produced a table with only two columns, one for each dependent variable.

Our rows are identified by the result and colname dimensions. Because our means have different levels of colname, they appear on separate rows. We can place them on the same row by remapping the separate bpsystol and bpdiast levels to one level, say, mean.

```
. collect remap colname[bpsystol bpdiast] = colname[mean mean]
(2 items remapped in collection Table)
. collect preview
                      1 2
```
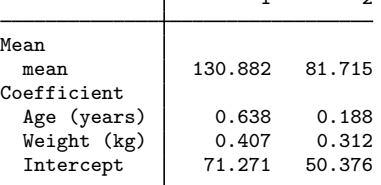

Now, we have the values arranged where we would like them in our table. We can clean up the row and column headers of our table by typing

. collect label levels statcmd 1 "Systolic BP" 2 "Diastolic BP", modify . collect style header statcmd, level(label) . collect label levels result mean "Mean of dependent variable" \_r\_b "Coefficients", modify . collect style header colname[mean], level(hide) . collect preview

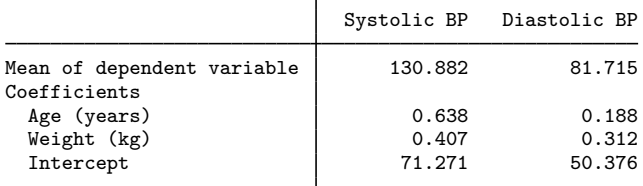

See [TABLES] [collect label](#page-115-0) and [TABLES] [collect style header](#page-204-0) for more information on these commands.

In the examples above, we remapped tags to new levels within the same dimension. We could have performed these same remappings using [collect recode](#page-139-0). However, collect remap can do more. We could, for instance, type

. collect remap colname[bpsystol bpdiast] = mycol

to remap the existing tags to tags with new dimension mycol but with the existing level names. We could also type

. collect remap colname[bpsystol bpdiast] = mycol[mean mean]

and remap the existing tags to tags with new dimension mycol and level mean.

# **Stored results**

collect remap stores the following in s():

Macros s(collection) name of collection s(k\_remapped) number of remapped items

# **Reference**

<span id="page-147-0"></span>McDowell, A., A. Engel, J. T. Massey, and K. Maurer. 1981. Plan and operation of the Second National Health and Nutrition Examination Survey, 1976–1980. Vital and Health Statistics 1(15): 1–144.

#### **Also see**

[TABLES] [collect addtags](#page-87-0) — Add tags to items in a collection [TABLES] [collect recode](#page-139-0) — Recode dimension levels in a collection

<span id="page-148-6"></span>**collect rename —** Rename a collection

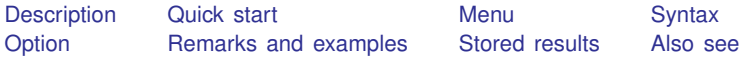

#### <span id="page-148-0"></span>**Description**

<span id="page-148-1"></span>collect rename changes the name associated with a collection.

## **Quick start**

Change name of existing collection c1 to collection1 collect rename c1 collection1

<span id="page-148-2"></span>Same as above, but overwrite collection1 if it exists collect rename c1 collection1, replace

#### **Menu**

<span id="page-148-3"></span>Statistics  $>$  Summaries, tables, and tests  $>$  Tables and collections  $>$  Rename collection

# **Syntax**

```
collect rename cname newcname [, replace]
```
<span id="page-148-4"></span>where *cname* is the name of an existing collection and *newcname* is the new name for the existing collection.

# **Option**

<span id="page-148-5"></span>replace permits collect rename to overwrite an existing collection.

#### **Remarks and examples**

collect rename changes the name associated with a collection. This is useful when you have multiple collections in memory. For example, you may be collecting results into the collection named default. You may want to give this collection a more descriptive name, based on the results you have collected. For example, you might call this collection means:

. collect rename default means

Now it is clear that the collection means contains means.

# <span id="page-149-0"></span>**Stored results**

collect rename stores the following in s():

<span id="page-149-1"></span>Macros<br>s(current) name of current collection

# **Also see**

[TABLES] [collect create](#page-107-0) — Create a new collection

[TABLES] [collect copy](#page-105-0) — Copy a collection

<span id="page-150-3"></span>**collect save —** Save a collection to disk

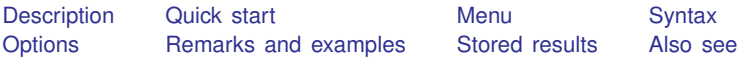

## <span id="page-150-0"></span>**Description**

<span id="page-150-1"></span>collect save saves a collection to a file.

# **Quick start**

Save current collection to a file, with the filename constructed using the collection name with the .stjson extension

collect save

Same as above, but save collection to myfile.stjson collect save myfile

<span id="page-150-2"></span>Save collection c1 to c1.st json, replacing it if it exists collect save, name(c1) replace

#### **Menu**

Statistics  $>$  Summaries, tables, and tests  $>$  Tables and collections  $>$  Save collection

<span id="page-151-0"></span>collect save  $\begin{bmatrix} filename \end{bmatrix}$ , replace name(*cname*)

<span id="page-151-1"></span>If *filename* is specified without an extension, .stjson is assumed. If *filename* contains embedded spaces, enclose it in double quotes.

## **Options**

replace permits collect save to overwrite an existing file.

<span id="page-151-2"></span>name(*cname*) specifies the name of the collection to be saved. By default, the current collection is saved.

#### **Remarks and examples**

With collect save, you can save your collection to a file. This might be useful if, for example, you have collected the results you want and you are about to exit Stata but you plan to continue working with this collection in a future session. Suppose your [current collection](#page-334-0) is named default and you simply type

. collect save

Your collection will be stored in a file called default. st json. You might instead specify a more descriptive filename, as follows:

. collect save means

The default behavior is to save the current collection. If you have multiple collections in memory and you wish to save a collection other than the current collection, specify the collection name with name().

Whenever you are ready to resume working with the collection means, you can type

. collect use means

<span id="page-151-3"></span>to load the collection from that file into memory; see [TABLES] [collect use](#page-164-0).

# **Stored results**

```
collect save stores the following in s():
```
Macros

s(collection) name of saved collection<br>s(filename) name of the file name of the file

#### <span id="page-151-4"></span>**Also see**

[TABLES] [collect use](#page-164-0) — Use a collection from disk

<span id="page-152-5"></span>**collect set —** Set the current (active) collection

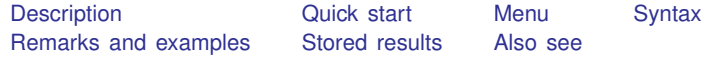

## <span id="page-152-0"></span>**Description**

<span id="page-152-1"></span>collect set identifies a collection to be the current (active) collection.

## **Quick start**

<span id="page-152-2"></span>Set c<sub>1</sub> as the current collection collect set c1

#### **Menu**

<span id="page-152-3"></span>Statistics  $>$  Summaries, tables, and tests  $>$  Tables and collections  $>$  Set current collection

# **Syntax**

collect set *cname*

<span id="page-152-4"></span>where *cname* is the name of an existing collection.

## **Remarks and examples**

collect set identifies a collection to be the [current collection](#page-334-0). This means that any results collected with the [collect](#page-80-0) prefix or the [collect get](#page-80-0) command will be stored in this collection, by default. Also, any style specifications and labels will apply to this collection. And any exported tables will be based on this collection as well.

When you start Stata, you will have a single collection called default. This will be the current collection until you specify another collection to be the current one or until you issue a table, dtable, or etable command. These commands all create tables and automatically create a collection with their results.

If you want to set another collection to be the current collection but cannot remember the collection name, you can list all the collections in memory by typing

. collect dir

You can then specify your selected collection name in collect set.

If you would instead like to create a new collection and make it the current one, you can use [collect create](#page-107-0).

# <span id="page-153-0"></span>**Stored results**

collect set stores the following in s():

<span id="page-153-1"></span>Macros<br>s(current)

name of current collection

# **Also see**

[TABLES] [collect create](#page-107-0) — Create a new collection

<span id="page-154-3"></span>**collect stars —** Add stars for significant results in a collection

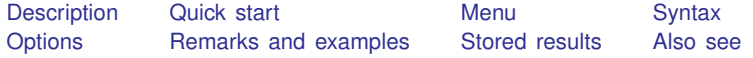

## <span id="page-154-0"></span>**Description**

<span id="page-154-1"></span>collect stars manages the creation of stars for indicating the significance of results in a collection. You can also add a note to the table to explain the significance represented by the stars.

#### **Quick start**

Specify three levels of stars based on p-values in  $\mathbf{r}$  p in the result dimension collect stars \_r\_p 0.01 "\*\*\*" 0.05 "\*\*" 0.1 "\*" Same as above, and attach the stars to coefficients stored in  $\mathbf{r}$ -b collect stars \_r\_p 0.01 "\*\*\*" 0.05 "\*\*" 0.1 "\*", attach(\_r\_b) Same as above, and display a note explaining what the stars represent collect stars \_r\_p  $0.01$  "\*\*\*"  $0.05$  "\*\*"  $0.1$  "\*", attach(\_r\_b) shownote Clear the current stars specification collect stars, clear

#### <span id="page-154-2"></span>**Menu**

Statistics > Summaries, tables, and tests > Tables and collections > Build and style table

```
collect stars resultIDs -

#1 "label1"
                                 -

#2 "label2"
                                 -

#3 "label3"
                                 -

#4 "label4"
                                 \begin{bmatrix} #5 \text{ "label5" } | \ \end{bmatrix}
```
*resultIDs* are levels in the result dimension whose values determine the stars to be applied. Value-label pairs are rearranged such that  $H1 < H2 < H3 < H4 < H5$ .

For value *v* corresponding to one of the results in *resultIDs*,

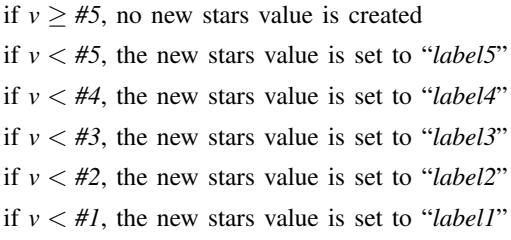

<span id="page-155-1"></span> $options$ 

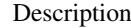

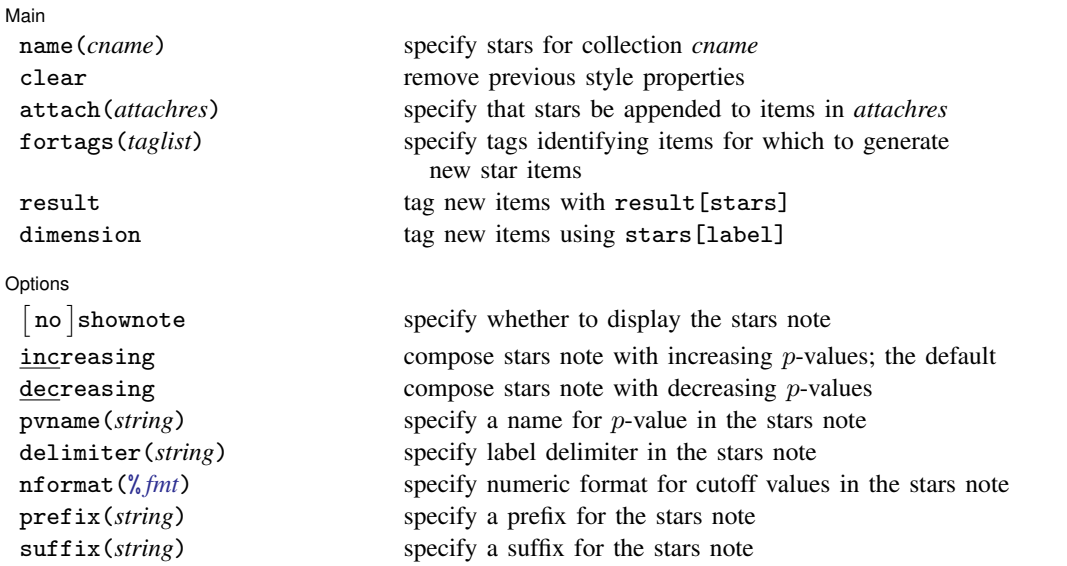

# <span id="page-156-0"></span>**Options**

 $\overline{a}$ 

[Main<sup>]</sup> Main  $\Box$ 

name(*cname*) specifies the collection to which stars are to be applied. By default, stars are applied to the current collection.

clear removes existing collect stars properties.

attach(*attachres*) specifies that items with result levels in *attachres* be appended with the associated star label when rendered to a table.

fortags(*taglist*) specifies conditions for selecting which values are to be used to create stars. Values with tags in *taglist* will be used to generate new stars.

Within the *taglist*, if tags are joined by #, values having all of these tags are selected; if tags are separated by a space, values with any of these tags are selected.

*taglist* contains

*tagspec*

*tagspec taglist*

*tagspec* contains

*tag*

```
tag#tag-

#tag-

. . .
```
*tag* contains

*dimension*

*dimension*[ *levels*]

*dimension* is a dimension in the collection.

*levels* are levels of the corresponding dimension.

Distinguish between [], which are to be typed, and  $\lceil \cdot \rceil$ , which indicate optional arguments.

result and dimension control how collect stars adds items when labeling significant results. These options are mutually exclusive.

result specifies the factory default behavior, and this option is necessary only if the following dimension behavior is in effect and you want to change back to the result behavior.

dimension specifies that dimension stars be added to the collection. Items will be tagged with stars[value], and the labels will be tagged with stars[label]. Use this option for layouts where results are to be stacked within columns, and use new dimension stars in the column specification of the layout.

[ Options ] Options **Designations** 

 $\overline{a}$ 

noshownote and shownote control whether to show the stars note.

noshownote suppresses the stars note. This is the default.

shownote specifies to show the stars note.

increasing and decreasing control the order of  $p$ -values in the stars note.

increasing specifies that the stars note be composed with increasing  $p$ -values. This is the default. decreasing specifies that the stars note be composed with decreasing  $p$ -values.

pvname(*string*) specifies a name for p-value in the stars note. The default is pvname(p).

delimiter(*string*) specifies the delimiter between labels in the stars note. The default is delimiter(",").

nformat(% *fmt*) specifies the numeric format for the cutoff values in the stars note. The default is nformat(%9.0g).

prefix(*string*) specifies the prefix for the stars note. The prefix is empty by default.

<span id="page-157-0"></span>suffix(*string*) specifies the suffix for the stars note. The suffix is empty by default.

#### **Remarks and examples**

Stars are often used in tables to denote significance. collect stars allows you to include stars in your table based on other values, typically p-values that are already in your collection. You can attach the stars to a statistic, typically coefficients, or present them separately. Whichever style you choose, you will likely want to use the shownote option to add a note to your table explaining the significance level that the stars represent.

collect stars stores its specification among the collection's style properties. This means that the creation of stars for significant results can be made before collecting results, can be saved to disk via collect style save, and can be applied to other collections via collect style use. Additionally, you can check the current stars specification with [collect query stars](#page-131-0).

To demonstrate, we first create a table of regression results displaying coefficients and  $p$ -values.

```
. use https://www.stata-press.com/data/r18/nhanes2
. quietly: collect: regress bpsystol bmi i.region age
. collect style showbase off
. collect layout (colname) (result[_r_b _r_p])
Collection: default
     Rows: colname
   Columns: result[_r_b _r_p]
  Table 1: 6 x 2
```
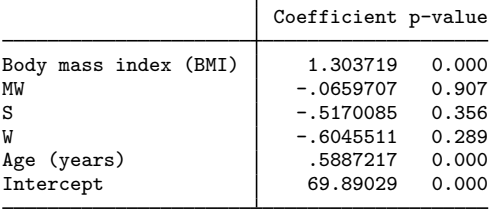

Rather than showing the  $p$ -values, we can use collect stars to define the levels of the  $p$ -values stored in  $\mathbf{r}$  p for which stars should be shown. Here we will use three stars for values less than 0.01, two stars for values less than 0.05, and one star for values less than 0.1. A new stars level in the result dimension is created and can be used in our table layout.

```
. collect stars _r_p 0.01 "***" 0.05 "**" 0.1 "*"
. collect layout (colname) (result[_r_b stars])
Collection: default
      Rows: colname
   Columns: result[_r_b stars]
   Table 1: 6 x 2
                         Coefficient stars
Body mass index (BMI) 1.303719 ***<br>MW -.0659707
```
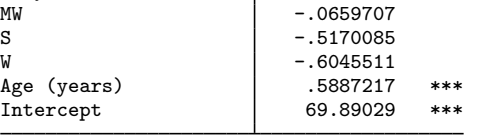

It is unlikely that we want the level name stars to show in the column header. It would also be helpful to left-align the stars to be closer to the reported coefficients. We can do this with [collect](#page-204-0) [style header](#page-204-0) and [collect style cell](#page-187-0).

- . collect style header result[stars], level(hide)
- . collect style cell result[stars], halign(left)
- . collect preview

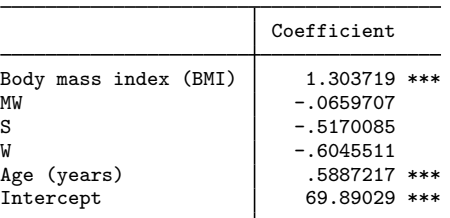

Alternatively, we can directly attach the stars to the coefficient by specifying the attach() option and naming the result  $(\mathbf{r} - \mathbf{b})$  that we want the stars attached to.

```
. collect stars _r_p 0.01 "***" 0.05 "** " 0.1 "* " 1 " ", attach(_r_b)
. collect layout (colname) (result[_r_b])
Collection: default
      Rows: colname
   Columns: result[_r_b]
   Table 1: 6 x 1
                            Coefficient
Body mass index (BM1) 1.303719***<br>MW - 0659707
MW -.0659707<br>S - 5170085
S = 5170085<br>A = 6045511-.6045511<br>-5887217***
Age (years)<br>Intercept
                            Intercept 69.89029***
```
Here we added extra spaces to force three characters following the number in each cell. This gives nice alignment when we are looking at the results in formats such as plain text and the Stata Markup and Control Language format. However, if you are exporting your table to other formats, you may prefer to leave the stars in a separate column and apply alignment and margin styles to achieve your desired look.

It is common to want to stack coefficients and their standard errors in a single column of an estimation table. While the default collect stars behavior tends to yield ugly tables for this layout, the solution is to use option dimension and put the new stars dimension in the column specification of the layout.

```
. collect stars r_p 0.01 "***" 0.05 "**" 0.1 "*", attach(r_b) dimension
. collect layout (colname#result[_r_b _r_se]) (stars)
Collection: default
      Rows: colname#result[_r_b _r_se]
   Columns: stars
   Table 1: 18 x 2
Body mass index (BMI)
                           1.303719 ***
  Std. error 1.0395032
MW
  Coefficient | -.0659707<br>Std. error | .5633352
  Std. error
<sub>c</sub>
  Coefficient | -.5170085<br>Std. error | .559805
  Std. error
W
  Coefficient -6045511Std. error 1.5698782
Age (years)
  Coefficient .5887217 ***<br>Std. error .0112852
  Std. error
Intercept
                           69.89029 ***<br>1.142773
  Std. error
```
Although the stars we have chosen to represent the  $p$ -values may be common in practice, to be clear, we add an explanatory note below. Note that we do not have to respecify our labels; we are simply adding on to our current stars specification:

```
. collect stars, shownote
. collect preview
Body mass index (BMI)
  Coefficient 1.303719 ***<br>Std. error 1.0395032
 Std. error
MW
  Coefficient -0659707Std. error 1.5633352
S
  Coefficient -0.5170085Std. error 1.559805
W
  Coefficient -.6045511Std. error 1.5698782
Age (years)
 Coefficient .5887217 ***<br>Std. error .0112852
  Std. error
Intercept
  Coefficient 69.89029 ***<br>Std. error 1.142773
  Std. error
```
\*\*\* p<.01, \*\* p<.05, \* p<.1

# <span id="page-160-0"></span>**Stored results**

collect stars stores the following in s():

Macros

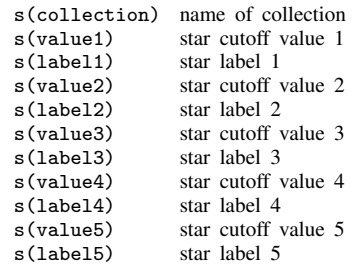

# <span id="page-160-1"></span>**Also see**

[TABLES] [collect clear](#page-92-0) — Clear all collections in memory

- [TABLES] [collect drop](#page-113-0) Drop collections from memory
- [TABLES] [collect query](#page-131-0) Query collection style properties

<span id="page-161-3"></span>**collect title —** Add a custom table title in a collection

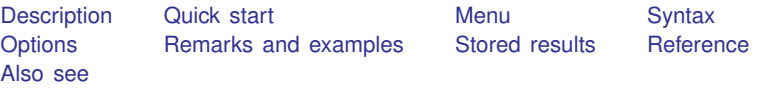

# <span id="page-161-0"></span>**Description**

<span id="page-161-1"></span>collect title manages the creation of a custom table title in a collection.

# **Quick start**

Specify a custom table title collect title "Model comparison" Clear the current custom table title

<span id="page-161-2"></span>collect title, clear

# **Menu**

Statistics  $>$  Summaries, tables, and tests  $>$  Tables and collections  $>$  Build and style table

<span id="page-162-0"></span>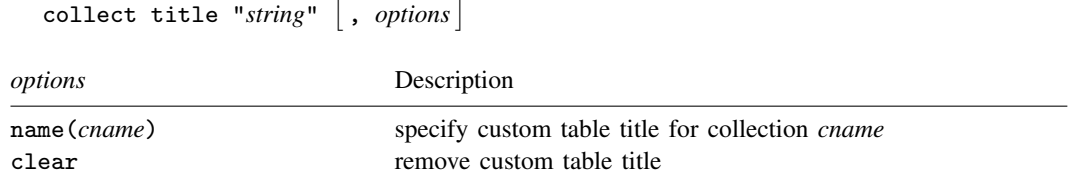

## <span id="page-162-1"></span>**Options**

name(*cname*) specifies the collection to which the custom table title is added or removed. By default, the custom table title change is applied to the current collection.

<span id="page-162-2"></span>clear removes the existing custom table title.

#### **Remarks and examples**

When creating a table, you will likely want to add a custom title. With collect title, you can specify your custom title, and it will be added to the table in plain text. If your table layout generates multiple tables, the title added with collect title will be displayed for each table. You can also customize the appearance style of the title with [collect style title](#page-247-0). For example, you can specify the font, text color, and more.

#### $\triangleright$  Example 1: Adding a custom table title

Suppose that we want to create a table comparing regression results. First, we load data from the Second National Health and Nutrition Examination Survey (NHANES II) [\(McDowell et al.](#page-163-3) [1981](#page-163-3)), and we fit two models for systolic blood pressure:

. use https://www.stata-press.com/data/r18/nhanes2l (Second National Health and Nutrition Examination Survey) . quietly: collect \_r\_b: regress bpsystol i.agegrp . quietly: collect \_r\_b: regress bpsystol i.agegrp i.sex

Then, we add our custom title and lay out our table:

```
. collect title "Models for systolic blood pressure"
. collect layout (colname) (cmdset#result)
Collection: default
      Rows: colname
   Columns: cmdset#result
   Table 1: 9 x 2
Models for systolic blood pressure
                       1 2
            Coefficient Coefficient
20 - 29 0 0
30--39 2.89081 2.916153
40-49 9.597631 9.603552<br>50-59 18.32889 18.38803
50-59 18.32889 18.38803<br>60-69 24.17618 24.18566
60-69 24.17618 24.18566<br>
70+ 30.82992 30.93702
70+ 30.82992 30.93702
Male and the contract of the contract of \overline{a}Female -4.015163<br>Intercept 117.3466 119.4303
Intercept
```
#### <span id="page-163-0"></span>**Stored results**

collect title stores the following in s():

<span id="page-163-1"></span>Macros s(collection) name of collection

#### **Reference**

<span id="page-163-3"></span><span id="page-163-2"></span>McDowell, A., A. Engel, J. T. Massey, and K. Maurer. 1981. Plan and operation of the Second National Health and Nutrition Examination Survey, 1976–1980. Vital and Health Statistics 1(15): 1–144.

#### **Also see**

[TABLES] [collect style title](#page-247-0) — Collection styles for table titles

[TABLES] [collect query](#page-131-0) — Query collection style properties

<span id="page-164-0"></span>**collect use** — Use a collection from disk

[Description](#page-164-1) [Quick start](#page-164-2) [Menu](#page-164-3) Menu [Syntax](#page-165-0) [Options](#page-165-1) [Remarks and examples](#page-165-2) [Stored results](#page-166-0) [Reference](#page-167-0) [Also see](#page-167-1)

## <span id="page-164-1"></span>**Description**

collect use loads a collection into memory from a saved file, making it the current collection. The collection name in the file is used for the collection in memory unless a new collection name is assigned.

# <span id="page-164-2"></span>**Quick start**

Load the collection from myfile.stjson, using the collection name in the file collect use myfile

Same as above, but name this collection c2 collect use c2 myfile

<span id="page-164-3"></span>Same as above, but replacing collection c2 if it exists collect use c2 myfile, replace

#### **Menu**

Statistics > Summaries, tables, and tests > Tables and collections > Use collection

<span id="page-165-0"></span>Load a new collection from a file, using the collection name in the file

 $\text{collect use filename } [ , \text{ options } ]$ 

Load a new collection from a file, using a specified collection name

collect use *newcname filename*  $\lceil$  , *options*  $\rceil$ 

where *newcname* is the new name to be assigned to the collection.

If *filename* is specified without an extension, .stjson is assumed. If *filename* contains embedded spaces, enclose it in double quotes.

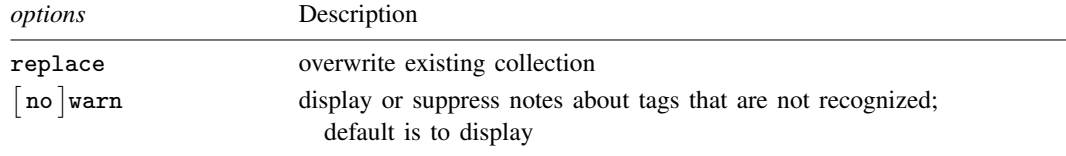

# <span id="page-165-1"></span>**Options**

replace permits collect use to overwrite an existing collection in memory. Whether you load a collection using the collection name in the file or specify a new collection name, replace is required if that collection already exists and is not empty.

warn and nowarn control the display of notes when collect encounters a tag it does not recognize.

warn, the default, specifies that collect show the notes.

nowarn specifies that collect not show the notes.

<span id="page-165-2"></span>These options override the default behavior controlled by set collect warn; see [[TABLES](#page-294-0)] set [collect](#page-294-0) warn.

#### **Remarks and examples**

At times, you may not finalize your table of results in a single Stata session. In addition, you may wish to return to a collection to build another table from the same collected results or to export a table you have created to a publication-ready format. Saving a collection allows you to easily resume working with it later.

To demonstrate, we use data from the Second National Health and Nutrition Examination Survey (NHANES II) [\(McDowell et al.](#page-167-2) [1981\)](#page-167-2). Below, we fit a simple linear regression model and collect the coefficients  $(\mathbf{r}, \mathbf{b})$ . We also use the quietly prefix to suppress the output.

- . use https://www.stata-press.com/data/r18/nhanes2
- . quietly: collect \_r\_b: regress bpsystol age

Then, we arrange the items in our collection with [collect layout](#page-168-0). We place the variable names on the rows and the statistics (result) on the columns:

```
. collect layout (colname) (result)
Collection: default
       Rows: colname
   Columns: result
   Table 1: 2 x 1
               \sqrt{\frac{1}{1} \cdot \cdot \cdot}
```
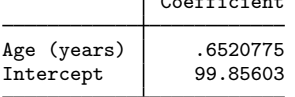

Then, we format the results to display only two digits after the decimal and shorten the label for the coefficients. We save our collection under the filename bp:

```
. collect style cell, nformat(%5.2f)
. collect label levels result _r_b "Coef.", modify
. collect save bp
(collection default saved to file bp.stjson)
```
Now, let's clear all collection information from memory:

. collect clear

To resume working on our collection, we load it into memory and then get a preview of the contents:

```
. collect use bp
(collection default read from file bp.stjson)
. collect preview
```
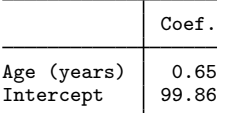

Notice that the layout, appearance style, and labels are all saved with the collection. Also, while the filename is bp.stjson, the collection we saved was named default. collect use issues a note informing us of the collection and file name.

If you want to load the collection with the name bp, you can instead type

. collect use bp bp

<span id="page-166-0"></span>You can also rename the collection at a later time with [collect rename](#page-148-6).

#### **Stored results**

collect use stores the following in s():

Macros<br>s(current) s(current) name of current collection<br>s(filename) name of the file used name of the file used

# <span id="page-167-0"></span>**Reference**

<span id="page-167-2"></span><span id="page-167-1"></span>McDowell, A., A. Engel, J. T. Massey, and K. Maurer. 1981. Plan and operation of the Second National Health and Nutrition Examination Survey, 1976–1980. Vital and Health Statistics 1(15): 1–144.

# **Also see**

[TABLES] [collect save](#page-150-3) — Save a collection to disk

<span id="page-168-0"></span>**collect layout —** Specify table layout for the current collection

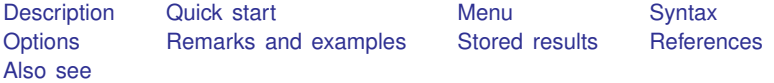

#### <span id="page-168-1"></span>**Description**

collect layout builds a table from the current collection. With collect layout, you specify which of the values that were collected from other Stata commands are to appear in the table, and you specify how the table is to be arranged.

The values in a collection are categorized into dimensions. These dimensions may represent types of statistics and covariate names. To specify a table layout, you specify which of these dimensions go on the rows and which of these dimensions go on the columns of your table.

As you specify the table layout, you can also determine which levels of a dimension are to be included in the table. For instance, if a collection includes three types of statistics—means, standard deviations, and frequencies—you may specify that only means are to appear in the table.

Table layouts can go beyond a single table with rows and columns. You can also specify dimensions that identify multiple tables.

<span id="page-168-2"></span>collect layout, typed without arguments, reports the current layout.

## **Quick start**

Table with dimension dim1 on the rows and dim2 on the columns

collect layout (dim1) (dim2)

Same as above, but include levels  $1$  ev1 and  $1$ ev2 of dim1 instead of the levels automatically determined by collect

collect layout (dim1[lev1 lev2]) (dim2)

- Table with interacted levels of dimension dim1 and dim2 on the rows and dim3 on the columns collect layout (dim1#dim2) (dim3)
- Table with levels of dimension dim1 and then the levels of dim2 on the rows and dim3 on the columns

collect layout (dim1 dim2) (dim3)

Separate tables for each level of dimension dim3, each with dim1 on the rows and dim2 on the columns

<span id="page-168-3"></span>collect layout (dim1) (dim2) (dim3)

#### **Menu**

Statistics  $>$  Summaries, tables, and tests  $>$  Tables and collections  $>$  Build and style table

<span id="page-169-0"></span>Basic syntax for specifying the table layout Single column layout with specified rows collect layout (*rows*)

Single row layout with specified columns collect layout () (*cols*)

Single table layout with specified rows and columns collect layout (*rows*) (*cols*)

Multiple tables layout with specified rows and columns collect layout (*rows*) (*cols*) (*tabs*)

Full syntax for specifying the table layout

collect layout ( $\lceil rows \rceil$ )  $\lceil$  ( $\lceil colors \rceil$ )  $\lceil$  (*tabs*)  $\rceil$  |  $\lceil$  , warn | nowarn |

Report the current layout

collect layout

Clear the layout information

collect layout, clear

*rows*, *cols*, and *tabs* are each composed of a *taglist* that selects dimensions and possibly levels within a dimension. Within the *taglist*, if tags are joined by #, their levels are interacted to identify rows, columns, or separate tables; if tags are separated by a space, their levels are appended to identify rows, columns or separate tables.

```
taglist contains
         tagspec
         tagspec taglist
tagspec contains
         tag
         tag#tag-

#tag-

. . .
tag contains
         dimension
         dimension[ levels]
dimension is a dimension in the collection.
```
*levels* are levels of the corresponding dimension.

Distinguish between [], which are to be typed, and  $\lceil \cdot \rceil$ , which indicate optional arguments.

#### <span id="page-170-0"></span>**Options**

clear resets the collection's layout information.

warn and nowarn control the display of notes when collect encounters a tag it does not recognize.

warn, the default, specifies that collect display notes when it encounters a tag it does not recognize.

nowarn specifies that collect not show the notes.

<span id="page-170-1"></span>These options override the collect warn setting; see [TABLES] [set collect](#page-294-0) warn.

#### **Remarks and examples**

After collecting results from Stata commands using [collect get](#page-80-0) or the [collect](#page-80-0) prefix, we can arrange results into a table using collect layout.

The values in a collection are organized by their associated [tags](#page-334-1). These tags allow us to lay out a table by specifying which tags we wish to put on the rows and columns. More specifically, tags have two parts, the dimension and the level within the dimension. For example, the dimensions may represent types of statistics and covariate names. The levels within those dimensions may be coefficients, standard errors, and test statistics and x1, x2, and x3. The dimension for our statistics is called result, and the dimension for our covariates is called colname, so we can type

. collect layout (colname) (result)

to lay out a table with the covariates on the rows and the statistics on the columns. In this case, we specified only the dimension name, so the levels of each dimension that appear in the table are those that are selected as automatic levels. These automatic levels may be decided by the default collection style by specifying the levels you are interested in at the time you [collect](#page-80-0) the results or by specifying automatic levels using [collect style autolevels](#page-184-0). If you want to see levels other than the automatic levels in your table, you can specify both the dimensions and their levels in your layout. For instance, we might type

```
. collect layout (colname[x1 x2]) (result[_r_b _r_se])
```
to lay out a table with variables  $x1$  and  $x2$  appearing on the rows and with statistics  $-r_b$  and  $\pm r$  se, the coefficients and standard errors, appearing on the columns.

To demonstrate, we use data from the Second National Health and Nutrition Examination Survey (NHANES II) ([McDowell et al.](#page-173-3) [1981\)](#page-173-3). Below, we fit a model for systolic blood pressure as a function of age and weight. We use the collect prefix to collect the results, and we specify the quietly prefix to suppress the output.

. use https://www.stata-press.com/data/r18/nhanes2

```
. quietly: collect: regress bpsystol age weight
. collect dims
```
Collection dimensions Collection: default

```
Dimension No. levels
Layout, style, header, label
                       cmdset 1<br>coleg 1
                        coleq 1<br>Jname 3
                      colnameprogram_class 1
                      result 32
                 result_type 3
                      rowname
Style only
                 border_block 4
                    cell_type 4
```
After collecting the results, we used collect dims to list the dimensions in our collection. These can be used to specify the rows and columns of our table. Let's put colname, the dimension containing covariates, on the rows and result, the dimension containing types of statistics, on the columns. If we type

. collect layout (colname) (result)

all covariates will be placed on the rows and all covariate-specific statistics will be reported on the columns. These statistics include the coefficient, confidence interval, test statistic, and  $p$ -value and more. This creates a wide table, and we likely want only a subset of these statistics reported.

Say that we instead wanted to include both the coefficient and its standard error. We could use [collect label list](#page-115-0) to find that the levels of result that represent the reported coefficients and standard errors are  $\mathbf{r}$  b and  $\mathbf{r}$  se. We request these levels by typing

```
. collect layout (colname) (result[_r_b _r_se])
Collection: default
       Rows: colname
   Columns: result[_r_b _r_se]
   Table 1: 3 x 2
                 Coefficient Std. error
Age (years) .6379892 .0111315<br>Weight (kg) .4069041 .0124786
Weight (kg) .4069041 .0124786<br>Intercept 71.27096 1.041742
Intercept
```
Often we will want more than one dimension on the rows or columns. To demonstrate, we first collect results from another regression that includes the interaction between age and weight.

. collect: quietly: regress bpsystol age weight c.age#c.weight

Now we can place both the colname and result dimensions on the rows. We separate the dimension names by # to specify that the interacted levels should form the rows. If they were separated by a space, this would mean that we want to first see the levels of colname followed by the levels of result, but this is not what we want and would not uniquely identify the values corresponding to coefficients and standard errors in our collection. After collecting the results from the second regression, we have two levels of the dimension cmdset that identify the two commands we ran. We will put this dimension on the columns.

```
. collect layout (colname#result[_r_b _r_se]) (cmdset)
Collection: default
      Rows: colname#result[_r_b _r_se]
   Columns: cmdset
   Table 1: 12 x 2
                                     1 2
Age (years)<br>Coefficient
  8898576 .00efficient .6379892<br>Std. error .0111315 .0536198
                              Std. error .0111315 .0536198
Weight (kg)
                              Coefficient .4069041 .5733109
  Std. error 1.0124786 .0368295
Age (years) # Weight (kg)
  Coefficient -.003581
  Std. error
Intercept
  Coefficient 71.27096 59.60983<br>Std. error 1.041742 2.64211
                              1.041742 2.64211
```
collect layout also allows you to build multiple tables. With this collection, we could, for instance, create a separate table for each of the models and again put variable names on the rows and statistics on the columns.

```
. collect layout (colname) (result [ r b r se]) (cmdset)
Collection: default
      Rows: colname
   Columns: result[_r_b _r_se]
   Tables: cmdset
   Table 1: 3 x 2
   Table 2: 4 x 2
1
              Coefficient Std. error
Age (years) .6379892 .0111315
Weight (kg) | .4069041 .0124786
Intercept 71.27096 1.041742
2
                            Coefficient Std. error
Age (years) .8898576 .0536198
Weight (kg)          5733109 .0368295<br>Age (years) # Weight (kg)   -.003581 .0007458
Age (years) # Weight (kg)
```
Intercept 59.60983 2.64211

If you have a layout that you prefer to use for many of the tables you create, you can save the layout along with any preferred styles with [collect style save](#page-231-0). Then, after collecting new results, you can use [collect style use](#page-252-0) to apply the same layout to the new collection.

# <span id="page-173-0"></span>**Stored results**

collect layout stores the following in s():

Macros

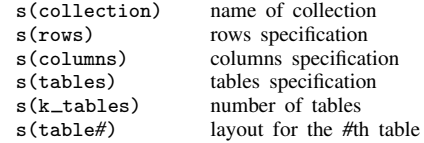

# <span id="page-173-1"></span>**References**

- Huber, C. 2021. Customizable tables in Stata 17, part 3: The classic table 1. The Stata Blog: Not Elsewhere Classified. <https://blog.stata.com/2021/06/24/customizable-tables-in-stata-17-part-3-the-classic-table-1/>.
- <span id="page-173-3"></span><span id="page-173-2"></span>McDowell, A., A. Engel, J. T. Massey, and K. Maurer. 1981. Plan and operation of the Second National Health and Nutrition Examination Survey, 1976–1980. Vital and Health Statistics 1(15): 1–144.

#### **Also see**

[TABLES] [collect get](#page-80-0) — Collect results from a Stata command

[TABLES] [collect preview](#page-174-0) — Preview the table in a collection

[TABLES] [collect style save](#page-231-0) — Save collection styles to disk

[TABLES] [collect style use](#page-252-0) — Use collection styles from disk

<span id="page-174-0"></span>**collect preview —** Preview the table in a collection

[Description](#page-174-1) [Syntax](#page-174-2) [Options](#page-174-3) [Remarks and examples](#page-174-4) [Stored results](#page-175-0) [Also see](#page-176-0)

#### <span id="page-174-1"></span>**Description**

<span id="page-174-2"></span>collect preview displays a preview of a table in a collection based on the specified layout, labels, and styles.

# **Syntax**

collect preview |, name(*cname*) noblank |

<span id="page-174-3"></span>where *cname* is the name of an existing collection.

## **Options**

name(*cname*) specifies the collection for which a preview should be displayed. By default, the preview is for a table in the current collection.

<span id="page-174-4"></span>noblank prevents collect preview from putting a blank line before its output. By default, collect preview will insert a blank line before its output.

#### **Remarks and examples**

Building and customizing a table is often an iterative process. collect preview allows you to see what your table looks like at each step of that process.

To demonstrate, we first collect results using the [collect](#page-80-0) prefix and lay out a table using [collect](#page-168-0) [layout](#page-168-0).

. use https://www.stata-press.com/data/r18/nhanes2 . quietly: collect \_r\_b: regress bpsystol bmi . quietly: collect \_r\_b: regress bpsystol bmi age . collect layout (colname) (cmdset#result) Collection: default Rows: colname Columns: cmdset#result Table 1: 3 x 2

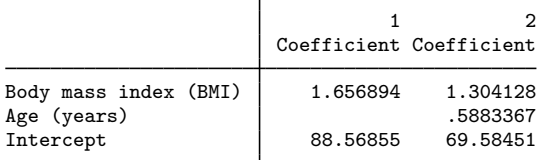

When we use collect layout, we automatically get a preview of our table. However, after other commands that we use to make changes to this table, we need to request a preview to see the results. For instance, we might change labels.

. collect label levels cmdset 1 "Model 1" 2 "Model 2"

To see the effect of that change, we type

. collect preview

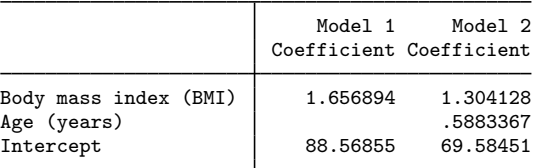

There are many other style and label changes that we could make. For instance, here we hide Coefficient from column headers, add extra space between columns, and specify a numeric format. Following those changes, we again preview the table to see the results.

. collect style header result, level(hide)

```
. collect style column, extraspace(1)
```
- . collect style cell, nformat(%6.2f)
- . collect preview

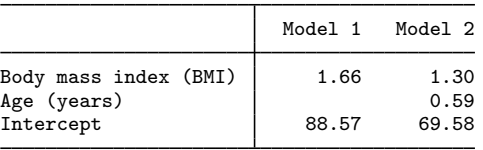

In fact, we might have typed collect preview after each of these commands to see the result.

Alternatively, we could point and click to make changes to the table and automatically see a preview of the table with modifications in the [Tables Builder.](#page-65-0)

<span id="page-175-0"></span>For information on style and label commands we used here, see [TABLES] [collect label](#page-115-0), [[TABLES](#page-204-0)] col[lect style header](#page-204-0), [TABLES] [collect style column](#page-196-0), and [TABLES] [collect style cell](#page-187-0).

#### **Stored results**

collect preview stores the following in s():

Macros

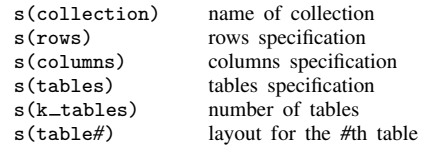

# **Also see**

<span id="page-176-0"></span>[TABLES] [Tables Builder](#page-65-0) — Tables Builder

<span id="page-177-3"></span>**collect export —** Export table from a collection

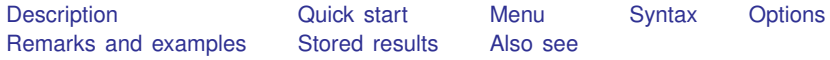

# <span id="page-177-0"></span>**Description**

collect export exports a table from a collection to a specified document type.

<span id="page-177-1"></span>You can also include a table in a report created by putdocx, putpdf, or putexcel; see [RPT] putdocx collect, [RPT] putpdf collect, and [RPT] putexcel.

# **Quick start**

Export a table from the current collection to myfile.xlsx collect export myfile.xlsx

Export a table from the collection c2 to myfile2.xlsx collect export myfile2.xlsx, name(c2)

- Same as above, but export the table to sheet Table1, instead of the default Sheet1 collect export myfile2.xlsx, name(c2) sheet(Table1)
- Export a table from the current collection to table1.docx, replacing the file if it exists collect export table1.docx, replace
- Same as above, and save the putdocx commands used to export the table in table1.do collect export table1.docx, replace dofile(table1)

Export a table from the current collection to table1.tex collect export table1.tex

<span id="page-177-2"></span>Same as above, but export the table only, instead of creating a complete LAT<sub>EX</sub> document collect export table1.tex, tableonly

#### **Menu**

Statistics  $>$  Summaries, tables, and tests  $>$  Tables and collections  $>$  Build and style table

<span id="page-178-0"></span>collect export *filename*.*suffix* - , *export options document options*

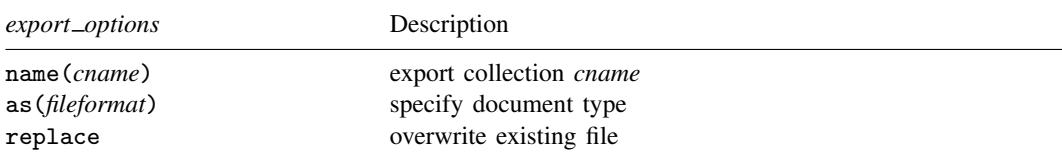

By default, collect export will try to determine the document type from *suffix* using the following table:

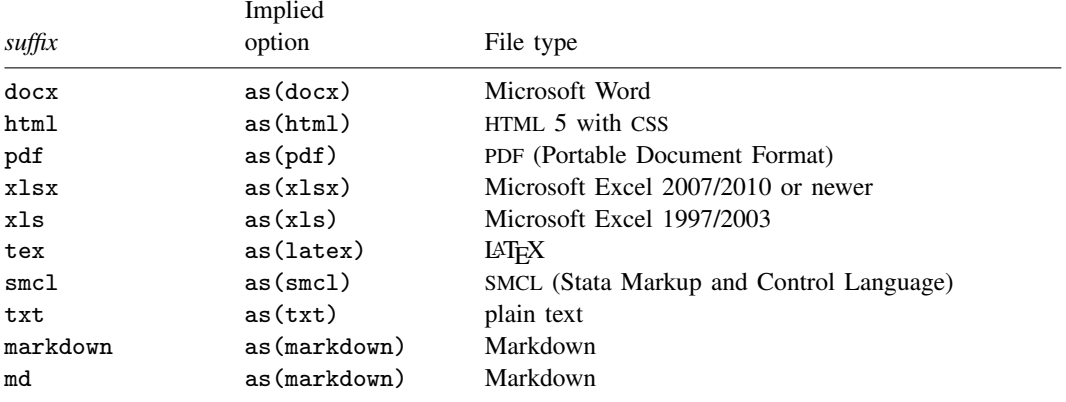

<span id="page-178-2"></span><span id="page-178-1"></span>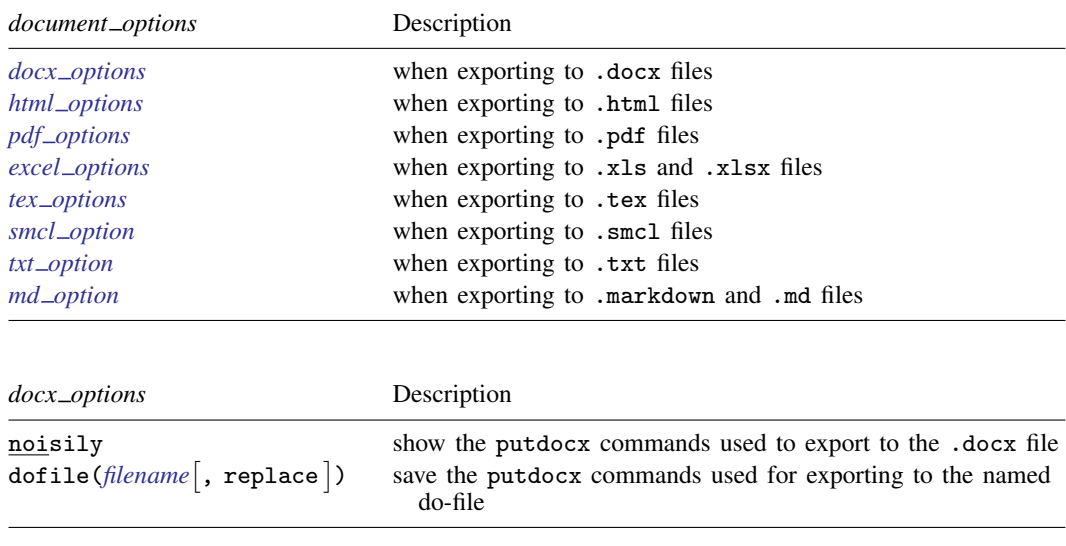

<span id="page-179-5"></span><span id="page-179-4"></span><span id="page-179-3"></span><span id="page-179-2"></span><span id="page-179-1"></span><span id="page-179-0"></span>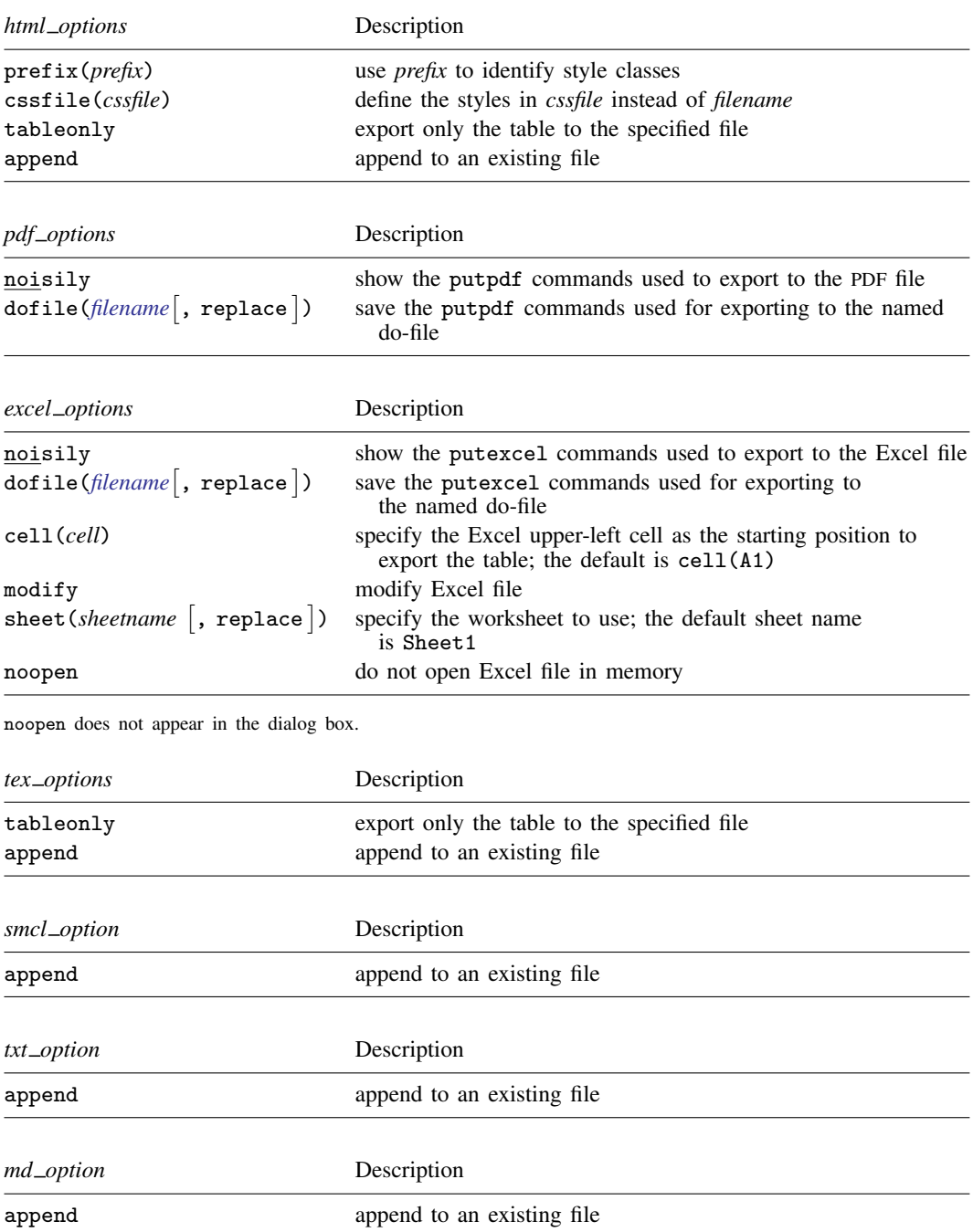
# **Options**

Options are presented under the following headings:

export\_[options](#page-180-0) docx\_[options](#page-180-1) html\_[options](#page-180-2) pdf<sub>-[options](#page-181-0)</sub> excel\_[options](#page-181-1) tex\_[options](#page-181-2) smcl\_[option](#page-181-3) txt\_[option](#page-181-4) md\_[option](#page-182-0)

#### <span id="page-180-0"></span>**export options**

name(*cname*) specifies a collection to export instead of the current collection.

as(*fileformat*) specifies the file format to which the collection is to be exported. This option is rarely specified because, by default, collect export determines the format from the suffix of the file being created.

<span id="page-180-1"></span>replace permits collect export to overwrite an existing file.

#### **docx options**

- noisily specifies that collect export show the putdocx commands used to export to the .docx file.
- dofile(*filename* , replace ) specifies that collect export save to *filename* the putdocx commands used to export to the .docx file. If *filename* already exists, it can be overwritten by specifying replace. If *filename* is specified without an extension, .do is assumed.

#### <span id="page-180-2"></span>**html options**

- prefix(*prefix*) specifies that collect export use *prefix* to identify style classes for the exported HTML table.
- cssfile(*cssfile*) specifies that collect export define the styles in *cssfile* instead of *filename*.
- tableonly specifies that only the table be exported to the specified file. With this option, the produced file may be included in other HTML documents. By default, collect export produces a complete HTML document.

If option cssfile() is not specified, a CSS filename is constructed from *filename*, with the extension replaced with .css.

append specifies that collect export append the table to an existing file.

This option implies option tableonly.

If the target CSS file already exists, collect export will also append to it.

#### <span id="page-181-0"></span>**pdf options**

noisily specifies that collect export show the putpdf commands used to export to the PDF file.

dofile(*filename* | , replace |) specifies that collect export save to *filename* the putpdf commands used to export to the PDF file. If *filename* already exists, it can be overwritten by specifying replace. If *filename* is specified without an extension, .do is assumed.

#### <span id="page-181-1"></span>**excel options**

- noisily specifies that collect export show the putexcel commands used to export to the .xls or .xlsx file.
- dofile(*filename* , replace ) specifies that collect export save to *filename* the putexcel commands used to export to the .xls or .xlsx file. If *filename* already exists, it can be overwritten by specifying replace. If *filename* is specified without an extension, .do is assumed.
- cell(*cell*) specifies an Excel upper-left cell as the starting position to publish the table. The default is  $cell(A1)$ .
- modify permits putexcel set to modify an Excel file. For more information about this option, see [RPT] putexcel.

sheet(*sheetname* , replace) saves to the worksheet named *sheetname*. For more information about this option, see [RPT] putexcel.

noopen prevents collect export from using option open in the call to putexcel set.

By default, collect export uses the putexcel set option open to open the Excel file in memory for modification. This tends to improve the speed of the export if many cells or style edits are in the collection. For more information about the open option, see [RPT] putexcel.

<span id="page-181-2"></span>noopen is necessary only when you need to force collect export to produce do-files as it did when collect export was first introduced in Stata 17.

#### **tex options**

- tableonly specifies that only the table be exported to the specified file. With this option, the produced file may be included in other LAT<sub>EX</sub> documents via the \input or \include macro.
- append specifies that collect export append the table to an existing file.

<span id="page-181-3"></span>This option implies option tableonly.

#### **smcl option**

<span id="page-181-4"></span>append specifies that collect export append the table to an existing file.

#### **txt option**

append specifies that collect export append the table to an existing file.

#### <span id="page-182-0"></span>**md option**

append specifies that collect export append the table to an existing file.

### **Remarks and examples**

Remarks are presented under the following headings:

[Introduction](#page-182-1) [Styles for different documents](#page-182-2) [Creating more extensive documents](#page-182-3)

#### <span id="page-182-1"></span>**Introduction**

One goal of creating a customized table may be to present your findings to others. With collect export, you can export a collection to a variety of file types. For example, after creating a table from a collection of results and making styling edits to obtain the look you want, you can export a table from the current collection to an Excel file by typing the following:

. collect export myfile.xlsx

By specifying the .xlsx suffix, we have indicated that we want to export our work to a Microsoft Excel file. Equivalently, we could have instead specified the document type as follows:

. collect export myfile, as(xlsx)

<span id="page-182-2"></span>Either way, we would have exported a table from the current collection to the file myfile.xlsx.

#### **Styles for different documents**

The collect suite of commands has many formatting features that can be applied to any collection of results, regardless of the document you may be exporting your table to. For example, you may specify the numeric formatting for your results or modify the labels for the dimensions. But there are also some style specifications that are specific to the type of document you will be exporting to. For example, you can use [collect style html](#page-209-0) to specify whether adjacent cell borders should be collapsed in the resulting HTML file. If you will be exporting a table to a .docx or .pdf file, you can see [collect style putdocx](#page-216-0) and [collect style putpdf](#page-220-0) for some style specifications specific to those types of documents.

Additionally, you can add a custom table title with [collect title](#page-161-0) and notes with [collect](#page-123-0) [notes](#page-123-0). These commands add the title and notes in plain text, but you can specify the appearance style for the title and notes, respectively, with [collect style title](#page-247-0) and [collect style notes](#page-211-0). Certain appearance edits can be rendered only on certain types of documents. For example, you can specify the font size and color if you will export your table to a Microsoft Excel, an HTML, or a LATEX file.

#### <span id="page-182-3"></span>**Creating more extensive documents**

With collect export, you can export a customized table to the file format of your choice. If you are exporting to an HTML, a LAT<sub>EX</sub>, a SMCL, a Markdown, or a plain-text file, you can export multiple tables to a single file with the append option. But you may want to create documents with more than these customized tables.

For example, when you export a table to an HTML or a LAT<sub>EX</sub> file, collect export creates a complete document with the table from the current collection. If you want to incorporate this table in a more extensive document, you can use the tableonly option to export just the table to the specified file.

Additionally, suppose that you wish to export your table to a .docx or .pdf file but you want that table to be part of a report that also includes graphs, text, and other results from Stata. By using the putdocx and putpdf suites, you can incorporate the customized table in the active document with putdocx collect and putpdf collect.

Similarly, if you want to create an Excel file with the table from the current collection and other Stata results or graphs, you can incorporate the table in the active Excel file by using the collect output type with putexcel.

### **Stored results**

collect export stores the following in s():

Macros<br>s(filename) name of the file s(collection) name of collection s(noisily) 1 if option noisily specified, 0 otherwise<br>s(dofile) name of the new do-file s(dofile) name of the new do-file<br>s(cssfile) name of the new css-file name of the new css-file

### **Also see**

[TABLES] [collect style html](#page-209-0) — Collection styles for HTML files

[TABLES] [collect style putdocx](#page-216-0) — Collection styles for putdocx

[TABLES] [collect style putpdf](#page-220-0) — Collection styles for putpdf

[RPT] putdocx collect — Add a table from a collection to an Office Open XML (.docx) file

[RPT] putexcel — Export results to an Excel file

[RPT] putpdf collect — Add a table from a collection to a PDF file

<span id="page-184-5"></span>**collect style autolevels —** Collection styles for automatic dimension levels

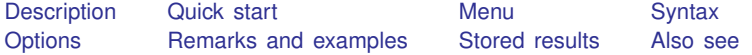

# <span id="page-184-0"></span>**Description**

<span id="page-184-1"></span>collect style autolevels specifies the levels of a dimension that will be automatically displayed when the dimension is included in a table.

# **Quick start**

- Display levels lev1, lev2, and lev3 automatically when dimension dim1 is included in the table collect style autolevels dim1 lev1 lev2 lev3
- Display coefficients  $\mathbf{r}$ -b and standard errors  $\mathbf{r}$ -se automatically when dimension result is included in the table after collecting results from a regression model collect style autolevels result \_r\_b \_r\_se
- Display means  $mu_1$  and  $mu_2$  and p-value p automatically when dimension result is included in the table, and clear previous automatic results

collect style autolevels result mu\_1 mu\_2 p, clear

<span id="page-184-2"></span>Clear automatic levels for dimension result collect style autolevels result, clear

### **Menu**

<span id="page-184-3"></span>Statistics  $>$  Summaries, tables, and tests  $>$  Tables and collections  $>$  Build and style table

# **Syntax**

```
collect style autolevels dim ~\big[{} \big[ \mathit{levels} \big] ~\big[ , name(cname) clear \big]
```
<span id="page-184-4"></span>where *cname* is a collection name, *dim* is a dimension in the specified collection, and *levels* specifies one or more levels of this dimension.

# **Options**

- name(*cname*) specifies a collection *cname* to which the style is applied. By default, the style is applied to the current collection.
- clear removes existing collect style autolevels properties.

# <span id="page-185-0"></span>**Remarks and examples**

collect style autolevels determines the levels of a dimension to be included in a table when no levels are specified in [collect layout](#page-168-0) and when no automatic levels were specified using [collect get](#page-80-0) or the [collect](#page-80-0) prefix at the time results were collected.

When results are collected using collect get or the collect prefix, no automatic levels are applied to the dimensions in the collection by default.

When you use the table command to create a table, its results are automatically stored in a collection. When the command() option is specified with table, it will run another Stata command and include the results in the table. If the specified command is an r-class command, all scalars stored in  $r()$  are set as automatic levels. If the specified command is an estimation (e-class) command, the reported coefficients  $(-r_b)$  are set as automatic levels.

As an example, we consider results collected from regress. At the time we collect results, we can specify automatic levels for the result dimension. For instance, we could type

```
. collect _r_b _r_ci: regress y x1 x2
```
or

```
. regress y x1 x2
. collect get _r_b _r_ci
```
to specify that the reported coefficients and confidence intervals should be reported in the table.

However, we may instead collect results without specifying automatic levels. We might type

```
. collect: regress y x1 x2
```
or

```
. regress y x1 x2
. collect get e()
```
Now, there are no automatic levels for the result dimension. Therefore, if we include this dimension in a table layout by typing, for instance,

```
. collect layout (colname) (result)
```
all levels of result with values that can be identified by the colname and result dimensions will be included in the table. If we want only the coefficients and confidence intervals in our tables, we can specify this with collect layout.

. collect layout (colname) (result[\_r\_b \_r\_ci])

This is convenient enough if we are building a single table. However, if we plan to build multiple tables from this collection and we want to display coefficients and confidence intervals in each one, we could instead type

. collect style autolevels result \_r\_b \_r\_ci

to specify the automatic levels to be included for this dimension.

Now, we can simply type

```
. collect layout (colname) (result)
```
to create the desired table.

Moreover, if we create many similar tables even with different collections of results, we can use [collect style save](#page-231-0) to save a file with this autolevels style along with any others we prefer. Then, with future collections, we can use [collect style use](#page-252-0) to apply this style to future collections and tables.

### <span id="page-186-0"></span>**Stored results**

collect style autolevels stores the following in s():

Macros s(collection) name of collection s(dimname) specified dimension<br>s(levels) specified dimension specified dimension levels

### <span id="page-186-1"></span>**Also see**

- [TABLES] [collect get](#page-80-0) Collect results from a Stata command
- [TABLES] [collect layout](#page-168-0) Specify table layout for the current collection
- [TABLES] [collect query](#page-131-0) Query collection style properties
- [TABLES] [collect style save](#page-231-0) Save collection styles to disk
- [TABLES] [collect style use](#page-252-0) Use collection styles from disk

<span id="page-187-3"></span>**collect style cell —** Collection styles for cells

[Description](#page-187-0) [Quick start](#page-187-1) [Menu](#page-187-2) Menu [Syntax](#page-188-0) [Options](#page-191-0) [Remarks and examples](#page-194-0) [Stored results](#page-194-1) [References](#page-194-2) [Also see](#page-194-3)

# <span id="page-187-0"></span>**Description**

collect style cell specifies the cell appearance styles in the collection. This includes numeric formats, borders, bolding, italics, font, text color, cell color, margins, justification, and more. These styles can be applied to all cells in the collection, to cells of a particular dimension, or to specific cells of a particular dimension. Certain appearance edits can be rendered only on certain export formats.

# <span id="page-187-1"></span>**Quick start**

Use a comma as the delimiter for the upper and lower bounds of confidence intervals collect style cell result[\_r\_ci], cidelimiter(,)

Set the cell margin for all cells in the collection to 10 points on the left and right collect style cell, margin(left right, width(10))

<span id="page-187-2"></span>Format standard errors and coefficients with two decimal places collect style cell result  $[r_s e_r b]$ , nformat $(\%8.2f)$ 

# **Menu**

Statistics  $>$  Summaries, tables, and tests  $>$  Tables and collections  $>$  Build and style table

### <span id="page-188-0"></span>**Syntax**

```
options} \right]
```
*taglist* is a list of tags that identify table cells to which styles are to be applied. Within the *taglist*, if tags are joined by #, cells identified by all of these specified tags are selected; if tags are separated by a space, cells identified by any of these tags are selected. If no *taglist* is specified, styles are applied to all cells.

*taglist* contains

```
tagspec
         tagspec taglist
tagspec contains
         tag
          tag#tag-

#tag-

. . .
```
*tag* contains

*dimension*

*dimension*[ *levels*]

*dimension* is a dimension in the collection.

*levels* are levels of the corresponding dimension.

Distinguish between [], which are to be typed, and  $\lceil \cdot \rceil$ , which indicate optional arguments.

<span id="page-189-0"></span>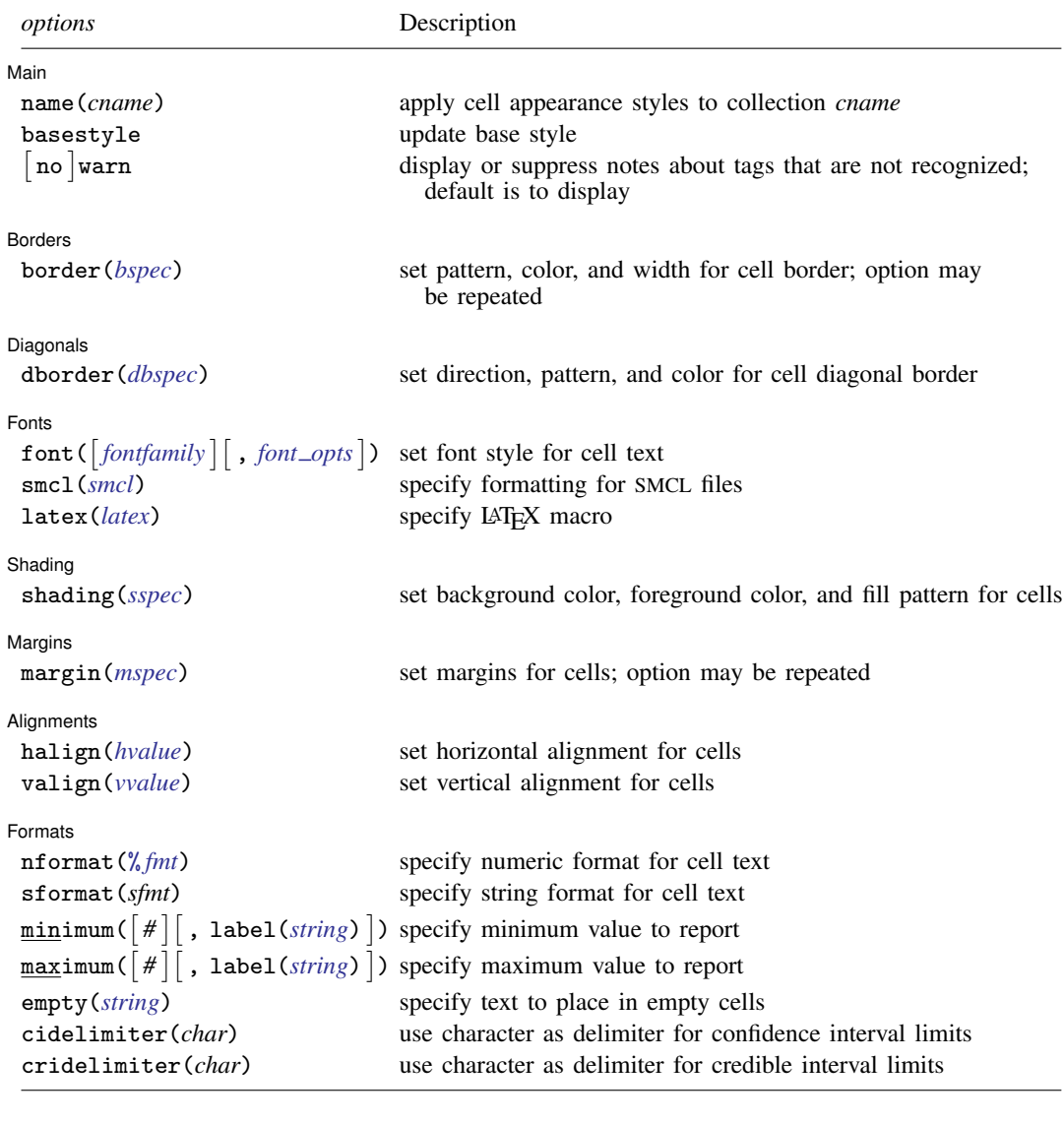

<span id="page-189-1"></span>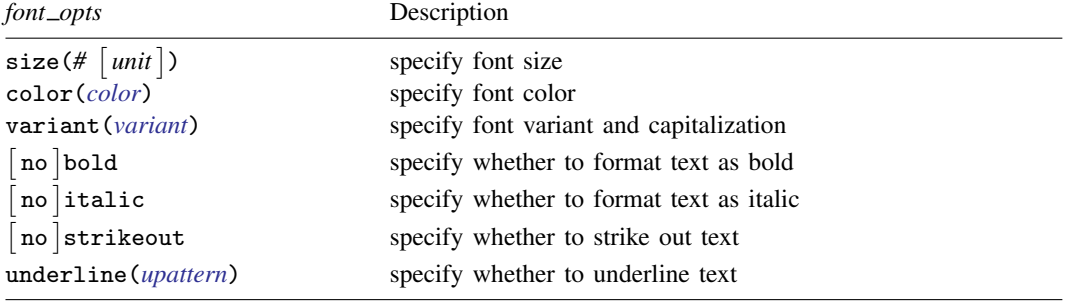

<span id="page-190-0"></span>*bspec* is

 $\lfloor$  *borders*  $\rfloor$  , width(*bwidth*) pattern(*bpattern*) color(*[bcolor](#page-190-4)*)  $\rfloor$ 

*borders* specifies one or more border locations and identifies where to apply the border style edits.

*bwidth* is defined as  $# \left[ unit \right]$  $# \left[ unit \right]$  $# \left[ unit \right]$  and specifies the border line width. If  $#$  is specified without the optional *unit*, points is assumed.

*bpattern* is a keyword specifying the look of the border. The default is single. For a complete list of border patterns, see [Border patterns](#page-256-0) of [TABLES] [Appendix](#page-256-1). To remove an existing border, specify nil as the *bpattern*.

*bcolor* specifies the border color.

#### <span id="page-190-1"></span>*dbspec* is

 $\emph{direction}$   $\lceil$  ,  $\emph{pattern}$ ( $\emph{dbpattern}$ ) color( $\emph{dbcolor}$ )  $\rceil$ 

*direction* specifies the diagonal border direction and may be one of down, up, or both.

*dbpattern* is a keyword specifying the look of the diagonal border. The default is thin. For a complete list of diagonal border patterns, see [Diagonal border patterns](#page-256-2) of [TABLES] [Appendix](#page-256-1).

*dbcolor* specifies the diagonal border line color.

<span id="page-190-7"></span><span id="page-190-3"></span>*sspec* is

- background(*bgcolor*) foreground(*fgcolor*) pattern(*fpattern*)

*bgcolor* specifies the background color.

*fgcolor* specifies the foreground color.

<span id="page-190-8"></span>*fpattern* specifies the fill pattern. A complete list of fill patterns is shown in *[Shading patterns](#page-258-0)* of [TABLES] [Appendix](#page-256-1).

<span id="page-190-2"></span>*fontfamily* specifies a valid font family.

- <span id="page-190-6"></span>*unit* may be in (inch), pt (point), or cm (centimeter). An inch is equivalent to 72 points and 2.54 centimeters. The default is pt.
- <span id="page-190-5"></span>*variant* may be allcaps, smallcaps, or normal.
	- variant(allcaps) changes the text to all uppercase letters; applicable when publishing items from a collection to Microsoft Word, PDF, LATEX, and HTML files.
	- variant(smallcaps) changes the text to use large capitals for uppercase letters and smaller capitals for lowercase letters; applicable when publishing items from a collection to Microsoft Word, IATEX, and HTML files.
	- variant(normal) changes the font variant back to normal and leaves the capitalization unchanged from the original text; applicable when publishing items from a collection to Microsoft Word, PDF, LATEX, and HTML files.
- <span id="page-190-4"></span>*bcolor*, *dbcolor*, *bgcolor*, *fgcolor*, and *color* may be one of the colors listed in [Colors](#page-257-0) of [[TABLES](#page-256-1)] Ap[pendix](#page-256-1); a valid RGB value in the form *### ### ###*, for example, 171 248 103; or a valid RRGGBB hex value in the form *######*, for example, ABF867.

# <span id="page-191-0"></span>**Options**

Main

 $\overline{a}$ Main  $\Box$ name(*cname*) specifies a collection *cname* to which appearance styles are applied.

basestyle indicates that the appearance styles be applied to the base style, instead of overriding the current style for the specified cells.

Each cell begins with baseline style properties. (You can view your table with these baseline style properties by first clearing out the collection styles with collect style clear.) The appearance of the cells is then updated with any changes specified in the default style used by collect and table. Any collect style cell command you issue will override the current style for the specified cells. If you specify the basestyle option, the style changes will instead apply to the baseline style and they will not override any current style edits targeted to specific tags.

For example, suppose you have created a table with coefficients, standard errors, *p*-values, confidence intervals, and  $R<sup>2</sup>$  values. You then format your coefficients to display only two digits after the decimal. If you then decide to format all other statistics to display only three digits, you can type collect style cell result, basestyle nformat(%9.3f) to apply this change while retaining the formatting you applied to the coefficients.

warn and nowarn control the display of notes when collect encounters a tag it does not recognize. The notes are displayed by default unless you used set collect warn off to suppress them. warn specifies that collect show the notes. nowarn specifies that collect not show the notes. These options override the collect\_warn setting; see [TABLES] [set collect](#page-294-0)\_warn.

**Borders** Borders <u>Former and the second contract of the second contract of the second contract of the second contract of the second contract of the second contract of the second contract of the second contract of the second contrac</u>

 $\overline{a}$ border( $\lceil$ *borders* $\rceil$   $\lceil$  , width(*[bwidth](#page-190-0)*) pattern(*[bpattern](#page-190-0)*) color(*[bcolor](#page-190-4)*)  $\rceil$ ) specifies line styles for cell borders. *borders* specifies one or more border locations and identifies where to apply the border style edits. The border locations are left, right, top, bottom, or all. If *borders* is not specified, all is assumed. You may change the width, pattern, and color for the border by specifying *bwidth*, *bpattern*, and *bcolor*.

This option may be specified multiple times in a single command to accommodate different border settings. If multiple border() options are specified, they are applied in the order specified from left to right. Additionally, these border style properties are applicable when publishing items from a collection to all file types, except Markdown.

Diagonals Diagonals <u>Diagonals (Diagonal Communication Communication Communication Communication Communication Communication</u>

 $\overline{a}$ 

dborder(*direction*  $\lceil$  , pattern(*[dbpattern](#page-190-1)*) color(*[dbcolor](#page-190-7)*)  $\rceil$ ) specifies line styles for diagonal cell borders. The direction of the diagonal border is specified by *direction*, which may be down, up, or both. Optionally, you may change the pattern and color for the border by specifying *dbpattern* and *dbcolor*.

These diagonal border style properties are applicable when publishing items from a collection to a Microsoft Excel file.

#### Fonts L Fonts <u>|</u><br>|-<br>|-

 $\overline{a}$ 

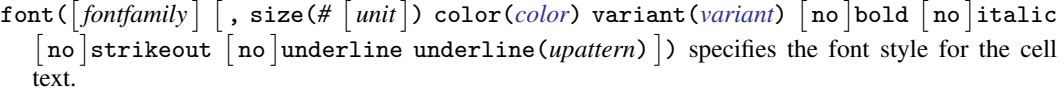

These font style properties are applicable when publishing items from a collection to Microsoft Word, Microsoft Excel, PDF, LATEX, and HTML files, unless otherwise specified.

- *fontfamily* specifies a valid font family. This font style property is applicable when publishing items from a collection to Microsoft Word, Microsoft Excel, PDF, and HTML files.
- size(#  $\lceil unit \rceil$  $\lceil unit \rceil$  $\lceil unit \rceil$ ) specifies the font size as a number optionally followed by units. If # is specified without the optional *unit*, points is assumed. This font style property is applicable when publishing items from a collection to Microsoft Word, Microsoft Excel, PDF, and HTML files.
- variant(*[variant](#page-190-5)*) specifies the font variant and capitalization.
- bold and nobold specify the font weight. bold changes the font weight to bold; nobold changes the font weight back to normal.
- italic and noitalic specify the font style. italic changes the font style to italic; noitalic changes the font style back to normal.
- strikeout and nostrikeout specify whether to add a strikeout mark to the text. strikeout adds a strikeout mark to the text; nostrikeout changes the text back to normal.

Only one of strikeout or underline is allowed when publishing to HTML files.

- <span id="page-192-2"></span>underline(*upattern*), underline, and nounderline specify how to underline the text.
	- underline(*upattern*) adds an underline to the text using a specified pattern. *upattern* may be any of the patterns listed in [Underline patterns](#page-258-1) of [TABLES] [Appendix](#page-256-1). For example, underline(none) removes the underline from the text, and underline(single) underlines the test. All other *upattern*s are available only when publishing items from a collection to Microsoft Word.

Only one of strikeout or underline is allowed when publishing to HTML files; underline patterns are not allowed when publishing to HTML files.

- <span id="page-192-0"></span>smc1(*smcl*) specifies how to render cell text for SMCL output. The supported SMCL directives are input, error, result, and text. This style property is applicable only when publishing items from a collection to a SMCL file.
- <span id="page-192-1"></span>latex(*latex*) specifies the name of a LAT<sub>EX</sub> macro to render cell text for LAT<sub>EX</sub> output. This style property is applicable only when publishing items from a collection to a LATEX file.

Example LATEX macro names are textbf, textsf, textrm, and texttt. Custom LATEX macros are also allowed. If *value* is the value for a given cell, then *latex* is translated to the following when exporting to LAT<sub>E</sub>X:

\*latex* {*value*}

[Shading] Shading **the contract of the contract of the contract of the contract of the contract of the contract of the contract of the contract of the contract of the contract of the contract of the contract of the contract of the c** 

 $\overline{a}$ 

 $\texttt{shading}(\big\{\texttt{background}(\textit{bycolor})\ \texttt{foreground}(\textit{fycolor})\ \texttt{pattern}(\textit{fpattern})\ \big\}) \text{ sets the background}$  $\texttt{shading}(\big\{\texttt{background}(\textit{bycolor})\ \texttt{foreground}(\textit{fycolor})\ \texttt{pattern}(\textit{fpattern})\ \big\}) \text{ sets the background}$  $\texttt{shading}(\big\{\texttt{background}(\textit{bycolor})\ \texttt{foreground}(\textit{fycolor})\ \texttt{pattern}(\textit{fpattern})\ \big\}) \text{ sets the background}$ color, foreground color, and fill pattern for cells. The background color is applicable when exporting the table to Microsoft Word, Microsoft Excel, PDF, HTML, and LATEX files. The foreground color and fill pattern are applicable when exporting the table to Microsoft Word and Microsoft Excel.

**Margins** Margins

<span id="page-193-0"></span> $\overline{a}$ 

<span id="page-193-1"></span> $\overline{a}$ 

 $\overline{a}$ 

 $\texttt{margin}(\big\lceil\textit{margins}\big\rceil \big\lceil, \text{ width}(\text{\#}\big\lceil\textit{unit}\big\rceil)\big\rceil)$  $\texttt{margin}(\big\lceil\textit{margins}\big\rceil \big\lceil, \text{ width}(\text{\#}\big\lceil\textit{unit}\big\rceil)\big\rceil)$  $\texttt{margin}(\big\lceil\textit{margins}\big\rceil \big\lceil, \text{ width}(\text{\#}\big\lceil\textit{unit}\big\rceil)\big\rceil)$  specifies margins inside the cell.

These margin style properties are applicable when publishing items from a collection to PDF and HTML files.

*margins* specifies one or more margin locations and identifies where to apply the margin style edits. The margin locations are left, right, top, bottom, and all. If *margins* is not specified, all is assumed.

width( $# \nvert \text{unit} \rvert$  $# \nvert \text{unit} \rvert$  $# \nvert \text{unit} \rvert$ ) specifies the margin width as a number optionally followed by units.

Alignments Alignments Letters and the contract of the contract of the contract of the contract of the contract of the contract of the contract of the contract of the contract of the contract of the contract of the contract of the con

halign(*hvalue*) specifies the horizontal alignment for the cell text. *hvalue* may be left, center, and right.

These alignment style properties are applicable when publishing items from a collection to all file types, except Markdown.

<span id="page-193-2"></span>valign(*vvalue*) specifies the vertical alignment for the cell text. *vvalue* may be top, bottom, or center.

These alignment style properties are applicable when publishing items from a collection to all file types, except Markdown.

[Formats] Formats <u>Leaders and the second contract of the second contract of the second contract of the second contract of the second contract of the second contract of the second contract of the second contract of the second contra</u>

nformat(% *fmt*) applies the Stata numeric format % *fmt* to cell text constructed from numeric items.

sformat(*sfmt*) applies a string format to cell text. You can, for instance, add symbols or text to the values reported in the collection by modifying the string format.

*sfmt* may contain a mix of text and %s. Here %s refers to the numeric value that is formatted as specified using nformat(). The text will be placed around the numeric values in the collection as it is placed around %s in this option. For instance, to place parentheses around results, you can specify sformat("(%s)").

Two text characters must be specified using a special character sequence if you want them to be displayed in your collection. To include %, type  $\%$ . To include \, type \\. For instance, to place a percent sign after results, you can specify sformat("%s%%").

minimum(- *#* - , label(*string*) ) specifies that numeric items less than *#* be displayed as "<*#*", where  $\hat{H}$  is formatted according to nformat().

If suboption label(*string*) is specified, then "*string*" is used instead of "<*#*". If *string* contains %s, then %s is replaced by *#* formatted according to nformat().

If suboption label() is not specified, it effectively defaults to label( $\langle\langle\mathbf{s}|\cdot\rangle$ .

maximum([#][, label(*string*)]) specifies that numeric items greater than # be displayed as ">#", where  $\hat{H}$  is formatted according to nformat().

If suboption label(*string*) is specified, then "*string*" is used instead of ">*#*". If *string* contains %s, then %s is replaced by *#* formatted according to nformat().

If suboption label() is not specified, it effectively defaults to label(">%s").

empty(*string*) specifies text to place in empty cells.

- cidelimiter(*char*) changes the delimiter between confidence interval limits. The default is cidelimiter(" ").
- <span id="page-194-0"></span>cridelimiter(*char*) changes the delimiter between credible interval limits. The default is cridelimiter(" ").

### **Remarks and examples**

collect style cell allows you to specify the cell appearance styles for tables built from the collection. These styles include the numeric format for results, borders around cells, font, and much more. If you do not specify a tag, your appearance style will be applied to all cells in the table, including those in the body of the table and the headers.

### <span id="page-194-1"></span>**Stored results**

collect style cell stores the following in s():

<span id="page-194-2"></span>Macros s(collection) name of collection

### **References**

Huber, C. 2021a. Customizable tables in Stata 17, part 2: The new collect command. The Stata Blog: Not Elsewhere Classified. [https://blog.stata.com/2021/06/07/customizable-tables-in-stata-17-part-2-the-new-collect-command/.](https://blog.stata.com/2021/06/07/customizable-tables-in-stata-17-part-2-the-new-collect-command/)

<span id="page-194-3"></span>. 2021b. Customizable tables in Stata 17, part 3: The classic table 1. The Stata Blog: Not Elsewhere Classified. <https://blog.stata.com/2021/06/24/customizable-tables-in-stata-17-part-3-the-classic-table-1/>.

# **Also see**

[TABLES] [collect query](#page-131-0) — Query collection style properties

[TABLES] [collect style column](#page-196-0) — Collection styles for column headers

[TABLES] [collect style row](#page-223-0) — Collection styles for row headers

```
collect style clear — Clear all collection styles
```
<span id="page-195-0"></span>[Description](#page-195-0) [Syntax](#page-195-1) [Remarks and examples](#page-195-2) [Stored results](#page-195-3) [Also see](#page-195-4)

# **Description**

<span id="page-195-1"></span>collect style clear clears all collection styles defined in the current (active) collection, including the default style, and specifies that collect use an empty style.

### **Syntax**

<span id="page-195-2"></span>collect style clear

# **Remarks and examples**

collect style clear clears all collection styles defined in the [current collection](#page-334-0), including the default style, and specifies that collect use an empty style. Note that this command does not affect the styles for other collections you have in memory. This command is rarely used because a table produced using the empty style will typically need many style edits to be complete. For instance, with the empty style, a table will display the title for each dimension, which is typically not needed.

<span id="page-195-3"></span>If you are in the process of creating a table and have made several changes to the appearance style but you wish to return to the default style, you can load the default style with [collect style use](#page-252-0).

# **Stored results**

collect style clear stores the following in s():

<span id="page-195-4"></span>Macros s(collection) name of collection

### **Also see**

[TABLES] [collect style use](#page-252-0) — Use collection styles from disk

<span id="page-196-0"></span>**collect style column —** Collection styles for column headers

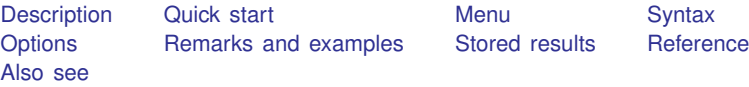

# <span id="page-196-1"></span>**Description**

collect style column specifies column header style properties. collect style column determines how factor variables are displayed in column headers, how duplicates are reported, whether headers are filled from top to bottom or from bottom to top, and the width and spacing of columns.

# <span id="page-196-2"></span>**Quick start**

Specify that repeating headers be displayed only once and centered horizontally collect style column, dups(center)

Same as above, and set all the columns to have the same width collect style column, dups(center) width(equal)

<span id="page-196-3"></span>Use an x to delimit interaction terms

collect style column, delimiter(" x ")

### **Menu**

Statistics  $>$  Summaries, tables, and tests  $>$  Tables and collections  $>$  Build and style table

# <span id="page-197-0"></span>**Syntax**

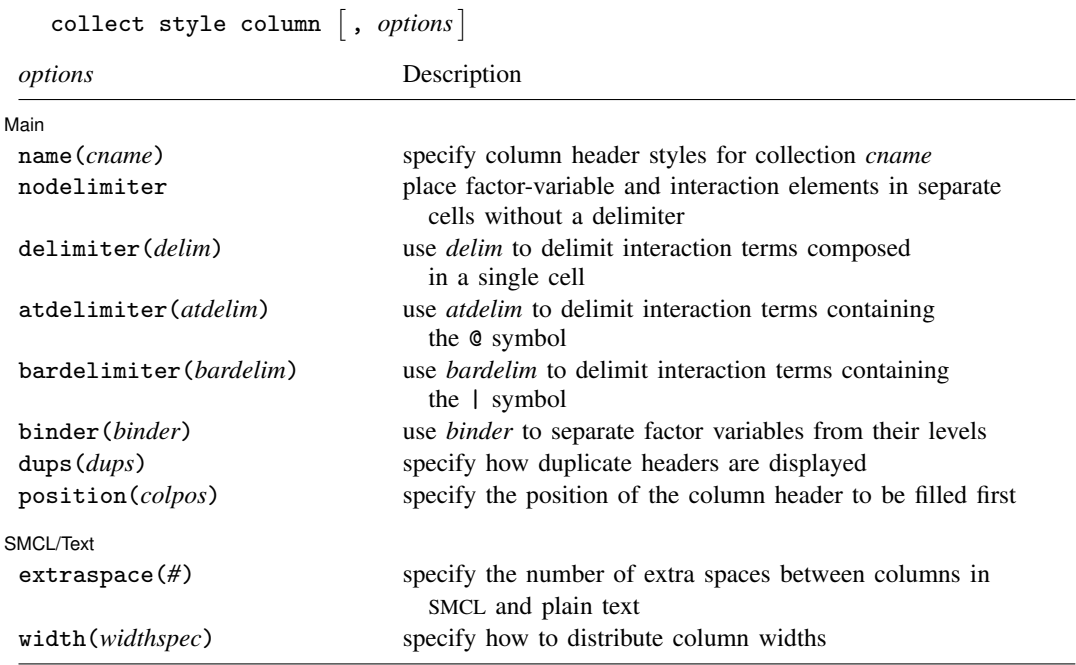

# <span id="page-197-1"></span>**Options**

 $\overline{a}$ 

#### ∫ Main Ì  $M$ ain  $\overline{\phantom{a}}$

- name(*cname*) specifies the collection to which column header style properties are to be applied. By default, properties are applied to the current collection.
- nodelimiter, delimiter(), atdelimiter(), and bardelimiter() control how to compose factor-variable and interaction terms in headers.
	- nodelimiter specifies that factor-variable and interaction term elements (matrix stripe elements) be split into separate cells.
	- delimiter(*delim*) specifies that factor-variable and interaction term elements (matrix stripe elements) be composed in a single cell.

The variables in an interaction term are composed in a single cell using *delim* as the delimiter.

Factor-variable terms serve as their own dimension nested within the stripe dimensions coleq, colname, roweq, and rowname. Option binder() controls how levels of factor variables are composed within a single cell.

- atdelimiter(*atdelim*) specifies that *atdelim* be used to delimit interaction terms containing the @ symbol. This option is applicable when, for example, working with results from contrast, mean, proportion, ratio, and total.
- bardelimiter(*bardelim*) specifies that *bardelim* be used to delimit interaction terms containing the | symbol. This option is applicable when, for example, working with results from anova and manova.
- binder(*binder*) specifies how to compose levels of factor variables within a single cell. *binder* will be used to separate factor variables from their levels.
	- The binder will be applied as long as the factor variable and its levels are not hidden. Note that the default style used by collect, which is style-default.stjson, will hide the dimension title from the headers. You can use [collect style header](#page-204-0) to specify whether to display the label or name for a dimension and whether to display the label or value for the level of a dimension.
- dups(*dups*) controls how to handle duplicate header elements. *dups* is one of repeat, first, or center.
	- dups(repeat), the default, specifies that collect repeat duplicate header elements.
	- dups(first) specifies that collect hide all duplicate header elements, except the first.
	- dups(center) specifies that collect horizontally center duplicate header elements, where the header element spans the duplicate header cell locations. When this style is not supported, such as when exporting to Markdown, dups(first) is used instead.
- position(*colpos*) specifies how column headers are filled in when one or more levels of a dimension occupy more than one cell. This option is used when factor variables are displayed in the column headers. *colpos* may be top or bottom.
	- position(top) is the default and specifies that collect fill in column headers starting with the topmost cell. This will result in some empty cells on the bottom for unbalanced column dimensions.
	- position(bottom) specifies that collect shift the column header cells to the bottom so that the cells in the last row are all filled in. This will result in some empty cells on the top for unbalanced column dimensions.

SMCL/Text SMCL/Text Letters and the contract of the contract of the contract of the contract of the contract of the contract of the contract of the contract of the contract of the contract of the contract of the contract of the cont

 $\overline{a}$ 

- extraspace(*#*) specifies extra spaces to pad columns when exporting to SMCL and plain text. The first column gets *#* extra spaces added on the right. The last column gets *#* extra spaces added on the left. The middle columns get # extra spaces added on both sides. The default is extraspace(0).
- width(*widthspec*) specifies how to distribute the column widths for the items. Row header widths are not affected by this option.
	- width(asis), the default, specifies that column widths be determined separately, with each column being as wide as necessary to accommodate the widest cell contents within that column.
	- width(equal) specifies that the item column widths all be equal to the widest cell contents among the items and column headers in all columns.

# <span id="page-198-0"></span>**Remarks and examples**

collect style column determines how factor variables are displayed in column headers, how duplicates are reported, whether headers are filled from top to bottom or from bottom to top, and the width and spacing of columns.

<span id="page-198-1"></span>In the following examples, we explore some styles for column headers that may be of interest when working with factor variables and interactions.

#### Example 1: Working with factor variables

Below, we use data from the Second National Health and Nutrition Examination Survey (NHANES II) [\(McDowell et al.](#page-201-3) [1981](#page-201-3)). We begin by fitting a model for systolic blood pressure as a function of agegrp. We collect the coefficients  $(-r_b)$  and use the quietly prefix to suppress the output. Then, we arrange the items in our collection with [collect layout](#page-168-0). We place the variable names (colname) on the columns and the statistics (result) on the rows:

```
. use https://www.stata-press.com/data/r18/nhanes2
. quietly: collect _r_b: regress bpsystol i.agegrp
. collect layout (result) (colname)
Collection: default
      Rows: result
  Columns: colname
  Table 1: 1 x 7
```
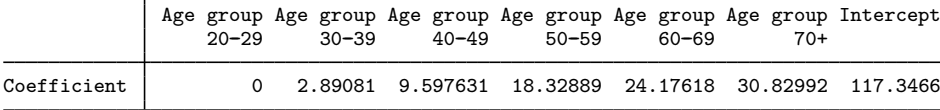

Instead of having the repeated header for agegrp, let's specify that it be displayed only once and centered horizontally across the columns it applies to. Then, we will get a preview of our table:

```
. collect style column, dups(center)
```

```
. collect preview
```
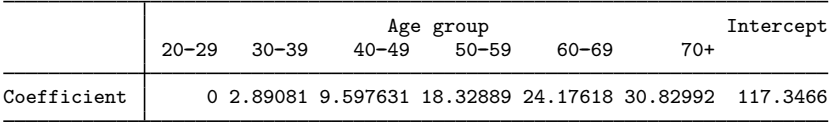

◁

#### $\triangleright$  Example 2: Working with interactions

When working with models that contain interactions, you may want to specify the delimiter for the interaction terms. For example, below we create a new collection called interaction, which then becomes the [current collection.](#page-334-0) Then, we fit a model with an interaction between race and sex, collecting only the coefficients. To keep the table from becoming too wide, we use [collect](#page-187-3) [style cell](#page-187-3) to format the coefficients to display only two digits after the decimal, and we suppress the display of the base levels.

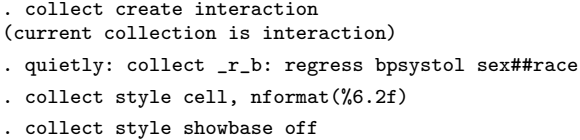

Then, we specify the same layout as we did in the previous example:

```
. collect layout (result) (colname)
Collection: interaction
     Rows: result
  Columns: colname
  Table 1: 1 x 6
               Sex Race Race Sex Sex Intercept
             Female Black Other Female Female
                                Race Race
                               Black Other
Coefficient -4.32 0.84 -2.18 4.48 0.37 132.85
```
Instead of having the levels of sex and race in separate cells, we may prefer to place them in a single cell, delimited by an x. We make that change below and center the results horizontally:

. collect style column, delimiter(" x ")

. collect style cell result, halign(center)

. collect preview

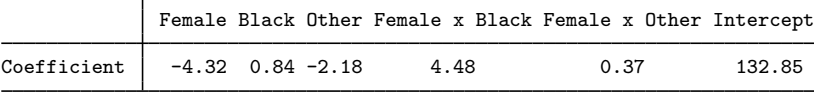

One last thing we can do to make this table even better would be to set the columns to have equal widths. Currently, the width of each column is determined by its contents. We will not make the change here, because it would make the table wrap. But you can experiment by adding the width(equal) option to the collect style column command from above.

◁

#### Example 3: Binders for factor variables and their levels

For some tables, you may want to present the label for the factor variable and its level in a single cell. For example, in [example 1](#page-198-1) we may have wanted to display Age group: 20-29, Age group: 30-39, and such. To make this change, you may be tempted to simply type

```
. collect style column, binder(":")
```
However, you will not see the change applied, because dimension titles are hidden with the default style used by collect. Factor variables are treated as their own dimension, so you will not see the title for the factor variables. To obtain headers such as Age group: 20-29, first we make the collection default the current collection. (Our first example was executed in the collection called default.) Then, we need to specify that we want to see the title for the age group dimension; specifically, we want to see its label. Then, we can get a preview of the table.

```
. collect set default
. collect style column, binder(":")
. collect style header agegrp, title(label)
. collect preview
```
We do not include the output here, because the resulting table is rather wide. However, you can run these commands to view the resulting table.

# <span id="page-201-0"></span>**Stored results**

collect style column stores the following in s():

<span id="page-201-1"></span>Macros s(collection) name of collection

# **Reference**

<span id="page-201-3"></span><span id="page-201-2"></span>McDowell, A., A. Engel, J. T. Massey, and K. Maurer. 1981. Plan and operation of the Second National Health and Nutrition Examination Survey, 1976–1980. Vital and Health Statistics 1(15): 1-144.

# **Also see**

- [TABLES] [collect query](#page-131-0) Query collection style properties
- [TABLES] [collect style header](#page-204-0) Collection styles for hiding and showing header components

[TABLES] [collect style row](#page-223-0) — Collection styles for row headers

<span id="page-202-5"></span>**collect style \_cons —** Collection styles for intercept position

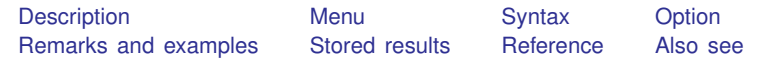

### <span id="page-202-0"></span>**Description**

<span id="page-202-1"></span>collect style cons specifies the position of the intercept for estimation results included in tables. The intercept may be placed at the end of the list of covariates or at the beginning.

#### **Menu**

```
Statistics > Summaries, tables, and tests > Tables and collections > Build and style table
```
### **Syntax**

```
collect style _cons {first|last} |, name(cname)]
```
<span id="page-202-3"></span>where *cname* is a collection name.

# **Option**

<span id="page-202-4"></span>name(*cname*) specifies a collection *cname* to which the style for the intercept position is applied. By default, the style is applied to the current collection.

### **Remarks and examples**

collect style \_cons specifies whether the intercept is displayed at the beginning of the list of covariates or at the end of the list of covariates. This appearance style is applicable when the results of estimation commands are included in the table produced by collect.

For example, we have data from the Second National Health and Nutrition Examination Survey (NHANES II) [\(McDowell et al.](#page-203-3) [1981](#page-203-3)). Below, we fit a simple model with a single independent variable, and we collect the coefficients  $(-r_b)$ . We use the quietly prefix to suppress the output. Then, we arrange the results with the variable names on the rows and the statistics (result) on the columns:

```
. use https://www.stata-press.com/data/r18/nhanes2
. quietly: collect _r_b: regress bpsystol bmi
```

```
. collect layout (colname) (result)
Collection: default
      Rows: colname
  Columns: result
  Table 1: 2 x 1
```
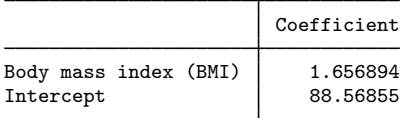

Here we see that by default the intercept is displayed at the end of the list of covariates. Below, we specify that we want it listed first, and then we get a preview of the table:

```
. collect style _cons first
```
. collect preview

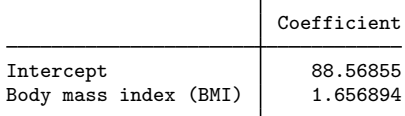

# <span id="page-203-0"></span>**Stored results**

collect style  $\angle$ cons stores the following in  $s()$ :

<span id="page-203-1"></span>Macros

s(collection) name of collection

### **Reference**

<span id="page-203-3"></span><span id="page-203-2"></span>McDowell, A., A. Engel, J. T. Massey, and K. Maurer. 1981. Plan and operation of the Second National Health and Nutrition Examination Survey, 1976–1980. Vital and Health Statistics 1(15): 1–144.

# **Also see**

[TABLES] [collect query](#page-131-0) — Query collection style properties

[TABLES] [collect style cell](#page-187-3) — Collection styles for cells

<span id="page-204-0"></span>**collect style header —** Collection styles for hiding and showing header components

[Description](#page-204-1) [Quick start](#page-204-2) [Menu](#page-204-3) Menu [Syntax](#page-205-0) [Options](#page-205-1) [Remarks and examples](#page-206-0) [Stored results](#page-207-0) [Also see](#page-208-0)

# <span id="page-204-1"></span>**Description**

collect style header edits the content of the table headers. With this style, you can specify how the dimensions and levels are displayed in row, column, and table headers. For each dimension, the name of the dimension, the label of the dimension, or nothing may be displayed. Likewise, for levels within a dimension, the label of that level, the value of the level, or nothing may be displayed.

# <span id="page-204-2"></span>**Quick start**

For all dimensions, display the dimension label and the level labels in row, column, and table headers collect style header, title(label) level(label)

For dimension d1, hide the dimension title collect style header d1, title(hide)

<span id="page-204-3"></span>For dimension d1, display the level values collect style header d1, level(value)

### **Menu**

Statistics  $>$  Summaries, tables, and tests  $>$  Tables and collections  $>$  Build and style table

# <span id="page-205-0"></span>**Syntax**

 $\text{collect style header} \left[ \text{ dimits} \right] \left[ \text{ , options} \right]$ 

*dimlist* is a dimension in a collection, a dimension and its corresponding level or list of levels, or a combination of these:

*dimension dimension*[ *level*] *dimension*[ *level1 level2* . . . ]

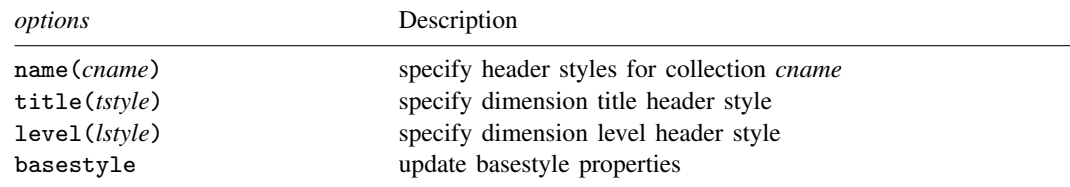

<span id="page-205-1"></span>basestyle does not appear in the dialog box.

# **Options**

- name(*cname*) specifies the collection to which header style properties are to be applied. By default, properties are applied to the current collection.
- title(*tstyle*) specifies the dimension title header style to be used in row, column, and table headers. *tstyle* may be label, name, or hide.
	- label specifies that collect use the dimension's label for headers. If a dimension does not have a label, then collect will use the dimension's name.
	- name specifies that collect use the dimension's name for headers.
	- hide specifies that collect not show the dimension's label or name in the headers.

The default is title(hide).

- level(*lstyle*) specifies the dimension's level header style to be used in row, column, and table headers. *lstyle* may be label, value, or hide.
	- label specifies that collect use the level's value labels for headers. If a level does not have a label, then collect will use the level's value.
	- value specifies that collect use the level's values for headers.
	- hide specifies that collect not show the level's labels or values in the headers.

The default is level(label).

basestyle indicates that the header style edits be applied to the base header style properties, instead of overriding the current style for the headers.

Each header begins with baseline header style properties. (You can view your table with these baseline properties by first clearing out the collection styles with collect style clear.) The appearance of the headers is then updated with any changes specified in the default style used by collect and table. Any collect style header command you issue will override the current style for that header. If you specify the basestyle option, the style changes will instead apply to the baseline style and they will not override any current header style edits targeted to specific dimensions.

For example, suppose your current style displays values for levels of dimensions. You then decide to display the labels for the levels of the dimension result, by typing collect style header result, level(label). After you preview your table, you choose to hide the values and labels for all other dimension levels. You can type collect style header, level(hide) basestyle to make this change while continuing to display the labels for levels of the dimension result.

### <span id="page-206-0"></span>**Remarks and examples**

collect style header specifies the way that dimensions and their levels be displayed in row, column, and table headers. collect style header is often used in combination with [collect](#page-115-0) [label dim](#page-115-0) and [collect label levels](#page-115-0) to get the desired wording in the headers.

To demonstrate, we first collect results using the [collect](#page-80-0) prefix and lay out a table using [collect](#page-168-0) [layout](#page-168-0).

```
. use https://www.stata-press.com/data/r18/nhanes2
. quietly: collect _r_b: regress bpsystol bmi
. quietly: collect _r_b: regress bpsystol bmi age
. collect layout (colname) (cmdset#result)
Collection: default
      Rows: colname
   Columns: cmdset#result
   Table 1: 3 x 2
```
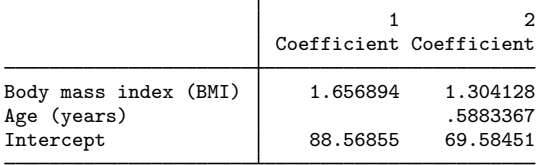

By default, we do not see names or labels for the dimensions. However, we do see the labels for all levels that are labeled—the variable labels are the labels for the levels of colname, and Coefficient is the label for the  $-r_b$  level of the dimension result. The levels of the cmdset dimension do not have labels, so we see the values of these levels.

Because the coefficient is the only statistic in the table, we could hide its label by specifying the level(hide) option for the result dimension.

```
. collect style header result, level(hide)
. collect preview
```
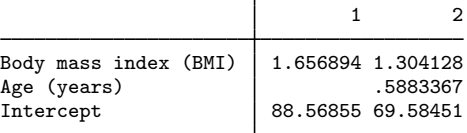

If the levels of cmdset had labels, they would show because level(label) is the default for all dimensions. Here we add labels to the levels of this dimension, and they automatically appear in the column headers.

. collect label levels cmdset 1 "Model 1" 2 "Model 2"

. collect preview

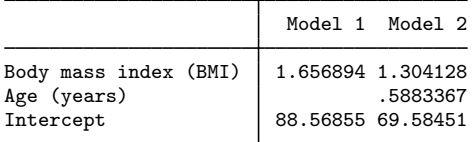

Suppose we wanted to see the names of our variables (the values of the levels of the colname dimension) rather than their labels on the rows. We can request this with option level(value). We can also specify a new label for the colname dimension and show this label in the row headers by specifying the title(label) option with collect style header.

. collect label dim colname "Covariates", modify

. collect style header colname, level(value) title(label)

. collect preview

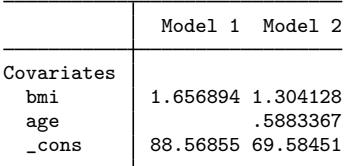

In the examples above, we have modified our header styles for a selected dimension. However, collect style header is not limited to modifying only one dimension. If we wish to make a change for all dimensions, we can simply omit the dimension names from the command. For instance, we could type

. collect style header, title(label)

Alternatively, we could specify a header style for multiple dimensions. For instance, we could type

. collect style header cmdset colname, title(label)

If you have a preferred method of displaying the dimensions and their levels for many of the tables you create, you can use [collect style save](#page-231-0) to save a file with this style along with any others you like. Then, with future collections, you can use [collect style use](#page-252-0) to apply this header style to future collections and tables.

### <span id="page-207-0"></span>**Stored results**

collect style header stores the following in s():

Macros s(collection) name of collection

### <span id="page-208-0"></span>**Also see**

- [TABLES] [collect label](#page-115-0) Manage custom labels in a collection
- [TABLES] [collect query](#page-131-0) Query collection style properties
- [TABLES] [collect style save](#page-231-0) Save collection styles to disk
- [TABLES] [collect style use](#page-252-0) Use collection styles from disk

<span id="page-209-0"></span>**collect style html —** Collection styles for HTML files

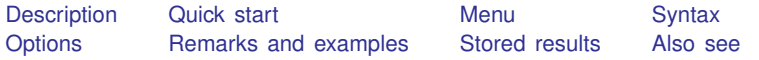

# <span id="page-209-1"></span>**Description**

collect style html specifies styles to be used when exporting a table from a collection to an HTML file.

<span id="page-209-2"></span>collect style html, typed without any options, will clear the existing HTML appearance styles for the current collection.

# **Quick start**

Specify that tables exported from the current collection to a HyperText Markup Language (HTML) file use tag <th> for header cells.

collect style html, useth

<span id="page-209-3"></span>Clear the current HTML appearance styles collect style html

### **Menu**

<span id="page-209-4"></span>Statistics > Summaries, tables, and tests > Tables and collections > Collect styles > Styles for HTML

# **Syntax**

Specify styles to be used when exporting a collection to an HTML file

```
collect style html [, options]
```
Clear existing HTML appearance styles

```
\texttt{collect style html} , \texttt{name}( \textit{cname})
```
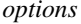

**Description** 

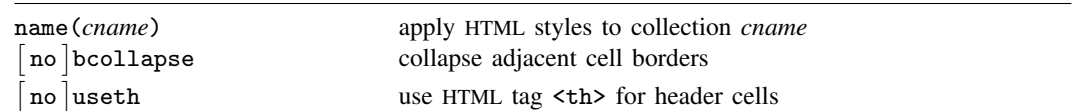

### <span id="page-210-0"></span>**Options**

name(*cname*) specifies that the HTML styles be applied to collection *cname*.

When name(*cname*) is specified without any other options, HTML styles are cleared from collection *cname*.

The default in both cases is to apply the style changes to the current collection.

- bcollapse and nobcollapse control whether adjacent cell borders are collapsed into a single border.
	- bcollapse, the default, specifies that collect export collapse adjacent cell borders into a single border.
	- nobcollapse specifies that collect export not collapse adjacent cell borders into a single border.

useth and nouseth control which HTML tag to use for header cells.

useth specifies that collect export use the HTML tag <th> for header cells.

<span id="page-210-1"></span>nouseth, the default, specifies that collect export use the HTML tag <td> rather than <th> for header cells.

### **Remarks and examples**

collect style html allows you to specify styles for the table that you will export to an HTML file with [collect export](#page-177-0). If you do not like the change you have made, you can clear the HTML appearance styles by typing the following:

. collect style html

<span id="page-210-2"></span>This change will be applied to the current collection. To make this change for another collection, specify the collection name with the name() option.

### **Stored results**

collect style html stores the following in s():

<span id="page-210-3"></span>Macros s(collection) name of collection

### **Also see**

[TABLES] [collect export](#page-177-0) — Export table from a collection

[TABLES] [collect query](#page-131-0) — Query collection style properties

<span id="page-211-0"></span>**collect style notes —** Collection styles for table notes

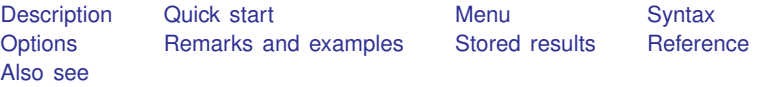

# <span id="page-211-1"></span>**Description**

collect style notes specifies appearance styles for table notes in the collection. This includes bolding, italics, font, text color, and shading. Certain appearance edits can be rendered only on certain export formats.

# <span id="page-211-2"></span>**Quick start**

Make the table notes italic collect style notes, font(, italic)

When exporting the table to a LAT<sub>EX</sub> file, use the LAT<sub>EX</sub> macro textbf to render the notes collect style notes, latex(textbf)

<span id="page-211-3"></span>Clear the table notes styles collect style notes, clear

### **Menu**

Statistics  $>$  Summaries, tables, and tests  $>$  Tables and collections  $>$  Build and style table

# **Syntax**

<span id="page-212-0"></span>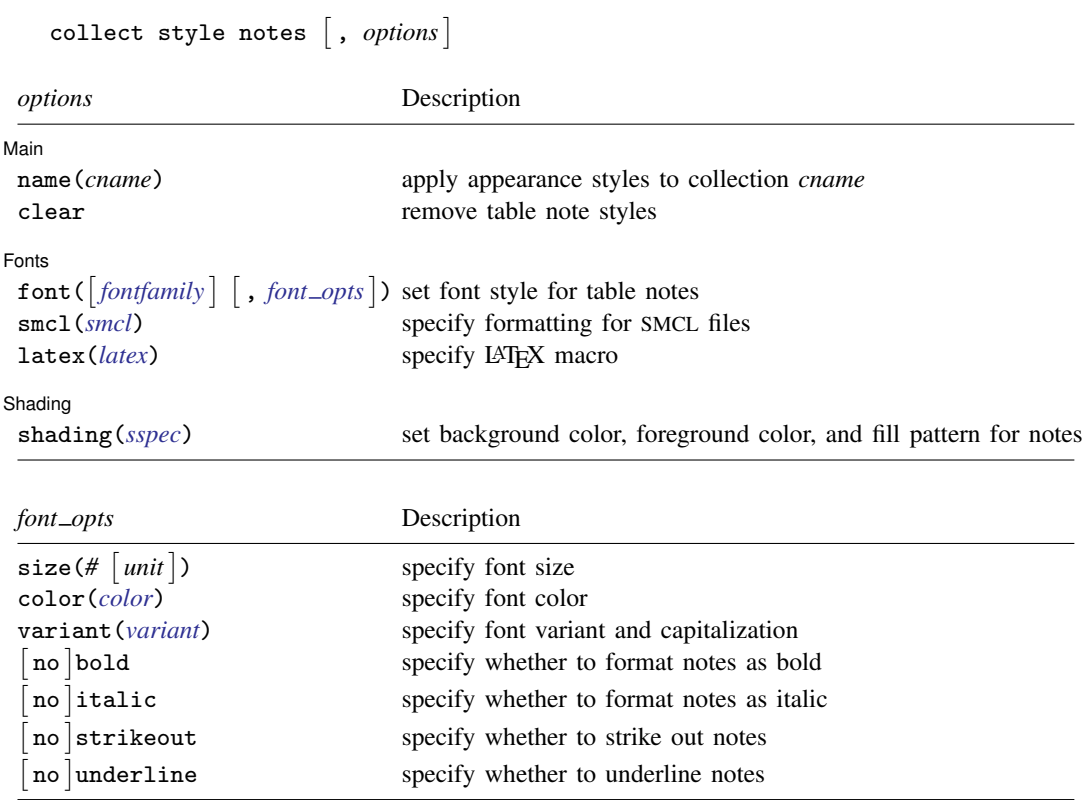

<span id="page-212-2"></span><span id="page-212-1"></span>*fontfamily* specifies a font family.

<span id="page-212-3"></span>*sspec* is

- background(*bgcolor*) foreground(*fgcolor*) pattern(*fpattern*)

*bgcolor* specifies the background color.

*fgcolor* specifies the foreground color.

<span id="page-212-6"></span>*fpattern* specifies the fill pattern. A complete list of fill patterns is shown in [Shading patterns](#page-258-0) of [TABLES] [Appendix](#page-256-1).

- <span id="page-212-4"></span>*bgcolor*, *fgcolor*, and *color* may be one of the colors listed in [Colors](#page-257-0) of [TABLES] [Appendix](#page-256-1); a valid RGB value in the form *### ### ###*, for example, 171 248 103; or a valid RRGGBB hex value in the form *######*, for example, ABF867.
- <span id="page-212-5"></span>*unit* may be in (inch), pt (point), or cm (centimeter). An inch is equivalent to 72 points and 2.54 centimeters. The default is pt.

# <span id="page-213-0"></span>**Options**

 $\overline{a}$ 

 $\overline{a}$ 

∫ Main Ì Main  $\Box$ 

name(*cname*) specifies the collection to which note appearance styles are to be applied. By default, the table note styles are applied to the current collection.

clear removes existing table note style properties.

[Fonts<sup>]</sup>

Fonts <u>|</u><br>|-<br>|font( $\lceil$ *fontfamily*  $\rceil$  , size(#  $\lceil$ *unit*  $\rceil$ ) [color](#page-212-4)(*color*) variant(*variant*)  $\lceil$  no  $\rceil$ bold  $\lceil$  no  $\rceil$ italic  $\lceil$  no  $\rceil$  strikeout  $\lceil$  no  $\rceil$  underline  $\rceil$ ) specifies the font style for the table notes.

These font style properties are applicable when publishing items from a collection to Microsoft Word, Microsoft Excel, PDF, HTML, and LATEX files.

*fontfamily* specifies a font family.

- size(#  $\lceil unit \rceil$  $\lceil unit \rceil$  $\lceil unit \rceil$ ) specifies the font size as a number optionally followed by units. If # is specified without the optional *unit*, points is assumed.
- color(*[color](#page-212-4)*) specifies the font color.
- <span id="page-213-3"></span>variant(*variant*) specifies the font variant and capitalization. *variant* may be allcaps, smallcaps, or normal. variant(allcaps) changes the text to all uppercase letters. variant(smallcaps) changes the text to use large capitals for uppercase letters and smaller capitals for lowercase letters. variant(normal) changes the font variant back to normal; capitalization is unchanged from the original text.

This style property is applicable only when publishing to HTML and LAT<sub>E</sub>X files.

- bold and nobold specify the font weight. bold changes the font weight to bold; nobold changes the font weight back to normal.
- italic and noitalic specify the font style. italic changes the font style to italic; noitalic changes the font style back to normal.
- strikeout and nostrikeout specify whether to add a strikeout mark to the notes. strikeout adds a strikeout mark to the notes; nostrikeout changes the notes back to normal.

Only one of strikeout or underline is allowed when publishing to HTML files.

underline and nounderline specify whether to underline the notes. underline adds a single line under each note; nounderline removes the underline.

Only one of strikeout or underline is allowed when publishing to HTML files.

<span id="page-213-1"></span>smc1(*smcl*) specifies how to render notes for SMCL output. The supported SMCL directives are input, error, result, and text.

This style property is applicable only when publishing to a SMCL file.

<span id="page-213-2"></span> $\text{later}(later)$  specifies the name of a LAT<sub>EX</sub> macro to render notes for LAT<sub>EX</sub> output. This style property is applicable only when publishing to a LAT<sub>EX</sub> file.

Example LATEX macro names are textbf, textsf, textrm, and texttt. Custom LATEX macros are also allowed. If *note* is the table note, then *latex* is translated to the following when exporting to LATEX:

\*latex* {*note*}

Shading Shading Later and the second contract of the second contract of the second contract of the second contract of the second contract of the second contract of the second contract of the second contract of the second contract

 $\overline{a}$ 

 $\texttt{shading}(\big[\texttt{background}(\textit{bycolor})\ \texttt{foreground}(\textit{fycolor})\ \texttt{pattern}(\textit{fpattern})\ \big]) \text{ sets the background}$  $\texttt{shading}(\big[\texttt{background}(\textit{bycolor})\ \texttt{foreground}(\textit{fycolor})\ \texttt{pattern}(\textit{fpattern})\ \big]) \text{ sets the background}$  $\texttt{shading}(\big[\texttt{background}(\textit{bycolor})\ \texttt{foreground}(\textit{fycolor})\ \texttt{pattern}(\textit{fpattern})\ \big]) \text{ sets the background}$ color, foreground color, and fill pattern for notes.

<span id="page-214-0"></span>These shading style properties are applicable when publishing to Microsoft Excel, Microsoft Word, PDF, and HTML.

### **Remarks and examples**

collect style notes allows you to customize the appearance of the notes added with [collect](#page-123-0) [notes](#page-123-0) and [collect stars](#page-154-0). For example, if you export your table to a Microsoft Excel, a Microsoft Word, a PDF, an HTML, or a LATEX file, you can customize the font for the notes. Additionally, you can use SMCL directives and LATEX macros to specify how to render your table notes.

To list the current appearance styles for table notes, you can use [collect query notes](#page-131-0).

#### $\triangleright$  Example 1: Customizing the font for the table note

Suppose that we want to export a table of regression results to an HTML file. Below, we load data from the Second National Health and Nutrition Examination Survey (NHANES II) [\(McDowell et al.](#page-215-3) [1981](#page-215-3)). We fit a model for systolic blood pressure as a function of age group and include a note with the data source:

```
. use https://www.stata-press.com/data/r18/nhanes2l
(Second National Health and Nutrition Examination Survey)
. quietly: collect _r_b: regress bpsystol i.agegrp
. collect notes "Data source: NHANES II"
```
Then, we lay out our table with collect layout:

```
. collect layout (colname) (result)
Collection: default
      Rows: colname
  Columns: result
  Table 1: 7 x 1
```
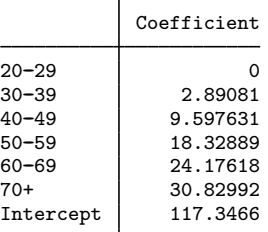

Data source: NHANES II

Here we see that our note is added in plain text. We wish to make our note bold, so we use the font(, bold) option and then export our table to a file called table1.html.

```
. collect style notes, font(, bold)
. collect export table1.html
(collection default exported to file table1.html)
```
 $\overline{\mathcal{L}}$ 

When we open the file, we see the following:

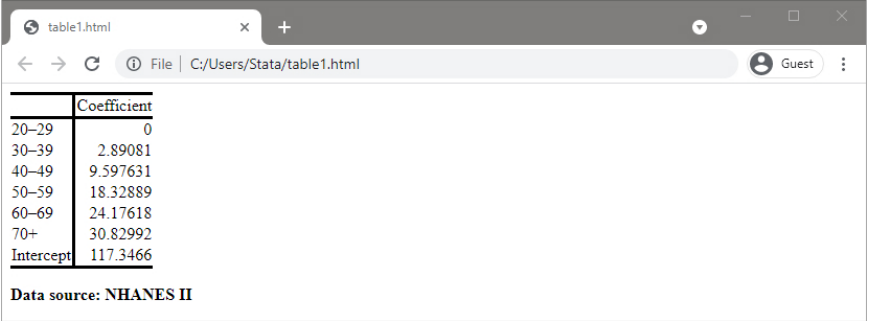

If we had included a note with collect stars, that note would have been displayed with a bold font as well.

# <span id="page-215-0"></span>**Stored results**

collect style notes stores the following in s():

```
Macros
    s(collection) name of collection
```
### **Reference**

<span id="page-215-3"></span><span id="page-215-2"></span>McDowell, A., A. Engel, J. T. Massey, and K. Maurer. 1981. Plan and operation of the Second National Health and Nutrition Examination Survey, 1976–1980. Vital and Health Statistics 1(15): 1–144.

# **Also see**

- [TABLES] [collect notes](#page-123-0) Add table notes in a collection
- [TABLES] [collect query](#page-131-0) Query collection style properties
- [TABLES] [collect stars](#page-154-0) Add stars for significant results in a collection
- [TABLES] [collect title](#page-161-0) Add a custom table title in a collection
<span id="page-216-3"></span>**collect style putdocx —** Collection styles for putdocx

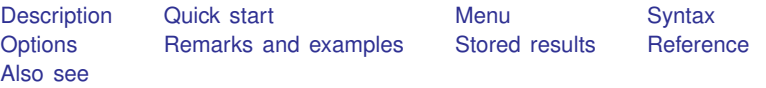

# <span id="page-216-0"></span>**Description**

collect style putdocx specifies styles to be used by putdocx when exporting a table from a collection with putdocx collect.

<span id="page-216-1"></span>collect style putdocx, typed without any options, will clear the current styles for the current collection.

## **Quick start**

Specify that tables exported with putdocx collect have a width 80% of the default and be right-aligned

collect style putdocx, width(80%) halign(right)

Same as above, but for the collection c2 collect style putdocx, width(80%) halign(right) name(c2)

<span id="page-216-2"></span>Clear the current styles for putdocx collect

collect style putdocx

## **Menu**

Statistics  $>$  Summaries, tables, and tests  $>$  Tables and collections  $>$  Collect styles  $>$  Styles for putdocx

## <span id="page-217-0"></span>**Syntax**

Specify styles to be used when exporting a collection with putdocx collect

```
collect style putdocx \left[ , options \right]
```
Clear the current styles for putdocx collect

```
collect style putdocx \big[, name(cname) \big]
```
*cname* is the name of an existing collection.

<span id="page-217-2"></span>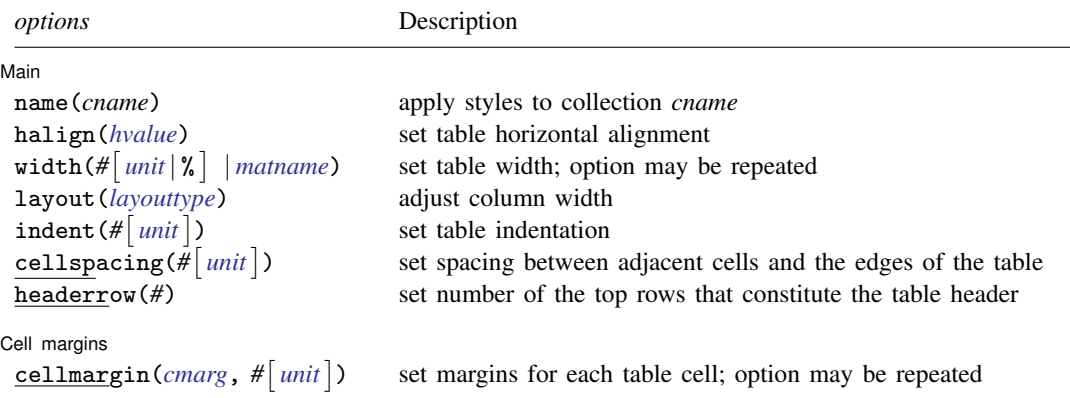

<span id="page-217-4"></span><span id="page-217-1"></span>*unit* may be in (inch), pt (point), cm (centimeter), or twip (20th of a point). An inch is equivalent to 72 points, 2.54 centimeters, or 1440 twips. The default is in.

## **Options**

 $\overline{a}$ 

∫ Main Ì Main  $\overline{\phantom{a}}$ 

name(*cname*) specifies that styles for putdocx collect be applied to collection *cname*.

When name(*cname*) is specified without any other options, styles for putdocx collect are cleared from collection *cname*.

The default in both cases is to apply the style changes to the current collection.

- <span id="page-217-3"></span>halign(*hvalue*) sets the horizontal alignment of the table within the page. *hvalue* may be left, right, or center. The default is halign(left).
- width(# [*[unit](#page-217-4)* | % ]) and width(*matname*) set the table width. Any two of the types of width specifications can be combined.
	- width( $\#\left[\text{unit}|\lambda|\right]$ ) sets the width based on a specified value. # may be an absolute width or a percentage of the default table width, which is determined by the page width of the document. When specifying the table width as a percentage, it cannot be greater than 100%. For example, width(50%) sets the table width to 50% of the default table width. The default is width(100%).
	- width(*matname*) sets the table width based on the dimensions specified in the Stata matrix *matname*, which has contents in the form of  $(\#_1, \#_2, \ldots, \#_n)$  to denote the percent of the default table width for each column.  $n$  is the number of columns of the table, and the sum of  $#_1$  to  $#_n$  must be equal to 100.

width() may be specified multiple times in a single command to control the table width and individual column widths simultaneously.

<span id="page-218-3"></span>layout(*layouttype*) adjusts the column width of the table. *layouttype* may be fixed, autofitwindow, or autofitcontents. fixed means the width is the same for all columns in the table. When autofitwindow is specified, the column width automatically resizes to fit the window. When autofitcontents is specified, the table width is determined by the overall table layout algorithm, which automatically resizes the column width to fit the contents. The default is layout(autofitwindow).

indent ( $#$ [*[unit](#page-217-4)*]) specifies the table indentation from the left margin of the current document.

cellspacing( $#$ [*[unit](#page-217-4)*]) sets the spacing between adjacent cells and the edges of the table.

headerrow(*#*) sets the top *#* rows to be repeated as header rows at the top of each page on which the table is displayed. This setting has a visible effect only when the table crosses multiple pages.

#### Cell margins Cell margins  $\Box$

<span id="page-218-4"></span> $\overline{a}$ 

cellmargin(*cmarg*,  $\#\{\text{unit}\}\)$  $\#\{\text{unit}\}\)$  $\#\{\text{unit}\}\)$  sets the cell margins for table cells. *cmarg* may be top, bottom, left, or right. This option may be specified multiple times in a single command to accommodate different margin settings.

## <span id="page-218-0"></span>**Remarks and examples**

After finalizing your table of results, you can export it to a Word document (.docx file) in two ways. One is to simply use [collect export](#page-177-0)—this command will create a document with a table from a collection. The other method is to incorporate the table into a larger report created by putdocx. In this case, you create an active .docx file, to which you can add a table from a collection along with formatted text, graphs, and other results created in Stata.

The second method utilizing putdocx allows you to take advantage of additional formatting features for the table you are exporting to the .docx file. Before you export your table, you use collect style putdocx to apply your desired styles to your collection. For example, you can specify the option layout(autofitcontents) so that the width of the columns of the table will automatically be resized to fit the contents. Then, as you are creating your report with putdocx, you can export the customized table to your document with putdocx collect.

## <span id="page-218-1"></span>**Stored results**

```
collect style putdocx stores the following in s():
```
<span id="page-218-2"></span>Macros s(collection) name of collection

## **Reference**

Huber, C. 2021. Customizable tables in Stata 17, part 2: The new collect command. The Stata Blog: Not Elsewhere Classified. [https://blog.stata.com/2021/06/07/customizable-tables-in-stata-17-part-2-the-new-collect-command/.](https://blog.stata.com/2021/06/07/customizable-tables-in-stata-17-part-2-the-new-collect-command/)

# <span id="page-219-0"></span>**Also see**

- [TABLES] [collect export](#page-177-0) Export table from a collection
- [TABLES] [collect query](#page-131-0) Query collection style properties
- [RPT] putdocx collect Add a table from a collection to an Office Open XML (.docx) file

<span id="page-220-3"></span>**collect style putpdf —** Collection styles for putpdf

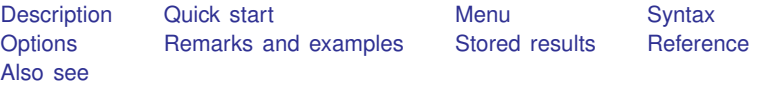

# <span id="page-220-0"></span>**Description**

collect style putpdf specifies the styles to be used by putpdf when exporting a table from a collection with putpdf collect.

<span id="page-220-1"></span>collect style putpdf, typed without any options, will clear the current styles for the current collection.

## **Quick start**

Specify that tables exported with putpdf collect be right-aligned collect style putpdf, halign(right)

Same as above, but for the collection c2 collect style putpdf, halign(right) name(c2)

<span id="page-220-2"></span>Clear the current styles for putpdf collect collect style putpdf

## **Menu**

Statistics  $>$  Summaries, tables, and tests  $>$  Tables and collections  $>$  Collect styles  $>$  Styles for putpdf

# <span id="page-221-1"></span>**Syntax**

Specify styles to be used when exporting a collection with putpdf collect

```
collect style putpdf |, name(cname) options |
```
Clear the current styles for putpdf collect

```
collect style putpdf \lceil , name(cname) \rceil
```
*cname* is the name of an existing collection.

<span id="page-221-3"></span>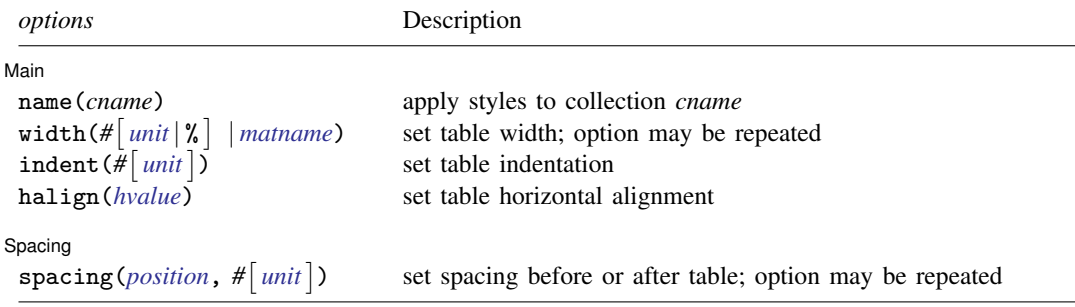

<span id="page-221-4"></span><span id="page-221-2"></span>*unit* may be in (inch), pt (point), cm (centimeter), or twip (20th of a point). An inch is equivalent to 72 points, 2.54 centimeters, or 1440 twips. The default is in.

# **Options**

 $\overline{a}$ 

∫ Main Ì  $M$ ain  $\overline{\phantom{a}}$ 

name(*cname*) specifies that styles for putpdf collect be applied to collection *cname*.

When name(*cname*) is specified without any other options, styles for putpdf collect are cleared from collection *cname*.

The default in both cases is to apply the style changes to the current collection.

- width(# [*[unit](#page-221-4)* | % ]) and width(*matname*) set the table width. Any two of the types of width specifications can be combined.
	- width( $\#\left[\text{unit}|\lambda|\right]$ ) sets the width based on a specified value. # may be an absolute width or a percentage of the default table width, which is determined by the page width of the document. When specifying the table width as a percentage, it cannot be greater than 100%. For example, width(50%) sets the table width to 50% of the default table width. The default is width(100%).
	- width(*matname*) sets the table width based on the dimensions specified in the Stata matrix *matname*, which has contents in the form of  $(\#_1, \#_2, \ldots, \#_n)$  to denote the percent of the default table width for each column.  $n$  is the number of columns of the table, and the sum of  $#_1$  to  $#_n$  must be equal to 100.

<span id="page-221-0"></span>width() may be specified multiple times in a single command to control the table width and individual column widths simultaneously.

<span id="page-221-5"></span>indent ( $#$ [*[unit](#page-221-4)*]) specifies the table indentation from the left margin of the current document.

halign(*hvalue*) sets the horizontal alignment of the table within the page. *hvalue* may be left, right, or center. The default is halign(left).

Spacing  $\mathsf{Spacing} \ \rule{0.2cm}{0.2cm}$ 

<span id="page-222-4"></span> $\overline{a}$ 

 $\text{span}(\text{position}, \# \mid \text{unit} \mid)$  $\text{span}(\text{position}, \# \mid \text{unit} \mid)$  $\text{span}(\text{position}, \# \mid \text{unit} \mid)$  sets the spacing before or after the table. *position* may be before or after. before specifies the space before the top of the current table, and after specifies the space after the bottom of the current table. This option may be specified multiple times in a single command to account for different space settings.

#### <span id="page-222-0"></span>**Remarks and examples**

After finalizing your table of results, you can export it to a PDF file in two ways. One is to simply use [collect export](#page-177-0)—this command will create a document with a table with items from a collection. The other method is to incorporate the table into a larger report created by putpdf. In this case, you create an active .pdf file, to which you can add a table from a collection along with formatted text, graphs, and other results created in Stata.

The second method allows you to take advantage of additional formatting features for the table you are exporting to the PDF file. Before you export your table, you use collect style putpdf to apply your desired styles to your collection. For example, you can specify the table indentation to the table. Then, as you are creating your report with putpdf, you can export the customized table to your document with putpdf collect.

If you do not like the appearance of the table, you can clear out the collection styles for putpdf by typing

. collect style putpdf

<span id="page-222-1"></span>This will clear out the collection styles for the [current collection](#page-334-0). If you want to make this change with another collection that you have in memory, specify the collection name with the name() option.

## **Stored results**

collect style putpdf stores the following in s():

<span id="page-222-2"></span>Macros s(collection) name of collection

## **Reference**

<span id="page-222-3"></span>Huber, C. 2021. Customizable tables in Stata 17, part 6: Tables for multiple regression models. The Stata Blog: Not Elsewhere Classified. [https://blog.stata.com/2021/09/02/customizable-tables-in-stata-17-part-6-tables-for-multiple](https://blog.stata.com/2021/09/02/customizable-tables-in-stata-17-part-6-tables-for-multiple-regression-models/)[regression-models/.](https://blog.stata.com/2021/09/02/customizable-tables-in-stata-17-part-6-tables-for-multiple-regression-models/)

#### **Also see**

[TABLES] [collect export](#page-177-0) — Export table from a collection

[TABLES] [collect query](#page-131-0) — Query collection style properties

[RPT] putpdf collect — Add a table from a collection to a PDF file

<span id="page-223-3"></span>**collect style row —** Collection styles for row headers

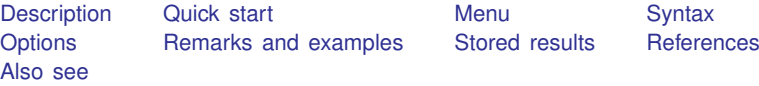

## <span id="page-223-0"></span>**Description**

collect style row specifies row header style properties. collect style row determines how row headers are constructed, how factor variables are displayed, how duplicates are reported, and how labels wrap or truncate.

## <span id="page-223-1"></span>**Quick start**

Stack row header elements in a single column collect style row stack

Same as above, and use a colon to separate factor variables from their levels collect style row stack, binder(" : ")

Place row header elements in separate columns collect style row split

<span id="page-223-2"></span>Same as above, and use an x to delimit interaction terms collect style row split, delimiter(" x ")

#### **Menu**

Statistics > Summaries, tables, and tests > Tables and collections > Build and style table

## <span id="page-224-0"></span>**Syntax**

Split row header elements across columns

collect style row split |, *[options](#page-224-3) split\_options* |

Stack row header elements in a single column

<span id="page-224-2"></span>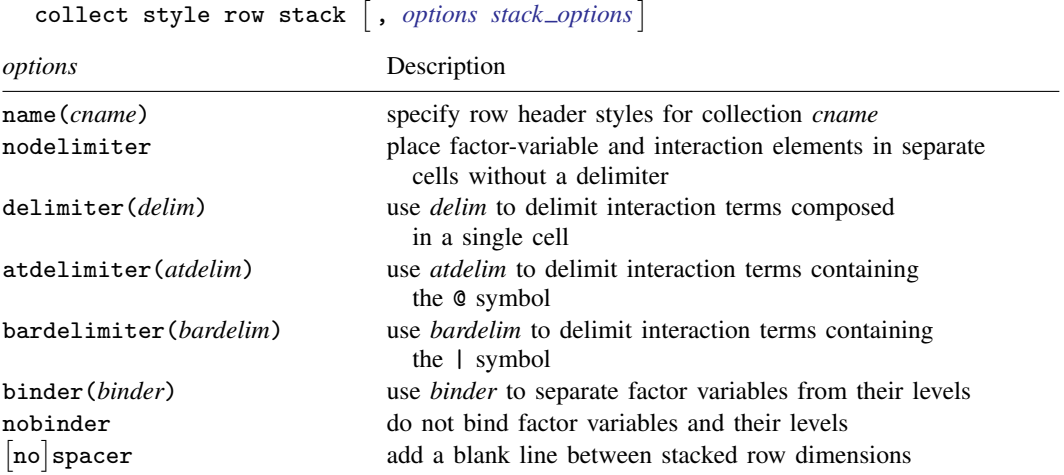

nobinder is only allowed with collect style row stack.

<span id="page-224-4"></span><span id="page-224-3"></span>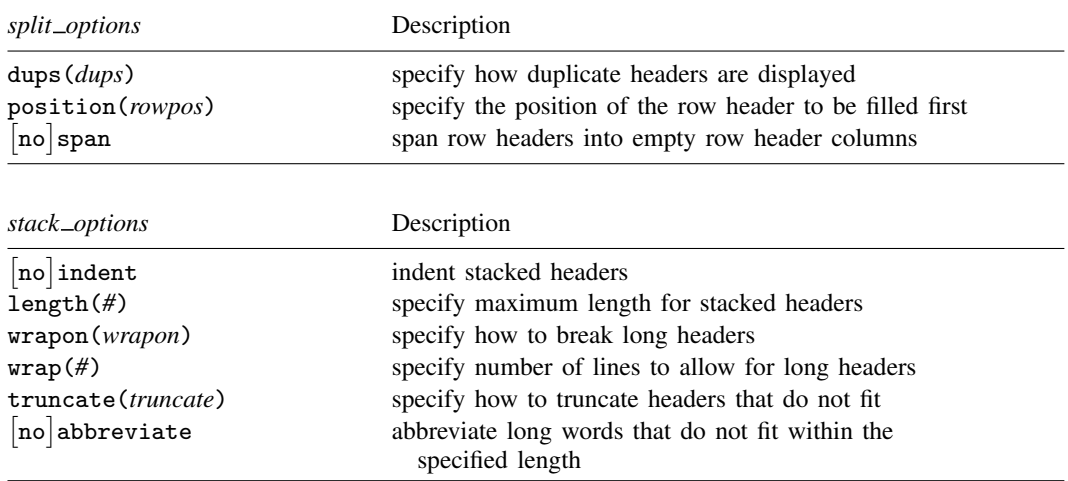

# <span id="page-224-1"></span>**Options**

 $\overline{a}$ 

**Main**  $M$ ain  $\overline{\phantom{a}}$ 

name(*cname*) specifies the collection to which column header style properties are to be applied. By default, properties are applied to the current collection.

- nodelimiter, delimiter(), atdelimiter(), and bardelimiter() control how to compose factor-variable and interaction terms in headers.
	- nodelimiter specifies that factor-variable and interaction term elements (matrix stripe elements) be split into separate cells.
	- delimiter(*delim*) specifies that factor-variable and interaction term elements (matrix stripe elements) be composed in a single cell.

The variables in an interaction term are composed in a single cell using *delim* as the delimiter.

Factor-variable terms serve as their own dimension nested within the stripe dimensions coleq, colname, roweq, and rowname. Option binder() controls how levels of factor variables are composed within a single cell.

- atdelimiter(*atdelim*) specifies that *atdelim* be used to delimit interaction terms containing the @ symbol. This option is applicable when, for example, working with results from contrast, mean, proportion, ratio, and total.
- bardelimiter(*bardelim*) specifies that *bardelim* be used to delimit interaction terms containing the | symbol. This option is applicable when, for example, working with results from anova and manova.
- binder(*binder*) specifies how to compose levels of factor variables within a single cell.
	- The binder will be applied as long as the factor variable and its levels are not hidden. Note that the default style used by collect, which is style-default.stjson, will hide the dimension title from the headers. You can use [collect style header](#page-204-0) to specify whether to display the label or name for a dimension and whether to display the label or value for the level of a dimension.
- nobinder specifies that factor variables should not be bound to their levels. By default, when stacking row headers, factor variables are bound to their levels by an equal sign.

This option is only allowed with collect style row stack.

nospacer and spacer control whether a blank line is added between stacked row dimensions.

nospacer, the default, prevents the line from being added.

spacer adds the line.

Split options Split options **because the contract of the contract of the contract of the contract of the contract of the contract of the contract of the contract of the contract of the contract of the contract of the contract of the con** 

 $\overline{a}$ 

dups(*dups*) controls how to handle duplicate header elements. *dups* is one of repeat, first, or center.

dups(repeat), the default, specifies that collect repeat duplicate header elements.

dups(first) specifies that collect hide all duplicate header elements, except the first.

- dups(center) specifies that collect horizontally center duplicate header elements, where the header element spans the duplicate header cell locations. When this style is not supported, such as when exporting to Markdown, dups(first) is used instead.
- position(*rowpos*) specifies how split headers are filled in when one or more levels of a dimension occupy more than one cell. This option is used when factor variables are displayed in the row headers. *rowpos* may be left or right.
	- position(left) is the default and specifies that collect fill in row headers starting with the leftmost cell. This will result in some empty cells on the right for unbalanced row dimensions.

position(right) specifies that collect shift the row header cells to the right so that the cells in the last column are all filled in. This will result in some empty cells on the left for unbalanced row dimensions.

nospan and span control whether row headers span into empty row header columns. This option is effective only when position(left) is in effect.

span, the default, specifies that row headers should span into empty row header columns. This helps conserve horizontal space. Otherwise, each column of the row header will be forced to be wide enough to accommodate all the cells.

nospan specifies that row headers should not span into empty row header columns.

Stack options Stack options **because the contract of the contract of the contract of the contract of the contract of the contract of the contract of the contract of the contract of the contract of the contract of the contract of the con** 

 $\overline{a}$ 

noindent and indent control indenting of stacked headers.

indent, the default, turns on indenting.

noindent turns off indenting.

length(*#*) specifies the maximum display length for stacked headers.

Long headers, ones that contain more than  $#$  display characters, are broken into multiple rows. Values of *#* less than 5 are ignored.

If header elements are indented, each indent counts as 2 characters. If *#* is too small to fit the indented headers, *#* is increased to accommodate the most indented header. For example, if there is one level of indented headers, and length(5) was specified, then *#* is increased to 7.

By default, there is no limit to the header length.

wrapon(*wrapon*) specifies how to break long headers. *wrapon* may be word or length.

wrapon(word), the default, specifies that long headers break at word boundaries.

wrapon(length) specifies that headers break based on available space.

wrap(*#*) specifies how many lines to allow when long headers are broken into multiple lines. Headers requiring more than *#* lines are truncated with ellipses. Values of *#* less than 1 are ignored.

By default, there is no limit to the number of lines for wrapped headers.

truncate(*truncate*) specifies how to truncate headers that do not fit within the specified number of lines to wrap. *truncate* may be tail, middle, or head.

truncate(tail), the default, specifies that long headers are truncated at the end.

truncate(middle) specifies that long headers are truncated in the middle.

truncate(head) specifies that long headers are truncated at the beginning.

- noabbreviate and abbreviate control whether long words are abbreviated when wrapon(word) is in effect.
	- noabbreviate, the default, specifies that words that do not fit in the specified length should not be abbreviated.

abbreviate specifies that long words be abbreviated if they do not fit in the specified length.

## <span id="page-227-0"></span>**Remarks and examples**

collect style row determines how row headers are constructed, how factor variables are displayed, how duplicates are reported, and how labels wrap or truncate. In the examples that follow, we explore how factor-variable and interaction terms are incorporated in row headers.

#### $\triangleright$  Example 1: Working with factor variables

Below, we use data from the Second National Health and Nutrition Examination Survey (NHANES II) ([McDowell et al.](#page-230-3) [1981](#page-230-3)). We begin by fitting a model for systolic blood pressure as a function of agegrp and sex. We collect the results, requesting that coefficients  $(-r_b)$  appear in subsequent tables, and use the quietly prefix to suppress the output. Then, we arrange the items in our collection with [collect layout](#page-168-0). We place the variable names on the rows and the statistics (result) on the columns:

```
. use https://www.stata-press.com/data/r18/nhanes2
. quietly: collect _r_b: regress bpsystol i.agegrp i.sex
. collect layout (colname) (result)
Collection: default
      Rows: colname
   Columns: result
   Table 1: 9 x 1
            Coefficient
20-29 0<br>30-39 2.916153
               2.916153
40-49 9.603552<br>50-59 18.38803
50-59 18.38803<br>60-69 24.18566
60-69 24.18566<br>70+ 30.93702
               30.93702
Male | 0
Female -4.015163Intercept 119.4303
```
collect's default style omits the dimension titles, and factor variables get treated as dimensions as well. This is why we see the labels for the levels of the factor variables but not the names of the factor variables.

Below, we specify that we want to see the title for agegrp. We also specify that we want to split the row headers across columns. Then, we get a preview of our table:

. collect style header agegrp, title(label)

- . collect style row split
- . collect preview

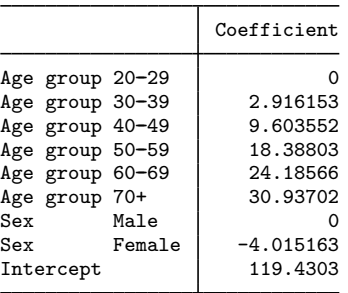

By splitting, we have created two columns within our row header, one for variable names (or their labels) and one for the levels of the factor variables.

We do not need to see Age group and Sex repeated on every row, so we can add the dups (first) option to indicate that duplicates should be displayed only the first time they appear.

```
. collect style row split, dups(first)
```

```
. collect preview
```
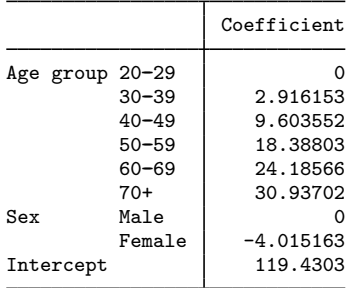

Now, let's stack all the elements of the row headers into a single column.

- . collect style row stack
- . collect preview

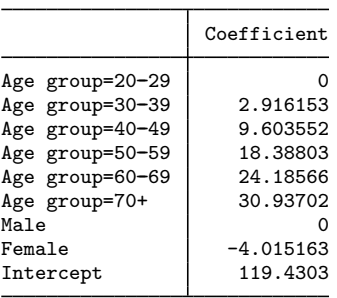

By default, when we stack row headers, the titles for the factor variables are bound to their levels by an equal sign, and each bound term is placed in a single cell in the row header. With this binding, we cannot see an effect of stacking the row headers for this simple table.

Continuing with the binders for now, we can specify the binder() option to bind the factor variables and their levels using other characters. Here we replace the equal sign with a colon.

. collect style row stack, binder(":")

. collect preview

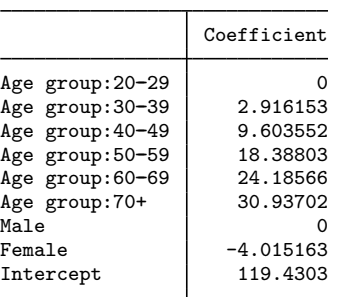

 $\blacktriangleleft$ 

This may look better if we stack the levels of factor variables underneath their titles. We can obtain this layout by removing the binder with nobinder.

- . collect style row stack, nobinder
- . collect preview

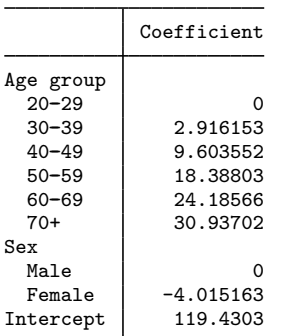

Here we demonstrated the stacked and split row header arrangements using factor variables, but these layouts can also be used to control the look of row headers with other dimensions and when you have multiple row dimensions.

#### $\triangleright$  Example 2: Working with interactions

When working with models with interactions, you may also want to specify the delimiter. For example, below we create a new collection called interaction, which then becomes the [current](#page-334-0) [collection.](#page-334-0) Then, we fit a model with an interaction between race and sex, requesting that only the coefficients appear in our tables. We specify the same layout as we did in the previous example:

```
. collect create interaction
(current collection is interaction)
. quietly: collect _r_b: regress bpsystol race##sex
. collect layout (colname) (result)
Collection: interaction
      Rows: colname
   Columns: result
   Table 1: 12 x 1
```
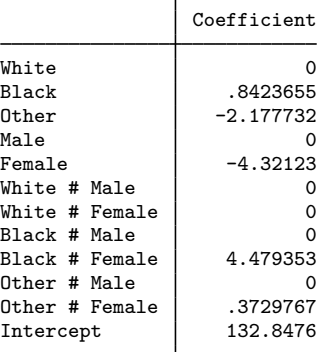

Note that by default a # is used to delimit interaction terms. Below, we specify that we want to use an x:

```
. collect style row split, delimiter(" x ")
```
. collect preview

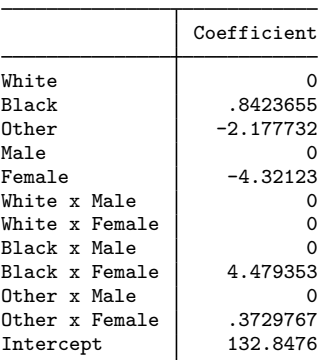

## <span id="page-230-0"></span>**Stored results**

collect style row stores the following in s():

<span id="page-230-1"></span>Macros

s(collection) name of collection

#### **References**

- Huber, C. 2021. Customizable tables in Stata 17, part 3: The classic table 1. The Stata Blog: Not Elsewhere Classified. <https://blog.stata.com/2021/06/24/customizable-tables-in-stata-17-part-3-the-classic-table-1/>.
- <span id="page-230-3"></span><span id="page-230-2"></span>McDowell, A., A. Engel, J. T. Massey, and K. Maurer. 1981. Plan and operation of the Second National Health and Nutrition Examination Survey, 1976–1980. Vital and Health Statistics 1(15): 1–144.

#### **Also see**

- [TABLES] [collect query](#page-131-0) Query collection style properties
- [TABLES] [collect style header](#page-204-0) Collection styles for hiding and showing header components
- [TABLES] [collect style column](#page-196-0) Collection styles for column headers

<span id="page-231-3"></span>**collect style save —** Save collection styles to disk

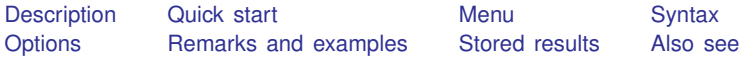

## <span id="page-231-0"></span>**Description**

<span id="page-231-1"></span>collect style save saves the current collection's style and layout to a file.

# **Quick start**

Save current collection's style and layout to the file mystyle.stjson collect style save mystyle

Same as above, but replace mystyle.stjson if it exists collect style save mystyle, replace

<span id="page-231-2"></span>Save style and layout from collection c1 rather than from the current collection collect style save mystyle, name(c1) replace

#### **Menu**

Statistics > Summaries, tables, and tests > Tables and collections > Collect styles > Save styles

## <span id="page-232-0"></span>**Syntax**

collect style save *filename* |, replace name(*cname*) |

where *cname* is a collection name.

<span id="page-232-1"></span>If *filename* is specified without an extension, .stjson is assumed. If *filename* contains embedded spaces, enclose it in double quotes.

## **Options**

replace specifies that *filename* be replaced if it already exists.

<span id="page-232-2"></span>name(*cname*) specifies the collection from which the style and layout are to be saved. By default, the style and layout from the current collection are saved.

#### **Remarks and examples**

collect style save saves a collection's style and layout to a file. When you find yourself typing the same list of collect style subcommands repeatedly as you build your tables, saving a collection style that includes all your commonly used style settings is very useful. For example, you might add borders, specify the numeric format for results, modify the table headers, and specify the position of the intercept for your current collection. If you plan to create similar tables in the future, you can simply save this style and layout, and apply it to other collections in the future with [collect style use](#page-252-0).

By default, collect uses the styles defined in style-default.stjson when creating tables. However, the default styles can be changed. After saving your preferred style by using the collect style save command, you can use [set collect](#page-292-0)\_style to use your style as the default.

## <span id="page-232-3"></span>**Stored results**

collect style save stores the following in s():

Macros s(collection) name of collection s(filename) name of the new file

#### <span id="page-232-4"></span>**Also see**

[TABLES] [collect style use](#page-252-0) — Use collection styles from disk

<span id="page-233-5"></span>**collect style showbase —** Collection styles for displaying base levels

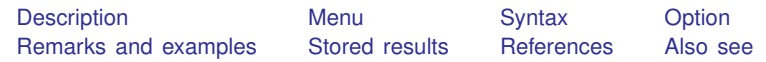

## <span id="page-233-0"></span>**Description**

collect style showbase controls the visibility of coefficients and related statistics for base levels of factor variables and interactions in estimation results. When results corresponding to factor variables are included in your collection, you may specify that base levels are never shown, that base levels are shown in the main effects but not interactions, or that base levels are shown in both the main effects and interactions in your tables.

#### <span id="page-233-1"></span>**Menu**

<span id="page-233-2"></span>Statistics  $>$  Summaries, tables, and tests  $>$  Tables and collections  $>$  Build and style table

## **Syntax**

 $\texttt{collect style} \texttt{ showbase} \; \{\texttt{off} \, | \, \texttt{factor} \, | \, \texttt{all} \; \} \; \; \texttt{name} \, (\textit{name}) \; \texttt{name}$ 

<span id="page-233-3"></span>where *cname* is a collection name.

## **Option**

<span id="page-233-4"></span>name(*cname*) specifies a collection *cname* to which the style is applied. By default, the style is applied to the current collection.

## **Remarks and examples**

collect style showbase controls whether coefficients and related statistics are shown for base levels of factor variables and interactions. By default, all base levels are shown in tables. When factor is selected, base levels for the main effects of factor variables are shown, but base levels for interaction terms are not shown. When off is selected, no base levels are shown in the table.

To be more specific, this setting applies to the following results:  $\pm \pm \infty$ ,  $\pm \pm \infty$ ,  $\pm \pm \infty$ ,  $\pm \pm \pm \infty$ ,  $\pm \pm \infty$  $-r_p$ ,  $r_l$  lb,  $r_l$  and  $r_l$  and  $r_l$  and  $r_l$  crip,  $r_l$  crip, and  $r_l$  crub. These are simply the names that are assigned by default to the coefficients, standard errors, test statistics, upper and lower confidence bounds, degrees of freedom, and upper and lower critical interval bounds that are collected with either [collect get](#page-80-0) or the [collect](#page-80-0) prefix.

To demonstrate, we use data from the Second National Health and Nutrition Examination Survey (NHANES II) ([McDowell et al.](#page-235-3) [1981\)](#page-235-3). Below, we fit a model for systolic blood pressure as a function of age group, sex, and their interaction. We use the collect prefix to collect the coefficients  $(-r_b)$ and standard errors  $(-r_{-}se)$ , and we specify the quietly prefix to suppress the output.

- . use https://www.stata-press.com/data/r18/nhanes2
- . quietly: collect \_r\_b \_r\_se : regress bpsystol sex##agegrp

Then, we arrange the items in our collection with [collect layout](#page-168-0). We place the variable names on the rows and the statistics (result) on the columns:

```
. collect layout (colname) (result)
Collection: default
      Rows: colname
   Columns: result
   Table 1: 21 x 2
```
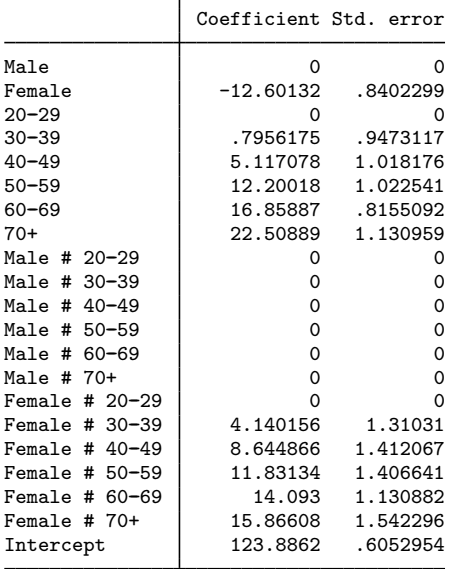

By default, you see the base level for sex, the base level for agegrp, and the base levels for the interaction as well. Suppose that we want to display only the base level for each factor variable but not for the interaction. We make this change and then get a preview of the table:

<sup>.</sup> collect preview

|                    | Coefficient Std. error |          |
|--------------------|------------------------|----------|
| Male               | 0                      | Ω        |
| Female             | $-12.60132$            | .8402299 |
| $20 - 29$          | ∩                      | ∩        |
| $30 - 39$          | .7956175               | .9473117 |
| $40 - 49$          | 5.117078               | 1.018176 |
| $50 - 59$          | 12.20018               | 1.022541 |
| $60 - 69$          | 16.85887               | .8155092 |
| $70+$              | 22.50889               | 1.130959 |
| Female $# 30 - 39$ | 4.140156               | 1.31031  |
| Female # $40 - 49$ | 8.644866               | 1.412067 |
| Female $# 50 - 59$ | 11.83134               | 1.406641 |
| Female # $60 - 69$ | 14.093                 | 1.130882 |
| Female $# 70+$     | 15.86608               | 1.542296 |
| Intercept          | 123.8862               | .6052954 |
|                    |                        |          |

<sup>.</sup> collect style showbase factor

Sometimes, we might not want to display any of the base levels. Below, we suppress them all and then preview our table once more:

- . collect style showbase off
- . collect preview

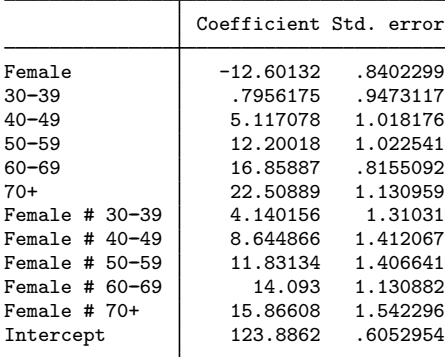

## <span id="page-235-0"></span>**Stored results**

collect style showbase stores the following in s():

<span id="page-235-1"></span>Macros s(collection) name of collection

## **References**

- Huber, C. 2021. Customizable tables in Stata 17, part 5: Tables for one regression model. The Stata Blog: Not Elsewhere Classified. [https://blog.stata.com/2021/08/26/customizable-tables-in-stata-17-part-5-tables-for-one-regression-model/.](https://blog.stata.com/2021/08/26/customizable-tables-in-stata-17-part-5-tables-for-one-regression-model/)
- <span id="page-235-3"></span><span id="page-235-2"></span>McDowell, A., A. Engel, J. T. Massey, and K. Maurer. 1981. Plan and operation of the Second National Health and Nutrition Examination Survey, 1976–1980. Vital and Health Statistics 1(15): 1–144.

### **Also see**

- [TABLES] [collect query](#page-131-0) Query collection style properties
- [TABLES] [collect style showempty](#page-236-0) Collection styles for displaying empty cells
- [TABLES] [collect style showomit](#page-239-0) Collection styles for displaying omitted coefficients

<span id="page-236-0"></span>**collect style showempty —** Collection styles for displaying empty cells

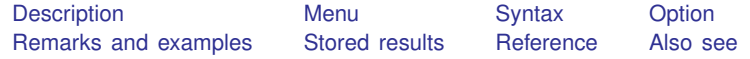

## <span id="page-236-1"></span>**Description**

collect style showempty controls the visibility of coefficients and related statistics in empty cells of factor-variable interactions in estimation results. When results corresponding to empty cells are included in a collection, you can specify whether these should be shown or omitted from your tables.

#### <span id="page-236-2"></span>**Menu**

```
Statistics > Summaries, tables, and tests > Tables and collections > Build and style table
```
## **Syntax**

```
\text{collect style} \text{ showempty } \{ \text{ on } \vert \text{ off } \} \; \; \text{ \; name}(\text{channel}) \; \text{]}
```
<span id="page-236-4"></span>where *cname* is a collection name.

## **Option**

<span id="page-236-5"></span>name(*cname*) specifies a collection *cname* to which the style is applied. By default, the style is applied to the current collection.

#### **Remarks and examples**

collect style showempty controls whether coefficients and related statistics are shown for empty cells of factor-variable interactions. By default, empty cells are shown in tables.

More specifically, this setting applies to the following results:  $\pm r$  b,  $\pm r$  se,  $\pm r$  z,  $\pm r$  z abs,  $-r_{\rm m}$ ,  $r_{\rm m}$  r  $r_{\rm m}$ ,  $r_{\rm m}$  r  $r_{\rm m}$ ,  $r_{\rm m}$  r  $r_{\rm m}$ ,  $r_{\rm m}$  r  $r_{\rm m}$ , and  $r_{\rm m}$  r  $r_{\rm m}$  rhese are simply the names that are assigned by default to the coefficients, standard errors, test statistics, upper and lower confidence bounds, degrees of freedom, and upper and lower critical interval bounds that are collected with either [collect get](#page-80-0) or the [collect](#page-80-0) prefix.

To demonstrate, we use data from the Second National Health and Nutrition Examination Survey (NHANES II) [\(McDowell et al.](#page-238-3) [1981\)](#page-238-3). We wish to fit a model for systolic blood pressure as a function of age group and race. First, we will create an empty cell by replacing agegrp with a missing value for individuals in the third level of race and sixth level of agegrp.

```
. use https://www.stata-press.com/data/r18/nhanes2
. replace agegrp = . if race==3 & agegrp==6
(11 real changes made, 11 to missing)
```
Then, we fit our model, collecting only the coefficients  $(-r_b)$ , and we use the quietly prefix to suppress the output. To keep the table compact, we include only the interaction and not the main effects of each variable.

. quietly: collect \_r\_b: regress bpsystol agegrp#race

Now, we specify that we want to display the empty cells in our table. Then, we arrange the items in our collection with the variable names on the rows and the statistics (result) on the columns:

```
. collect style showempty on
. collect layout (colname) (result)
Collection: default
      Rows: colname
   Columns: result
   Table 1: 19 x 1
```
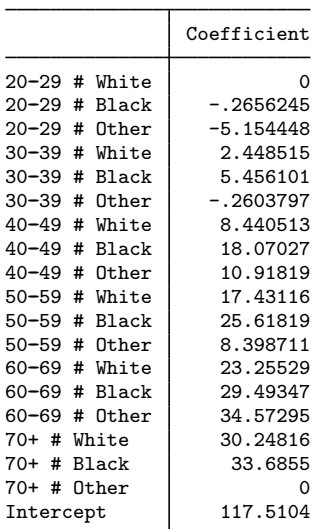

Because there are no observations for individuals who are in their 70s and in the Other category of race, we see a coefficient of 0. If we change our mind and decide to hide the empty cells, we can turn this setting off and preview our updated table:

- . collect style showempty off
- . collect preview

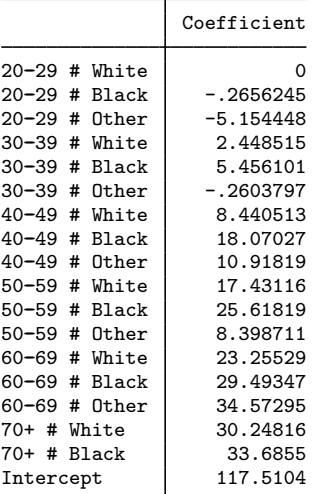

#### <span id="page-238-0"></span>**Stored results**

collect style showempty stores the following in s():

<span id="page-238-1"></span>Macros s(collection) name of collection

### **Reference**

<span id="page-238-3"></span><span id="page-238-2"></span>McDowell, A., A. Engel, J. T. Massey, and K. Maurer. 1981. Plan and operation of the Second National Health and Nutrition Examination Survey, 1976–1980. Vital and Health Statistics 1(15): 1–144.

#### **Also see**

[TABLES] [collect query](#page-131-0) — Query collection style properties

[TABLES] [collect style showbase](#page-233-5) — Collection styles for displaying base levels

[TABLES] [collect style showomit](#page-239-0) — Collection styles for displaying omitted coefficients

<span id="page-239-0"></span>**collect style showomit —** Collection styles for displaying omitted coefficients

[Description](#page-239-1) [Menu](#page-239-2) [Syntax](#page-239-3) [Option](#page-239-4) [Remarks and examples](#page-239-5) [Stored results](#page-240-0) [Also see](#page-240-1)

## <span id="page-239-1"></span>**Description**

collect style showomit controls the visibility of coefficients and related statistics for omitted covariates in estimation results. When collecting results from a model in which covariates have been omitted, you can specify whether these omitted covariates should be shown or omitted from your tables.

#### <span id="page-239-2"></span>**Menu**

<span id="page-239-3"></span>Statistics > Summaries, tables, and tests > Tables and collections > Build and style table

## **Syntax**

```
\texttt{collect style} \texttt{ showomit} \setminus \texttt{on} | \texttt{off} \rbrace ~\big[, \texttt{name}(\textit{name}) \big]
```
<span id="page-239-4"></span>where *cname* is a collection name.

# **Option**

<span id="page-239-5"></span>name(*cname*) specifies a collection *cname* to which the style is applied. By default, the style is applied to the current collection.

## **Remarks and examples**

collect style showomit controls whether coefficients and related statistics are shown for omitted covariates. By default, omitted coefficients are displayed in tables.

To be more specific, this setting applies to the following results:  $\pm \pm \infty$ ,  $\pm \pm \infty$ ,  $\pm \pm \infty$ ,  $\pm \pm \pm \infty$ ,  $\pm \pm \infty$  $r_p$ ,  $r_l$ ,  $r_l$ ,  $r_c$ ,  $r_l$ ,  $r_l$ ,  $r_l$ ,  $r_l$ ,  $r_r$ ,  $r_l$ ,  $r_l$ ,  $r_l$ ,  $r_l$ ,  $r_l$ ,  $r_l$ ,  $r_l$ ,  $r_l$ ,  $r_l$ ,  $r_l$ ,  $r_l$ ,  $r_l$ ,  $r_l$ ,  $r_l$ ,  $r_l$ ,  $r_l$ ,  $r_l$ ,  $r_l$ ,  $r_l$ ,  $r_l$ ,  $r_l$ ,  $r_l$ ,  $r_l$ ,  $r_l$ ,  $r_l$ ,  $r_l$ ,  $r_l$ ,  $r_l$ , names that are assigned by default to the coefficients, standard errors, test statistics, upper and lower confidence bounds, degrees of freedom, and upper and lower critical interval bounds that are collected with either [collect get](#page-80-0) or the [collect](#page-80-0) prefix.

When you explore different model specifications, it is useful to see the omitted covariates in the output from the command. However, when you create tables of estimation results that you will be sharing with others, you may prefer to suppress the display of omitted covariates. To do this, you can type

. collect style showomit off

## <span id="page-240-0"></span>**Stored results**

```
collect style showomit stores the following in s():
Macros
   s(collection) name of collection
```
## <span id="page-240-1"></span>**Also see**

- [TABLES] [collect query](#page-131-0) Query collection style properties
- [TABLES] [collect style showbase](#page-233-5) Collection styles for displaying base levels
- [TABLES] [collect style showempty](#page-236-0) Collection styles for displaying empty cells

<span id="page-241-3"></span>**collect style table —** Collection styles for table headers

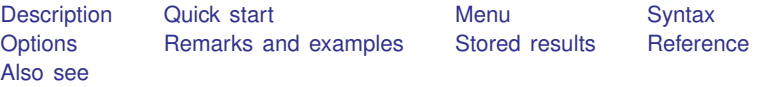

## <span id="page-241-0"></span>**Description**

collect style table specifies table header style properties. When collect layout specifies that multiple tables be created, collect style table determines how the headers for each of the tables are displayed.

# <span id="page-241-1"></span>**Quick start**

```
Use an x to delimit interaction terms
     collect style table, delimiter(" x ")
```
<span id="page-241-2"></span>Use a colon to delimit table headers with multiple dimensions collect style table, dimdelimiter(" : ")

## **Menu**

Statistics  $>$  Summaries, tables, and tests  $>$  Tables and collections  $>$  Build and style table

## <span id="page-242-0"></span>**Syntax**

 $\texttt{collect style table} \mid, \textit{ options} \mid$ 

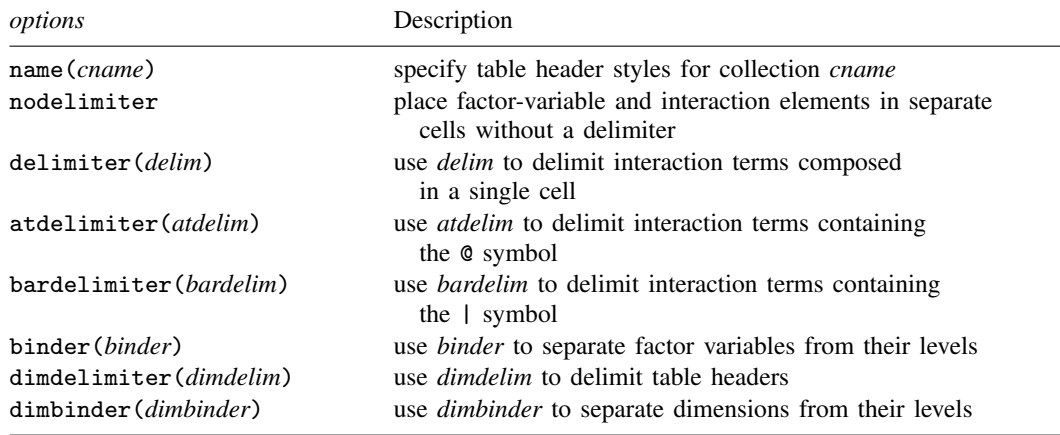

# <span id="page-242-1"></span>**Options**

- name(*cname*) specifies the collection to which table header style properties are to be applied. By default, properties are applied to the current collection.
- nodelimiter, delimiter(), atdelimiter(), and bardelimiter() control how to compose factor-variable and interaction terms in headers.
	- nodelimiter, the default, specifies that factor-variable and interaction term elements (matrix stripe elements) be split into separate cells.
	- delimiter(*delim*) specifies that factor-variable and interaction term elements (matrix stripe elements) be composed in a single cell.

The variables in an interaction term are composed in a single cell using *delim* as the delimiter.

Factor-variable terms serve as their own dimension nested within the stripe dimensions coleq, colname, roweq, and rowname. Option binder() controls how levels of factor variables are composed within a single cell.

- atdelimiter(*atdelim*) specifies that *atdelim* be used to delimit interaction terms containing the @ symbol. This option is applicable when, for example, working with results from contrast, mean, proportion, ratio, and total.
- bardelimiter(*bardelim*) specifies that *bardelim* be used to delimit interaction terms containing the | symbol. This option is applicable when, for example, working with results from anova and manova.

binder(*binder*) specifies how to compose levels of factor variables within a single cell.

The binder will be applied as long as the factor variable and its levels are not hidden. Note that the default style used by collect, which is style-default.stjson, will hide the dimension from the headers. You can use [collect style header](#page-204-0) to specify whether to display the label or name for a dimension and whether to display the label or value for the level of a dimension.

dimdelimiter(*dimdelim*) specifies how to delimit table headers composed from multiple dimensions. The default is to use a comma as the delimiter.

<span id="page-243-0"></span>dimbinder(*dimbinder*) specifies how dimension-level pairs are composed within the table headers.

#### **Remarks and examples**

collect style table specifies how the headers of individual tables are to be composed when collect layout specifies that multiple tables are to be created. When creating multiple tables, you may have one or more dimensions defining the tables. With a single dimension, you may have the title of the dimension and the label for the level of the dimension. For these tables, you can specify the delimiter used to separate the dimension from its level. With two dimensions, you may have multiple titles and labels, in which case you may also want to specify the delimiter for the dimensions.

#### Example 1 Delimiters for dimensions

We use data from the Second National Health and Nutrition Examination Survey (NHANES II) [\(McDowell et al.](#page-244-3) [1981\)](#page-244-3), and we model the occurrence of a heart attack as a function of systolic blood pressure, age, and body mass index (bmi). We fit two different models and collect the coefficients  $(\mathbf{r} - \mathbf{r})$  and standard errors  $(\mathbf{r} - \mathbf{s})$  for each.

. use https://www.stata-press.com/data/r18/nhanes2 (Second National Health and Nutrition Examination Survey) . quietly: collect \_r\_b \_r\_se: logit heartatk bpsystol bmi . quietly: collect \_r\_b \_r\_se : logit heartatk bpsystol age

We would like to create tables that focus on the coefficient and standard error for bpsystol. We can include just those variables in which we are interested by specifying the levels of colname when arranging the items in our collection with [collect layout](#page-168-0). The dimension cmdset identifies the commands from which we have collected results. We place the levels of this dimension on the columns and leave the row specification empty. We also create separate tables for the results of the covariate bpsystol:

```
. collect layout () (cmdset) (colname[bpsystol]#result)
Collection: default
  Columns: cmdset
    Tables: colname[bpsystol]#result
  Table 1: 1 x 2
  Table 2: 1 x 2
Systolic blood pressure, Coefficient
       1 2
.0155575 - .0021038Systolic blood pressure, Std. error
       1 2
.0018229 .0020584
```
The first label we see corresponds to the level bpsystol of the dimension colname. The second corresponds to the level of the dimension result. By default, a comma is used as the delimiter for the dimensions. We would instead like to use a colon, with spaces on each side. We specify that below with the dimdelimiter() option. We also label the levels of cmdset to indicate coefficients are adjusted for another covariate, center the results, and add extra space between columns. Then, we preview our table:

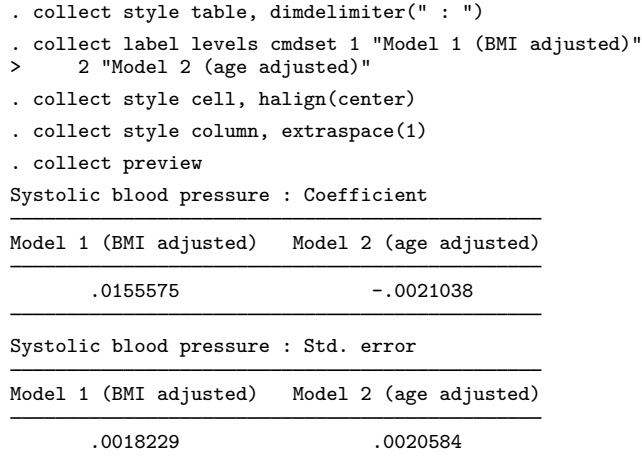

While it is rare that we would want to report coefficients and standard errors in separate tables, we can see that collect style table is useful for controlling the look of table headers when collect creates multiple tables at once.

◁

## <span id="page-244-0"></span>**Stored results**

collect style table stores the following in s():

<span id="page-244-1"></span>Macros

s(collection) name of collection

## **Reference**

<span id="page-244-3"></span><span id="page-244-2"></span>McDowell, A., A. Engel, J. T. Massey, and K. Maurer. 1981. Plan and operation of the Second National Health and Nutrition Examination Survey, 1976–1980. Vital and Health Statistics 1(15): 1–144.

#### **Also see**

[TABLES] [collect query](#page-131-0) — Query collection style properties

[TABLES] [collect style header](#page-204-0) — Collection styles for hiding and showing header components

<span id="page-245-4"></span>**collect style tex —** Collection styles for LATEX files

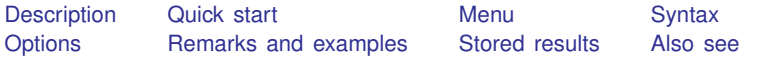

## <span id="page-245-0"></span>**Description**

collect style tex specifies styles to be used when exporting a table from a collection to a LATEX file.

<span id="page-245-1"></span>collect style tex, typed without any options, will clear the existing LAT<sub>EX</sub> appearance styles for the current collection.

## **Quick start**

Specify that tables not be centered on the page when exported from the current collection to a LAT<sub>E</sub>X file

collect style tex, nocentering

<span id="page-245-2"></span>Clear the current LAT<sub>E</sub>X appearance styles collect style tex

#### **Menu**

<span id="page-245-3"></span>Statistics > Summaries, tables, and tests > Tables and collections > Collect styles > Styles for LaTeX

## **Syntax**

Specify styles to be used when exporting a collection to a  $\mathbb{A}T\mathbb{F}X$  file

```
collect style tex [, options]
```
Clear existing LAT<sub>EX</sub> appearance styles

collect style tex  $\left[$  , name(*cname*)  $\right]$ 

*options* Description

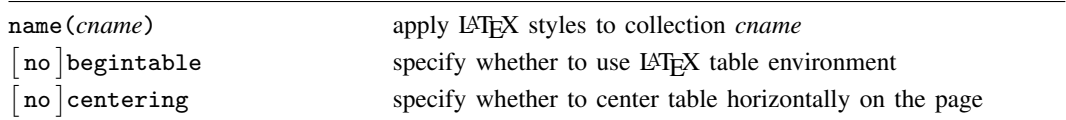

## <span id="page-246-0"></span>**Options**

name(*cname*) specifies that the LATEX styles be applied to collection *cname*.

When name (*cname*) is specified without any other options, LATEX styles are cleared from collection *cname*.

The default in both cases is to apply the style changes to the current collection.

begintable and nobegintable control whether to use the LAT<sub>EX</sub> table environment.

begintable specifies that collect export use the LAT<sub>EX</sub> table environment. In addition, table titles are specified using \caption.

nobegintable specifies that collect export not use the LATEX table environment.

centering and nocentering control whether to center the table horizontally on the page.

centering specifies that collect export center the table horizontally on the page.

<span id="page-246-1"></span>nocentering specifies that collect export not center the table horizontally on the page.

#### **Remarks and examples**

collect style tex allows you to specify styles for the table that you will export to a  $\Delta E$ FX file with [collect export](#page-177-0). If you do not like the change you have made, you can clear the  $LAT$ <sub>EX</sub> appearance styles by typing the following:

. collect style tex

<span id="page-246-2"></span>This change will be applied to the current collection. To make this change for another collection, specify the collection name with the name() option.

## **Stored results**

collect style tex stores the following in s():

<span id="page-246-3"></span>Macros s(collection) name of collection

## **Also see**

[TABLES] [collect query](#page-131-0) — Query collection style properties [TABLES] [collect export](#page-177-0) — Export table from a collection

<span id="page-247-3"></span>**collect style title —** Collection styles for table titles

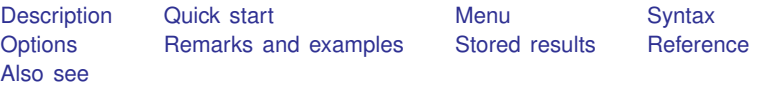

## <span id="page-247-0"></span>**Description**

collect style title specifies appearance styles for table titles in the collection. This includes bolding, italics, font, text color, and shading. Certain appearance edits can be rendered only on certain export formats.

# <span id="page-247-1"></span>**Quick start**

Make the table titles bold collect style title, font(, bold)

When exporting the table to a LAT<sub>EX</sub> file, use the LAT<sub>EX</sub> macro textbf to render the title collect style title, latex(textbf)

<span id="page-247-2"></span>Clear the table title styles collect style title, clear

## **Menu**

Statistics  $>$  Summaries, tables, and tests  $>$  Tables and collections  $>$  Build and style table

# **Syntax**

<span id="page-248-0"></span>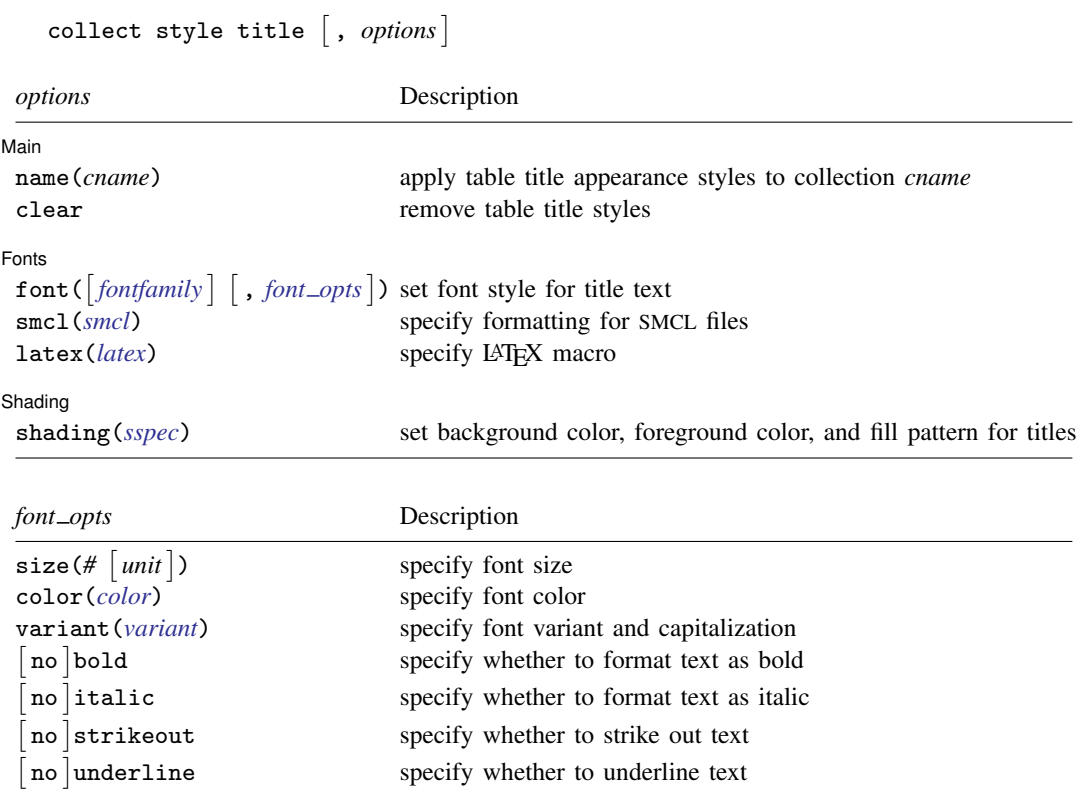

<span id="page-248-2"></span><span id="page-248-1"></span>*fontfamily* specifies a font family.

<span id="page-248-3"></span>*sspec* is

- background(*bgcolor*) foreground(*fgcolor*) pattern(*fpattern*)

*bgcolor* specifies the background color.

*fgcolor* specifies the foreground color.

<span id="page-248-6"></span>*fpattern* specifies the fill pattern. A complete list of fill patterns is shown in [Shading patterns](#page-258-0) of [TABLES] [Appendix](#page-256-0).

- <span id="page-248-4"></span>*bgcolor*, *fgcolor*, and *color* may be one of the colors listed in [Colors](#page-257-0) of [TABLES] [Appendix](#page-256-0); a valid RGB value in the form *### ### ###*, for example, 171 248 103; or a valid RRGGBB hex value in the form *######*, for example, ABF867.
- <span id="page-248-5"></span>*unit* may be in (inch), pt (point), or cm (centimeter). An inch is equivalent to 72 points and 2.54 centimeters. The default is pt.

# <span id="page-249-0"></span>**Options**

 $\overline{a}$ 

∫ Main Ì Main  $\Box$ 

 $\overline{a}$ name(*cname*) specifies the collection to which title appearance styles are to be applied. By default, the title styles are applied to the current collection.

clear removes existing title style properties.

[Fonts<sup>]</sup>

Fonts <u>|</u><br>|-<br>|font( $\lceil$ *fontfamily*  $\rceil$  , size(#  $\lceil$ *unit*  $\rceil$ ) [color](#page-248-4)(*color*) variant(*variant*)  $\lceil$  no  $\rceil$ bold  $\lceil$  no  $\rceil$ italic  $\lceil$  no  $\rceil$  strikeout  $\lceil$  no  $\rceil$  underline  $\rceil$ ) specifies the font style for the title text.

These font style properties are applicable when publishing items from a collection to Microsoft Word, Microsoft Excel, PDF, HTML, and LATEX files.

*fontfamily* specifies a font family.

- size(#  $\lceil unit \rceil$  $\lceil unit \rceil$  $\lceil unit \rceil$ ) specifies the font size as a number optionally followed by units. If # is specified without the optional *unit*, points is assumed.
- color(*[color](#page-248-4)*) specifies the font color.
- <span id="page-249-3"></span>variant(*variant*) specifies the font variant and capitalization. *variant* may be allcaps, smallcaps, or normal. variant(allcaps) changes the text to all uppercase letters. variant(smallcaps) changes the text to use large capitals for uppercase letters and smaller capitals for lowercase letters. variant(normal) changes the font variant back to normal; capitalization is unchanged from the original text.

This style property is applicable only when publishing to HTML and LATEX files.

- bold and nobold specify the font weight. bold changes the font weight to bold; nobold changes the font weight back to normal.
- italic and noitalic specify the font style. italic changes the font style to italic; noitalic changes the font style back to normal.
- strikeout and nostrikeout specify whether to add a strikeout mark to the text. strikeout adds a strikeout mark to the text; nostrikeout changes the text back to normal.

Only one of strikeout or underline is allowed when publishing to HTML files.

underline and nounderline specify whether to underline the title. underline adds a single line under the title; nounderline removes the underline.

Only one of strikeout or underline is allowed when publishing to HTML files.

<span id="page-249-1"></span>smcl(*smcl*) specifies how to render title text for SMCL output. The supported SMCL directives are input, error, result, and text.

This style property is applicable only when publishing to a SMCL file.

<span id="page-249-2"></span>Latex(*latex*) specifies the name of a LAT<sub>EX</sub> macro to render title text for LAT<sub>EX</sub> output. This style property is applicable only when publishing to a LAT<sub>EX</sub> file.

Example LATEX macro names are textbf, textsf, textrm, and texttt. Custom LATEX macros are also allowed. If *title* is the table title, then *latex* is translated to the following when exporting to LATEX:

\*latex* {*title*}

Shading Shading Later and the second contract of the second contract of the second contract of the second contract of the second contract of the second contract of the second contract of the second contract of the second contract

 $\overline{a}$ 

 $\texttt{shading}(\big[\texttt{background}(\textit{bycolor})\ \texttt{foreground}(\textit{fycolor})\ \texttt{pattern}(\textit{fpattern})\ \big]) \text{ sets the background}$  $\texttt{shading}(\big[\texttt{background}(\textit{bycolor})\ \texttt{foreground}(\textit{fycolor})\ \texttt{pattern}(\textit{fpattern})\ \big]) \text{ sets the background}$  $\texttt{shading}(\big[\texttt{background}(\textit{bycolor})\ \texttt{foreground}(\textit{fycolor})\ \texttt{pattern}(\textit{fpattern})\ \big]) \text{ sets the background}$ color, foreground color, and fill pattern for title.

<span id="page-250-0"></span>These shading style properties are applicable when publishing to Microsoft Excel, Microsoft Word, PDF, and HTML.

#### **Remarks and examples**

collect style title allows you to customize the appearance of the title added with [collect](#page-161-0) [title](#page-161-0). For example, if you export your table to a Microsoft Excel, a Microsoft Word, a PDF, an HTML, or a LATEX file, you can customize the title by changing the font, text color, and more. Additionally, you can use SMCL directives and LATEX macros to specify how to render the table title.

To list the current appearance styles for the table title, you can use [collect query title](#page-131-0).

#### $\triangleright$  Example 1: Customizing the font for the table title

Suppose that we want to create a table comparing regression results and we want to export that table to an Excel file. Below, we load data from the Second National Health and Nutrition Examination Survey (NHANES II) ([McDowell et al.](#page-251-3) [1981](#page-251-3)). We fit two models for systolic blood pressure and specify the title with collect title:

```
. use https://www.stata-press.com/data/r18/nhanes2l
(Second National Health and Nutrition Examination Survey)
. quietly: collect _r_b: regress bpsystol i.agegrp
. quietly: collect _r_b: regress bpsystol i.agegrp i.sex
```
. collect title "Models for systolic blood pressure"

Then, we suppress the base levels, hide the labels for the levels of dimension result, and lay out our table:

```
. collect style showbase off
. collect style header result, level(hide)
. collect layout (colname) (cmdset#result)
Collection: default
      Rows: colname
   Columns: cmdset#result
   Table 1: 7 x 2
Models for systolic blood pressure
                    1 2
30--39 2.89081 2.916153
40-49 | 9.597631 9.603552
50-59 18.32889 18.38803<br>60-69 24.17618 24.18566
            24.17618 24.18566
70+ 30.82992 30.93702
Female -4.015163<br>Intercept 117.3466 119.4303
            Intercept 117.3466 119.4303
```
Here we see that our title is added in plain text. We wish to make our title italic, so we use the font(, italic) option and then export our table to a file called table1.xlsx.

```
. collect style title, font(, italic)
. collect export table1.xlsx, replace
(collection default exported to file table1.xlsx)
```
When we open the file, we see the following:

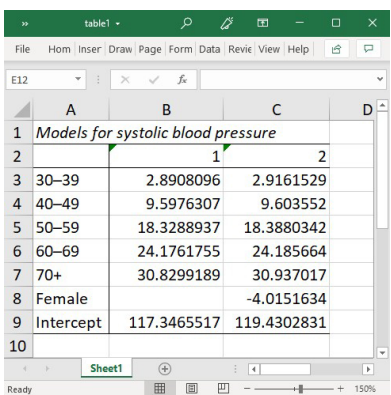

#### $\overline{4}$

## <span id="page-251-0"></span>**Stored results**

collect style title stores the following in s():

<span id="page-251-1"></span>Macros

s(collection) name of collection

# **Reference**

<span id="page-251-3"></span><span id="page-251-2"></span>McDowell, A., A. Engel, J. T. Massey, and K. Maurer. 1981. Plan and operation of the Second National Health and Nutrition Examination Survey, 1976–1980. Vital and Health Statistics 1(15): 1–144.

## **Also see**

[TABLES] [collect query](#page-131-0) — Query collection style properties

[TABLES] [collect title](#page-161-0) — Add a custom table title in a collection
# <span id="page-252-3"></span>**Title**

**collect style use —** Use collection styles from disk

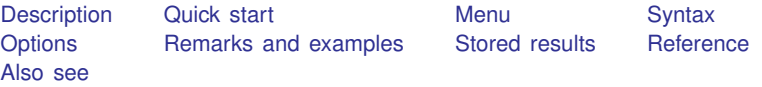

# <span id="page-252-0"></span>**Description**

<span id="page-252-1"></span>collect style use reads style properties and layout information from a file and applies them to a collection.

# **Quick start**

- Apply any style properties in mystyle.st json that are not specified in the current collection; also apply layout information from the file if no layout exists in the collection collect style use mystyle
- Same as above, but for any style properties that are specified in both mystyle.stjson and the current collection, override the current specification with the one in mystyle.stjson collect style use mystyle, override
- Replace the current style with the one specified in mystyle.stjson collect style use mystyle, replace
- <span id="page-252-2"></span>Replace the current style and layout information with those specified in mystyle.stjson collect style use mystyle, replace layout

# **Menu**

Statistics  $>$  Summaries, tables, and tests  $>$  Tables and collections  $>$  Collect styles  $>$  Use styles

# <span id="page-253-0"></span>**Syntax**

```
\text{collect style} atyle use style \lceil, options
```
*style* specifies the name of a file that defines layout information and style properties. If *style* is not a filename or a file path, then the following search logic is employed:

1. search ado-path for style-*style*.stjson; use this file if found.

2. search ado-path for *style*.stjson; use this file if found.

<span id="page-253-3"></span>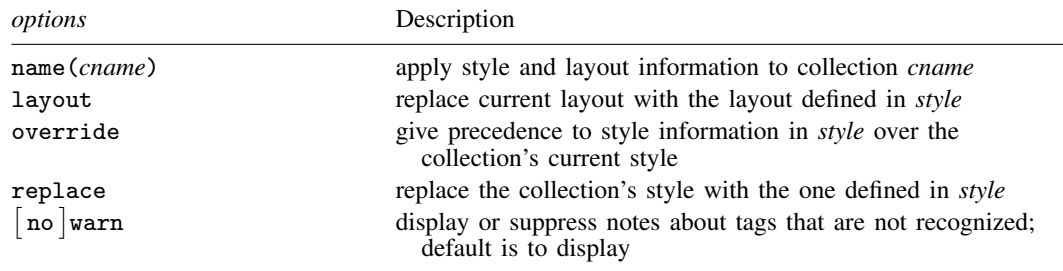

# <span id="page-253-1"></span>**Options**

name(*cname*) specifies a collection *cname* to which the style and layout information are applied. By default, the style and layout information are applied to the current collection.

layout replaces the collection's layout with the layout defined in *style*.

- override specifies that style properties specified in *style* should take precedence over the styles in the collection. The default is to give precedence to the styles in the collection if those styles are found both in *style* and in the collection.
- replace specifies that the collection's style properties be replaced with the style properties defined in *style*.

warn and nowarn control the display of notes when collect encounters a tag it does not recognize.

warn, the default, specifies that collect display notes when it encounters a tag it does not recognize.

nowarn specifies that collect not show the notes.

<span id="page-253-2"></span>These options override the collect warn setting; see [TABLES] [set collect](#page-294-0) warn.

# **Remarks and examples**

collect style use allows you to apply the style and layout information from a file to another collection. You can choose to apply only the style information or both the style and layout information. By default, if a collection has a layout, collect style use will keep that layout. Otherwise, collect style use will use the layout defined in *style*. Also by default, for any style properties that are specified in both the collection and the file being loaded, the specifications in the collection will take precedence. However, you can choose to give precedence to the style properties in the file or to completely replace the current style with the one in the file.

To demonstrate, we use data from the Second National Health and Nutrition Examination Survey (NHANES II) ([McDowell et al.](#page-255-3) [1981\)](#page-255-3). Below, we fit a model for systolic blood pressure as a function of age. We use the collect prefix to collect the coefficients  $(-r_b)$ , and we specify the quietly prefix to suppress the output.

. use https://www.stata-press.com/data/r18/nhanes2

. quietly: collect \_r\_b: regress bpsystol age

Then, we make some modifications to the style. First, we format the results to display only two digits after the decimal. Then, we specify that the constant  $(\text{\_cons})$  be placed at the end of the list of covariates. Next, we arrange the values in our collection with [collect layout](#page-168-0). We place the covariate names (colname) on the rows and the statistics (result) on the columns. We save these style properties and layout information in a file called myreg.stjson. The replace option allows us to overwrite that file if it exists.

```
. collect style cell, nformat(%5.2f)
. collect style _cons last
. collect layout (colname) (result)
Collection: default
      Rows: colname
   Columns: result
   Table 1: 2 x 1
            \top
```
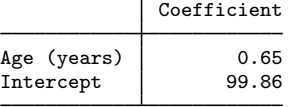

. collect style save myreg, replace (style from default saved to file myreg.stjson)

Next, we create a new collection called logit, which then becomes the [current collection.](#page-334-0) In this collection, we collect coefficients from a logistic regression of highbp, which indicates whether someone has high blood pressure.

```
. collect create logit
(current collection is logit)
. quietly: collect _r_b: logit highbp age
```
Here we explore a different style. We list the constant first, and we place the variable names on the columns:

```
. collect style _cons first
. collect layout (result) (colname)
Collection: logit
      Rows: result
   Columns: colname
   Table 1: 1 x 2
               Intercept Age (years)
Coefficient \mid -2.615888 \qquad .0472671
```
Looking at this table, we now decide that we prefer the style and layout from our other collection. We load that file with collect style use. We want to replace all our current style properties with those defined in myreg.stjson, so we specify the replace option. We also use the layout option to replace our current layout with the one from the file.

```
. collect style use myreg.stjson, replace layout
Collection: logit
      Rows: colname
   Columns: result
   Table 1: 2 x 1
. collect preview
               Coefficient
Age (years) 0.05<br>Intercept -2.62
Intercept
```
<span id="page-255-0"></span>Now, we see that our rows correspond to the covariates, the intercept is listed last, and our results are formatted with only two digits after the decimal.

# **Stored results**

collect style use stores the following in s():

Macros s(collection) name of collection<br>s(filename) name of the file us name of the file used

# <span id="page-255-1"></span>**Reference**

<span id="page-255-3"></span><span id="page-255-2"></span>McDowell, A., A. Engel, J. T. Massey, and K. Maurer. 1981. Plan and operation of the Second National Health and Nutrition Examination Survey, 1976–1980. Vital and Health Statistics 1(15): 1–144.

# **Also see**

[TABLES] [collect style save](#page-231-0) — Save collection styles to disk

# <span id="page-256-1"></span>**Title**

**Appendix —** Appendix

[Description](#page-256-0) [Also see](#page-258-0)

# <span id="page-256-0"></span>**Description**

This is the appendix for collect style cell, collect style notes, and collect style title.

## **Border patterns**

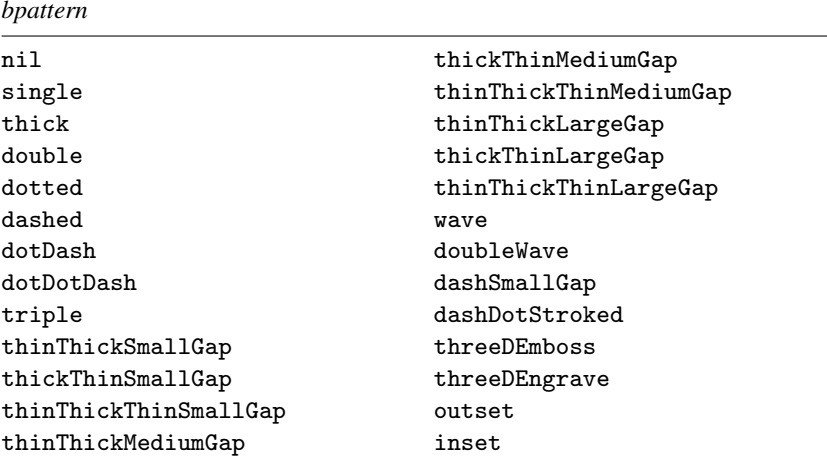

# **Diagonal border patterns**

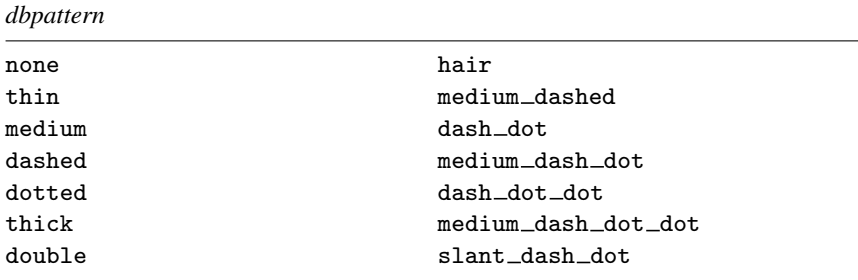

# **Colors**

*bgcolor*, *fgcolor*, and *color*

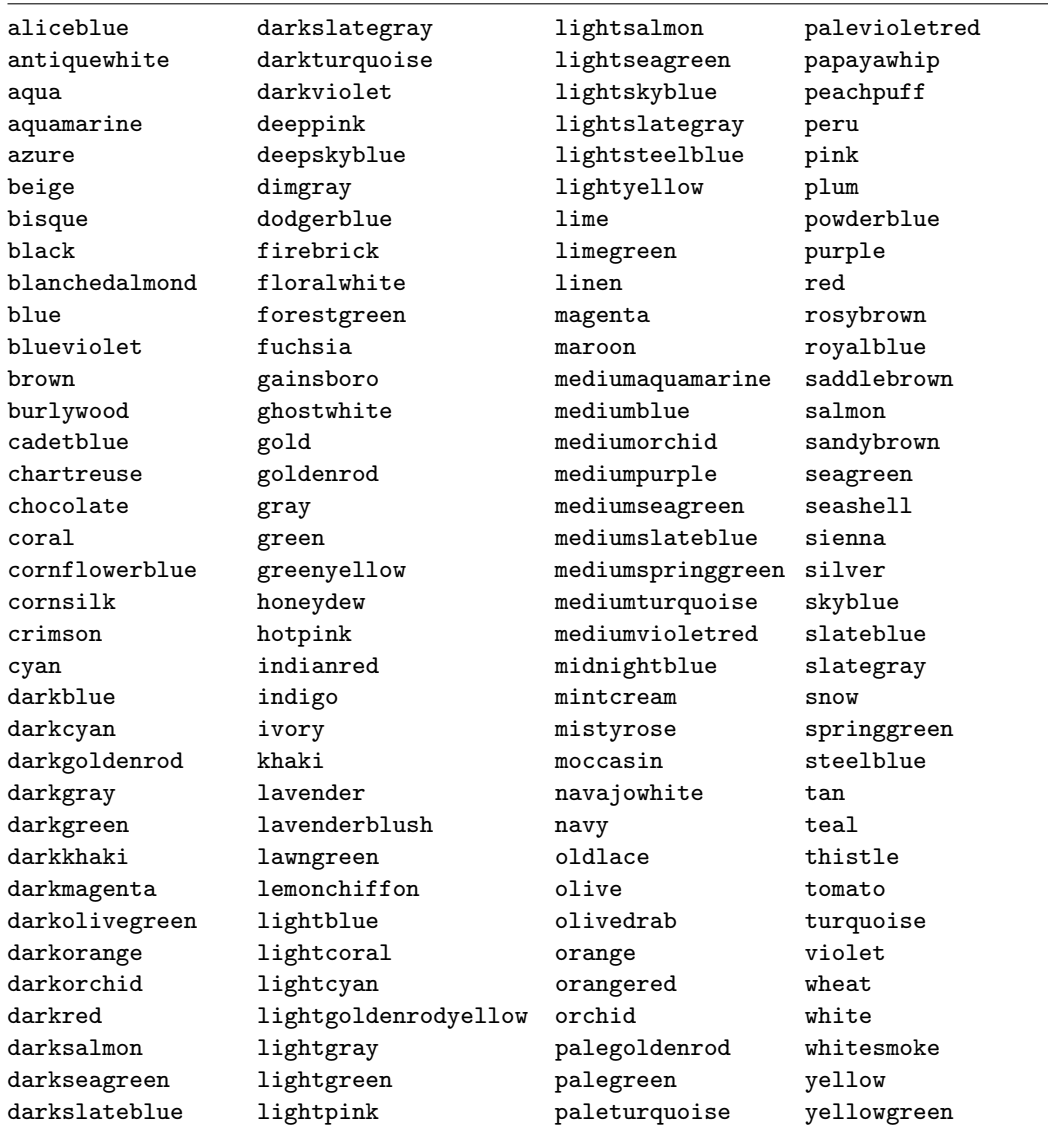

Use nil or none to remove a previously specified color.

## **Shading patterns**

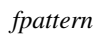

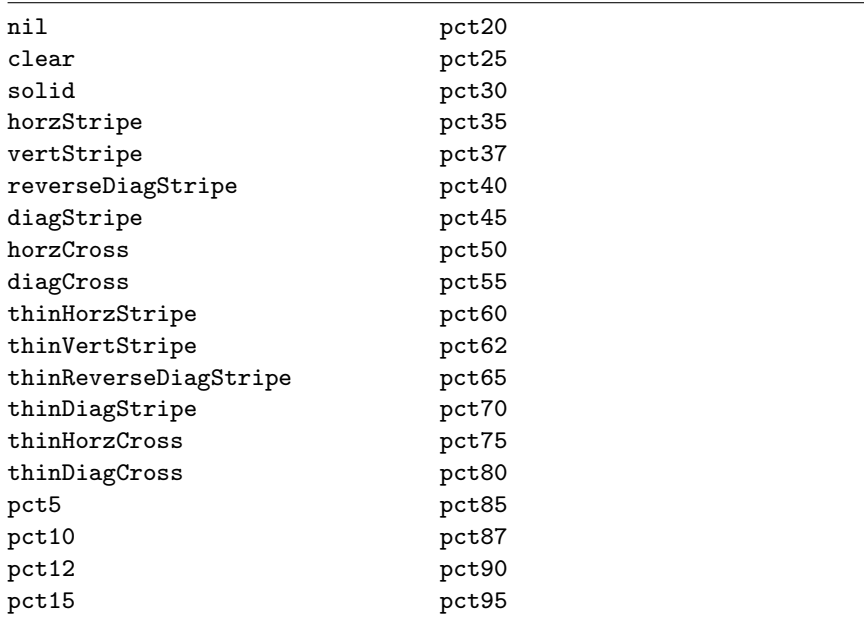

## **Underline patterns**

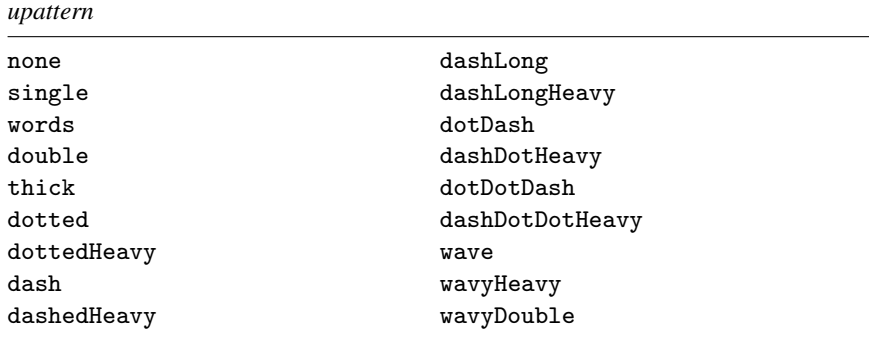

# <span id="page-258-0"></span>**Also see**

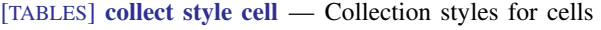

- [TABLES] [collect style notes](#page-211-0) Collection styles for table notes
- [TABLES] [collect style title](#page-247-0) Collection styles for table titles

<span id="page-259-3"></span>**Collection principles —** Tags, dimensions, levels, and layout from first principles

[Description](#page-259-0) [Remarks and examples](#page-259-1) [Also see](#page-274-0)

# <span id="page-259-0"></span>**Description**

This entry is a self-contained introduction to tags, dimensions, and levels and how you use them in collect layout to specify and create tables. It introduces other commands that are helpful in laying out tables along the way. It uses simple examples on real data to demonstrate all concepts.

It explains what tags are and why they are organized into dimensions that contain levels. It explains the inner workings of collect layout so you can understand when things do not go as you expect. It demonstrates how to create one-way, two-way, multiway, and stacked tables and discusses what to do when things go wrong.

<span id="page-259-1"></span>Admittedly, there is quite a bit of overlap with [TABLES] [Intro 2](#page-11-0). Unlike Intro 2, this entry is focused solely on laying out tables.

# **Remarks and examples**

Remarks are presented under the following headings:

[Basic concepts](#page-259-2) [Basics in practice](#page-262-0) [How collect layout processes tag specifications](#page-266-0) [The process in practice](#page-268-0)

## <span id="page-259-2"></span>**Basic concepts**

How do you make collections work for you? The answer is you just use tags organized into the levels of dimensions to request tabular results. What? Let's give meaning to that sentence.

We start by collecting something. That something will be incredibly simple. The undocumented Stata command echo simply displays whatever number or string you type and returns that number or string in r(value).

```
. echo 11
value = 11. return list
scalars:
              r(value) = 11
```
To collect its results, we simply prefix our echo command with collect:, but let's do a little more. Let's collect the result and give it the tag myres1.

```
. collect, tag(myres1[]): echo 11
value = 11
```
Do not worry for now about the [] after myres1; just know that we have collected the value 11 and tagged it with myres1.

The collect system is built to create tables of results, perhaps lots of different results from different commands. The way we get things out of a collection is to lay out a table. We have only one value collected, so let's create the world's simplest table.

```
. collect layout (myres1)
Collection: default
      Rows: myres1
   Table 1: 1 x 1
11
```
collect layout is the command to specify the layout of a table. Its first argument is a parenthesesbound list of the tags that we want on the rows of the table, in this case (myres1). A tag is simply a way to name and find things. We tagged our value 11 as myres1. When we asked for myres1, collect layout gave our 11 back to us.

You may have noticed that we did not include the [ ] on myres. We could have; it would make no difference.

Let's add another value to our collection.

```
. collect, tag(myres2[]): echo 22
value = 22
```
And let's show "all" of this as a table.

```
. collect layout (myres1 myres2)
Collection: default
      Rows: myres1 myres2
   Table 1: 2 x 1
11
22
```
We could go on, but I think we are going to get tired of typing myres  $1 \ldots$ .

Tags do not have to be a simple name; in fact, they rarely are. Tables tend to put a set of related things on the rows and another set of related things on the columns. The contents of the table are the intersection of those related things. Consider a cross-tabulation of region and sex.

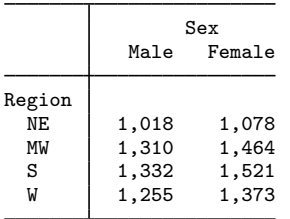

"NE", "MW", "S", and "W" are the related things on the rows. "Male" and "Female" are the related things on the columns. The counts in the cells of the table are the intersection when both the row "thing" and column "thing" are true. On this table, that is all obvious, but it is also at the heart of how tags are used in the collect system.

Tags in the collect system provide a structure that directly supports sets of related things. Tags are organized as dimensions that contain levels. In the table above, region is a dimension, and the levels are NE, MW, S, and W. Likewise, sex is another dimension whose levels are Male and Female.

If this all seems like an unnecessary abstraction, it is not. The table above was a simple crosstabulation of two categorical variables. But that need not be the case. One of our dimensions might be sets of regressions with different covariates. Or it might be sets of results from different datasets. All categorical variables can be dimensions, but not all dimensions can be categorical variables.

Let's now use the level within dimension organization to create a more interesting table. First, we clear our current collection.

. collect clear

We collect the results of an echo but give it two tags.

```
. collect, tag(myrow[1] mycol[1]): echo 11
value = 11
```
We have tagged value 11 with  $myrow[1]$  and  $mycol[1]$ . We read tag  $myrow[1]$  as "dimension myrow, level 1" or "level 1 in dimension myrow".

Let's collect and tag more results from echo commands.

```
. collect, tag(myrow[2] mycol[1]): echo 21
value = 21
. collect, tag(myrow[1] mycol[2]): echo 12
value = 12
. collect, tag(myrow[2] mycol[2]): echo 22
value = 22
```
You might see where this is heading.

Now, we can create a table from our four collected values,

```
. collect layout (myrow[1] myrow[2]) (mycol[1] mycol[2])
Collection: Table
      Rows: myrow[1] myrow[2]
   Columns: mycol[1] mycol[2]
   Table 1: 3 x 2
           mycol
                \overline{2}myrow
          11 12
  2 \frac{1}{21} 22
```
The first parentheses-bound list still specifies the tags we want on the rows of our table. The second parentheses-bound list specifies the tags we want on the columns of our table.

You can specify multiple levels inside the [ ]; thus, a better way to type the layout command above is

. collect layout (myrow[1 2]) (mycol[1 2])

If you are following along, type it. You will get the same result.

Better still, you can refer to an entire dimension and all the tags defined by its levels by typing just the dimension name. The concise way to specify our table is

. collect layout (myrow) (mycol)

And now you see why collect organizes its tags as levels within dimensions.

Let's elaborate on that point just a bit. You can tell from this example that it may take more than one tag to uniquely identify a value. Each of our 4 values required 2 tags, for example, value 12 required myrow [1] and mycol [2]. Thus, there is a great advantage to representing tags as levels within dimensions. If it takes two tags to uniquely identify a value and you organize those tags as the rows and columns of a table, your values will naturally populate the cells of a table.

Moreover, this idea generalizes to higher-dimensional tables. If each of your values requires 3 tags and those tags can be arranged in 3 dimensions, you have the makings of a 3-dimensional (3D) table. One rarely presents 3D tables as their natural cube. It is hard to print. They are usually presented as tables with super rows or super columns. Regardless, dimensions give you a natural way to specify the structure of a table, whether that structure is a simple table with rows and columns or it is a table with columns, super columns, rows, super rows, and super-super rows.

<span id="page-262-0"></span>If you came here just to learn about the terms "tag", "dimension", and "level", you can stop reading.

### **Basics in practice**

Let's put this organization to use on a real collection.

Grab the venerable (but familiar) automobile dataset.

. collect: regress mpg displacement i.foreign

. sysuse auto (1978 automobile data)

Clear our default collection.

. collect clear

And collect the results of a simple regression.

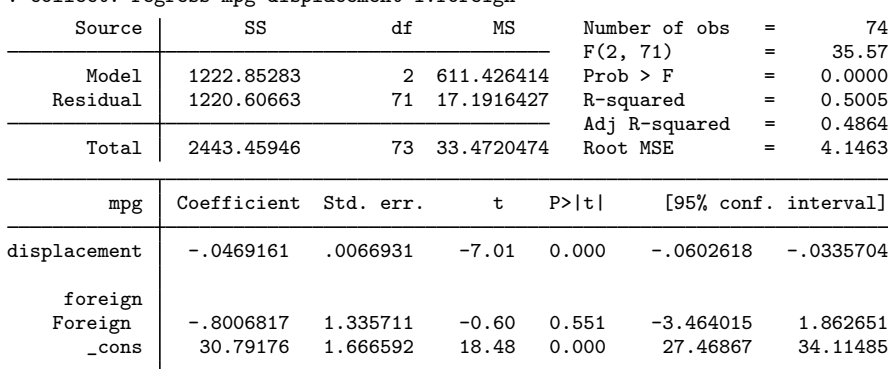

Just so you know, every number saved in the e() results after regress, which includes every number displayed in the results above, has been pulled into the collection. You just have to tell collect how you would like them pulled out and displayed.

But, you wonder, we did not specify any tags. What can we possibly do? We can do a lot. collect creates tags for us behind the scenes. We get a list of the dimensions by typing

. collect dims Collection dimensions Collection: default

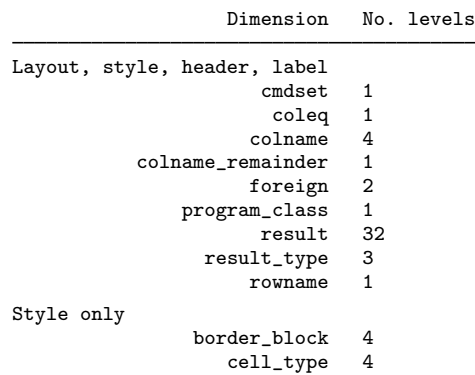

Let's focus on two of those dimensions. First, colname,

```
. collect levelsof colname
Collection: default
 Dimension: colname
    Levels: displacement 0.foreign 1.foreign _cons
```
Those look promising. They are the coefficient names from our regression. And, yes, the levels are strings—displacement, 0.foreign, 1.foreign, and \_cons. Dimension levels can be either integers or strings, and the strings can have spaces if you wish.

We apologize for the name colname; it is a bit arcane. It comes from the fact that Stata matrices have colnames, and this dimension was taken from the colnames on the e(b) matrix saved by regress. We will also find that many different commands save many different things that need to go into the colname dimension. There simply is no good name for all the levels that can appear in colname. If it makes you feel any better, everyone does eventually get used to typing colname.

If you really cannot abide colname, you can actually change it. Type

. collect remap colname = parameters

Now, you can type parameters instead of colname.

Second, the dimension, result, sounds truly promising.

```
. collect levelsof result
Collection: default
 Dimension: result
    Levels: F N _r_b _r_ci _r_df _r_lb _r_p _r_se _r_ub _r_z _r_z_abs beta
            cmd cmdline depvar df m df r estat cmd ll ll 0 marginsok model
            mss predict properties r2 r2_a rank rmse rss title vce
```
That is a lot to figure out. We recognize some things:  $r2$  sounds as if it might be " $R^2$ ", and rmse might be "Root mean squared error". What about those underscore things— $-r_b$ ,  $-r_s$ ,  $-r_c$ . We might guess. Let's not. Let's use another command that gives us a bit more information, collect label list.

```
. collect label list result, all
  Collection: default
  Dimension: result
      Label: Result
Level labels:
          F F statistic
          N Number of observations
       _r_b Coefficient
      _r_ci __LEVEL__% CI
      _r_df df
      _r_lb __LEVEL__% lower bound
       _r_p p-value
       _r_se Std. error
      _r_ub __LEVEL__% upper bound
       r_z t
    r_z_abs |t|beta Standardized coefficient
         cmd Command
    cmdline Command line as typed
     depvar Dependent variable
       df m Model DF
       df_r Residual DF
   estat_cmd Program used to implement estat
         ll Log likelihood
       ll_0 Log likelihood, constant-only model
  marginsok Predictions allowed by margins
      model Model
        mss Model sum of squares
     predict Program used to implement predict
  properties Command properties
         r2 R-squared
       r2_a Adjusted R-squared
       rank Rank of VCE
       rmse RMSE
        rss Residual sum of squares
      title Title of output
        vce SE method
```
We have listed all the levels of dimension result and the labels for each level. Now this dimension does look promising; it includes all the results from the regression. Apparently, level  $\pm \mathbf{r}$  is the level that refers to the coefficients.  $\pm r$  se refers to the standard errors of the coefficients.  $\pm r$  ci is a little odd because apparently it contains a placeholder for the level of significance. Regardless, it looks like a confidence interval. Many of the levels are a one-to-one match with the names of the e() results—df  $_m$ , df  $_r$ , 11, r2, ... In fact, all the e() results are here, and they have the same names they had in e().

We say all the  $e()$  results, but that is not quite true.  $e(V)$  is excluded unless you explicitly collect it. Why would we need the full VCE? Also, e(b) is not here. It is effectively here because you can use the level  $\mathbf{r}$  b to access the coefficient values.

It seems as if we have enough information to pull some values out of the collection using their tags. Let's pull the value for  $R^2$ . From the listing above, we know the dimension (result) and level (r2) of its tag.

```
. collect layout (result[r2])
Collection: default
      Rows: result[r2]
   Table 1: 1 x 1
R-squared .5004596
```
How about grabbing all the results by just using the whole result dimension.

```
. collect layout (result)
Collection: default
      Rows: result
   Table 1: 23 x 1
```
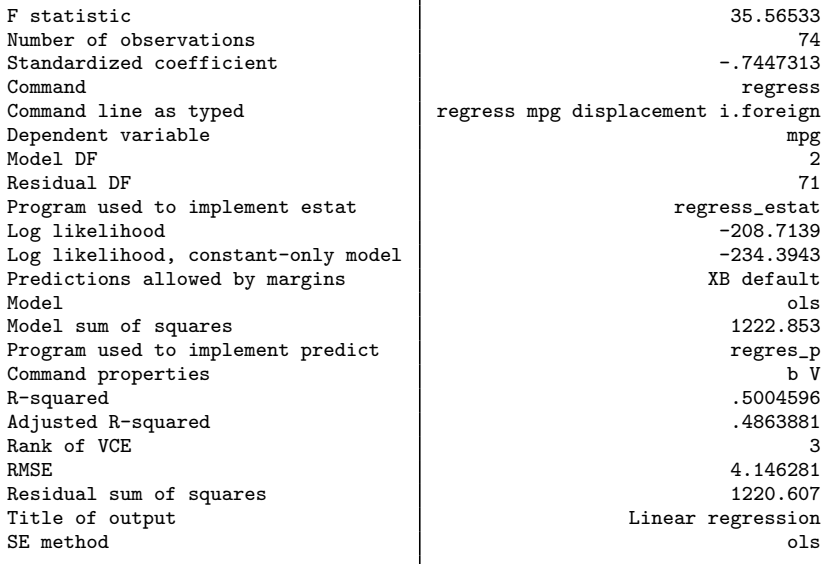

Well, that is both more and less than we probably expected. Regarding the "more", we probably do not care about "Command" or "Command line" or several of the other string results (really macro results). Let's ask specifically for what we want and for the order we want.

```
. collect layout (result[N F df_r df_m r2 r2_a rmse ll])
Collection: default
      Rows: result [N F df r df m r2 r2 a rmse ll]
   Table 1: 8 x 1
Number of observations 74
```
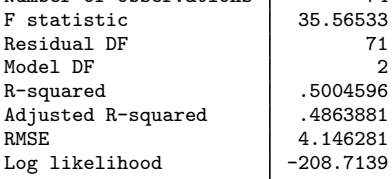

More importantly, where are our coefficients? The answer is that no coefficient can be uniquely identified by just the tag result  $[-r_b]$ . There were three coefficients in our model, one for displacement, one for 1.foreign, and one for  $\text{\_cons}$ . Tag result  $[\text{\_r\_b}]$  refers to all of those, but collect layout needs us to tell it where each of those coefficients goes in the table. We have not done that. Just as we needed both a row and a column dimension to create our table in [Basic](#page-259-2) [concepts](#page-259-2), we need another dimension to create a table with coefficients. Recall that the colname dimension enumerated the coefficient names; that is what we need.

```
. collect layout (colname) (result[_r_b])
Collection: default
      Rows: colname
   Columns: result[ r b]
   Table 1: 4 x 1
                         Coefficient
Displacement (cu. in.) -0.0469161Domestic 0
Foreign -.8006817<br>Intercept 30.79176
Intercept
```
We put the colname dimension on our table's rows and the result dimension on our table's columns. We also limited the result dimension to the level  $\pm r$  b.

Let's get a more complete regression table by adding some levels to the result dimension.

```
. collect layout (colname) (result[_r_b _r_se _r_p _r_ci])
Collection: default
      Rows: colname
   Columns: result[_r_b _r_se _r_p _r_ci]
   Table 1: 4 x 4
```
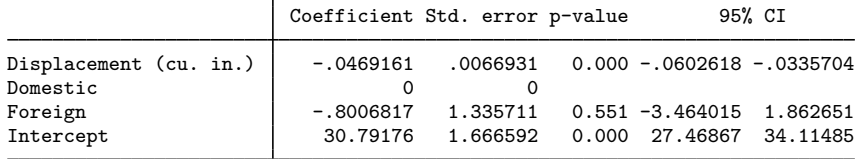

## <span id="page-266-0"></span>**How collect layout processes tag specifications**

When we specify layouts, it is helpful to understand what collect layout does with the tags we specify for the rows and columns. When we type

```
. collect layout (result[N F r2])
```
a search is performed to see whether any values are tagged result [N]. If exactly one value with that tag is found, collect layout creates a row in the table for result[N] and places that value into the newly created row. If nothing is found with that tag, collect layout does nothing. If more than one thing with that tag is found, collect layout does nothing. Then, the process repeats for values tagged result[F] and finally result[r2]. That is it.

When we type the command

. collect layout (result)

the process is as we just described, but it is done for every level in the dimension result, not just for the levels N, F, and r2.

Let's call this process enumerating the levels of a dimension.

Enumerating a single dimension is all that is required for a one-way table, like the one we just specified. Two-way tables add just a bit to this process. When we type

```
. collect layout (colname) (result) (1)
```
the command not only enumerates the levels in dimension colname and result but also interacts all the levels of colname and result. Let's specify the levels we want to make this a bit easier to explain.

```
. collect layout (colname[displacement _cons]) (result[_r_b _r_se r2]) (2)
```
<span id="page-267-0"></span>collect layout begins with the tag colname[displacement], which might form the first row. It looks sequentially for all pairings of colname[displacement] with the levels of result. It looks first for values that are tagged colname [displacement] and tagged result  $[-r_b]$ . If it finds exactly one value, it creates the row for colname[displacement] and the column for result  $[-r_b]$  and places the value it finds in that row/column position. It then looks for values tagged colname [displacement] and result  $[-r$  se]. If it finds exactly one value with those tags, it places that value in the correct row and column. It then does the same thing for the tags colname [displacement] and result  $[r2]$ . That completes the process for the displacement row in the table.

collect layout then repeats that whole process with colname [\_cons] to create the potential second row in the table.

Why do we say "potential" second row? Because it is possible that for some pairings of the levels of colname and result, collect layout will not find a unique value. Or that it will always find multiple values. If either happens for a whole row or column, then that row or column is not created.

The whole process is hardly different when we type

. collect layout (colname) (result) (3) (3)

In this case, collect layout enumerates over all the levels of result within all the levels of colname, rather than just the three levels of result  $[-b \rvert z - b \rvert$  as r2] within the two levels of colname[displacement \_cons], which we explicitly specified in [\(2\).](#page-267-0)

An important thing to realize is that collect layout must find exactly one thing or it does nothing. Why can't it handle finding more than one thing? The row and column arguments to collect layout specify both what to look for and where to put it. Each level from the row specification is a possible row for the table. Each level from the column specification is a possible column for the table. Finding multiple values for a row and column combination means that we have not told collect layout where those values go. It means that we have not included enough dimensions in our specification.

We can also tell you that in [\(2\)](#page-267-0) our use of r2 in result  $[-r_b \rvert z_s]$  had no effect on the table. It yields exactly the same table as typing result  $[-r_b - r_s]$ . Type it and see. Why? Because the value of  $R^2$  is a model statistic, not a coefficient. It is not tagged with any specific variable. It is not tagged with colname [displacement] or with colname [\_cons]. You cannot find model statistics when the result dimension is interacted with colname. More on that in [The process](#page-268-0) [in practice](#page-268-0).

collect layout always interacts row and column specifications. That is really what makes a table a table. We can also explicitly specify interactions. That lets us create multiway tables rather than just two-way tables.

### <span id="page-268-0"></span>**The process in practice**

Our collection currently has a single regression. What if we wanted to compare that regression with another regression? Let's add weight to our regression and collect those results.

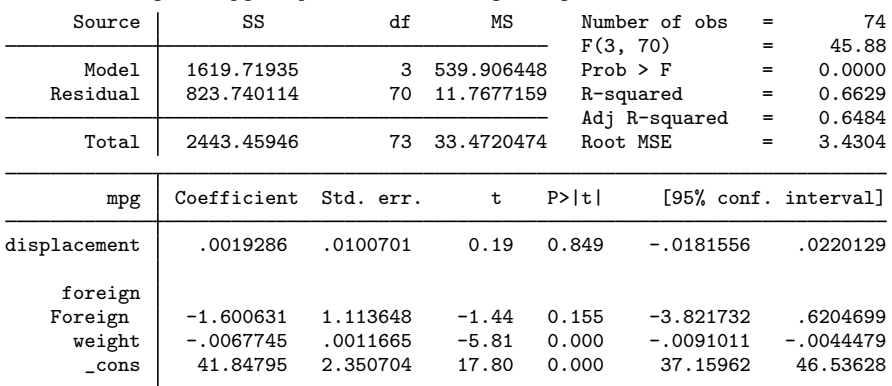

. collect: regress mpg displacement i.foreign weight

We might want to see how the additional covariate affects the coefficient on displacement.

```
. collect layout (colname) (result[_r_b _r_se _r_p _r_ci])
Collection: default
     Rows: colname
  Columns: result[_r_b _r_se _r_p _r_ci]
  Table 1: 1 x 4
               Coefficient Std. error p-value 95% CI
Weight (lbs.) \vert -.0067745 .0011665 0.000 -.0091011 -.0044479
```
That is disappointing. We typed just what we typed to create a table from a single regression. We added another whole regression, and we get just one row?

Let's apply what we learned in [How collect layout processes tag specifications](#page-266-0). The first thing collect layout searched for was the first level of dimension colname interacted with the first specified level of dimension result. That would be the two tags colname[displacement] and result  $[-r_b]$ . That search finds two values:  $-0.047$  from the first regression and 0.002 from the second regression. collect layout did not find a unique value, so it did nothing. That same thing happens when collect layout searches for colname[displacement] in combination with result  $[-r$  se], result  $[-r_p]$ , and result  $[-r_c]$ . So there is nothing to report for the whole potential first row. The whole sequence happens again for the second level of colname colname[0.foreign]. Two values are again found for each of the specified levels of result.

The only time collect layout finds a single value for each level of result is when it enumerates the weight level of dimension colname. That is the only coefficient that appears in only one of our two regressions. We clearly need to somehow add a dimension to our table, a dimension whose levels represent our regressions.

Let's again list all the dimensions in our collection and see whether there is anything promising.

. collect dims Collection dimensions Collection: default

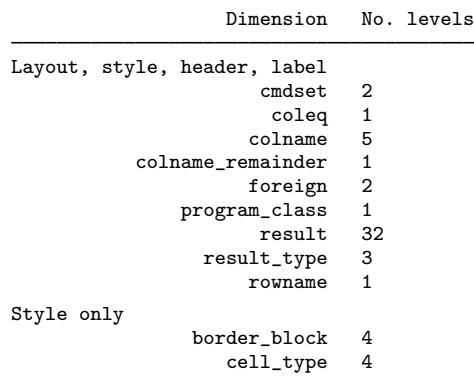

cmdset looks promising. Let's learn a bit more about that dimension.

```
. collect label list cmdset, all
  Collection: default
   Dimension: cmdset
       Label: Command results index
Level labels:
            1
            \overline{2}
```
We see Command results index, which does indeed look promising.

How do we add that dimension? We previously hinted that multiway tables could be specified by interacting additional dimensions with those already specified on the rows or columns. We perform that interaction using the same operator we use to create interactions in factor variables—#.

Let's try interacting dimension cmdset with dimension colname. We will interact with colname because it is on the row dimension and we do not have room for any more columns.

```
. collect layout (colname#cmdset) (result[_r_b _r_se _r_p _r_ci])
Collection: default
      Rows: colname#cmdset
   Columns: result[_r_b _r_se _r_p _r_ci]
   Table 1: 14 x 4
```
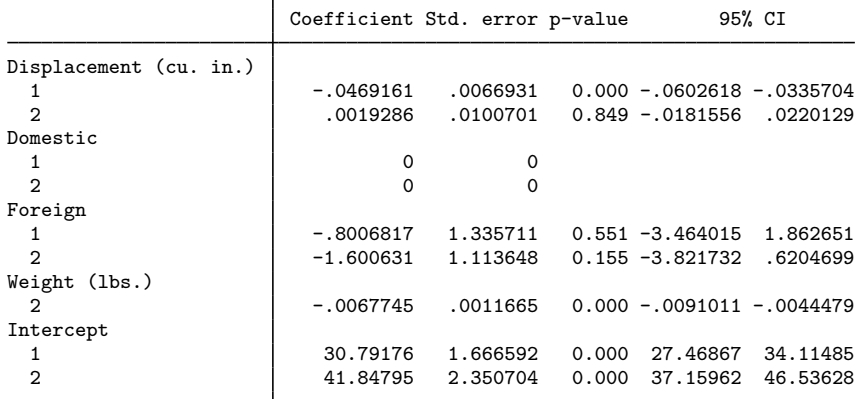

That is not bad. We have all the coefficients, standard errors, *p*-values, and confidence intervals from both regressions. They are not exactly organized the way they are in most comparative regression tables.

Let's go for that organization. We will need to put the dimension cmdset onto the columns, and then interact the coefficient names (dimension colname) with the statistics (dimension result) on the rows. We have room on the rows, so let's just ask for all the levels of dimension result.

```
. collect layout (colname#result) (cmdset)
Collection: default
     Rows: colname#result
  Columns: cmdset
  Table 1: 48 x 2
```
Τ

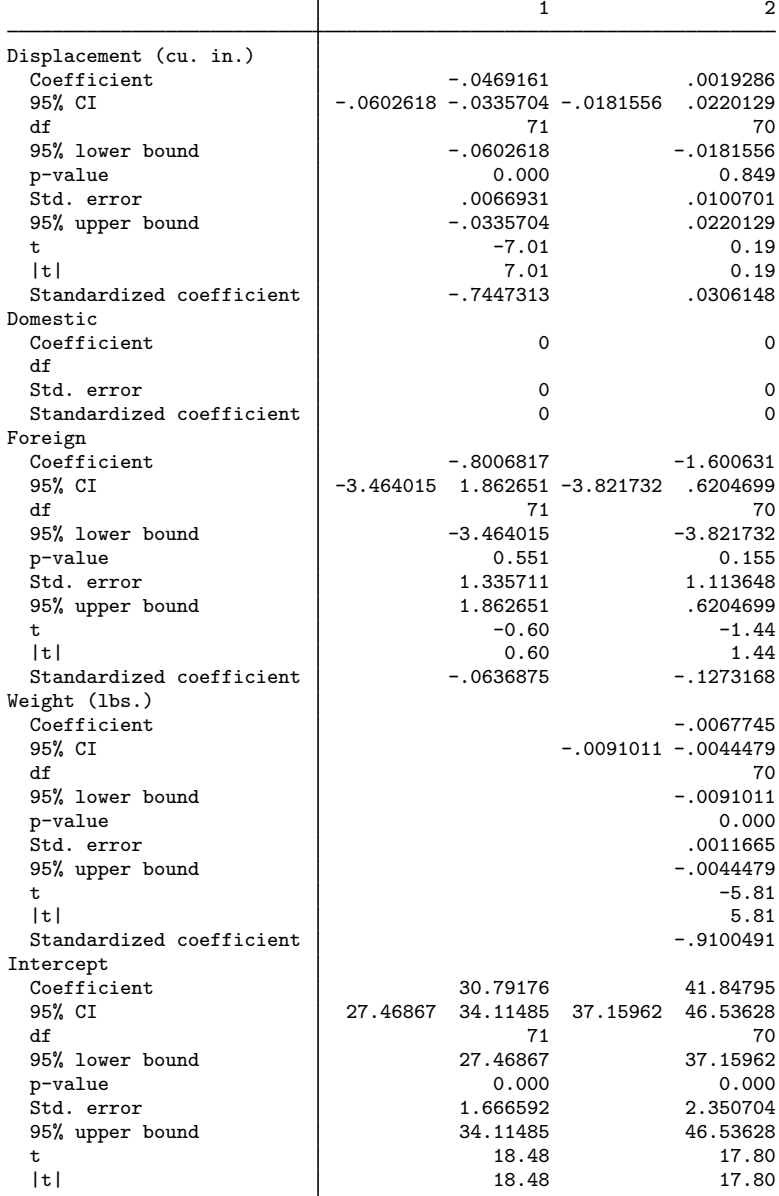

That is most of what we would want in a comparative regression table and a bit more. We probably do not want both the confidence interval and separately its upper and lower bound. Folks would disagree about which among the standard error,  $t$  statistic,  $p$ -values, and confidence interval should be included.

More importantly, where are the overall model  $F$  statistic, the  $R^2$ , and the other model results? We saw earlier that these are in the result dimension, and we asked for everything in the result dimension.

This again comes down to how collect layout constructs the table by enumerating the levels in the specified dimensions. We discussed earlier that the row specification is interacted with the column specification. We specifically requested an interaction of colname and result on the rows. So, because collect layout enumerates all combinations of cmdset, colname, and result, it is always trying to find a unique value for a specific level of each of these dimensions.

If we want overall model results, the problem with the fully interacted enumeration is that it always includes a level for colname. Model results cannot be tagged with a colname. They are not associated with any variable or other parameter. We need to ask for results that do not include a colname. Easy enough; we never said that the dimensions in row or column specifications had to be interacted. They can also be stacked, one after the other. We can add the result dimension to our row specification again, but this time not interacting it with colname.

. collect layout (colname#result result) (cmdset)

We have added a whole new set of enumerations to our table. After enumerating all possible combinations of the levels of colname, result, and cmdset, collect layout will then enumerate all possible combinations of just result and cmdset.

Before we run that, let's put back our request for a subset of the levels of result when interacted with colname. We will leave all the model results, just to see what is there.

. collect layout (colname#result[\_r\_b \_r\_se \_r\_z \_r\_p] result) (cmdset)

Okay, we, the authors, tried that, and the result will not fit in the width of the page you are reading. So let's ask for only one of our regressions first, just so we can see what is there.

```
. collect layout (colname#result[_r_b _r_se _r_z _r_p] result) (cmdset[1])
Collection: default
      Rows: colname#result[_r_b _r_se _r_z _r_p] result
   Columns: cmdset[1]
   Table 1: 41 x 1
```
т

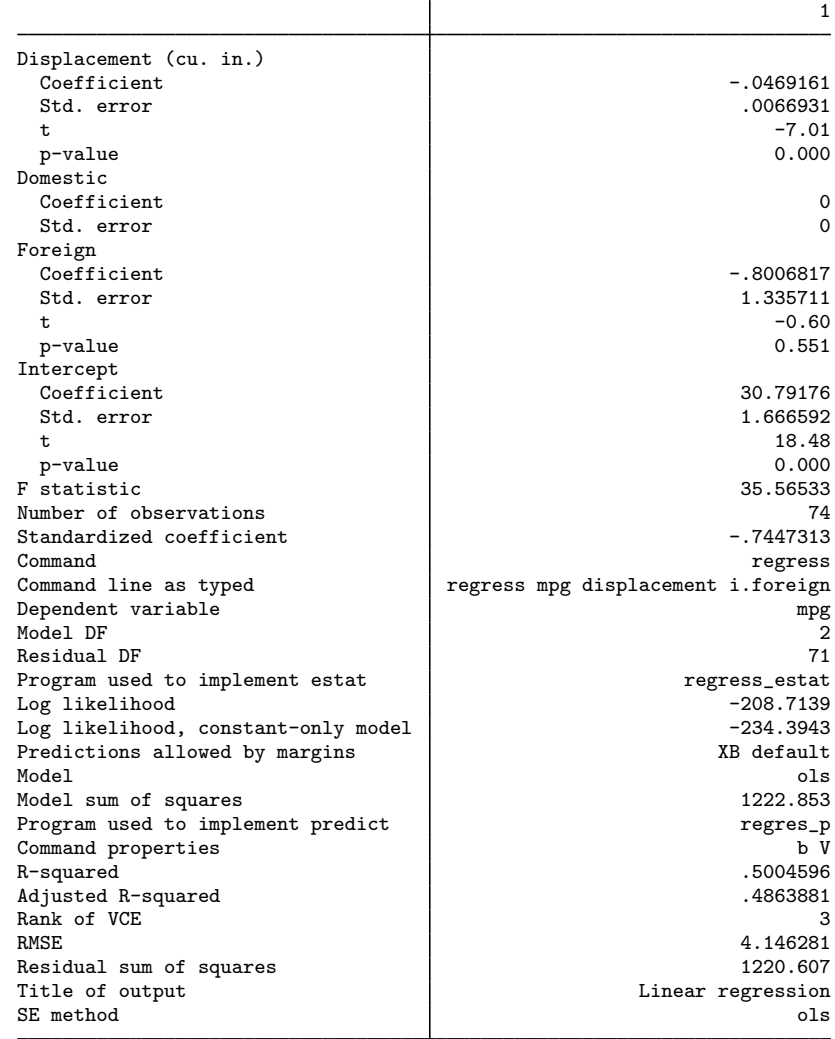

Goodness, that even includes the command line as typed. For our comparison, let's request a subset of the model results by specifying specific levels of dimension result.

```
. collect layout (colname#result[_r_b _r_se _r_z _r_p] result[N F r2 ll])
> (cmdset)
Collection: default
      Rows: colname#result[_r_b _r_se _r_z _r_p] result[N F r2 11]
   Columns: cmdset
   Table 1: 27 x 2
                       Т
```
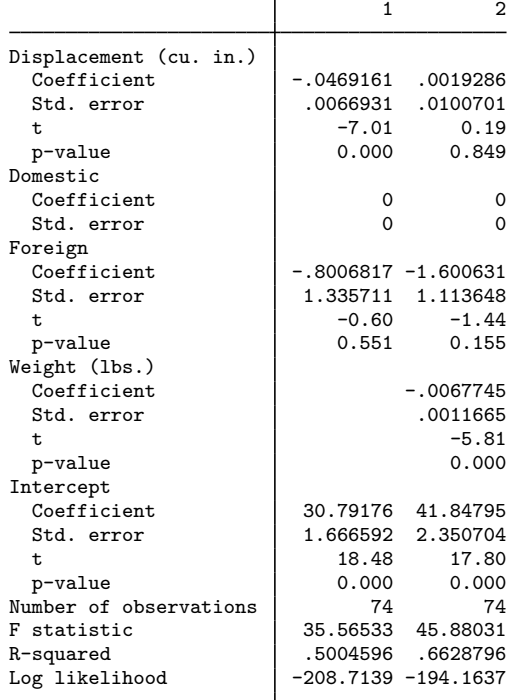

There is a lot we could do to make this table prettier. You can learn about that by reading the examples in this manual. What we hope is that you are now more comfortable with how and why "you just use tags organized into the levels of dimensions to request tabular results."

## <span id="page-274-0"></span>**Also see**

[TABLES] **[Intro 2](#page-11-0)** — A tour of concepts and commands

[TABLES] [collect layout](#page-168-0) — Specify table layout for the current collection

<span id="page-275-2"></span>**Predefined styles** — Predefined collection styles

[Description](#page-275-0) [Remarks and examples](#page-275-1) [Also see](#page-288-0)

# <span id="page-275-0"></span>**Description**

Predefined styles provide an easy way to customize the look of a table. You can access predefined styles by typing

. collect style use *stylename*

when you create a table with collect or by specifying the style(*stylename*) option when you create a table with the dtable, etable, or table command.

<span id="page-275-1"></span>You can create your own style files, which you can use over and over as you build tables. Or you can use any of the numerous style files that are installed with Stata.

## **Remarks and examples**

Remarks are presented under the following headings:

[Creating a new style](#page-276-0) [Styles provided by Stata](#page-277-0) [default](#page-277-1) [dtable](#page-277-2) [etable](#page-278-0) [table](#page-278-1) [coef-table](#page-279-0) [coef-table](#page-279-1)\_halign [coef-table](#page-279-2) headers default\_[borders](#page-279-3) default\_[cidelimiter](#page-280-0) [default](#page-280-1)\_halign default\_[headers](#page-280-2) default\_[margins](#page-280-3) default\_[nformats](#page-280-4) [default](#page-280-5)\_smcl  $default\_tex$  $default\_tex$ dtable\_[borders](#page-281-1) dtable\_[composites](#page-281-2) [dtable](#page-281-3)\_font dtable\_[halign](#page-281-4) dtable\_[headers](#page-281-5) dtable\_[nformats](#page-282-0) etable\_[borders](#page-282-1) [etable](#page-282-2)\_etable [etable](#page-282-3) font etable\_[halign](#page-282-4) etable\_[headers](#page-282-5) etable\_[nformats](#page-283-0) etable [showitem](#page-283-1) [etable](#page-283-2) stars [table-1](#page-283-3) [table-reg1](#page-283-4) [table-reg1-fv1](#page-284-0)

[table-reg2](#page-284-1) [table-reg2-fv1](#page-284-2) [table-reg3](#page-285-0) [table-reg3-fv1](#page-286-0) [table-right](#page-286-1) [table-tab2](#page-286-2) table\_[cidelimiter](#page-287-0) table [headers](#page-287-1) table\_[nformats](#page-287-2) [Modifying the default style](#page-287-3)

### <span id="page-276-0"></span>**Creating a new style**

If you find yourself specifying the same collect style commands to many of your tables, you can create a style once and then apply it to many tables you create in the future.

For example, suppose you use the table command to produce tables of regression results, such as the ones you would get by typing

```
. use https://www.stata-press.com/data/r18/nhanes2
. table, command(regress bpsystol age weight) ///
        command(regress bpsystol age weight i.region)
```
By default, table will use the style named table, which means table uses the styles defined in the file style-table.stjson, which is installed with Stata. However, suppose that you find that you almost always want to show the values rather than the default labels for the command dimension, hide the titles but show the labels for other dimensions, and show the base categories for only the main effects but not the interaction terms for factor variables in the models. After each table command similar to the one above, you could type

```
. collect style header, title(hide) level(label)
. collect style header command, level(value)
. collect style showbase factor
. collect preview
```
to make these modifications. Alternatively, you could create your own style by typing

```
. collect clear
. collect style use style-table, replace
. collect style header, title(hide) level(label)
. collect style header command, level(value)
. collect style showbase factor
. collect style save mytablereg, replace
```
In the first line above, we clear the current collection from memory. In the second line, we specify that we want to start with the styles that table uses by default. The third through fifth lines apply the style edits that we prefer. Finally, in the last line we save our style, giving it the name mytablereg.

Once we have created this style, we can now use it with subsequent table commands. For example, we can type

. table, command(regress bpsystol age weight) /// command(regress bpsystol age weight i.region) style(mytablereg)

More generally, we can create a new style by typing

. collect clear . collect style use *basestyle*, replace . *style modifications* . collect style save *mystyle*, replace

The collect style use command is not necessary, but it is often most convenient to start with a style that you are familiar with such as style-table, which is the default for the table command, or style-default, which is the default for the collect command, and then make edits to that style.

After you have created your new style, you can apply it to a table created by collect by typing

. collect style use *mystyle*

<span id="page-277-0"></span>or by adding the style(*mystyle*) option to your table, dtable, or etable command.

### **Styles provided by Stata**

<span id="page-277-1"></span>The following styles are installed with Stata.

### **default**

This style is the default for tables created by collect and is composed from the following targeted styles:

default\_[borders](#page-279-3) default [cidelimiter](#page-279-4) [default](#page-280-1)\_halign default\_[headers](#page-280-2) default [margins](#page-280-3) default [nformats](#page-280-4) [default](#page-280-5)\_smcl  $default\_tex$  $default\_tex$ 

This style is saved in style-default.stjson and can be accessed by typing collect style use default or adding the style(default) option to the table command.

You can change the default style for collect with set collect\_style; see [[TABLES](#page-292-0)] set [collect](#page-292-0)\_style.

<span id="page-277-2"></span>For an example of the default style, see the [first example](#page-321-0) in [TABLES] **[Example 5](#page-320-0).** 

### **dtable**

This style is the default for tables created by dtable and is composed from the following targeted styles:

default [margins](#page-280-3) [default](#page-280-5)\_smcl  $default\_tex$  $default\_tex$ dtable\_[borders](#page-281-1) [dtable](#page-281-3)\_font dtable [halign](#page-281-4) dtable [headers](#page-281-5) dtable [nformats](#page-281-6)

This style is saved in style-dtable.stjson and can be accessed by typing collect style use dtable or adding the style(dtable) option to the dtable command.

<span id="page-278-0"></span>You can change the default style for dtable with set dtable\_style; see [[TABLES](#page-295-0)] set [dtable](#page-295-0)\_style.

### **etable**

This style is the default for tables created by etable and is composed from the following targeted styles:

default\_[cidelimiter](#page-279-4) default [margins](#page-280-3) [default](#page-280-5)\_smcl  $default\_tex$  $default\_tex$ etable [borders](#page-282-1) etable [etable](#page-282-2) [etable](#page-282-3)\_font etable [halign](#page-282-4) etable [headers](#page-282-5) etable [nformats](#page-282-6) etable\_[showitem](#page-283-1) [etable](#page-283-2)\_stars

This style is saved in style-etable.stjson and can be accessed by typing collect style use etable or adding the style(etable) option to the etable command.

You can change the default style for etable with set etable\_style; see [[TABLES](#page-297-0)] set [etable](#page-297-0)\_style.

<span id="page-278-1"></span>For an example of the etable style, see [TABLES] [Example 6](#page-323-0).

#### **table**

This style is the default for tables created by table and is composed from the following targeted styles:

```
borders
table cidelimiter
default_halign
table headers
default margins
table nformats
default_smcl
```
This style is saved in style-table.stjson and can be accessed by typing collect style use table or adding the style(table) option to the table command.

<span id="page-279-0"></span>You can change the default style for table with [set table](#page-299-0)\_style; see [TABLES] set table\_style. For an example of the table style, see the [first example](#page-307-0) in [TABLES] [Example 2](#page-307-1).

### **coef-table**

This style is useful for building tables with model coefficients and is composed from the following targeted styles:

```
borders
cidelimiter
coef-table halign
coef-table headers
default margins
nformats
default_smcl
```
<span id="page-279-1"></span>This style is saved in style-coef-table.stjson and can be accessed by typing collect style use coef-table or adding the style(coef-table) option to the table command.

#### **coef-table halign**

This style defines horizontal alignment properties targeted to look like Stata's coefficient and estimation tables.

This style is part of the definition for style coef-table.

<span id="page-279-2"></span>This style is saved in style-coef-table\_halign.stjson and can be accessed by typing collect style use coef-table halign as one step in building your own style.

#### **coef-table headers**

This style defines header properties targeted to look like Stata's coefficient/estimation tables.

This style is part of the definition for style coef-table.

<span id="page-279-3"></span>This style is saved in style-coef-table headers.stjson and can be accessed by typing collect style use coef-table headers as one step in building your own style.

#### **default borders**

This style defines cell border properties targeted to look like most tables in Stata output.

This style is part of the definition for styles default, table, and coef-table.

<span id="page-279-4"></span>This style is saved in style-default\_borders.stjson and can be accessed by typing collect style use default borders as one step in building your own style.

#### <span id="page-280-0"></span>**default cidelimiter**

This style defines the delimiters for confidence intervals and credible intervals.

This style is part of the definition for styles default, coef-table, and etable.

<span id="page-280-1"></span>This style is saved in style-default\_cidelimiter.stjson and can be accessed by typing collect style use default cidelimiter as one step in building your own style.

#### **default halign**

This style defines horizontal alignment properties.

This style is part of the definition for styles default and table.

<span id="page-280-2"></span>This style is saved in style-default\_halign.stjson and can be accessed by typing collect style use default\_halign as one step in building your own style.

### **default headers**

This style defines header properties.

This style is part of the definition for style default.

<span id="page-280-3"></span>This style is saved in style-default\_headers.stjson and can be accessed by typing collect style use default\_headers as one step in building your own style.

#### **default margins**

This style defines cell margin properties.

This style is part of the definition for styles default, dtable, etable, table, and coef-table.

<span id="page-280-4"></span>This style is saved in style-default margins.stjson and can be accessed by typing collect style use default\_margins as one step in building your own style.

#### **default nformats**

This style defines numeric format properties.

This style is part of the definition for styles default and coef-table.

<span id="page-280-5"></span>This style is saved in style-default\_nformats.stjson and can be accessed by typing collect style use default\_nformats as one step in building your own style.

#### **default smcl**

This style defines SMCL properties targeted to look like most tables in Stata output.

This style is part of the definition for styles default, dtable, etable, table, and coef-table.

<span id="page-280-6"></span>This style is saved in style-default\_smcl.stison and can be accessed by typing collect style use default\_smcl as one step in building your own style.

#### <span id="page-281-0"></span>**default tex**

This style defines LAT<sub>EX</sub> properties.

This style is part of the definition for styles default, dtable, etable, table, and coef-table.

<span id="page-281-1"></span>This style is saved in style-default\_tex.stjson and can be accessed by typing collect style use default\_tex as one step in building your own style.

#### **dtable borders**

This style defines cell border properties.

This style is part of the definition for style dtable.

<span id="page-281-2"></span>This style is saved in style-dtable\_borders.stjson and can be accessed by typing collect style use dtable borders as one step in building your own style.

#### **dtable composites**

This style defines some convenient composite results for use with command dtable.

This style is not part of the definition for style dtable, but is described in the section Composite results of [R] dtable.

<span id="page-281-3"></span>This style is saved in style-dtable composites.stjson and can be accessed by typing collect style use dtable composites as one step in building your own style.

### **dtable font**

This style defines cell font properties.

This style is part of the definition for style dtable.

<span id="page-281-4"></span>This style is saved in style-dtable\_font.stjson and can be accessed by typing collect style use dtable\_font as one step in building your own style.

#### **dtable halign**

This style defines horizontal alignment properties.

This style is part of the definition for style dtable.

<span id="page-281-5"></span>This style is saved in style-dtable halign.stjson and can be accessed by typing collect style use dtable\_halign as one step in building your own style.

#### **dtable headers**

This style defines header properties.

This style is part of the definition for style dtable.

<span id="page-281-6"></span>This style is saved in style-dtable\_headers.stjson and can be accessed by typing collect style use dtable headers as one step in building your own style.

#### <span id="page-282-0"></span>**dtable nformats**

This style defines numeric format properties.

This style is part of the definition for style dtable.

<span id="page-282-1"></span>This style is saved in style-dtable\_nformats.stjson and can be accessed by typing collect style use dtable\_nformats as one step in building your own style.

### **etable borders**

This style defines cell border properties.

This style is part of the definition for style etable.

<span id="page-282-2"></span>This style is saved in style-etable\_borders.stjson and can be accessed by typing collect style use etable borders as one step in building your own style.

#### **etable etable**

This style defines properties unique to command etable; see [R] etable. These properties control the default behavior for options column(), cstat(), eqrecode(), equations(), fvlabel, keep(), mstat(), showeq, showstars, showstarsnote, and varlabel.

This style is part of the definition for style etable.

<span id="page-282-3"></span>This style is saved in style-etable etable.stjson and can be accessed by typing collect style use etable\_etable as one step in building your own style.

#### **etable font**

This style defines cell font properties.

This style is part of the definition for style etable.

<span id="page-282-4"></span>This style is saved in style-etable\_font.stjson and can be accessed by typing collect style use etable\_font as one step in building your own style.

#### **etable halign**

This style defines horizontal alignment properties.

This style is part of the definition for style etable.

<span id="page-282-5"></span>This style is saved in style-etable\_halign.stjson and can be accessed by typing collect style use etable\_halign as one step in building your own style.

#### **etable headers**

This style defines header properties.

This style is part of the definition for style etable.

<span id="page-282-6"></span>This style is saved in style-etable\_headers.stjson and can be accessed by typing collect style use etable headers as one step in building your own style.

#### <span id="page-283-0"></span>**etable nformats**

This style defines numeric format properties.

This style is part of the definition for style etable.

<span id="page-283-1"></span>This style is saved in style-etable\_nformats.stjson and can be accessed by typing collect style use etable\_nformats as one step in building your own style.

### **etable showitem**

This style defines showbase, showomit, and showempty properties.

This style is part of the definition for style etable.

<span id="page-283-2"></span>This style is saved in style-etable\_showitem.stison and can be accessed by typing collect style use etable\_showitem as one step in building your own style.

### **etable stars**

This style defines stars properties.

This style is part of the definition for style etable.

<span id="page-283-3"></span>This style is saved in style-etable\_stars.stjson and can be accessed by typing collect style use etable\_stars as one step in building your own style.

#### **table-1**

This style builds on style table and has the following modifications:

- 1. The names of statistics, the levels of the result dimension, are hidden. This is achieved by typing
	- . collect style header result, level(hide)
- 2. The row headers are stacked into a single column, and vertical space is added between dimensions. This is achieved by typing

. collect style row stack, nodelimiter spacer

3. The row headers are right-aligned. This is achieved by typing

. collect style cell cell\_type[row-header], halign(right)

This style is saved in style-table-1.stjson and can be accessed by typing collect style use table-1 or adding the style(table-1) option to the table command.

<span id="page-283-4"></span>For an example of the table-1 style, see Classic Table 1 in [R] table summary.

#### **table-reg1**

This style builds on style table and has the following modification:

1. The level labels for the command dimension, the full commands typed in the command() option, are hidden. This is achieved by typing

. collect style header command, level(value)

This style is saved in style-table-reg1.stjson and can be accessed by typing collect style use table-reg1 or adding the style(table-reg1) option to the table command.

<span id="page-284-0"></span>For an example of the table-reg1 style, see Regression results with factor variables in [R] table regression.

#### **table-reg1-fv1**

This style builds on style table and has the following modifications:

1. The level labels for the command dimension, the full commands typed in the command() option, are hidden. This is achieved by typing

. collect style header command, level(value)

2. The dimension titles are hidden for all dimensions, and the level labels are shown for all dimensions other than command. This is achieved by typing

. collect style header, title(hide) level(label)

3. The base category is shown for the main effects of factor variables but not for interactions. This is achieved by typing

. collect style showbase factor

This style is saved in style-table-reg1-fv1.stjson and can be accessed by typing collect style use table-reg1-fv1 or adding the style(table-reg1-fv1) option to the table command.

<span id="page-284-1"></span>For an example of the table-reg1-fv1 style, see Regression results with factor variables in [R] table regression.

#### **table-reg2**

This style builds on style table and has the following modifications:

- 1. The level labels for the command dimension, the full commands typed in the command() option, are hidden. This is achieved by typing
	- . collect style header command, level(value)
- 2. The names of statistics, the levels of the result dimension, are hidden. This is achieved by typing
	- . collect style header result, level(hide)
- 3. The row headers are right-aligned. This is achieved by typing
	- . collect style cell cell\_type[row-header], halign(right)

<span id="page-284-2"></span>This style is saved in style-table-reg2.stjson and can be accessed by typing collect style use table-reg2 or adding the style(table-reg2) option to the table command.

#### **table-reg2-fv1**

This style builds on style table and has the following modifications:

1. The level labels for the command dimension, the full commands typed in the command() option, are hidden. This is achieved by typing

```
. collect style header command, level(value)
```
2. The dimension titles are hidden for all dimensions, and the level labels are shown for all dimensions other than command. This is achieved by typing

. collect style header, title(hide) level(label)

3. The base category is shown for the main effects of factor variables but not for interactions. This is achieved by typing

. collect style showbase factor

- 4. The names of statistics, the levels of the result dimension, are hidden. This is achieved by typing
	- . collect style header result, level(hide)
- 5. The row headers are right-aligned. This is achieved by typing

. collect style cell cell\_type[row-header], halign(right)

This style is saved in style-table-reg2-fv1.stjson and can be accessed by typing collect style use table-reg2-fv1 or adding the style(table-reg2-fv1) option to the table command.

<span id="page-285-0"></span>For an example of the table-reg2-fv1 style, see Regression results with factor variables in [R] table regression.

#### **table-reg3**

This style builds on style table and has the following modifications:

1. The level labels for the command dimension, the full commands typed in the command() option, are hidden. This is achieved by typing

. collect style header command, level(value)

2. The names of statistics, the levels of the result dimension, are hidden. This is achieved by typing

. collect style header result, level(hide)

3. The row headers are right-aligned. This is achieved by typing

. collect style cell cell\_type[row-header], halign(right)

4. The row headers are stacked into a single column, and vertical space is added between dimensions. This is achieved by typing

. collect style row stack, spacer

5. The values in the body of the table are horizontally centered within the cells. This is achieved by typing

. collect style cell cell\_type[item], halign(center)

This style is saved in style-table-reg3.stjson and can be accessed by typing collect style use table-reg3 or adding the style(table-reg3) option to the table command.

For an example of the table-reg3 style, see Tables with results from a single command in [R] table regression.

#### <span id="page-286-0"></span>**table-reg3-fv1**

This style builds on style table and has the following modifications:

1. The level labels for the command dimension, the full commands typed in the command() option, are hidden. This is achieved by typing

. collect style header command, level(value)

2. The names of statistics, the levels of the result dimension, are hidden. This is achieved by typing

. collect style header result, level(hide)

3. The dimension titles are hidden for all dimensions, and the level labels are shown for all dimensions other than command and result. This is achieved by typing

. collect style header, title(hide) level(label)

4. The row headers are right-aligned. This is achieved by typing

. collect style cell cell type[row-header], halign(right)

5. The row headers are stacked into a single column, and vertical space is added between dimensions. This is achieved by typing

. collect style row stack, spacer

6. The values in the body of the table are horizontally centered within the cells. This is achieved by typing

. collect style cell cell\_type[item], halign(center)

7. The base category is shown for the main effects of factor variables but not for interactions. This is achieved by typing

. collect style showbase factor

<span id="page-286-1"></span>This style is saved in style-table-reg3-fv1.stjson and can be accessed by typing collect style use table-reg3-fv1 or adding the style(table-reg3-fv1) option to the table command.

### **table-right**

This style builds on style table and has the following modification:

1. The row headers are right-aligned. This is achieved by typing

. collect style cell cell\_type[row-header], halign(right)

This style is saved in style-table-right.stjson and can be accessed by typing collect style use table-right or adding the style(table-right) option to the table command.

<span id="page-286-2"></span>For an example of the table-right style, see Customizing results in [R] table oneway.

#### **table-tab2**

This style builds on style table and has the following modifications:

1. The row headers are right-aligned. This is achieved by typing

. collect style cell cell\_type[row-header], halign(right)

2. The names of statistics, the levels of the result dimension, are hidden. This is achieved by typing

. collect style header result, level(hide)

3. The row headers are stacked into a single column, and vertical space is added between dimensions. This is achieved by typing

. collect style row stack, spacer

This style is saved in style-table-tab2.stjson and can be accessed by typing collect style use table-tab2 or adding the style(table-tab2) option to the table command.

<span id="page-287-0"></span>For an example of the table-tab2 style, see *Customizing results* in [R] table twoway.

#### **table cidelimiter**

This style defines the delimiters for confidence intervals and credible intervals.

This style is part of the definition for style table.

<span id="page-287-1"></span>This style is saved in style-table cidelimiter.stjson and can be accessed by typing collect style use table cidelimiter as one step in building your own style.

#### **table headers**

This style defines header properties.

This style is part of the definition for style table.

<span id="page-287-2"></span>This style is saved in style-table headers.stjson and can be accessed by typing collect style use table\_headers as one step in building your own style.

#### **table nformats**

This style defines numeric format properties similar to default\_nformats but adds numeric formats for targeted statistics of the table command.

This style is part of the definition for style table.

<span id="page-287-3"></span>This style is saved in style-table\_nformats.stjson and can be accessed by typing collect style use table\_nformats as one step in building your own style.

### **Modifying the default style**

If you routinely change your style to one of the styles installed with Stata or to one you have created, you can consider changing the style used by default. For information on changing the default style used by collect, see [TABLES] [set collect](#page-292-0)\_style. For information on changing the default style used by etable, see [TABLES] [set etable](#page-297-0)\_style. For information on changing the default style used by dtable, see [TABLES] [set dtable](#page-295-0)\_style. For information on changing the default style used by table, see [TABLES] [set table](#page-299-0)\_style.
### **Also see**

- [TABLES] [collect style use](#page-252-0) Use collection styles from disk
- [TABLES] [set collect](#page-292-0)\_style Style settings for collections
- [TABLES] [set dtable](#page-295-0)\_style Default style settings for dtable
- [TABLES] [set etable](#page-297-0)\_style Default style settings for etable
- [TABLES] [set table](#page-299-0)\_style Default style settings for table

**set collect\_double —** Storage type settings for collections

[Description](#page-289-0) [Syntax](#page-289-1) [Option](#page-289-2) [Remarks and examples](#page-289-3) [Also see](#page-289-4)

## <span id="page-289-0"></span>**Description**

set collect\_double controls the storage type for numeric values that are saved in collections when using [collect save](#page-150-0). The default setting is on, which saves numeric values using double precision. When set collect\_double is off, numeric values are converted to single precision before they are saved.

### <span id="page-289-1"></span>**Syntax**

```
set collect_double \{ on|\: off \} \left[ , permanently \right]
```
## **Option**

<span id="page-289-3"></span>permanently specifies that, in addition to making the change right now, the setting be remembered and become the default setting when you invoke Stata.

#### **Remarks and examples**

set collect\_double controls the storage type for numeric values that are saved in collections when using [collect save](#page-150-0). If you wish to save your collection with values in single precision, you can type

. set collect\_double off

The default setting is on, which saves numeric values using double precision. To apply the setting above permanently, meaning that it will be remembered when you invoke Stata, you can type

. set collect\_double off, permanently

To see the current setting, you can type

<span id="page-289-4"></span>. display c(collect\_double)

#### **Also see**

[TABLES] [collect save](#page-150-0) — Save a collection to disk

<span id="page-290-5"></span>**set collect\_label —** Label settings for collections

[Description](#page-290-0) [Syntax](#page-290-1) [Option](#page-290-2) [Remarks and examples](#page-290-3) [Also see](#page-291-0)

#### <span id="page-290-0"></span>**Description**

set collect label controls the default labels used in tables created by collect. The default setting is default, which means that collect uses the labels defined in the file label-default.stjson. This file can be found in the ado-path.

#### <span id="page-290-1"></span>**Syntax**

Use the system default labels in tables

set collect\_label default  $\lceil$  , permanently  $\rceil$ 

Specify a label set to be used as default labels in tables

```
set collect label label -

, permanently
```
### **Option**

<span id="page-290-3"></span>permanently specifies that, in addition to making the change right now, the setting be remembered and become the default setting when you invoke Stata.

#### **Remarks and examples**

Remarks are presented under the following headings:

**[Overview](#page-290-4)** [Labels for e-class results](#page-291-1) [Labels for r-class results](#page-291-2) [Labels for other results](#page-291-3)

#### <span id="page-290-4"></span>**Overview**

set collect label controls the default labels used in tables created by collect. The default setting is default, which means that collect uses the labels defined in the file label-default.stjson. This file can be found in the ado-path.

However, if you have a set of labels that you plan to use with many of the tables that you will be creating, you can save those labels to a file with [collect label save](#page-115-0). For example, you can save your labels under the filename mylabels.stjson by typing the following:

. collect label save mylabels.stjson

Then, to use these labels by default when creating tables with collect, you would type

```
. set collect_label mylabels
```
set collect label will then search for label-mylabels.stjson in the ado-path. If labelmylabels.stjson is not found, it will search the ado-path for mylabels.stjson.

To see the current setting, type

. display c(collect\_label)

<span id="page-291-1"></span>In the following sections, we outline the logic that collect uses to determine the labels to be used when there is not a label for the result that was collected.

#### **Labels for e-class results**

When collecting an e-class result, which we will call e(*res*), collect will use the label from the collection that corresponds to that result. If that label does not exist, then a label is determined using the following steps:

- 1. If macro  $e(res_CCL)$  exists, the label is pulled from this macro.
- 2. Search the system labels for a command-specific label attached to result *res*. If results are collected using the collect prefix, the prefixed command name is used. If results are collected using the collect get command, the command name is taken from macro e(cmd).
- <span id="page-291-2"></span>3. Search the system labels for a global (command-agnostic) label attached to result *res*.

#### **Labels for r-class results**

When collecting an r-class result, which we will call  $r(res)$ , collect will use the label from the collection that corresponds to that result. If that label does not exist, then a label is determined using the following steps:

- 1. If macro  $r(res_CCL)$  exists, the label is pulled from this macro.
- 2. Search the system labels for a command-specific label attached to result *res*. If results are collected using the collect prefix, the prefixed command name is used. If results are collected using the collect get command, the command name is taken from macro r(cmd).
- <span id="page-291-3"></span>3. Search the system labels for a global (command-agnostic) label attached to result *res*.

#### **Labels for other results**

When collecting results from other commands, collect will use the label from the collection if one exists. If there is no label for this result, then a label is determined by searching the system labels for a global (command-agnostic) label attached to that result.

#### <span id="page-291-0"></span>**Also see**

[TABLES] [collect label](#page-115-0) — Manage custom labels in a collection

<span id="page-292-0"></span>**set collect\_style —** Style settings for collections

[Description](#page-292-1) [Syntax](#page-292-2) [Option](#page-292-3) [Remarks and examples](#page-292-4) [Also see](#page-293-0)

## <span id="page-292-1"></span>**Description**

set collect\_style controls the default styles used in tables created by collect. The default setting is default, which means that collect uses the styles defined in the file style-default.stjson. This file can be found in the ado-path.

## <span id="page-292-2"></span>**Syntax**

Use the system default styles in tables

```
set collect_style default \lceil , permanently \rceil
```
Specify a style set to be used as the default in tables

```
\texttt{set collect\_style} \{ \textit{style} \ \} , \texttt{permanently} \}
```
## **Option**

<span id="page-292-4"></span>permanently specifies that, in addition to making the change right now, the setting be remembered and become the default setting when you invoke Stata.

#### **Remarks and examples**

set collect\_style controls the default style used in tables created by collect. The default setting is default, which means that collect uses the styles defined in the file style-default.stjson. This file can be found in the ado-path.

However, if you have a style that you plan to use with many of the tables that you will be creating, you can save that style to a file with [collect style save](#page-231-0). For example, you can save your style as mystyle.stjson by typing the following:

. collect style save mystyle.stjson

Then, to use that style by default with tables created by collect, you would type

. set collect\_style mystyle

set collect\_style will then search for style-mystyle.stjson in the ado-path. If stylemystyle.stjson is not found, it will search the ado-path for mystyle.stjson.

To see the current setting, type

. display c(collect\_style)

# <span id="page-293-0"></span>**Also see**

[TABLES] [collect style save](#page-231-0) — Save collection styles to disk

**set collect\_warn —** Warning settings for collections

[Description](#page-294-0) [Syntax](#page-294-1) [Option](#page-294-2) [Remarks and examples](#page-294-3)

## <span id="page-294-0"></span>**Description**

set collect\_warn controls whether collect shows notes warning about unrecognized tags. The default setting is on, which means that collect subcommands will produce a note when they encounter a tag (dimension[level]) that is not present in a given collection. When set collect warn is off, no such notes are produced.

### <span id="page-294-1"></span>**Syntax**

```
\texttt{set collect\_warm} \Set{ \texttt{on} | \texttt{off} } \left[ \texttt{, permanently} \right]
```
## **Option**

<span id="page-294-3"></span>permanently specifies that, in addition to making the change right now, the setting be remembered and become the default setting when you invoke Stata.

## **Remarks and examples**

set collect\_warn controls whether collect shows notes warning about unrecognized tags. By default, [collect layout](#page-168-0), [collect style use](#page-252-0), [collect use](#page-164-0), [collect combine](#page-93-0), and [collect](#page-187-0) [style cell](#page-187-0) produce a note when they encounter a tag that is not present in the collection. If you prefer not to see such notes, you can type

```
. set collect warn off
```
This can be useful if, for instance, you use a style with collect style use before you have collected all your results. You may get warnings related to tags that will be created later.

If you wish to turn off all future warnings, you can type

. set collect\_warn off, permanently

Whether you set the warnings to be off or to be on, you can control the warnings when you run one of the collect subcommands by specifying the warn or nowarn option.

To see the current setting, you can type

. display c(collect\_warn)

<span id="page-295-0"></span>**set dtable\_style —** Default style settings for dtable

[Description](#page-295-1) [Syntax](#page-295-2) [Option](#page-295-3) [Remarks and examples](#page-295-4) [Also see](#page-296-0)

## <span id="page-295-1"></span>**Description**

set dtable\_style controls the default styles used in tables created by dtable. The default setting is dtable, which means that dtable uses the styles defined in the file style-dtable.stjson. This file can be found in the ado-path.

## <span id="page-295-2"></span>**Syntax**

Use the system default styles in tables

```
set dtable_style dtable \left[\right. , permanently \right]
```
Specify a style set to be used as the default in tables

```
\texttt{set }\texttt{dtable\_style} style \left.\left[ \text{ , }\text{ } \texttt{permanently} \right.\right]
```
## **Option**

<span id="page-295-4"></span>permanently specifies that, in addition to making the change right now, the setting be remembered and become the default setting when you invoke Stata.

#### **Remarks and examples**

set dtable\_style controls the default style used in tables created by dtable. The default setting is dtable, which means dtable uses the styles defined in the file style-dtable.stjson. This file can be found in the ado-path.

However, if you have a style that you plan to use with many of the tables that you will be creating, you can save that style to a file with [collect style save](#page-231-0). For example, you can save your style as tabstyle.stjson by typing the following:

. collect style save tabstyle.stjson

Then, to use that style by default with tables created by dtable, you would type

. set dtable\_style tabstyle

set dtable\_style will then search for style-tabstyle.stjson in the ado-path. If styletabstyle.stjson is not found, it will search the ado-path for tabstyle.stjson.

To see the current setting, type

. display c(dtable\_style)

## <span id="page-296-0"></span>**Also see**

[R] dtable — Create a table of descriptive statistics

[TABLES] [collect style save](#page-231-0) — Save collection styles to disk

<span id="page-297-0"></span>**set etable\_style —** Default style settings for etable

[Description](#page-297-1) [Syntax](#page-297-2) [Option](#page-297-3) [Remarks and examples](#page-297-4) [Also see](#page-298-0)

## <span id="page-297-1"></span>**Description**

set etable\_style controls the default styles used in tables created by etable. The default setting is etable, which means that etable uses the styles defined in the file style-etable.stjson. This file can be found in the ado-path.

## <span id="page-297-2"></span>**Syntax**

Use the system default styles in tables

```
set etable_style etable \left[\text{ , permanently }\right]
```
Specify a style set to be used as the default in tables

```
\texttt{set} <code>etable_style</code> \textit{style} \lceil , <code>permanently</code> \rceil
```
### **Option**

<span id="page-297-4"></span>permanently specifies that, in addition to making the change right now, the setting be remembered and become the default setting when you invoke Stata.

#### **Remarks and examples**

set etable\_style controls the default style used in tables created by etable. The default setting is etable, which means etable uses the styles defined in the file style-etable.stjson. This file can be found in the ado-path.

However, if you have a style that you plan to use with many of the tables that you will be creating, you can save that style to a file with [collect style save](#page-231-0). For example, you can save your style as tabstyle.stjson by typing the following:

. collect style save tabstyle.stjson

Then, to use that style by default with tables created by etable, you would type

. set etable\_style tabstyle

set etable\_style will then search for style-tabstyle.stjson in the ado-path. If styletabstyle.stjson is not found, it will search the ado-path for tabstyle.stjson.

To see the current setting, type

. display c(etable\_style)

## **Also see**

<span id="page-298-0"></span>[R] etable — Create a table of estimation results

[TABLES] [collect style save](#page-231-0) — Save collection styles to disk

<span id="page-299-0"></span>**set table\_style —** Default style settings for table

[Description](#page-299-1) [Syntax](#page-299-2) [Option](#page-299-3) [Remarks and examples](#page-299-4) [Also see](#page-300-0)

## <span id="page-299-1"></span>**Description**

set table\_style controls the default styles used in tables created by table. The default setting is table, which means that table uses the styles defined in the file style-table.stjson. This file can be found in the ado-path.

### <span id="page-299-2"></span>**Syntax**

Use the system default styles in tables

set table\_style table  $\lceil$  , permanently  $\rceil$ 

Specify a style set to be used as the default in tables

```
\texttt{set table\_style} \textit{style} \, \, \lceil \, , \, \texttt{permanently} \, \rceil
```
## **Option**

<span id="page-299-4"></span>permanently specifies that, in addition to making the change right now, the setting be remembered and become the default setting when you invoke Stata.

## **Remarks and examples**

set table\_style controls the default style used in tables created by table. The default setting is table, which means table uses the styles defined in the file style-table.stjson. This file can be found in the ado-path.

However, if you have a style that you plan to use with many of the tables that you will be creating, you can save that style to a file with [collect style save](#page-231-0). For example, you can save your style as tabstyle.stjson by typing the following:

. collect style save tabstyle.stjson

Then, to use that style by default with tables created by table, you would type

. set table\_style tabstyle

set table\_style will then search for style-tabstyle.stjson in the ado-path. If styletabstyle.stjson is not found, it will search the ado-path for tabstyle.stjson.

To see the current setting, type

. display c(table\_style)

## <span id="page-300-0"></span>**Also see**

[R] table — Table of frequencies, summaries, and command results

[TABLES] [collect style save](#page-231-0) — Save collection styles to disk

<span id="page-301-3"></span>**Example 1** — Table of means, standard deviations, and correlations

[Description](#page-301-0) [Remarks and examples](#page-301-1) [Reference](#page-306-0) [Also see](#page-306-1)

## <span id="page-301-0"></span>**Description**

In this example, we demonstrate how to use table to compute means and standard deviations, run the pwcorr command to obtain a correlation matrix, and create a table with all of these statistics. We also demonstrate how you can use collect to customize this table.

#### <span id="page-301-1"></span>**Remarks and examples**

Remarks are presented under the following headings:

[Table of correlations](#page-301-2) [Table of correlations, means, and standard deviations](#page-303-0)

#### <span id="page-301-2"></span>**Table of correlations**

Below, we use data from the Second National Health and Nutrition Examination Survey (NHANES II) [\(McDowell et al.](#page-306-2) [1981\)](#page-306-2). We want to create a table to explore the correlation between age, weight, and systolic blood pressure (bpsystol).

Let's begin by looking at the correlations with the pwcorr command, which allows us to report the significance levels along with the correlation coefficients.

```
. use https://www.stata-press.com/data/r18/nhanes2l
(Second National Health and Nutrition Examination Survey)
. pwcorr age weight bpsystol, sig
```
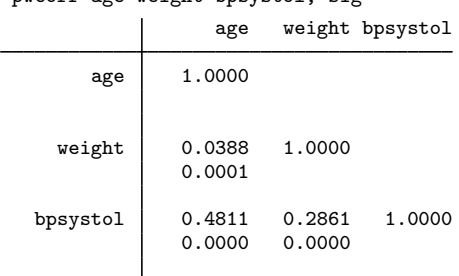

pwcorr stores the correlations and significance levels in the matrices  $r(C)$  and  $r(sig)$ , respectively. Below, we create a matrix called vech, which contains the lower triangle elements of the matrix  $r(C)$ . Then, we list both matrices:

```
. matrix define vech = vech(r(C)). matrix list r(C)
symmetric r(C)[3,3]
             age weight bpsystol
    age 1
 weight .03881324 1
bpsystol .48110277 .28607421 1
```
**297**

```
. matrix list vech
vech[6,1]
                             c1
           age:age 1<br>veight .03881324:
        age:weight .03881324<br>e:bpsystol .48110277;
     age:bpsystol
    weight:weight 1
  weight:bpsystol .28607421
bpsystol:bpsystol 1
```
We can see that vech() creates a column vector by stacking elements from the first column of  $r(C)$ , then the second column, and finally the third column. The variable before the colon is the row equation, and the variable after the colon is the row name.

To create our table, we can use [collect get](#page-80-0) to collect the column vectors of both the correlations matrix and the significance levels matrix. We then use [collect layout](#page-168-0) to lay out our table. We place the results for each row name on the rows, by interacting rowname and result, and the row equations (roweq) on the columns:

```
. collect get corr=vech(r(C)) sig=vech(r(sig))
. collect layout (rowname#result) (roweq)
Collection: default
     Rows: rowname#result
  Columns: roweq
  Table 1: 9 x 3
```
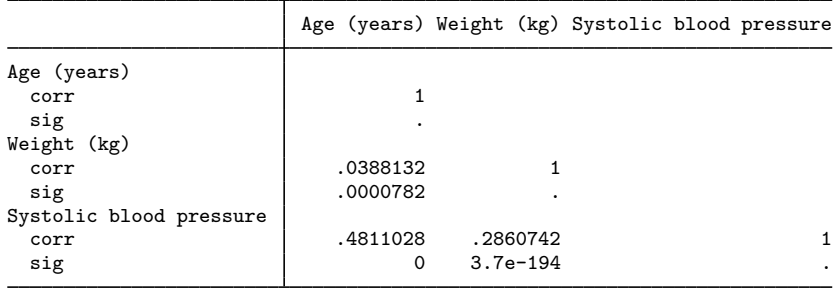

This is a good starting point, but instead of displaying the significance levels, we would like to display stars representing those levels. We use [collect stars](#page-154-0) to display three stars for values of sig less than 0.01, two stars for values less than 0.05, and one star for values less than 0.1. The attach option tells Stata to attach these stars to the correlations (corr), and shownote adds the note explaining the significance levels that the stars represent.

Additionally, rather than displaying a value of 1 for the correlation of a variable with itself, we want to display a dash. We use [collect style cell](#page-187-0) to specify that values of corr beyond 0.99 should be labeled with a dash. We also format the correlations to four decimal places and center them horizontally. Whereas before we included all results, now we update our table layout to include only the correlations (result[corr]):

```
. collect stars sig 0.01 "***" 0.05 "**" 0.1 "*", attach(corr) shownote
. collect style cell result[corr], maximum(0.99, label("-")) nformat(%6.4f)
> halign(center)
. collect layout (rowname#result[corr]) (roweq)
Collection: default
      Rows: rowname#result[corr]
   Columns: roweq
   Table 1: 6 x 3
```
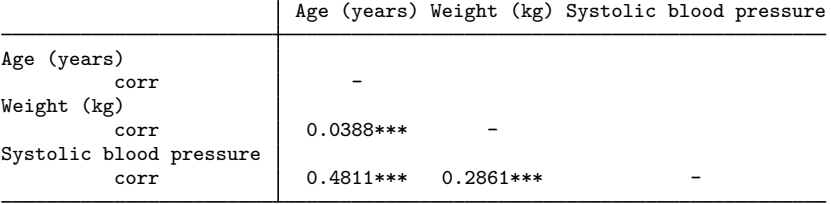

\*\*\* p<.01, \*\* p<.05, \* p<.1

This table looks much better, but we can customize it further. Because we are displaying only correlations, we can hide the labels for the results with [collect style header](#page-204-0). Additionally, we will remove the border on the right side of the corner and row-header sections of the table. The dimension border block divides the table into four sections: corner, column-header, row-header, and item. This dimension allows us to modify borders for a whole section of the table. Finally, we add a descriptive title with [collect title](#page-161-0) and preview our table with [collect preview](#page-174-0):

```
. collect style header result, level(hide)
. collect style cell border_block[corner row-header], border(right, pattern(nil))
. collect title "Table of correlations"
. collect preview
Table of correlations
                        Age (years) Weight (kg) Systolic blood pressure
```
Age (years) -<br>Weight (kg) - 0.0388\*\*\* Weight (kg) 0.0388\*\*\* -<br>Systolic blood pressure 0.4811\*\*\* 0.2861\*\*\* Systolic blood pressure 0.4811\*\*\*

\*\*\* p<.01, \*\* p<.05, \* p<.1

<span id="page-303-0"></span>We can now export our table in our preferred style—Word, PDF, HTML, LATEX, Excel, or Markdown using [collect export](#page-177-0).

#### **Table of correlations, means, and standard deviations**

Building on our last table, suppose we also want to report the means and standard deviations for each variable. We previously created a column vector with the correlations and significance levels, but for this table, we will create a row vector with those values. The reason is that now we are going to collect other statistics for our table, and the collect system uses the dimensions coleq (column equation) and colname (column name) to identify those results. To align our results, we will need to reference our correlations using column equations and names as well.

To see how this works, let's create another collection for our new table and run our pwcorr command again. We will create a row vector of the correlations by transposing (') the column vector of correlations (vech $(r(C))$ ):

```
. collect create corr2
(current collection is corr2)
. pwcorr age weight bpsystol, sig
                    age weight bpsystol
         age 1.0000
      weight 0.0388 1.0000
                 0.0001
    bpsystol 0.4811 0.2861 1.0000
                          0.0000
. matrix define vechrow = vech(r(C))'
. matrix list r(C)
symmetric r(C)[3,3]
                age weight bpsystol
     age 1
 weight .03881324 1<br>systol .48110277 .28607421
bpsystol .48110277 .28607421 1
. matrix list vechrow
vechrow[1,6]
          age: age: age: weight: weight: bpsystol:<br>age weight bpsystol weight bpsystol bpsystol
          age weight bpsystol<br>1 .03881324 .48110277
c1 1 .03881324 .48110277 1 .28607421 1
```
Now, we can identify the correlations by referring to the column equation and column name. We are now ready to create our table.

Previously, we used collect get to collect our results, but with the table command, we can compute summary statistics and incorporate the results from another Stata command in the same table. This versatility will allow us to compute all our statistics with a single table command. With the statistic() option, we request the means and standard deviations of the three variables mentioned. With the command() option, we execute the pwcorr command. We also format the results to display only two digits to the right of the decimal. The arguments before the comma specify how we want to arrange our results. We place the summary statistics (result) and column equations on the rows and the column names of the matrix (colname) on the columns. We also modified the variable label for bpsystol to prevent the table from wrapping.

```
. label variable bpsystol "BP"
```

```
. table (result coleq) (colname),
```
> statistic(mean age weight bpsystol)

```
> statistic(sd age weight bpsystol)
```

```
> command(corr=(vech(r(C))') sig=(vech(r(sig))'):
```

```
> pwcorr age weight bpsystol, sig) nformat(%5.2f mean sd)
```
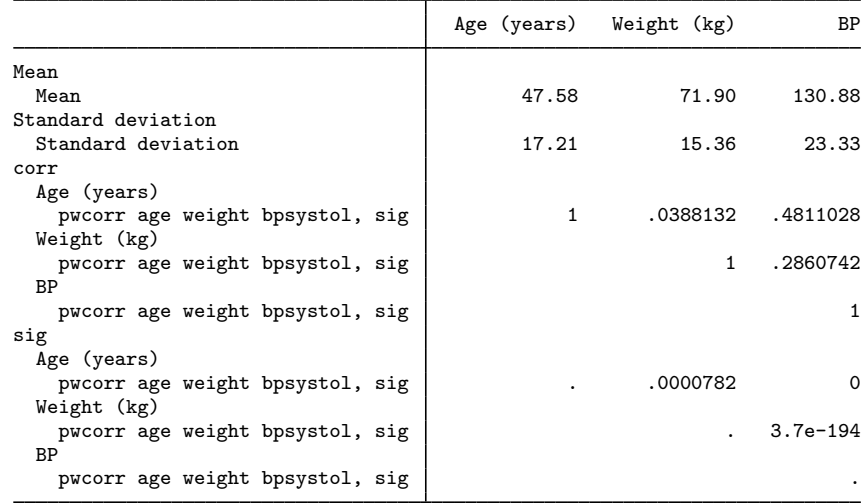

We will use the maximum () option with collect style cell to display a dash for correlations between a variable and itself. And we will display stars for levels of significance, as we did with our previous table. Then, we can lay out our table with the variables (colname) on the rows and the results on the columns. The means and standard deviations can be identified by levels of colname and result. However, the correlations are identified by the value of the column name, column equation, and result. Therefore, we interact coleq with the level corr of result in our table layout.

```
. collect style cell result[corr],
> maximum(0.99, label(" - ")) nformat(%6.4f) halign(center)
. collect stars sig 0.01 "***" 0.05 "**" 0.1 "*", attach(corr) shownote
. collect layout (colname) (result[mean sd] coleq#result[corr])
Collection: Table
      Rows: colname
   Columns: result[mean sd] coleq#result[corr]
   Table 1: 3 x 5
```
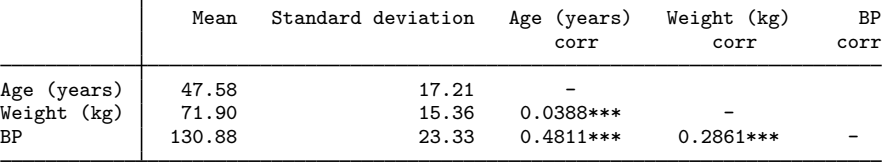

\*\*\* p<.01, \*\* p<.05, \* p<.1

We now have the layout we want, but we will make a few modifications to polish the table further. First, we will hide the label "corr" with collect style header. Then, we will shorten the label for the standard deviations with [collect label levels](#page-115-0). Rather than repeating the variable labels on the rows and columns, we want to create an index for the variables and use those numbers in the column headers. We can do this by simply modifying the labels for the levels of colname and coleq. Then, we preview our table:

- . collect style header result[corr], level(hide)
- . collect label levels result sd "SD", modify
- . collect label levels colname age "1. Age" weight "2. Weight"
- > bpsystol "3. Systolic BP", modify
- . collect label levels coleq age "1" weight "2" bpsystol "3", modify
- . collect preview

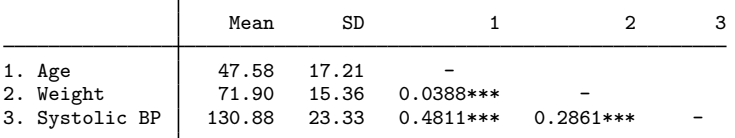

\*\*\* p<.01, \*\* p<.05, \* p<.1

Finally, we will center the column headers for the column equations, remove the borders on the right side of the corner and row headers, and provide a title for the table. Both border\_block and cell type divide the table into four sections; the former is used to modify borders, and the latter is used to modify all other appearance styles for the cells. After we make these changes, we preview our table for the last time.

. collect style cell cell\_type[column-header]#coleq, halign(center) . collect style cell border\_block[corner row-header], border(right, pattern(nil)) . collect title "Descriptive statistics and correlations" . collect preview Descriptive statistics and correlations Mean SD  $1$  2 3 1. Age 47.58 17.21 -<br>2. Weight 71.90 15.36 0.0388\*\*\* 2. Weight 71.90 15.36 3. Systolic BP 130.88 23.33 0.4811\*\*\* 0.2861\*\*\*

<span id="page-306-0"></span>\*\*\* p<.01, \*\* p<.05, \* p<.1

#### **Reference**

<span id="page-306-2"></span><span id="page-306-1"></span>McDowell, A., A. Engel, J. T. Massey, and K. Maurer. 1981. Plan and operation of the Second National Health and Nutrition Examination Survey, 1976–1980. Vital and Health Statistics 1(15): 1–144.

#### **Also see**

- [R] table Table of frequencies, summaries, and command results
- [TABLES] [collect style column](#page-196-0) Collection styles for column headers

[TABLES] [collect style header](#page-204-0) — Collection styles for hiding and showing header components

<span id="page-307-3"></span>**Example 2 —** Table of medians and rank-sum test results

[Description](#page-307-0) [Remarks and examples](#page-307-1) [Reference](#page-309-0) [Also see](#page-309-1)

### <span id="page-307-0"></span>**Description**

In this example, we demonstrate how to use table to compute medians and store them in a collection. We also use collect to store the results of rank-sum tests in the collection and then create a customized table combining the results.

#### <span id="page-307-1"></span>**Remarks and examples**

Remarks are presented under the following headings:

[Computing and collecting statistics](#page-307-2) [Customizing the table](#page-308-0)

#### <span id="page-307-2"></span>**Computing and collecting statistics**

Below, we use data from the Second National Health and Nutrition Examination Survey (NHANES II) ([McDowell et al.](#page-309-2) [1981](#page-309-2)). We wish to compute the median age, weight, systolic blood pressure (bpsystol), cholesterol, and iron for individuals who have diabetes and those who do not. We use the table command to compute these statistics. The first set of parentheses places the variables on the rows of the table, and the second set places the levels of diabetes on the columns. By default, table will display the table and store the results in a collection called Table. Also by default, table will report the statistics for each group, in our case diabetics and nondiabetics, and for the full dataset. We use nototals to suppress those medians for the full dataset.

```
. use https://www.stata-press.com/data/r18/nhanes2l
(Second National Health and Nutrition Examination Survey)
. table (var) (diabetes),
> statistic(median age weight bpsystol tcresult iron) nototals
```
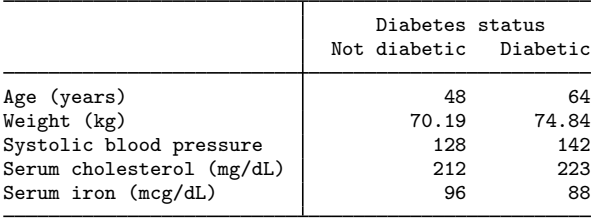

We would also like to perform a rank-sum test for each of those variables to test whether the distributions are the same across the categories of diabetes. If we wanted to perform the test only for age, we could type

. ranksum age, by(diabetes)

Because we want to perform the test for multiple variables, we write a loop to issue the ranksum command for each variable. We use the collect prefix to collect the two-sided p-value  $(\mathbf{r}(\mathbf{p}))$ . The tag() option tags the results with the dimension var, which will allow us to align these results with the medians we computed above.

```
. foreach x in age weight bpsystol tcresult iron {<br>2. \frac{1}{2} onietly: collect r(p), tag(yar['x']):
                   quietly: collect r(p), tag(var['x']): ranksum 'x', by(diabetes)
  3. }
```
We want to create a table with the medians we computed with table and the p-values we collected with the collect prefix. collect stored the results in the current collection, so we have the results all in one place. Now, we can use [collect layout](#page-168-0) to arrange the items from the collection into a table. Again, we place the variables on the rows and the levels of diabetes and the statistics from ranksum on the columns.

```
. collect layout (var) (diabetes result)
Collection: Table
      Rows: var
   Columns: diabetes result
   Table 1: 5 x 3
 (output omitted )
```
<span id="page-308-0"></span>We omit the table preview here because of the table's width.

#### **Customizing the table**

The table above is wide because of the long label for the  $p$ -values. We can see the labels by using the [collect label list](#page-115-0) command with the result dimension.

```
. collect label list result
  Collection: Table
   Dimension: result
       Label: Result
Level labels:
          N Sample size
        N_1 Sample size of first group
        N_2 Sample size of second group
       Var_a Adjusted variance
      group1 Value of variable for first group
      median Median
          p Two-sided p-value from normal approximation
         p_l Lower one-sided p-value from normal approximation
         p_u Upper one-sided p-value from normal approximation
     sum_exp Expected sum of ranks for first group
     sum_obs Observed sum of ranks for first group
          z Z statistic
```
The p-values correspond to the level  $p$  of the dimension result. Below, we modify this label with [collect label levels](#page-115-0). Then, we preview our table:

. collect label levels result p "p-value", modify

. collect preview

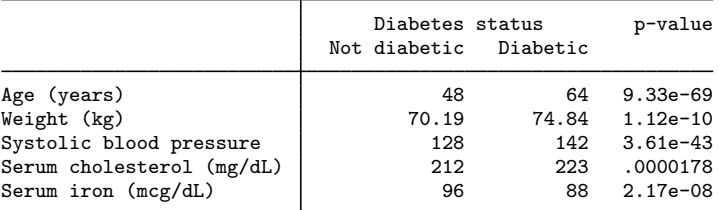

Because labels for the levels of diabetes are descriptive enough, we can hide the title for the dimension. We format the  $p$ -values to have three decimal places. We also remove the vertical border. Then, we preview our table once more:

- . collect style header diabetes, title(hide)
- . collect style cell result[p], nformat(%5.3f)
- . collect style cell border\_block, border(right, pattern(nil))
- . collect preview

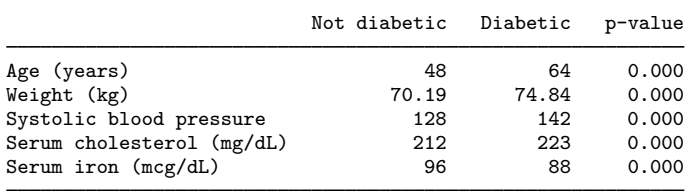

In fact, we prefer not to report our  $p$ -values in this form. Instead, we can display them as being less than 0.001. With collect style cell, we can specify a minimum value, and any  $p$ -values smaller than the minimum will be displayed as simply less than that minimum:

- . collect style cell result[p], minimum(0.001)
- . collect preview

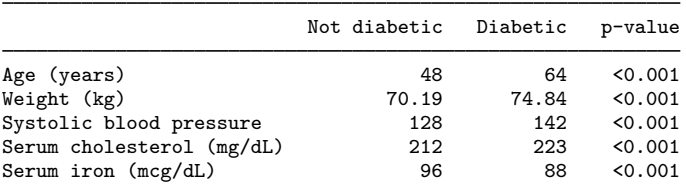

<span id="page-309-0"></span>See [TABLES] [collect style header](#page-204-0) and [TABLES] [collect style cell](#page-187-0) for more information on the commands we used here to customize the table.

#### **Reference**

<span id="page-309-2"></span><span id="page-309-1"></span>McDowell, A., A. Engel, J. T. Massey, and K. Maurer. 1981. Plan and operation of the Second National Health and Nutrition Examination Survey, 1976–1980. Vital and Health Statistics 1(15): 1–144.

#### **Also see**

[R] table — Table of frequencies, summaries, and command results

[TABLES] [collect get](#page-80-0) — Collect results from a Stata command

<span id="page-310-3"></span>**Example 3** — Table of comparative summary statistics

[Description](#page-310-0) [Remarks and examples](#page-310-1) [Reference](#page-315-0) [Also see](#page-315-1)

### <span id="page-310-0"></span>**Description**

<span id="page-310-1"></span>In this example, we demonstrate how to use table to compute summary statistics for levels of a categorical variable and store them in a collection. We also demonstrate how to use the collect suite of commands to create a customized table with these results.

#### **Remarks and examples**

Remarks are presented under the following headings:

[Computing statistics with the table command](#page-310-2) [Customizing the table](#page-311-0)

#### <span id="page-310-2"></span>**Computing statistics with the table command**

Below, we use data from the Second National Health and Nutrition Examination Survey (NHANES II) [\(McDowell et al.](#page-315-2) [1981](#page-315-2)). We want to create a table to compare summary statistics for males and females.

With the table command, we can compute several types of summary statistics. Below, we use the statistic() option to compute the mean and standard deviation (sd) of age, body mass index (bmi), and systolic blood pressure (bpsystol) for each category of sex. We place our variables (var) on the rows and the levels of sex on the columns. Additionally, we format the means and standard deviations to display only two digits to the right of the decimal.

```
. use https://www.stata-press.com/data/r18/nhanes2l
(Second National Health and Nutrition Examination Survey)
. table (var) (sex),
> statistic(mean age bmi bpsystol)
> statistic(sd age bmi bpsystol)
> nformat(%6.2f)
```
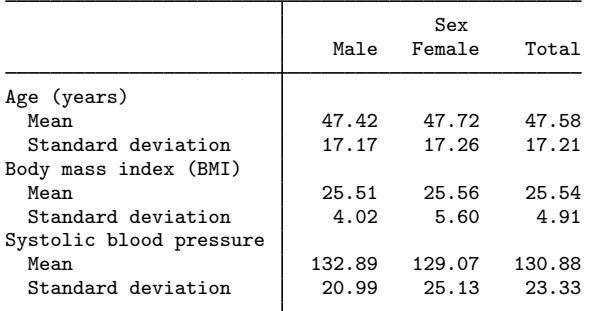

The table above reports summary statistics for continuous variables. We might also want to incorporate statistics for categorical variables. For instance, let's report frequencies and percentages for the levels of diabetes and hlthstat. The statistic fvfrequency provides the frequency for each level of a categorical variable, and fvpercent reports the percentage of observations in each category. We still want to format our means and standard deviations but not our other statistics. With nformat(), we can specify the statistics to which we want to apply the format.

```
. table (var) (sex),
```

```
> statistic(fvfrequency diabetes) statistic(fvpercent diabetes)
```

```
> statistic(mean age bmi) statistic(sd age bmi)<br>> statistic(fufrequency hlthstat) statistic(fup
```

```
statistic(fvfrequency hlthstat) statistic(fvpercent hlthstat)
```

```
> statistic(mean bpsystol) statistic(sd bpsystol)<br>> nformat(%6.2f mean sd)
```
> nformat(%6.2f mean sd)

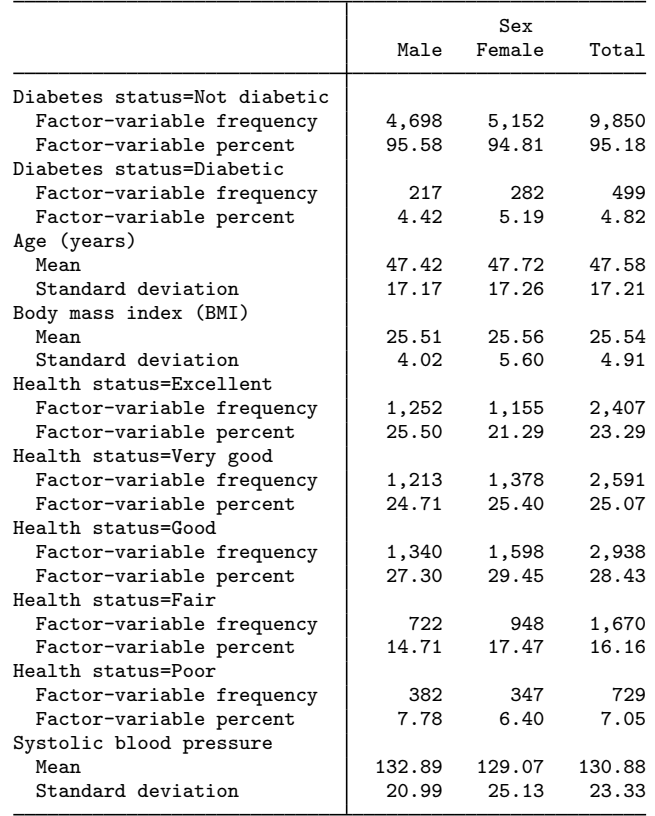

<span id="page-311-0"></span>We now have a table with summary statistics for males and females in our data. However, we likely want to polish the table so that the labels are not distracting.

#### **Customizing the table**

By default, table will display the table and store the results in a collection called Table. We can now use the collect suite of commands to work with this collection and modify the look of the table.

To get started, note that the statistics are stored as levels of the dimension result. We can see the levels of this dimension by using [collect levelsof](#page-121-0). We will use the names of the dimension and its levels in the collect subcommands that we use to modify our table.

```
. collect levelsof result
Collection: Table
 Dimension: result
    Levels: fvfrequency fvpercent mean sd
```
First, let's remove the labels for the statistics in the row headers. We can use collect style header to hide the level labels for the dimension result. Then, we preview our table with collect preview.

```
. collect style header result, level(hide)
```
. collect preview

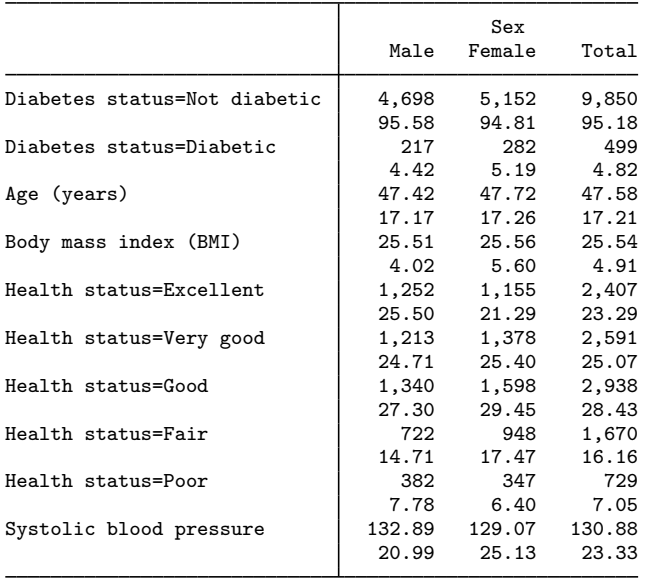

The variable labels and value labels for our categorical variables are bound by an equal sign. Instead of repeating the variable labels, we can use collect style row stack to list each one only once and stack these headers in a single column. We also specify the spacer option to insert a blank line between row dimensions. Finally, we can remove the border on the right side of the row headers by setting the border pattern to nil. We then preview our table once more.

- . collect style row stack, nobinder spacer
- . collect style cell border\_block, border(right, pattern(nil))
- . collect preview

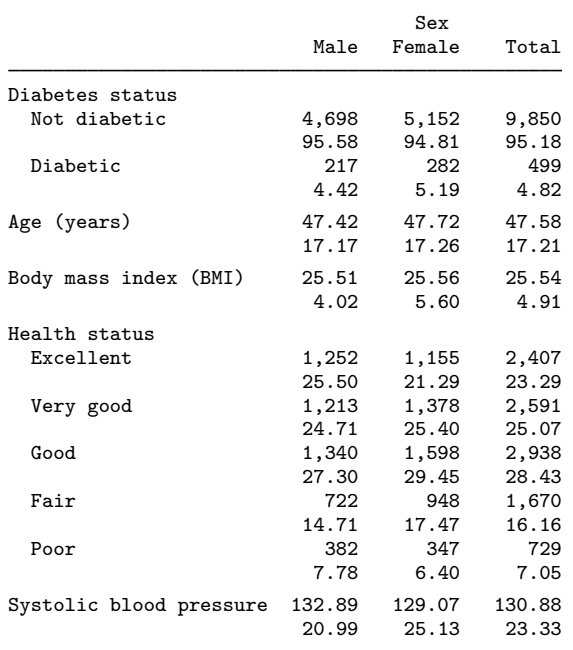

This layout is one nice way to compare the summary statistics. We could continue to modify its style to finalize our table.

However, we may also want to consider another layout—one in which the means of continuous variables and frequencies of categorical variables are in one column and the standard deviations of continuous variables and percentages for categorical variables are in another column.

Currently, the frequencies for the categorical variables are tagged with the level fvfrequency of the result dimension, and the percentages are tagged with level fvpercent of the result dimension. To align the frequencies with the means and the percentages with the standard deviations, we recode them to the levels mean and sd of the same dimension. Then, we lay out our table with the variables on the rows and the results for males and females on the columns. Note that by typing sex[1 2], we specify that only levels 1 and 2 of the sex dimension be included. This allows us to omit the statistics that table computed for all observations in the data and that would be included if we simply include the dimension sex.

. collect recode result fvfrequency=mean fvpercent=sd (42 items recoded in collection Table) . collect layout (var) (sex[1 2]#result) Collection: Table Rows: var Columns: sex[1 2]#result Table 1: 15 x 4

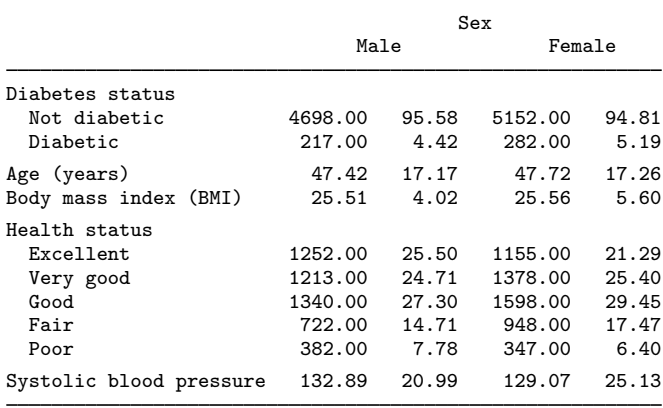

Now, we can finish customizing this table by adding percent signs to the percentages, enclosing our standard deviations in parentheses, and fixing the numeric formatting. (Now that the frequencies are part of the level mean, they have the numeric format that we applied earlier to that level.)

We can use [collect style cell](#page-187-0) to modify all cells in the table or specific cells.

First, we add a percent sign to our percentages. Because we recoded the percentages to the sd level of result, we will need to refer to them with the tag result[sd]. However, this is not enough. If we refer to only result [sd], we will refer to both standard deviations and percentages. To apply a change only to our categorical variables, we type result[sd]#var[diabetes hlthstat]. By interacting these two tags, we reference only values that are tagged with the sd level of result as well as either the diabetes or hlthstat level of var.

The option sformat() changes the string format, and %s refers to the numeric value. The text will be placed around our numeric values in the table as we place it around %s in this option. Adding a percent sign requires a special character, %%.

Similarly, we can type result[sd]#var[age bmi bpsystol] to refer to the standard deviations of our continuous variables. We enclose these values in parentheses.

. collect style cell result[sd]#var[diabetes hlthstat], sformat("%s%%")

. collect style cell result[sd]#var[age bmi bpsystol], sformat("(%s)")

Last, we do not want to display any digits to the right of the decimal for the frequencies. So we use collect style cell with the nformat() option for the frequencies (tagged with mean of the result dimension and of the levels hlthstat and diabetes of the var dimension).

. collect style cell result[mean]#var[diabetes hlthstat], nformat(%4.0f)

. collect preview

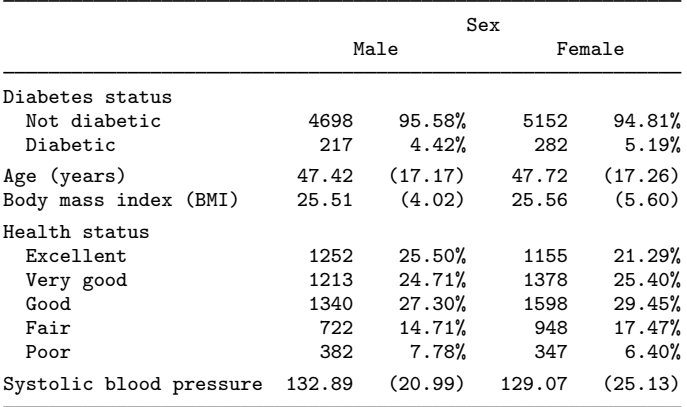

<span id="page-315-0"></span>Our final table is much neater and easier to read.

#### **Reference**

<span id="page-315-2"></span><span id="page-315-1"></span>McDowell, A., A. Engel, J. T. Massey, and K. Maurer. 1981. Plan and operation of the Second National Health and Nutrition Examination Survey, 1976–1980. Vital and Health Statistics 1(15): 1–144.

## **Also see**

[TABLES] [collect recode](#page-139-0) — Recode dimension levels in a collection

[R] table — Table of frequencies, summaries, and command results

<span id="page-316-3"></span>**Example 4** — Table of t test results

[Description](#page-316-0) [Remarks and examples](#page-316-1) [Reference](#page-319-0) [Also see](#page-319-1)

## <span id="page-316-0"></span>**Description**

<span id="page-316-1"></span>In this example, we demonstrate how to use collect to store the results of mean-comparison tests (t tests) for levels of a categorical variable in a collection and how to create a customized table with these results.

## **Remarks and examples**

Remarks are presented under the following headings:

[Collecting statistics](#page-316-2) [Customizing the table](#page-317-0)

#### <span id="page-316-2"></span>**Collecting statistics**

Below, we use data from the Second National Health and Nutrition Examination Survey (NHANES II) ([McDowell et al.](#page-319-2) [1981](#page-319-2)). We wish to test whether the mean systolic blood pressure (bpsystol) is the same across males and females in each category of race. To perform the test for each level of race, we use the by prefix. We first create a new collection named ex4 and then use the [collect](#page-80-0) prefix to collect the results from each ttest command and store them in the new collection. All results that ttest returns in  $r()$  will be collected, but only the ones we have specified will be automatically included in our table.

```
. use https://www.stata-press.com/data/r18/nhanes2l
(Second National Health and Nutrition Examination Survey)
. collect create ex4
(current collection is ex4)
. quietly: collect r(N_1) r(m_1) r(N_2) r(m_2) r(p):
> by race, sort: ttest bpsystol, by(sex)
```
These results are stored in the [current collection.](#page-334-0) We can then use [collect layout](#page-168-0) to arrange the items from the collection into a table. We place the levels of race on the rows and the results (result) on the columns.

```
. collect layout (race) (result)
Collection: ex4
      Rows: race
   Columns: result
   Table 1: 3 x 5
 (output omitted )
```
The labels for these statistics are automatically included in the table, which makes it very wide. Therefore, we omit the table preview from the output. In the following section, we will format the table to make it ready for publication.

#### <span id="page-317-0"></span>**Customizing the table**

To finalize our table from the previous section, we will want to label which statistics are for males and females, shorten the labels for the statistics, and display the results with two digits to the right of the decimal.

First, let's work on the labels. The statistics are part of the dimension result. We list the labels for the levels of this dimension:

```
. collect label list result
  Collection: ex4
   Dimension: result
       Label: Result
Level labels:
        N_1 Sample size n
        N_2 Sample size n
        df_t Degrees of freedom
       level Confidence level
        mu_1 x mean for population 1
        mu_2 x mean for population 2
          p Two-sided p-value
        p_l Lower one-sided p-value
        p_u Upper one-sided p-value
         sd Combined std. dev.
        sd_1 Standard deviation for first variable
        sd_2 Standard deviation for second variable
          se Std. error
          t t statistic
```
We would like to remap the statistics for males to their own dimension and similarly for females. This will allow us to categorize the results under the labels Males and Females. The levels  $N_1$  and mu<sub>-1</sub> correspond to males, and the levels N<sub>-2</sub> and mu<sub>-2</sub> correspond to females. We also remap the p-values to their own dimension called Difference.

```
. collect remap result[N_1 mu_1] = Males
(6 items remapped in collection ex4)
. collect remap result [N_2 \text{ mu } 2] = Females
(6 items remapped in collection ex4)
. collect remap result[p] = Difference
(3 items remapped in collection ex4)
```
Then, we use [collect style header](#page-204-0) to specify that we want to display the title for the specified dimensions. These titles are suppressed by default. Then, we arrange our items once more with the new dimension names. Again, we place the levels of race on the rows, but now we place the dimensions Males, Females, and Difference on the columns.

```
. collect style header Males Females Difference, title(name)
. collect layout (race) (Males Females Difference)
Collection: ex4
       Rows: race
   Columns: Males Females Difference
   Table 1: 3 x 5
         Males Males Females Females Difference<br>N_1 mu_1 N_2 mu_2 p
                    mu_1 N_2 mu_2 p
White 4312 132.8476 4753 128.5264 1.78e-19<br>Black 500 133.69 586 133.8481 .9217363
```
Black 500 133.69 586 133.8481 .9217363<br>0ther 103 130.6699 97 126.7216 .3098674

103 130.6699

Our table looks much better. Next, we will add labels to the statistics. The statistics are levels of the new dimensions that we remapped them to. To modify labels for levels of a dimension, we use [collect label levels](#page-115-0).

- . collect label levels Males N\_1 "N" mu\_1 "Mean BP"
- . collect label levels Females N\_2 "N" mu\_2 "Mean BP"
- . collect label levels Difference p "p-value"

Previously, we saw the column headers Males and Females being repeated. We would like to display these only once and center them horizontally. We can use [collect style column](#page-196-0) to make this change. We also set the columns to have the same width. Then, we center-align all the cells in the table. With [collect style cell](#page-187-0), we can modify all cells in the table or specific cells. For example, we wish to format the means and  $p$ -values to display two digits to the right of the decimal. Therefore, we specify the levels of the dimensions we want to apply this format to. Then, we get a preview of our table.

```
. collect style column, dups(center) width(equal)
```
- . collect style cell, halign(center)
- . collect style cell Males[mu\_1] Females[mu\_2] Difference[p], nformat(%5.2f)
- . collect preview

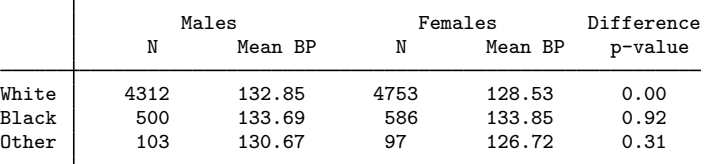

Finally, we will modify the borders in the table by using collect style cell. First, we remove the vertical border. Because we do not want any vertical borders, we do not list any levels of the dimension border\_block when we specify the border(right, pattern(nil)) option. Our next collect style cell command requires a bit more explanation. With it, we add a horizontal border below Males to indicate that the first N and Mean BP are for males. To target this very specific border, we specify cell\_type[column-header]#Males. Here cell\_type refers to cells in different parts of the table. We want to make a change only in the column header. We also want to make this change only for the Males dimension. By specifying the # between the tags, we direct the change only at the dimension Male within the column headers. We can also target the border under Females by specifying cell\_type[column-header]#Females. To this command, we add the border(bottom, pattern(single)) option to place a single border on the bottom of these cells.

```
. collect style cell border_block, border(right, pattern(nil))
```
. collect style cell cell\_type[column-header]#Males

```
> cell_type[column-header]#Females, border(bottom, pattern(single))
```
. collect preview

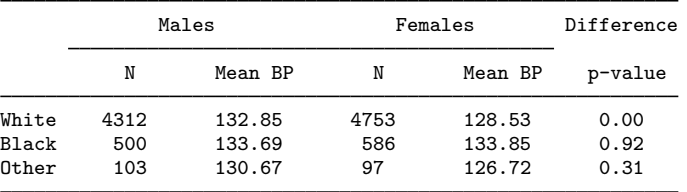

<span id="page-319-0"></span>After finalizing our table of results, we can export it to another format with [collect export](#page-177-0).

#### **Reference**

<span id="page-319-2"></span><span id="page-319-1"></span>McDowell, A., A. Engel, J. T. Massey, and K. Maurer. 1981. Plan and operation of the Second National Health and Nutrition Examination Survey, 1976–1980. Vital and Health Statistics 1(15): 1–144.

## **Also see**

[TABLES] [collect remap](#page-143-0) — Remap tags in a collection

[TABLES] [collect style column](#page-196-0) — Collection styles for column headers

[TABLES] [collect style header](#page-204-0) — Collection styles for hiding and showing header components

<span id="page-320-3"></span>**Example 5** — Table of regression coefficients and confidence intervals

[Description](#page-320-0) [Remarks and examples](#page-320-1) [Reference](#page-322-0) [Also see](#page-322-1)

## <span id="page-320-0"></span>**Description**

<span id="page-320-1"></span>In this example, we demonstrate how to collect results from a regression and create a table of coefficients and confidence intervals. We also show how to customize the resulting table.

#### **Remarks and examples**

Remarks are presented under the following headings:

[Collecting regression results and creating a table](#page-320-2) [Customizing the table](#page-321-0)

#### <span id="page-320-2"></span>**Collecting regression results and creating a table**

Below, we use data from the Second National Health and Nutrition Examination Survey (NHANES II) [\(McDowell et al.](#page-322-2) [1981](#page-322-2)). We fit a model for systolic blood pressure (bpsystol) as a function of age, weight, and the region of the country the individual resides in. We first create a new collection named ex5 and then use the collect prefix to collect the coefficients  $(-r_b)$  and confidence intervals  $(-r_c i)$  into the this collection.

```
. use https://www.stata-press.com/data/r18/nhanes2l
(Second National Health and Nutrition Examination Survey)
. collect create ex5
```

```
(current collection is ex5)
```
. collect \_r\_b \_r\_ci: regress bpsystol age weight i.region

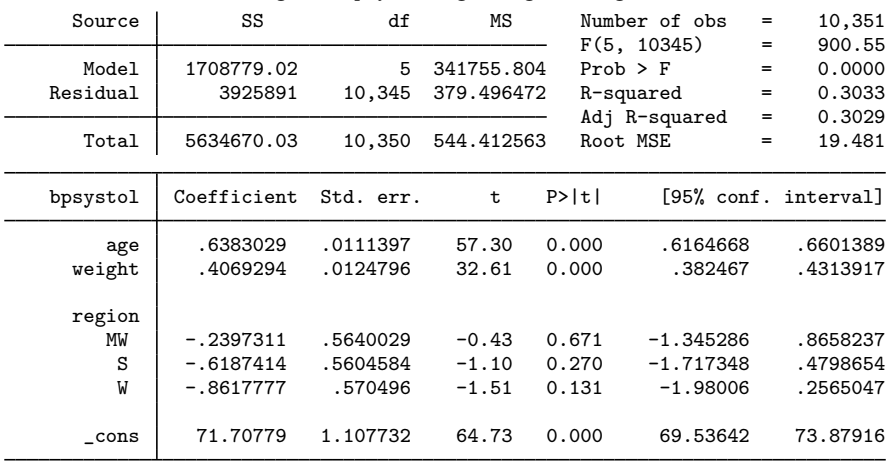

In fact, all visible e() results are collected from our regression and stored as levels of the dimension result. But by specifying those two results, we have set them to be automatically included in a table when we include the dimension result.

Now, we can use [collect layout](#page-168-0) to arrange the results into a table. We place the covariate names (colname) on the rows and the statistics (result) on the columns:

```
. collect layout (colname) (result)
Collection: ex5
       Rows: colname
   Columns: result
   Table 1: 7 x 2
                Coefficient 95% CI
Age (years) .6383029 .6164668 .6601389<br>Weight (kg) .4069294 .382467 .4313917
Weight (kg)<br>NE
NE 0
MW -.2397311 -1.345286 .8658237<br>S -.6187414 -1.717348 .4798654
S -.6187414 -1.717348 .4798654<br>W -.8617777 -1.98006 .2565047
                  -.8617777
Intercept 71.70779 69.53642 73.87916
```
<span id="page-321-0"></span>Notice that the statistics are labeled and that the variable labels and value labels are used in the table as well.

#### **Customizing the table**

With just a few modifications, we can make the table above look better.

By default, the base levels of factor variables are included in the table. Below, we remove the base levels. Then, we get a preview of our table.

```
. collect style showbase off
```
. collect preview

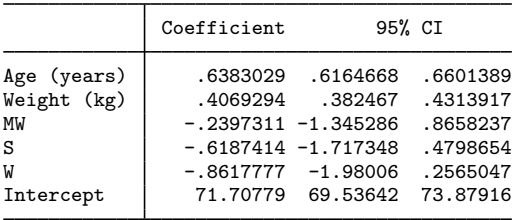

We would also like to format the statistics to two decimal places. We can do this with [collect](#page-187-0) [style cell](#page-187-0). By not specifying a dimension, we have applied this formatting to all cells in the table with numeric content. The table would look neater if we enclose the confidence intervals in brackets and use a comma as the delimiter. This formatting applies only to the confidence intervals  $(-r\ncirc i)$ , so we specify the dimension and level with collect style cell. Then, we remove the vertical border and preview our table once more.

- . collect style cell, nformat(%5.2f)
- . collect style cell result[\_r\_ci], sformat("[%s]") cidelimiter(", ")
- . collect style cell border\_block, border(right, pattern(nil))
- . collect preview

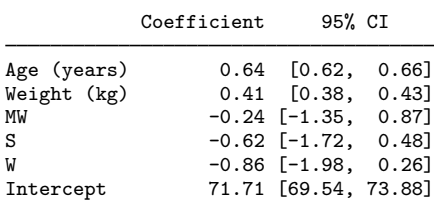

The last thing that would make this table complete would be to display stars for significance. Below, we define the levels of the p-values, stored in  $\mathbf{r}$ - $\mathbf{p}$ , for which stars should be shown. We will display three stars for  $p$ -values less than 0.01, two stars for values less than 0.05, and one star for values less than 0.1. Additionally, we have added three spaces to all other results, so that our results will be aligned when viewing them in plain text or in the Stata Markup and Control Language format. We can display the stars in a separate column, but below we attach them to the coefficients  $(-r_b)$ . Then, we simply add a note explaining the significance represented by the stars and preview our table for the last time.

```
. collect stars r_p 0.01 "***" 0.05 "** " 0.1 "* " 1 " ", attach(r_b)
. collect notes : "*** p<.01, ** p<.05, * p<.1"
. collect preview
          Coefficient 95% CI
Age (years) 0.64*** [0.62, 0.66]
Weight (kg) 0.41*** [0.38, 0.43]
MW -0.24 [-1.35, 0.87]
S -0.62 [-1.72, 0.48]W -0.86 [-1.98, 0.26]
Intercept 71.71*** [69.54, 73.88]
```
\*\*\* p<.01, \*\* p<.05, \* p<.1

Note that we could have easily added the note using the shownote option with collect stars. However, this note would have included  $p<1$ , so we instead added our custom note with [collect](#page-123-0) [notes](#page-123-0).

## <span id="page-322-0"></span>**Reference**

<span id="page-322-2"></span><span id="page-322-1"></span>McDowell, A., A. Engel, J. T. Massey, and K. Maurer. 1981. Plan and operation of the Second National Health and Nutrition Examination Survey, 1976–1980. Vital and Health Statistics 1(15): 1–144.

#### **Also see**

[TABLES] [collect style cell](#page-187-0) — Collection styles for cells

[TABLES] [collect style showbase](#page-233-0) — Collection styles for displaying base levels

**Example 6** — Table comparing regression results

[Description](#page-323-0) [Remarks and examples](#page-323-1) [Reference](#page-330-0) [Also see](#page-330-1)

## <span id="page-323-0"></span>**Description**

In this example, we demonstrate how to collect results from multiple regressions and create a table of coefficients, standard errors, and statistics computed after fitting the model. We also show how to customize the resulting table.

#### <span id="page-323-1"></span>**Remarks and examples**

Remarks are presented under the following headings:

[Collecting regression results and creating a table](#page-323-2) [Customizing the table](#page-326-0)

#### <span id="page-323-2"></span>**Collecting regression results and creating a table**

Below, we use data from the Second National Health and Nutrition Examination Survey (NHANES II) [\(McDowell et al.](#page-330-2) [1981](#page-330-2)). We would like to create a table comparing the results from two models. If we were including only the estimation results, we could easily create this table with etable; this command is used to create and export tables of estimation results in a single step. However, we want to include results from another command, testparm, in our table. So, we use the collect suite of commands.

We begin by creating a new collection named  $ex6$ . Then, we fit a model for systolic blood pressure (bpsystol) as a function of weight, sex, and whether an individual has diabetes. We use the collect prefix to collect the coefficients  $(-r_b)$  and standard errors  $(-r_s e)$  into the ex6 collection. We also attach the [tag](#page-334-1) model  $[(1)]$  to these results. We can later use this tag to refer to these results when we build and customize our table.
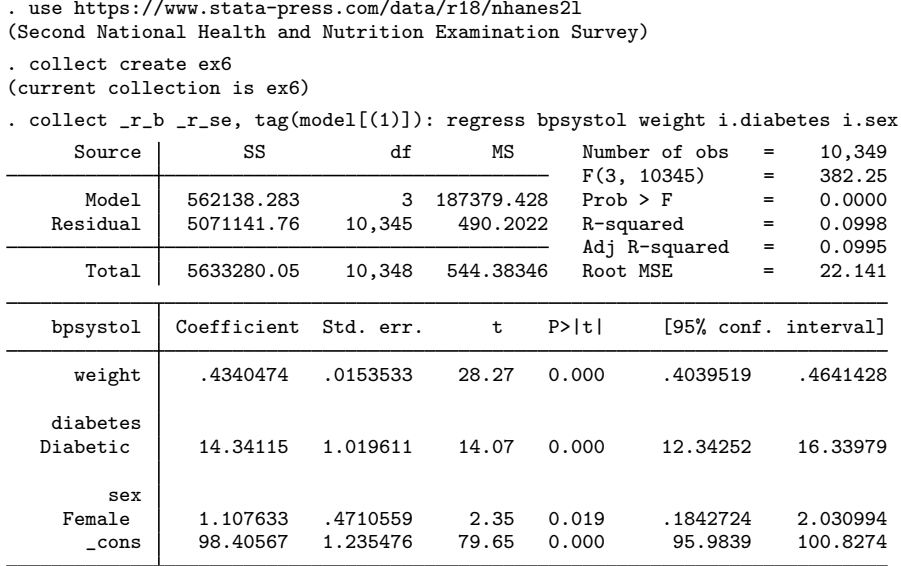

In fact, all results that regress stores in e() are collected when we run the command above. By specifying  $\pm \infty$  b and  $\pm \infty$  se following collect, we have requested that these results be automatically included in a table when we include the dimension result.

Let's also use the testparm command to test whether the coefficient on diabetes is different from zero. We collect the p-value that testparm returns in the scalar  $r(p)$ . We also tag this result with model [(1)], which will allow us to easily align the result from this command with the regression results when we construct our table.

```
. collect p_d=r(p), tag(model[(1)]): testparm i.diabetes
(1) 1.diabetes = 0
      F( 1, 10345) = 197.83
           Prob > F = 0.0000
```
Now, we add the interaction between diabetes and sex to the model. We use the collect prefix again to collect the results from this model. We add quietly prefix to suppress the output. Now that diabetes is interacted with sex, we perform a joint test for the hypothesis that all coefficients associated with diabetes, including those in the interaction, are equal to zero. This time we attach the tag model $[(2)]$  to the results from both the regress and the testparm commands.

```
. quietly: collect _r b _r se, tag(model[(2)]): regress bpsystol weight
> diabetes##sex
. collect p_d=r(p), tag(model[(2)]): testparm i.diabetes i.diabetes#i.sex
 (1) 1.diabetes = 0
 (2) 1.diabetes#2.sex = 0
       F(2, 10344) = 100.11<br>Prob > F = 0.0000
            Prob > F =
```
All the results are now stored in the current collection. We are ready to arrange the values into a table. These values are organized in the collection by tags, which are made up of dimensions and levels within those dimensions. We need to know the dimension names to lay out and customize our table. Below, we list the dimensions:

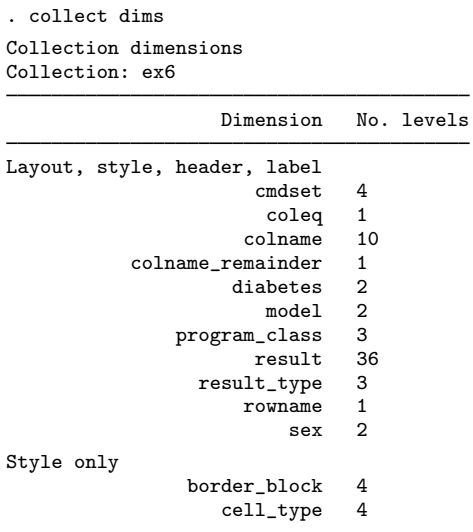

The output indicates which dimensions can be used with the collect subcommands. For example, the first section lists dimensions that can be specified in [collect layout](#page-168-0), which is used to arrange the values in the collection into a table. We place the covariate names (colname) and the statistics (result) on the rows. We place model, the dimension we created with the tag() option of collect above, on the columns.

. collect layout (colname#result) (model) Collection: ex6 Rows: colname#result Columns: model Table 1: 30 x 2 Τ

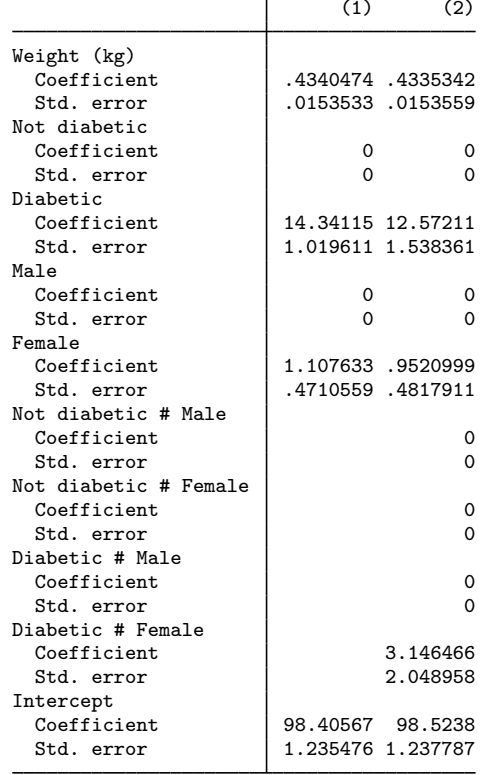

In the following section, we format the results, remove the base levels, and make some other edits to make this table ready for publication.

#### **Customizing the table**

In the table above, the base levels of factor variables were included in the table. Below, we remove the base levels with [collect style showbase](#page-233-0). We also format the statistics to two decimal places. We can do this with [collect style cell](#page-187-0). This command allows us to format all cells in the table at once or to format specific cells. Because we want to apply the numeric formatting to all cells, we do not specify a dimension. We also remove the border on the right side of the row headers by setting the border pattern for this location (right) to nil. Next, we want to enclose the standard errors in parentheses. The standard errors are stored in the level  $\mathbf{r}_{\text{max}}$  of the dimension result. To apply this format only to this result, we specify the dimension (result) and its level; we use brackets ([]) to refer to levels of a dimension. Then, we get a preview of our table.

- . collect style showbase off
- . collect style cell, nformat(%5.2f)
- . collect style cell border\_block, border(right, pattern(nil))
- . collect style cell result[\_r\_se], sformat("(%s)")
- . collect preview

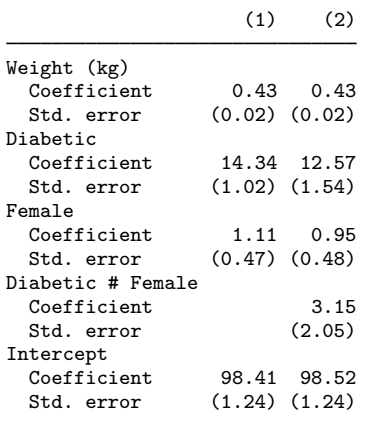

Next, we would like to center the results and column headers horizontally. We will need to refer to the levels of the dimension cell\_type. Below, we list the levels of this dimension. This dimension divides the table into four sections. The sections we want to modify are the values (items) in the body of the table and the column-headers. We specify the dimension cell type and these levels with collect style cell to modify their horizontal alignment.

```
. collect levelsof cell_type
Collection: ex6
 Dimension: cell_type
    Levels: column-header corner item row-header
. collect style cell cell_type[item column-header], halign(center)
```
We also remove the labels Coefficient and Std. error. These labels are attached to the levels of the dimension result. We use collect style header to hide the level labels for this dimension. Then, to add an additional space between columns, we use collect style column with the extraspace() option.

We can arrange our row headers in two ways. One way is to place each item in a separate cell; the other way is to stack the elements in a single column. We choose the latter with collect style row stack. Also, notice that by default collect uses a # as a delimiter for interaction terms. We would instead like to use an x, with a space on each side.

- . collect style header result, level(hide)
- . collect style column, extraspace(1)
- . collect style row stack, spacer delimiter(" x ")
- . collect preview

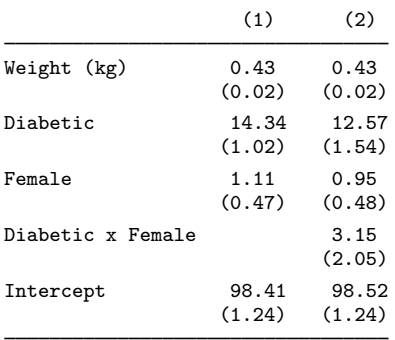

Recall that all e() results were collected from our models. In addition to reporting the p-value from testparm, we also want to report the  $R$ -squared value, which is stored under the level  $r2$  of the dimension result. So, in addition to the results for each covariate (colname#result), we also specify the levels  $r2$  and  $p_d$  of result in the first set of parentheses, which will be used to define the rows of the table. As before, we use model for the column identifier.

```
. collect layout (colname#result result[r2 p_d]) (model)
Collection: ex6
      Rows: colname#result result[r2 p_d]
   Columns: model
   Table 1: 18 x 2
                      (1) (2)Weight (kg) 0.43 0.43
                    (0.02) (0.02)
Diabetic 14.34 12.57
                    (1.02) (1.54)<br>1.11 0.95Female 1.11 0.95<br>(0.47) (0.48)
                    (0.47) (0.48)<br>3.15
Diabetic x Female
                             (2.05)<br>98.52
Intercept 98.41
                    (1.24) (1.24)<br>0.10 0.10
                    0.10 0.10<br>0.00 0.000.00
```
We hid the labels for the levels of the dimension result, but now that we have added the  $p$ -values and values of  $R$ -squared, we want to display their levels. We specify these two levels of the dimension result with collect style header. Then, we modify the labels for these levels. Additionally, we want to format our *p*-values to three decimal places and display them as <0.001 if they are less than 0.001. We can do this by specifying minimum(0.001) with collect style cell. After making that change, we preview our table once more:

- . collect style header result[r2 p\_d], level(label)
- . collect label levels result p\_d "Diabetes p-value" r2 "R-squared", modify
- . collect style cell result[p\_d], nformat(%5.3f) minimum(0.001)
- . collect preview

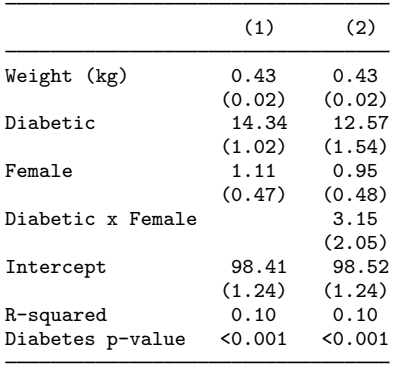

Last, we want to add stars to the coefficients to indicate which are significant at a 1%, 5%, and 10% level. The significance is determined by the p-values  $(-r_p)$ , but the actual stars are attached to the coefficients  $(-r_b)$ . The shownote option adds the note at the bottom of the table, explaining the significance represented by the stars.

. collect preview

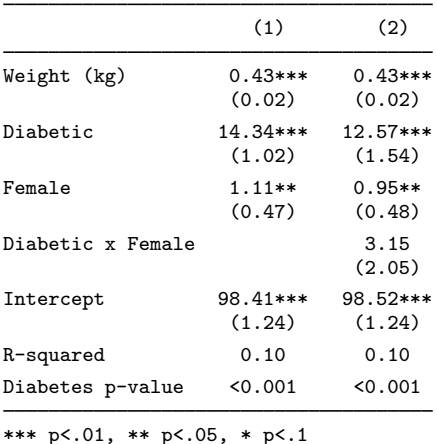

Now, we can export our table to our preferred format—Word, PDF, HTML, LATEX, Excel, or Markdown—using [collect export](#page-177-0).

<sup>.</sup> collect stars  $_r_p 0.01$  "\*\*\*" 0.05 "\*\* " 0.1 "\* ", attach( $_r_b$ ) shownote

## **Reference**

McDowell, A., A. Engel, J. T. Massey, and K. Maurer. 1981. Plan and operation of the Second National Health and Nutrition Examination Survey, 1976–1980. Vital and Health Statistics 1(15): 1–144.

## **Also see**

[TABLES] [collect style cell](#page-187-0) — Collection styles for cells

[TABLES] [collect style showbase](#page-233-0) — Collection styles for displaying base levels

## <span id="page-331-4"></span>**Title**

**Example 7** — Table of regression results using survey data

[Description](#page-331-0) [Remarks and examples](#page-331-1) [Reference](#page-333-0) [Also see](#page-333-1)

## <span id="page-331-0"></span>**Description**

<span id="page-331-1"></span>In this example, we demonstrate how to use collect to create a table of regression results when working with complex survey data.

## **Remarks and examples**

Remarks are presented under the following headings:

[Introduction](#page-331-2) [Table of regression results with complex survey data](#page-331-3)

#### <span id="page-331-2"></span>**Introduction**

Throughout this manual, we have used data from the Second National Health and Nutrition Examination Survey (NHANES II) ([McDowell et al.](#page-333-2) [1981](#page-333-2)), ignoring the fact that it was derived from a complex survey design. Below, we report the current survey settings:

```
. use https://www.stata-press.com/data/r18/nhanes2l
(Second National Health and Nutrition Examination Survey)
. svyset
Sampling weights: finalwgt
             VCE: linearized
     Single unit: missing
        Strata 1: strata
Sampling unit 1: psu
           FPC 1: <zero>
```
Because the survey design has already been declared for these data, we can perform our analyses accounting for the complex survey design by prefixing our estimation commands with the svy prefix. We will use this prefix when fitting a regression model below.

#### <span id="page-331-3"></span>**Table of regression results with complex survey data**

We would like to fit the model we fit in [TABLES] **[Example 5](#page-320-0)** but using the svy prefix to account for the complex survey design of our data. Also, we would like to include information about the survey design in our table, specifically the number of strata and primary sampling units. Below, we create a new collection named ex7. Then, we fit the model and use the [collect](#page-80-0) prefix to collect all the results from e(). We also use the quietly prefix to suppress the output:

```
. collect create ex7
(current collection is ex7)
. quietly: collect: svy: regress bpsystol bmi i.agegrp i.sex i.race
```
Then, we arrange the items in our collection with [collect layout](#page-168-0). We specify that the coefficients  $(-r_b)$  for each covariate (colname) be placed on the rows, along with the number of strata (N strata) and the primary sampling units  $(N_{psv})$ . All collected results are stored in the dimension result, and we use brackets ([ ]) to refer to the levels of a dimension. On the columns, we place the results for each command (cmdset). In this case, we collected results from a single command, but including this dimension will allow us to add a label at the top.

```
. collect layout (colname#result[_r_b] result[N_strata N_psu]) (cmdset)
Collection: ex7
      Rows: colname#result[r b] result[N strata N_psu]
   Columns: cmdset
  Table 1: 28 x 1
```
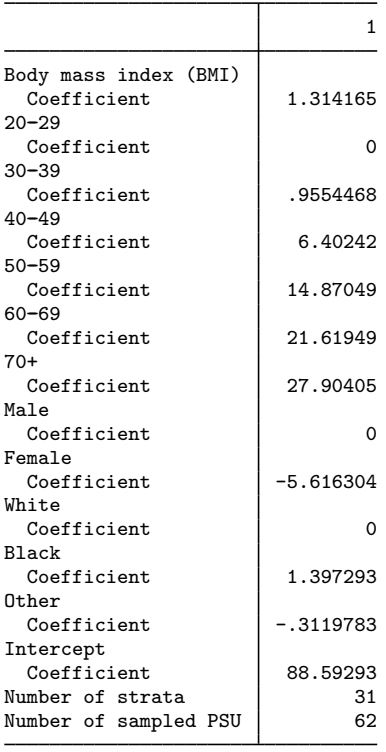

We can polish our table with a few modifications. First, we add a label to the level of cmdset, which will indicate the outcome variable. Then, because we are reporting only coefficients for each variable, we can hide the label Coefficient. This label is attached to the coefficients  $(-r_b)$ , which are a level of the dimension result. Below, we hide the label for this level of the dimension with [collect style header](#page-204-0).

```
. collect label levels cmdset 1 "Model for systolic BP"
```
. collect style header result[\_r\_b], level(hide)

If you are wondering why we do not just hide the labels for all levels of result, recall that our survey design statistics are also part of this dimension.

Next, we omit the base levels for the factor variables with [collect style showbase](#page-233-0). We would like to include the labels for the factor variables and the labels for their levels in a single column. So we stack the row headers with [collect style row](#page-223-0), adding a blank line between the stacked row dimensions. By default, when we stack the row headers, the factor variables will be bound to their levels by an equal sign. We specify the nobinder option so that the levels will be stacked under the factor-variable labels, instead of bound by an equal sign.

- . collect style showbase off
- . collect style row stack, nobinder spacer

Finally, we format the regression results to display only two digits to the right of the decimal. We do not need to apply this format to the survey design information, so we specify colname#result, which includes only the regression results. Additionally, we remove the border that is displayed on the right by default by setting the border pattern to nil. Then, we preview our finalized table:

- . collect style cell colname#result, nformat(%5.2f)
- . collect style cell border\_block, border(right, pattern(nil))
- . collect preview

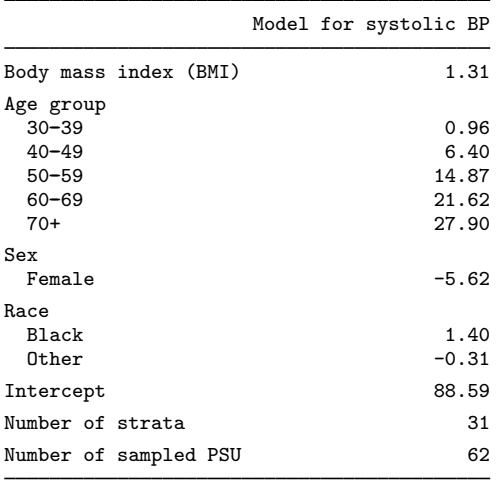

### <span id="page-333-0"></span>**Reference**

<span id="page-333-2"></span><span id="page-333-1"></span>McDowell, A., A. Engel, J. T. Massey, and K. Maurer. 1981. Plan and operation of the Second National Health and Nutrition Examination Survey, 1976–1980. Vital and Health Statistics 1(15): 1–144.

#### **Also see**

[TABLES] [collect style header](#page-204-0) — Collection styles for hiding and showing header components [TABLES] [collect style row](#page-223-0) — Collection styles for row headers

## **Glossary**

<span id="page-334-2"></span>automatic levels. Automatic levels are [levels](#page-334-0) of the result dimension (types of statistics) that are selected to be automatically included in the table if specific levels are not requested at the time the table is [laid out.](#page-334-1) Automatic levels can be selected at the time results are collected by using collect get or the collect prefix. Alternatively, automatic results can be selected at any time by using collect style autolevels.

<span id="page-334-3"></span>automatic results. See [automatic levels](#page-334-2).

- collection. A collection contains results from one or more Stata commands. The results in a collection can be used to create a table. Within the collection, the values returned by the Stata commands are organized by [tags, dimensions, and levels,](#page-334-0) which are used to determine how the values are arranged in a table.
- current collection. Stata can have many [collections](#page-334-3) in memory at a time. The current collection is the active collection—the collection to which collect subcommands are applied. By default, any new results collected with the collect prefix are placed in the current collection. Any style changes and label changes are applied to this collection. A new table built using collect layout, exported using collect export, or saved using collect save is based on this collection.

dimensions. See [tags, dimensions, and levels](#page-334-0).

**item**. An item is a [value](#page-335-0) in a collection. See value.

- <span id="page-334-1"></span>layout. The layout is the arrangement of a table. The layout is determined by rows, columns, and separate tables. When creating a table from a [collection,](#page-334-3) you specify the layout by identifying [dimensions](#page-334-0) to be placed on the rows, columns, and potentially separate tables.
- levels. See [tags, dimensions, and levels](#page-334-0).
- tags. See [tags, dimensions, and levels](#page-334-0).
- <span id="page-334-0"></span>tags, dimensions, and levels. Tags are assigned to all values in a collection when you either [collect:](#page-80-0) or [collect get](#page-80-0) results. Custom tags can be added when collecting results. You can retrieve any value from a collection by specifying its tags on a collect layout command. More typically, you specify lists of tags to create a table.

Here are some examples of tags:

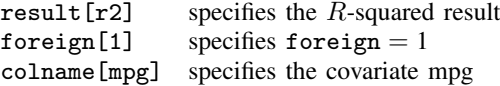

Tags comprise two parts, a dimension and level. Here are the parts of result  $[r2]$ :

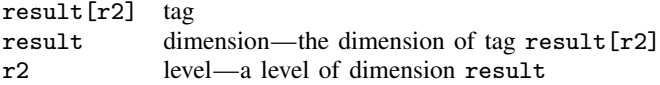

Dimensions can contain multiple tags; each tag will have its own level. Consider the following:

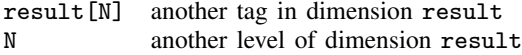

Dimensions must have valid names; see [U] 11.3 Naming conventions.

Levels can be integers or strings, and the strings may contain spaces. If a level contains spaces, it must be quoted, for example, "my level".

Some collect command arguments and options require a single tag:

result[r2]

Most collect command arguments and options accept tag lists, for example,

result[r2] result[N]

or, equivalently,

result[r2 N]

You can also just type a dimension name,

result

Wherever tag lists are allowed, a dimension name alone specifies a list of all the tags in the dimension. If result has levels r2, N, ll, rmse, then result is interpreted as

result[r2] result[N] result[ll] result[rmse]

<span id="page-335-0"></span>value. In a collection, a value is a number that can be used to fill a cell in a table. The values are obtained from the stored results of Stata commands that are included in the collection. Values are organized by [tags, dimensions, and levels.](#page-334-0)

# **Subject and author index**

See the combined subject index and the combined author index in the Stata Index.